# **UNIVERSIDAD TÉCNICA DE AMBATO**

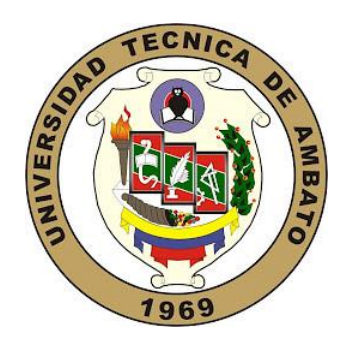

# **FACULTAD DE INGENIERÍA EN SISTEMAS, ELECTRÓNICA E INDUSTRIAL**

# **MAESTRÍA EN TELECOMUNICACIONES**

**Tema:** Prototipo de Red de Transmisión de Datos mediante la utilización de LIFI (Light Fidelity)

Trabajo de titulación previo a la obtención del grado académico de Magíster en Telecomunicaciones

Modalidad de titulación: Proyecto de desarrollo

**Autor(a):** Ing. Lizbeth Aracelly Reinoso Soria

**Director(a):** Ing. Carlos Diego Gordón Gallegos, PhD.

Ambato - Ecuador

2021

### **APROBACIÓN DE TRABAJO DE TITULACIÓN**

<span id="page-1-0"></span>A la Unidad Académica de Titulación de la Facultad de Ingeniería en Sistemas, Electrónica e Industrial.

El Tribunal receptor del Trabajo de Investigación presidido por la Ingeniera Elsa Pilar Urrutia Urrutia, Magíster, e integrado por los señores Ingeniero Mario Geovanny García Carrillo Magíster e Ingeniero Julio Enrique Cuji Rodríguez Magíster, designados por la Unidad Académica de Titulación de la Facultad de Ingeniería en Sistemas, Electrónica e Industrial de la Universidad Técnica de Ambato, para receptar el Trabajo de Titulación con el tema: "Prototipo de Red de Transmisión de Datos mediante la utilización de LIFI (Light Fidelity)"*,* elaborado y presentado por l a señorita Ingeniera Lizbeth Aracelly Reinoso Soria, para optar por el Grado Académico de Magister en Telecomunicaciones; una vez escuchada la defensa oral del Trabajo de Titulación el Tribunal aprueba y remite el trabajo para uso y custodia en las bibliotecas de la UTA.

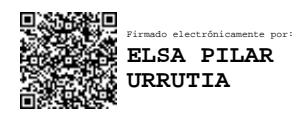

Ing. Elsa Pilar Urrutia Urrutia, Mg. Presidente y Miembro del Tribunal de Defensa

*--------------------------------------------------------------------*

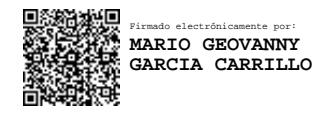

Ing. Mario Geovanny García Carrillo, Mg. Presidente y Miembro del Tribunal de Defensa

*--------------------------------------------------------------------*

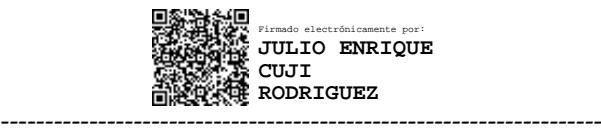

Ing. Julio Enrique Cuji Rodríguez, Mg. Presidente y Miembro del Tribunal de Defensa

# <span id="page-2-0"></span>**AUTORÍA DEL TRABAJO DE TITULACIÓN**

La responsabilidad de las opiniones, comentarios y críticas emitidas en el Trabajo de Titulación presentado con el tema: "Prototipo de Red de Transmisión de Datos mediante la utilización de LIFI (Light Fidelity)", le corresponde exclusivamente a la: Ingeniera Lizbeth Aracelly Reinoso Soria, Autor bajo la Dirección del Ingeniero Carlos Diego Gordón Gallegos PhD., Director del Trabajo de Titulación; y el patrimonio intelectual a la Universidad Técnica de Ambato.

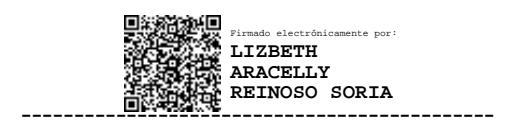

*Ing. Lizbeth Aracelly Reinoso Soria*

*AUTOR*

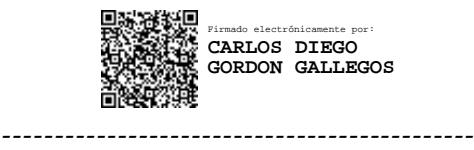

*Ing. Carlos Diego Gordón Gallegos PhD.*

#### *DIRECTOR*

### **DERECHOS DE AUTOR**

<span id="page-3-0"></span>Autorizo a la Universidad Técnica de Ambato, para que el Trabajo de Titulación, sirva como un documento disponible para su lectura, consulta y procesos de investigación, según las normas de la Institución.

Cedo los Derechos de mi trabajo, con fines de difusión pública, además apruebo la reproducción de este, dentro de las regulaciones de la Universidad.

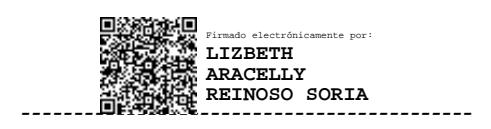

*Ing. Lizbeth Aracelly Reinoso Soria*

*C.C.1803868254*

# <span id="page-4-0"></span>ÍNDICE GENERAL

# **CONTENIDO**

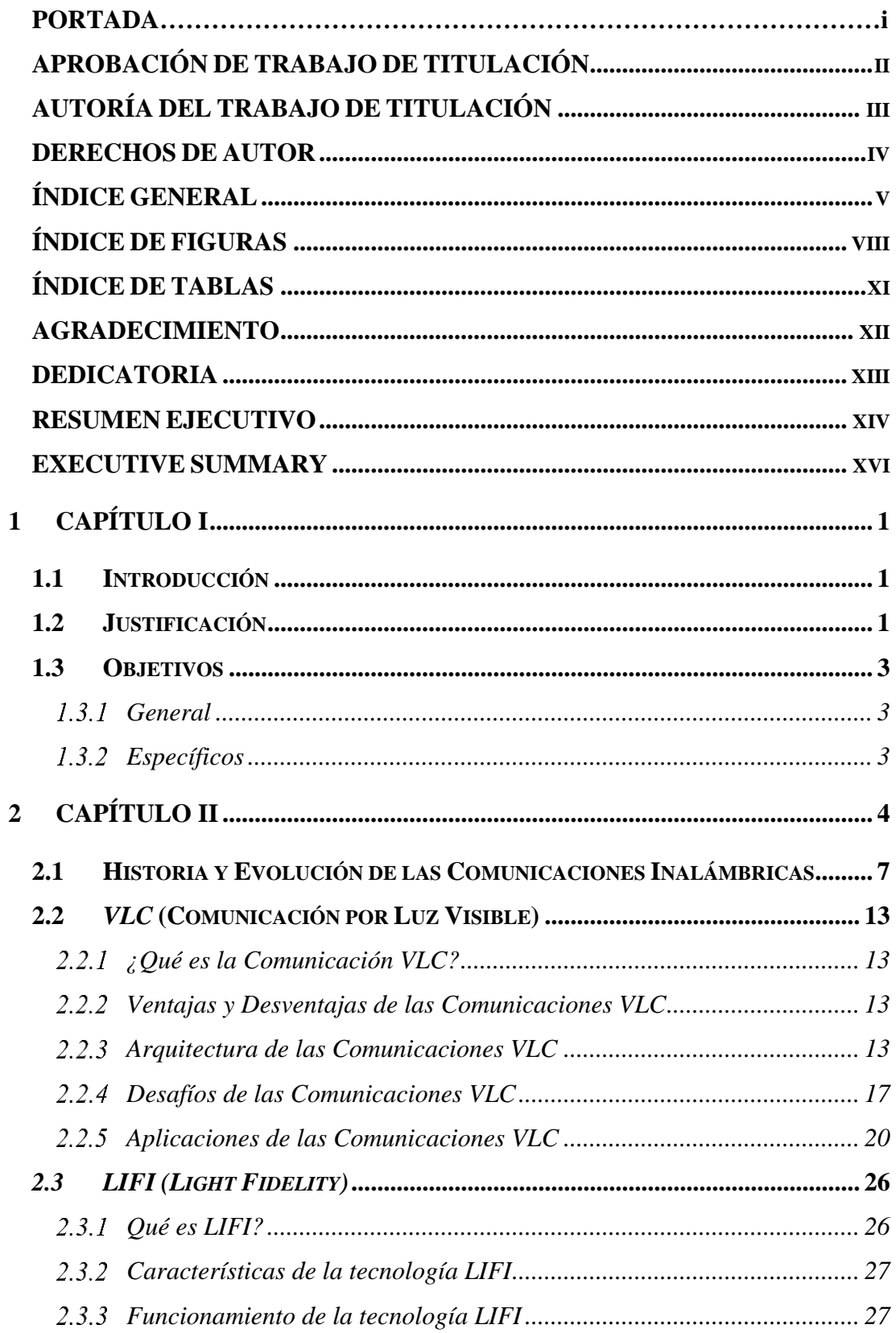

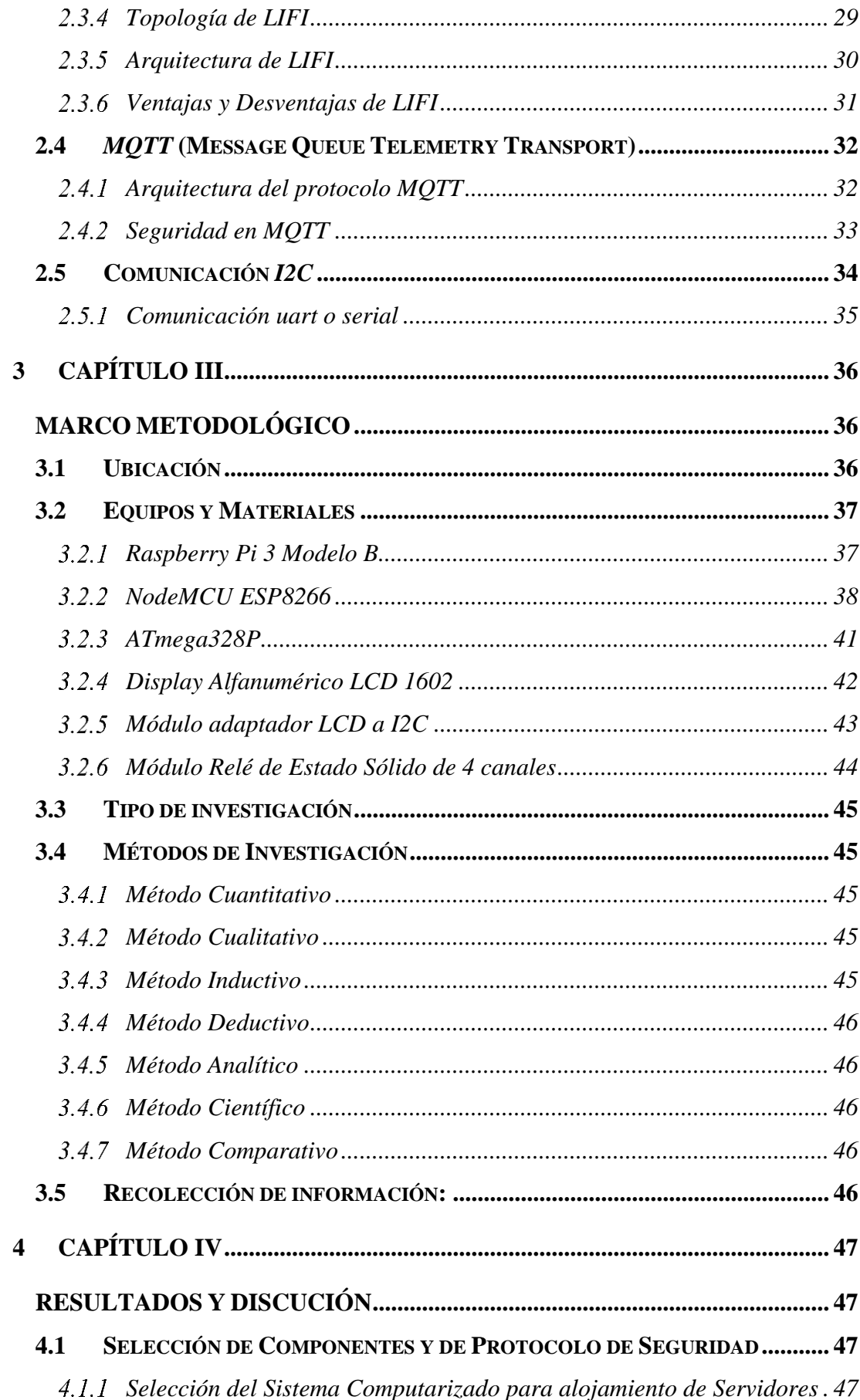

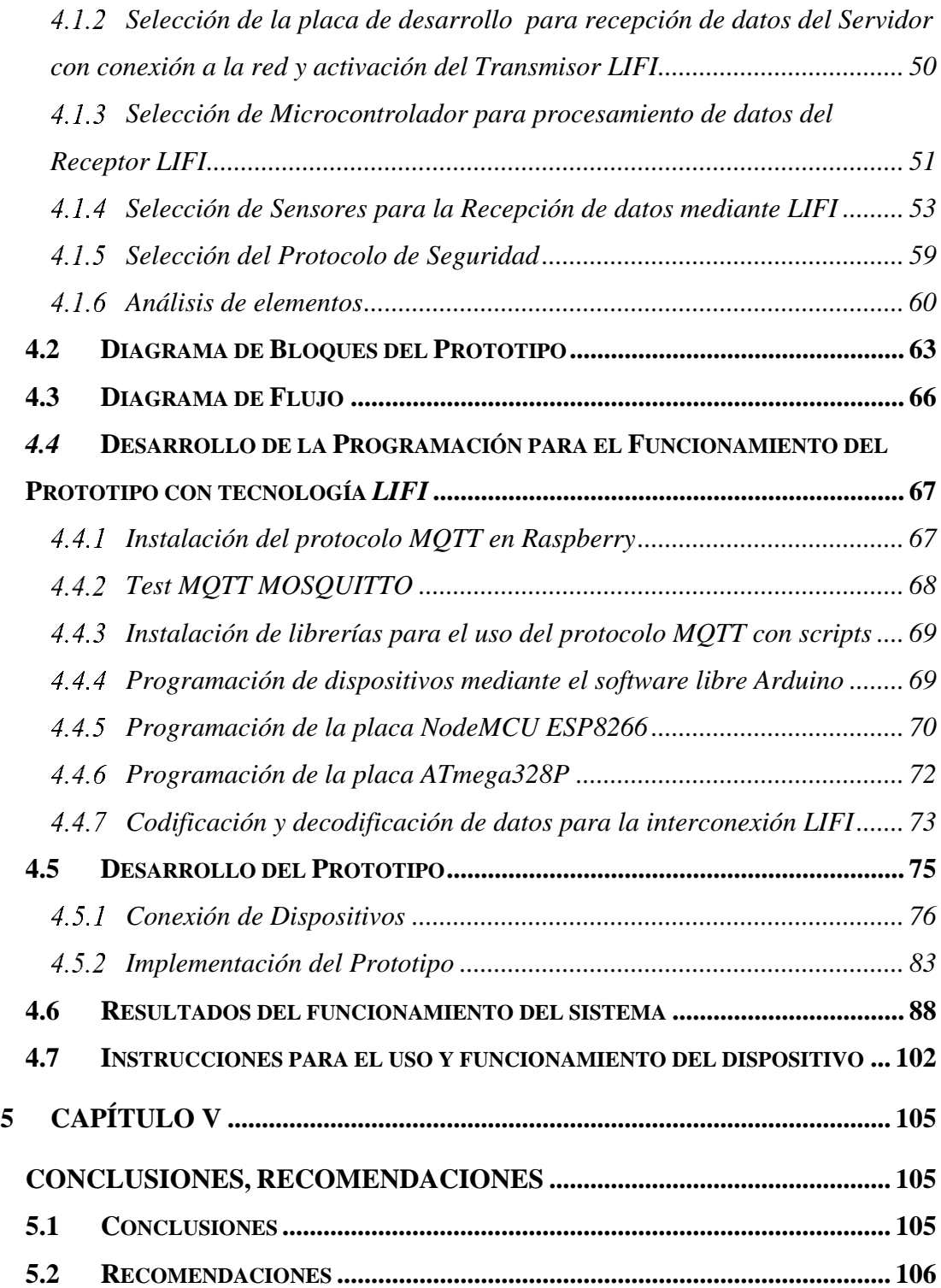

# **ÍNDICE DE FIGURAS**

<span id="page-7-0"></span>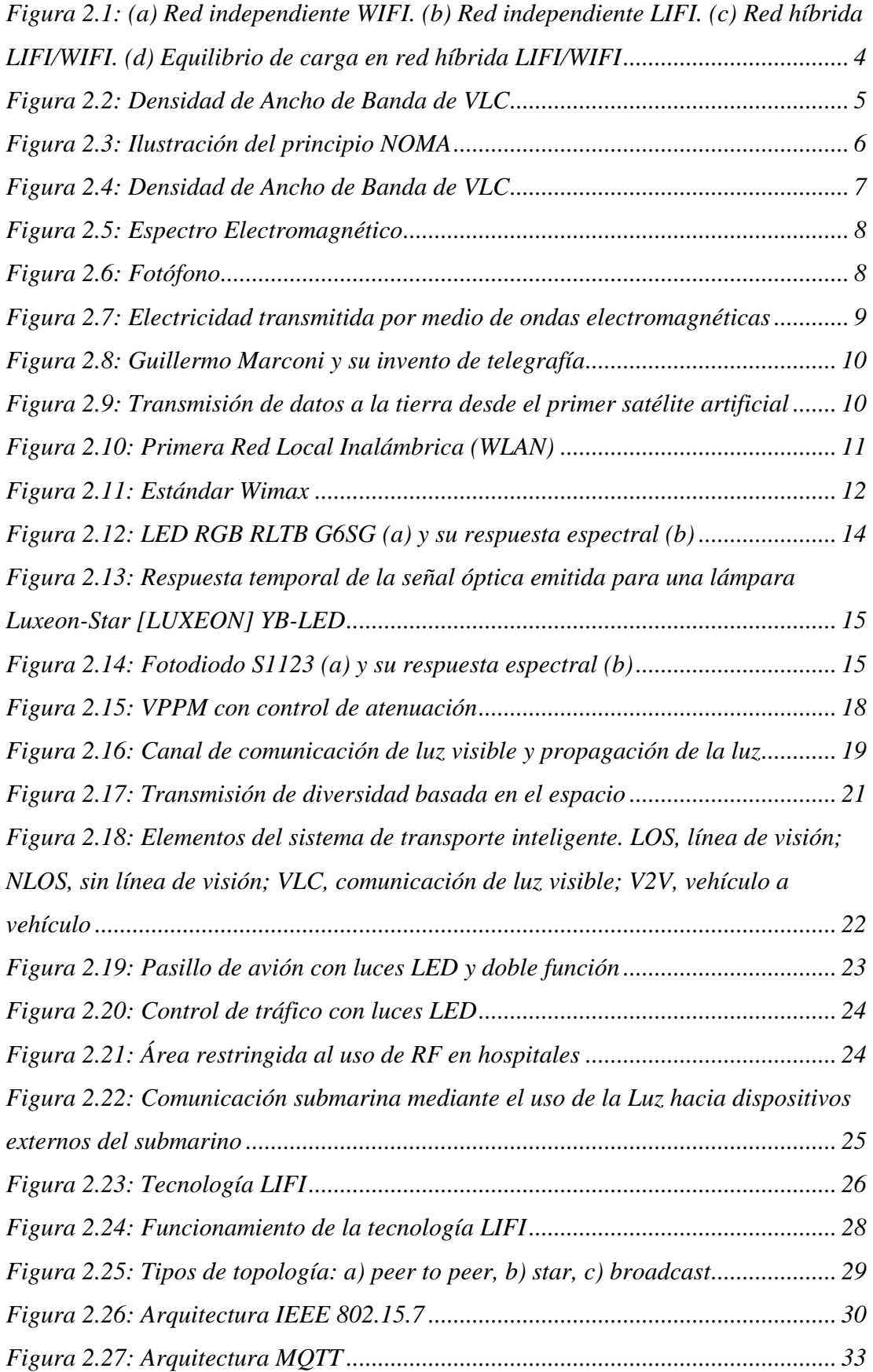

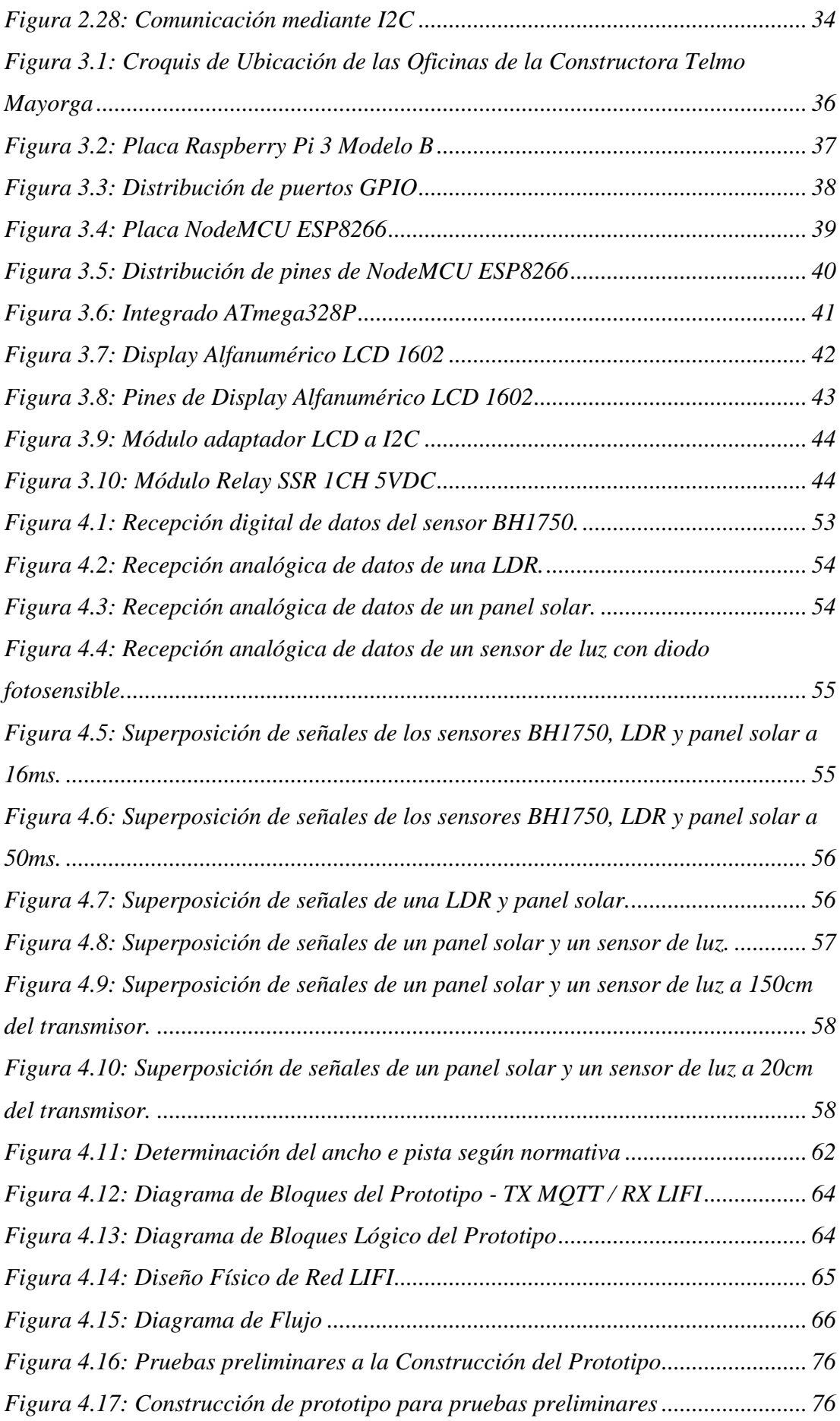

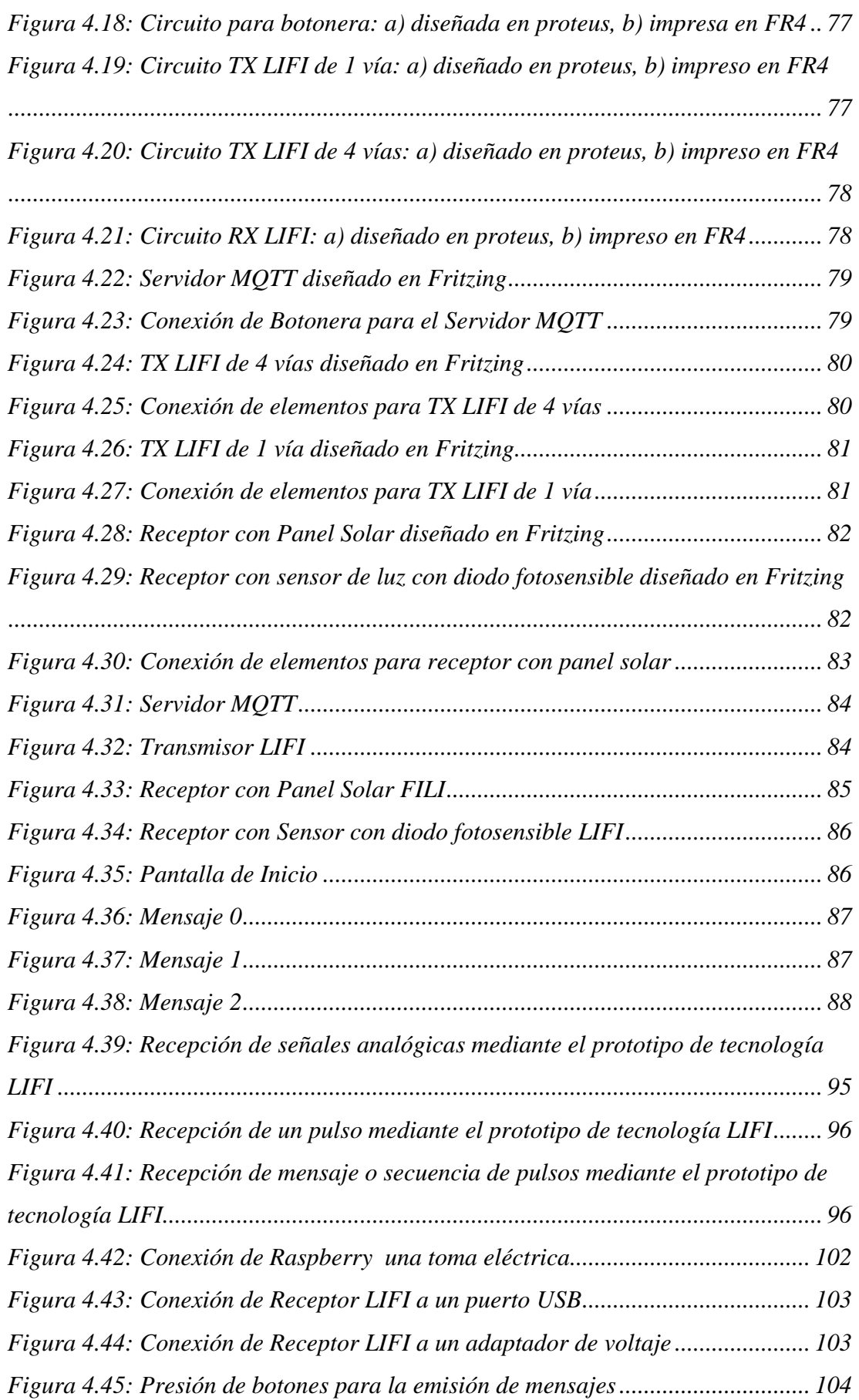

# **ÍNDICE DE TABLAS**

<span id="page-10-0"></span>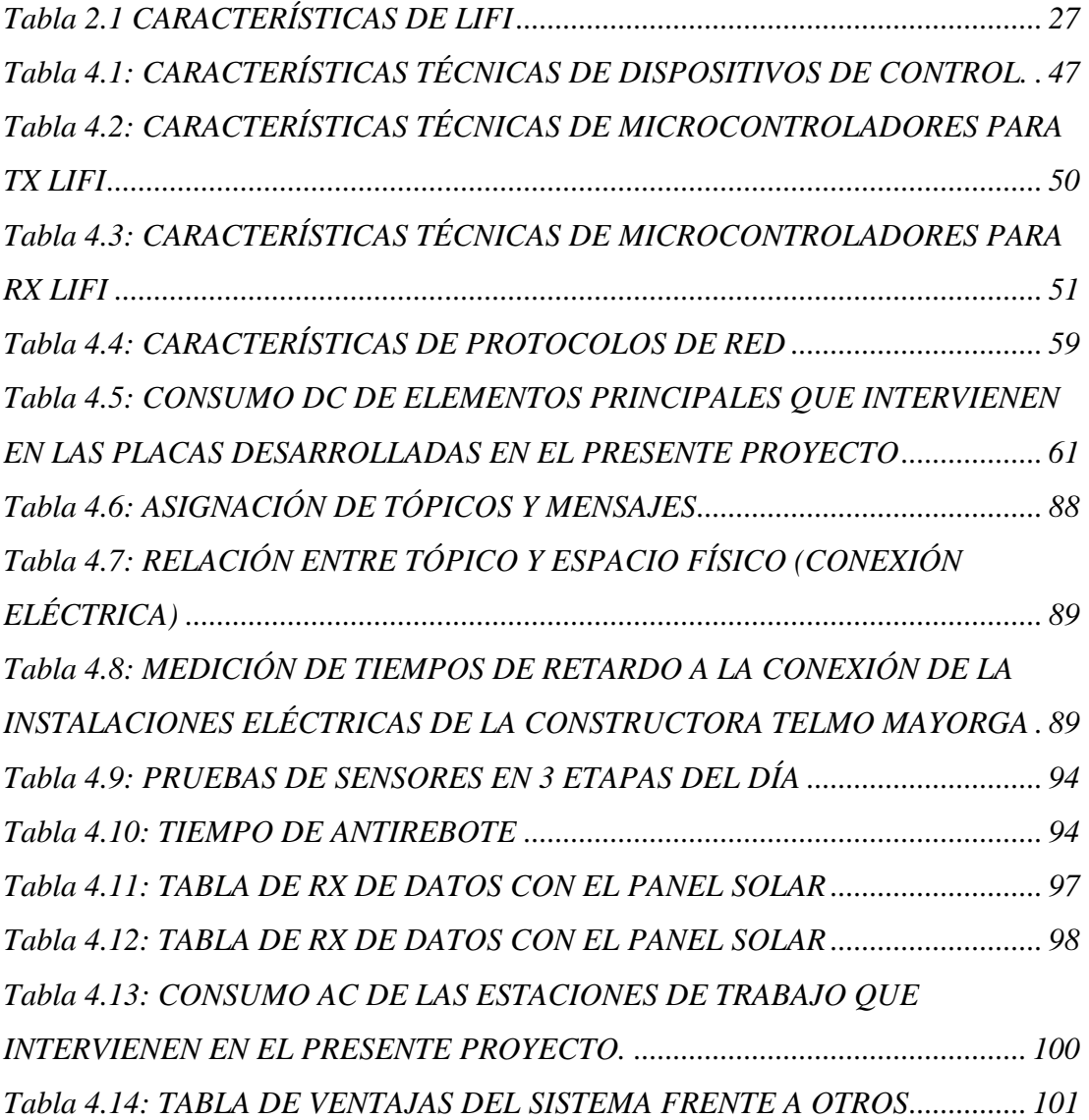

### <span id="page-11-0"></span>**AGRADECIMIENTO**

*Gracias a Dios por haberme dado salud y sabiduría para poder culminar mis estudios, a mi madre por apoyarme en todas mis decisiones de superación personal y profesional. Gracias a la Universidad Técnica de Ambato y a sus maestros quienes supieron compartirme sus conocimientos y experiencias. Gracias a la Constructora Telmo Mayorga por permitirme desarrollar mi proyecto de titulación en sus oficinas. Y a cada una de las personas que están en mi vida impulsándome para seguir adelante.*

## <span id="page-12-0"></span>**DEDICATORIA**

*El presente proyecto está dedicado a todos quienes tienen el deseo de superación, a quienes se levantan tras tener una caída pero no se dan por vencidos. A todos los que persiguen sus sueños sin miedo a nada.* 

## **UNIVERSIDAD TÉCNICA DE AMBATO**

# **FACULTAD DE INGENIERÍA EN SISTEMAS, ELECTRÓNICA E INDUSTRIAL**

# **MAESTRÍA EN TELECOMUNICACIONES**

#### **TEMA:**

# **"Prototipo de Red de Transmisión de Datos mediante la utilización de LIFI (Light Fidelity)"**

**AUTOR:** Ing. Lizbeth Aracelly Reinoso Soria

**DIRECTOR:** Ing. Carlos Diego Gordón Gallegos, PhD

# **LÍNEA DE INVESTIGACIÓN:**

Tecnologías, Seguridad y Gestión de Redes de Comunicaciones

<span id="page-13-0"></span>**FECHA:** 22 de Octubre de 2021

#### **RESUMEN EJECUTIVO**

En los últimos años el campo de las comunicaciones ópticas ha ido evolucionando para optimizar el rendimiento de las redes. Debido a la demanda de los usuarios por tener servicios de alta calidad, aplicaciones más rápidas y mejores, surge la necesidad de desarrollar nuevas redes de alta capacidad y seguras. El Estudio de la tecnología *LIFI*, facilita el desarrollo y la implantación del prototipo de red de transmisión de datos en las oficinas de la Constructora Telmo Mayorga que permite transmitir datos al mismo tiempo e ilumina la sala mediante luz visible. El proyecto reúne investigaciones de conceptos que se relacionan con la comunicación inalámbrica sin la utilización de ondas electromagnéticas para la transmisión de datos y obteniendo resultados mediante los análisis del prototipo desarrollado. Cabe recalcar que la velocidad de transmisión de datos depende de las instalaciones eléctricas y de la programación en los equipos. Además; como toda red necesita de una seguridad en la transmisión de

datos, la misma que fue proporcionada por el protocolo *MQTT* demostrando que quién esté suscrito es quién puede recibir el mensaje.

**Descriptores:** Comunicación por luz visible (VLC), Radio Frecuencia (RF), Línea de visión (LOS), Fidelidad de la Luz (LIFI), Transporte de telemetría de cola de mensajes (MQTT), Circuito inter-integrado (I2C)

## **UNIVERSIDAD TÉCNICA DE AMBATO**

# **FACULTAD DE INGENIERÍA EN SISTEMAS, ELECTRÓNICA E INDUSTRIAL**

# **MAESTRÍA EN TELECOMUNICACIONES**

#### **THEME:**

### **"Data Transmission Network Prototype using LIFI (Light Fidelity)"**

**AUTHOR:** Ing. Lizbeth Aracelly Reinoso Soria

**DIRECTED BY:** Ing. Carlos Diego Gordón Gallegos, PhD

#### **LINE OF RESEARCH:**

Technologies, Security and Management of Communications Networks

<span id="page-15-0"></span>**DATE:** October 22nd, 2021

#### **EXECUTIVE SUMMARY**

In recent years the field of optical communications has evolved to optimize network performance. Due to the demand of users for having high quality services, faster and better applications, the need arises to develop new high capacity and secure networks. The LIFI technology study facilitates the development and implementation of the data transmission network prototype in the offices of Construction Company Telmo Mayorga that allows data to be transmitted at the same time and illuminates the room using visible light. The project brings together investigations of concepts that are related to wireless communication without the use of electromagnetic waves for data transmission and obtaining results through the analysis of the developed prototype. It should be noted that the data transmission speed depends on the electrical installations and the programming in the equipment. What's more; as every network needs a security in the transmission of data, the same that was provided by the MQTT protocol showing that who is subscribed is who can receive the message.

**Keywords:** Visual Light Communication (VLC), Radio Frecuency (RF), Line-ofsight (LOS), Light Fidelity (LIFI), Message Queing Telemetry Transport (MQTT), Inter-Integrated Circuit (I2C)

# **1 CAPÍTULO I EL PROBLEMA DE INVESTIGACIÓN**

#### <span id="page-17-1"></span><span id="page-17-0"></span>**1.1 Introducción**

En los últimos años el campo de las comunicaciones ópticas ha ido evolucionando para optimizar el rendimiento de las redes. Debido a la demanda de los usuarios por tener servicios de alta calidad, aplicaciones más rápidas y mejores, surge la necesidad de desarrollar nuevas redes de alta capacidad, que soporten grandes anchos de banda, el aumento progresivo de tráfico de datos y transmisiones a largas distancias. Además; la introducción de la tecnología *LIFI* en los últimos tiempos ayuda a no utilizar ancho de banda sino una transmisión mediante la luz visible, teniendo así dos servicios a la vez la iluminación y la transmisión de datos. El desarrollo de conocimiento en el ámbito de la investigación científica es punto primordial en estos días para el desarrollo de estudios de posgrado. Por este motivo en este proyecto se presenta una evaluación del prototipo que se implantará en las oficinas de la constructora Telmo Mayorga.

En el capítulo I, se exhibe la introducción del trabajo de titulación, la justificación y los objetivos tanto el general como los específicos. El Estado del Arte de los artículos científicos y las bases teóricas se describen en el capítulo II. En el capítulo III, se realiza una valoración de la metodología desarrollada en el trabajo de titulación. La comparación de los resultados se presenta en el capítulo IV. En el capítulo V se presentan las conclusiones y recomendaciones de proyecto desarrollado e implantado. Se presentan cada una de las referencias para la descripción teórica del estudio y los anexos que son soportes que no pueden faltar en el desarrollo del trabajo de titulación.

#### <span id="page-17-2"></span>**1.2 Justificación**

Dentro de las comunicaciones ópticas la tecnología que se lleva investigando por más de 100 años es *LIFI* que consiste en transmitir datos a frecuencias entre 400 y 800 THz en espacio abierto. Las primeras versiones utilizaban lámparas fluorescentes con las que se alcanzaban velocidades muy bajas, pero al pasar de los tiempos empezaron a utilizar *LED´s* que eran capaces de apagarse y encenderse más rápidos multiplicando así sus velocidades finales. En el año 2011 el profesor Harald Haas de la Universidad

de Edimburgo pudo mostrar el primer dispositivo *LIFI* que transmitía a una velocidad de 10Mbps teniendo en mente que en poco tiempo y a medida que avanzan los estudios podrían transmitir a 500Mbps.

La bombilla incandescente que se inventó hace más de un siglo está siendo reemplazada debido a su baja eficiencia energética por la iluminación *LED* que permite hoy en día una eficiencia energética y una prolongación de la luminaria muy satisfactoria. Además de proporcionar ahorro de energía, iluminación en los diferentes ambientes abiertos o cerrados hoy en día son capaces de transmitir datos a velocidades considerables. Cuando se habla de *VLC*, se refiere a una fuente de iluminación, como por ejemplo un *LED*, que además de alumbrar es capaz de transmitir información utilizando la misma señal de luz. En otras palabras, *VLC* se puede descomponer como la suma de iluminación más comunicación. Esto es posible gracias a la alta velocidad de transmisión de datos, a la que el ojo humano no es capaz de apreciar destellos de luz.

El Estudio de la tecnología *LIFI*, facilitará la implantación del prototipo de red en las oficinas de la Constructora Telmo Mayorga que permita transmitir datos al mismo tiempo que ilumine la sala. Evitando la saturación del espectro usado por otro sistema como *WIFI*, ya que se usa luz visible. La información que se emite llegará por un haz de luz de los *LED´s* proporcionando ya sea una cobertura amplia o una transmisión de datos de forma más direccional. Lo que permite tener un mayor control sobre a quién se está enviando la información, redes de corto alcance más seguras.

El proyecto está enfocado al conocimiento y aplicación del nuevo sistema de comunicación inalámbrica teniendo como finalidad trabajar en un prototipo de red con la utilización de la tecnología *LIFI* para las oficinas de la Constructora Telmo Mayorga. El proyecto reúne investigaciones de conceptos que se relacionan con la comunicación inalámbrica sin la utilización de ondas electromagnéticas para la transmisión. La tecnología no es costosa, es rápida y comparativamente sencilla, no satura el espectro electromagnético frecuente y promete altas velocidades de transmisión con poco consumo de batería.

## <span id="page-19-0"></span>**1.3 Objetivos**

## <span id="page-19-1"></span>**General**

 Desarrollar un prototipo de red de transmisión de datos mediante la utilización de *LIFI* para las oficinas del edificio de la constructora Telmo Mayorga.

# <span id="page-19-2"></span>**Específicos**

- Realizar el Estudio de Arte sobre la tecnología *LIFI* para identificar sus características principales.
- Modelar un prototipo de red con tecnología *LIFI* que permita brindar una comunicación más fácil.
- Implantar el prototipo de red *LIFI* en las oficinas del edificio de la constructora Telmo Mayorga.
- Realizar el análisis de seguridad, eficiencia y desempeño en la red *LIFI* implantada en las oficinas del edificio de la constructora Telmo Mayorga.

# **2 CAPÍTULO II ANTECEDENTES INVESTIGATIVOS**

<span id="page-20-0"></span>En sus estudios realizados y presentados en el Instituto de Comunicación Digital de la Facultad de Ingeniería de la Universidad de Edimburgo, *LIFI* Centro de Investigación y Desarrollo, EH9 3JL, Edimburgo, Reino Unido, resaltan que *LIFI* es una red especial de *VLC* que permite movilidad de los usuarios, de traspaso, y el acceso multiusuario. Un factor importante es el desarrollo continuo de un estándar dentro de las tareas de la 802.11bb de la *IEEE* seguido de la calidad del canal de comunicación. Además, la mayoría de las investigaciones *VLC* se centra en una comunicación punto a punto con el uso de luz visible, también *LIFI* abarca sistemas de redes más amplias permitiendo tener un mejor rendimiento en las redes de análisis mediante la capacidad de redes de celulares *LIFI*, técnicas de balanceo en redes híbridas *LIFI/WIFI* obteniendo como resultado una mejora significativa en la densidad de datos utilizando *LIFI* en combinación de *WIFI* (Haas et al., 2020). La Figura 2.1 presenta un sistema de redes que hace referencia a redes *LIFI/WIFI* e híbridas.

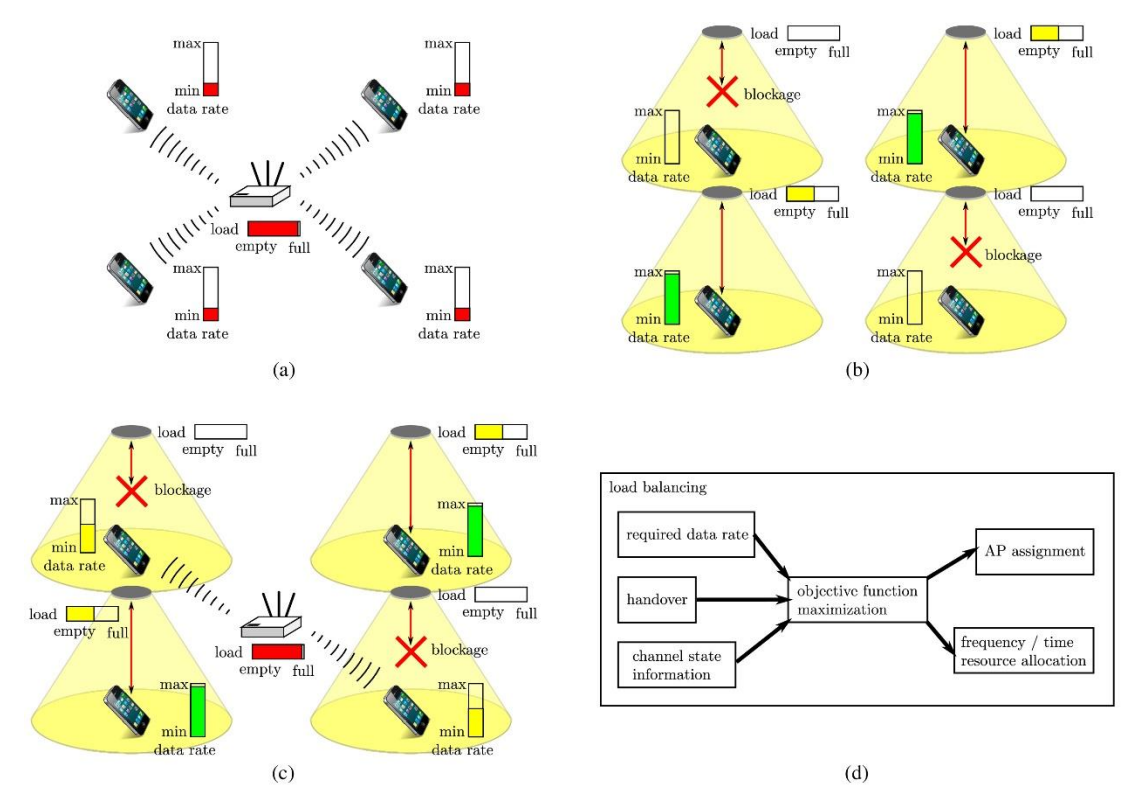

<span id="page-20-1"></span>*Figura 2.1: (a) Red independiente WIFI. (b) Red independiente LIFI. (c) Red híbrida LIFI/WIFI. (d) Equilibrio de carga en red híbrida LIFI/WIFI Fuente:(Haas et al., 2020)*

En sus estudios realizados y presentados en el segundo Coloquio de Asia occidental en soporte óptico *Wireless Communication* en la Universidad Shahid Beheshtid, Teherán, Irán, resaltan que las redes pueden experimentar enfoques de anticipación para la asignación de recursos en Redes *LIFI* que proporciona una ventaja de mejora en rendimiento y reducción de retardo; además, *LIFI* es un objeto de investigación sobre el diseño de una red de anticipación mediante la utilización de lámparas que utilizan anchos de banda sin licencia del espectro de luz visible y ofertas de velocidades de datos masivos. Este artículo menciona que el canal de *VLC* (Comunicación de Luz Visible) depende de la distancia entre los usuarios y los puntos de acceso; al mismo tiempo, analiza enfoques con algoritmos de optimización basados en el uso de mayor información sobre el futuro y algoritmos de juegos utilizando preferencias heurísticas para el funcionamiento. Obteniendo en los recursos de redes anticipatorias donde se aprovecha la iluminación para la comunicación de datos utilizando la energía más eficiente (Dastgheib et al., 2019).

En sus estudios realizados y presentados en la Conferencia Internacional sobre empresas de nueva creación en la Universidad de Manipal Jaipur, Rajastán, India, afirman que el mundo de las comunicaciones se está conectando de manera inalámbrica permitiendo que la comunicación *LIFI* sea una tecnología alternativa agregando capacidad adicional a la infraestructura de Radio Frecuencia existente (Ramananda et al., 2019). En la Figura 2.2 se representa a una red típica de *LIFI*.

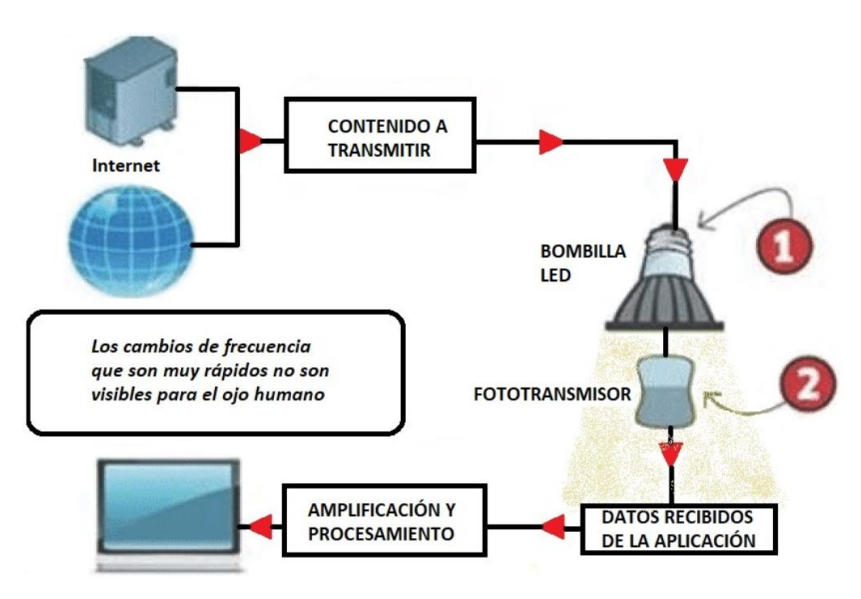

<span id="page-21-0"></span>*Figura 2.2: Densidad de Ancho de Banda de VLC Fuente:(Ramananda et al., 2019)*

Este artículo presenta un diseño de un sistema de comunicación que contempla cinco bloques, que encierran fuente de información, transmisor, canal, receptor y bloques de destino. Así mismo indican que *LIFI* transporta información mediante modulaciones de señales de luz a alta frecuencia imperceptibles para los ojos humanos alrededor de 400 y 700 nanómetros; pudiendo utilizar infraestructura de iluminación inteligente y permitiendo tener dos servicios a su vez una transmisión y una iluminación en interiores (Ramananda et al., 2019).

En sus estudios realizados y presentados en el Diario de la tecnología de ondas de luz y mediante la *IEEE*, intentan aclarar las diferencias entre la Comunicación de Luz Visible *(VLC)* y *Light-Fidelity (LIFI)* sustentando que los sistemas deben ser diseñados para mejorar la probabilidad de línea de visión con el uso de células muy pequeñas. De la misma manera indican que las dos tecnologías hacen uso de *LEDs* para transmitir datos de forma inalámbrica con la diferencia que cada una tiene diferente tipo de modulación produciendo que *VLC* tenga una técnica de comunicación de datos punto a punto, básicamente como un reemplazo de cable y *LIFI* con una doble comunicación multiusuario direccional, es decir, punto a multipunto y comunicación multipunto a punto proporcionando así una tecnología de banda ancha con múltiples usuarios con acceso simultáneo a la red, y haciendo uso del acceso múltiple ortogonal *(NOMA)* que se representa en la Figura 2.3 para mejorar el rendimiento de los usuarios (Haas et al., 2016).

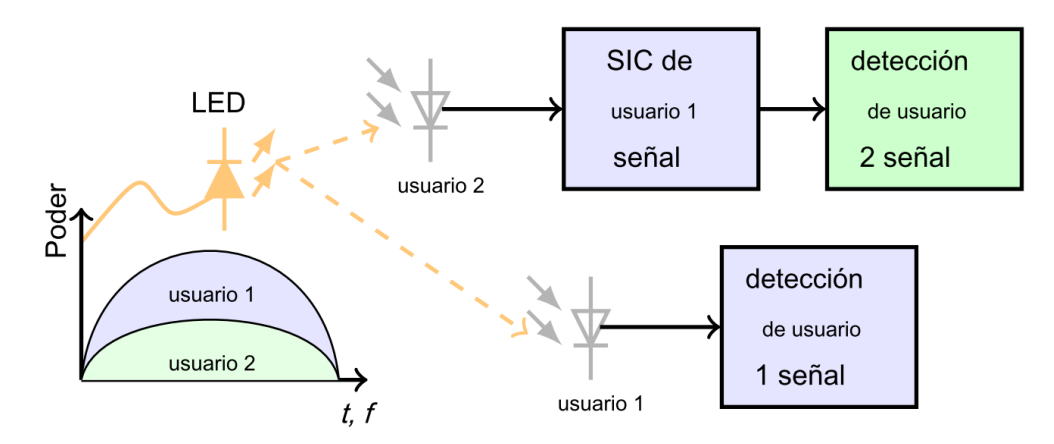

<span id="page-22-0"></span>*Figura 2.3: Ilustración del principio NOMA Fuente:(Haas et al., 2016)*

En sus estudios realizados y apoyado por el Programa de Centros de Investigación de Ingeniería de la Fundación Científica y por el Ministerio de Educación e Investigación de Alemania, indican que la comunicación de la Luz visible *(VLC)* tiene gran ancho de banda sin licencia la misma que está basada en *LEDs* aportando una gran atención debido a las propiedades físicas innatas, incluyendo la eficiencia energética y reduciendo costos operativos con lámparas incandescentes convencionales. El estudio propone una implementación de un sistema híbrido práctico compuesto de típico 802.11 a/b/g/n que permite aumentar la capacidad total de red con múltiples usuarios proporcionando un alto rendimiento y una transmisión de datos más fiable (Shao et al., 2015). En la Figura 2.4 se representa una comunicación de luz visible sencilla mostrando un gran ancho de banda.

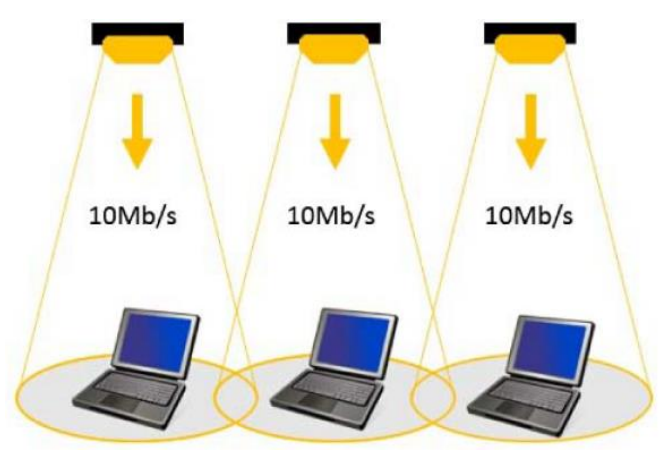

*Figura 2.4: Densidad de Ancho de Banda de VLC Fuente:(Shao et al., 2015)*

#### <span id="page-23-1"></span><span id="page-23-0"></span>**2.1 Historia y Evolución de las Comunicaciones Inalámbricas**

#### **a) Año 1864**

James Clerk Maxwell en el año 1864 en Escocia mientras trabajaba en su modelo mecánico para demostrar el funcionamiento del electromagnetismo y en uno de sus destellos creativos desarrolló por primera vez los fundamentos de ondas electromagnéticas quien formuló la teoría electromagnética de la luz y ésta consiste en que las ondas electromagnéticas del campo magnético tienden a propagarse. (*Historia y Evolución de Las Comunicaciones Inalámbricas Timeline | Timetoast Timelines*, n.d.). En la Figura 2.5 se muestra el espectro electromagnético que señala el funcionamiento del electromagnetismo.

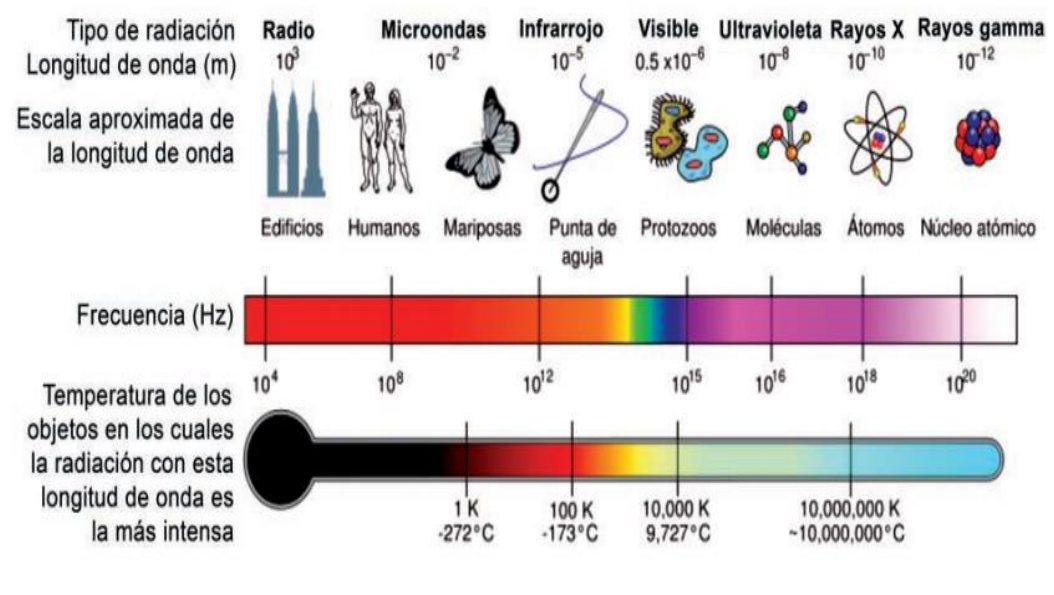

*Figura 2.5: Espectro Electromagnético Fuente:(Cárdenas Villavicencio et al., 2017)*

#### <span id="page-24-0"></span>**b) Año 1880**

Alexander Graham Bell en el año 1880 desarrolló el Fotófono que era un equipo que recibía y transmitía ondas electromagnéticas a través del aire y cuyo objetivo era transmitir el sonido mediante un haz de luz. Siendo éste el iniciador de las telecomunicaciones.(*Historia y Evolución de Las Comunicaciones Inalámbricas Timeline | Timetoast Timelines*, n.d.). En la figura 2.6 se visualiza el primer equipo de Tx y Rx llamado fotófono.

<span id="page-24-1"></span>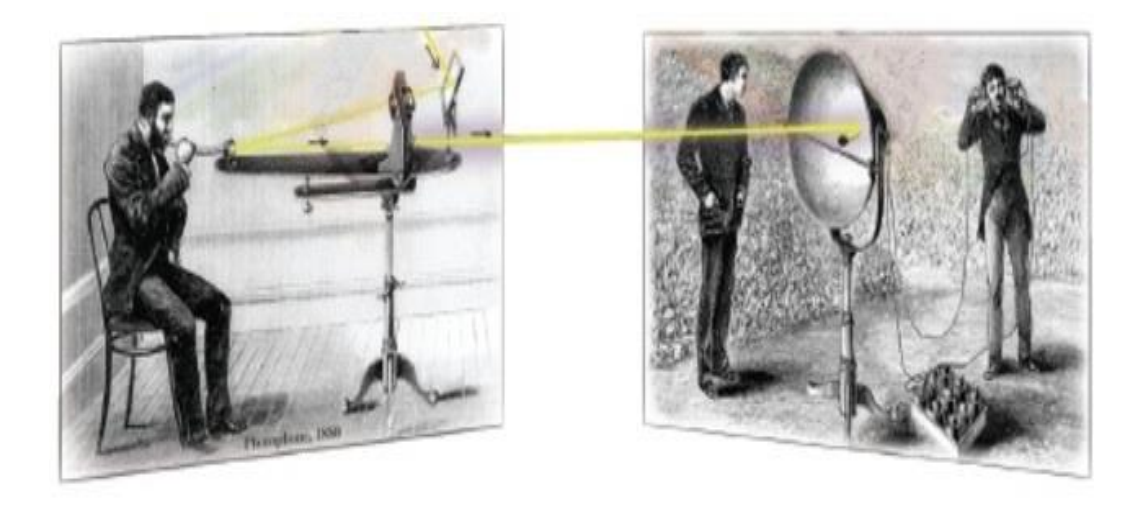

*Figura 2.6: Fotófono Fuente: (Historia y Evolución de Las Comunicaciones Inalámbricas Timeline | Timetoast Timelines, n.d.)*

#### **c) Año 1887**

Heinrich Rudolf Hertz en el año 1887 probó que la electricidad era capaz de ser transmitida mediante ondas electromagnéticas a través del aire. Este experimento se representa en la Figura 2.7, que constaba de un oscilador y un resonador, sirvió para confirmar las ideas de Maxwell y dejó distinguir la posibilidad de producir y transmitir ondas eléctricas a distancia y recuperarlas mediante un aparato receptor. (*Historia y Evolución de Las Comunicaciones Inalámbricas Timeline | Timetoast Timelines*, n.d.)

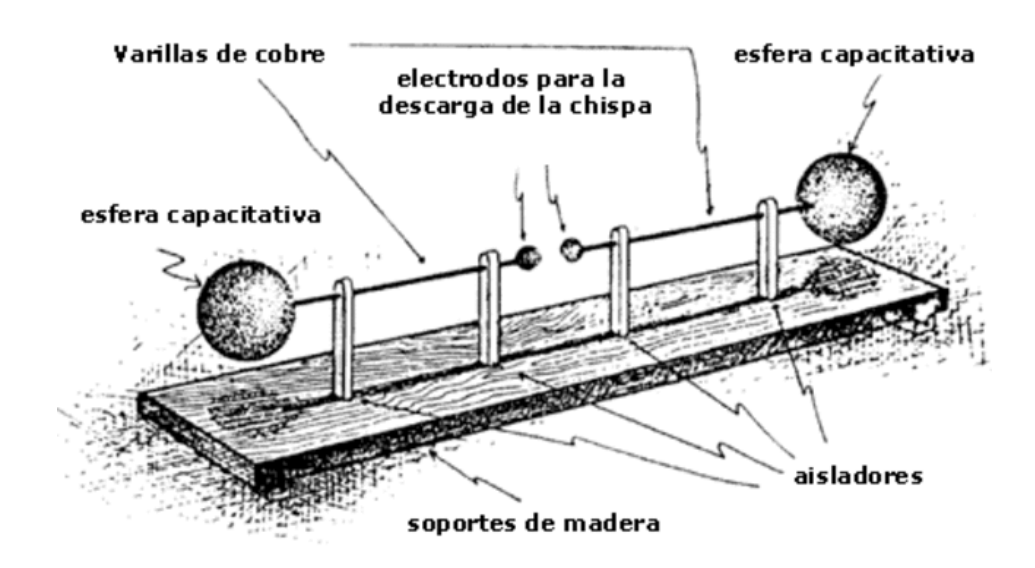

<span id="page-25-0"></span>*Figura 2.7: Electricidad transmitida por medio de ondas electromagnéticas Fuente:(Historia y Evolución de Las Comunicaciones Inalámbricas Timeline | Timetoast Timelines, n.d.)*

#### **d) Año 1895**

Guillermo Marconi siempre interesado en la telegrafía sin hilos y hasta el año 1895 había inventado un aparato que integraba tres elementos: El oscilador de Hertz, el detector o cohesor de Édouard Branly y la antena de Aleksander Stepánovich Popov con el que cual consiguió la transmisión de una señal a varios kilómetros de distancia. (*Historia y Evolución de Las Comunicaciones Inalámbricas Timeline | Timetoast Timelines*, n.d.). Con este invento se va dando paso al desarrollo y evolución de las comunicaciones inalámbricas. En la Figura 2.8 se presenta al inventor de la telegrafía con su invento.

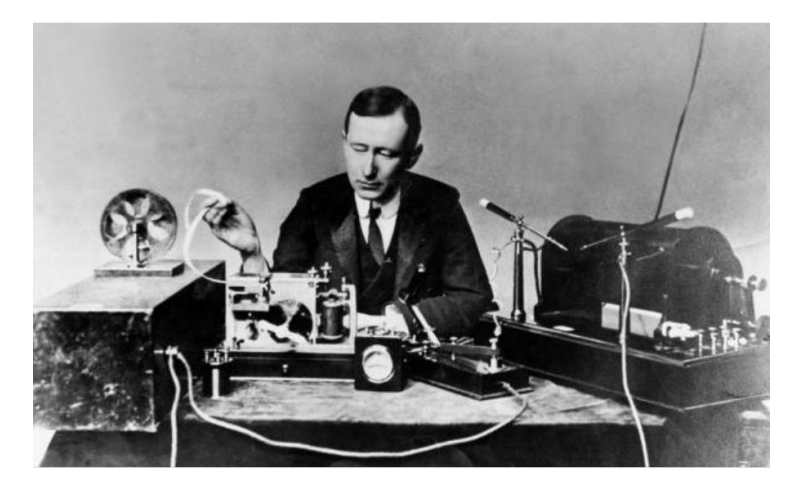

*Figura 2.8: Guillermo Marconi y su invento de telegrafía Fuente: (El "Inventor" de La Radio o La Telegrafía Sin Hilos; Marconi. | A Hombros de Gigantes. Ciencia y Tecnología, n.d.)*

### <span id="page-26-0"></span>**e) Año 1958**

*USA* en el año 1958 lanza el primer satélite artificial antes que Rusia por la Guerra Fría, la transmisión de datos a la tierra se la realizaba mediante dos antenas, el elemento principal fue un transmisor de 60mW el mismo que alimentaba a una antena dipolo en conjunto todos los elementos permitieron amplificar señales y regresarlas a la Tierra. (*Historia y Evolución de Las Comunicaciones Inalámbricas Timeline | Timetoast Timelines*, n.d.). En la Figura 2.9 se representa una transmisión de datos a la tierra desde el primer satélite artificial.

<span id="page-26-1"></span>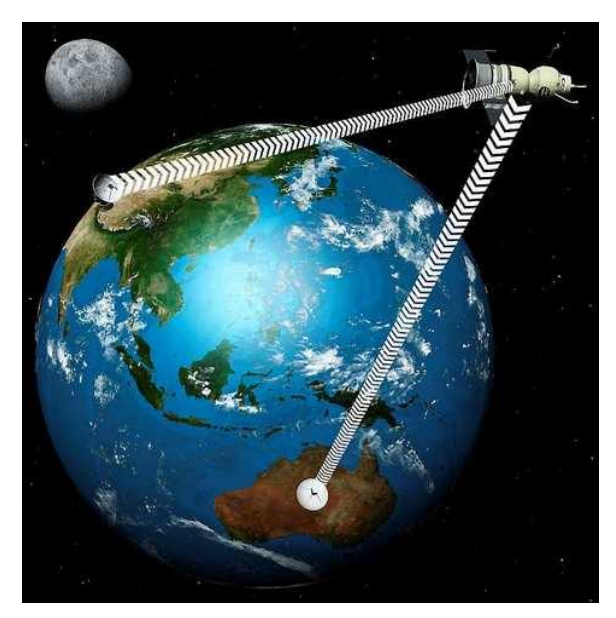

*Figura 2.9: Transmisión de datos a la tierra desde el primer satélite artificial Fuente: (Historia y Evolución de Las Comunicaciones Inalámbricas Timeline | Timetoast Timelines, n.d.)*

#### **f) Año 1971**

La Universidad de Hawái en el año 1971 obtiene la primera Red de Área Local Inalámbrica *(WLAN)* ALOHA que se indica en la Figura 2.10. ALOHA fue extendida a cuatro islas lo que permitió una comunicación bidireccional llegando a cada uno de los sitios donde se encontraban las computadoras principales de siete campos diferentes por medio de una topología estrella. *(Historia y Evolución de Las Comunicaciones Inalámbricas Timeline | Timetoast Timelines, n.d.)* Después de un año ALOHA se comunica con ARPANET que fue una red de computadoras creada por el Departamento de Defensa de los Estados Unidos (DoD)." (*Historia de Las Redes Inalámbricas | Sutori*, n.d.)

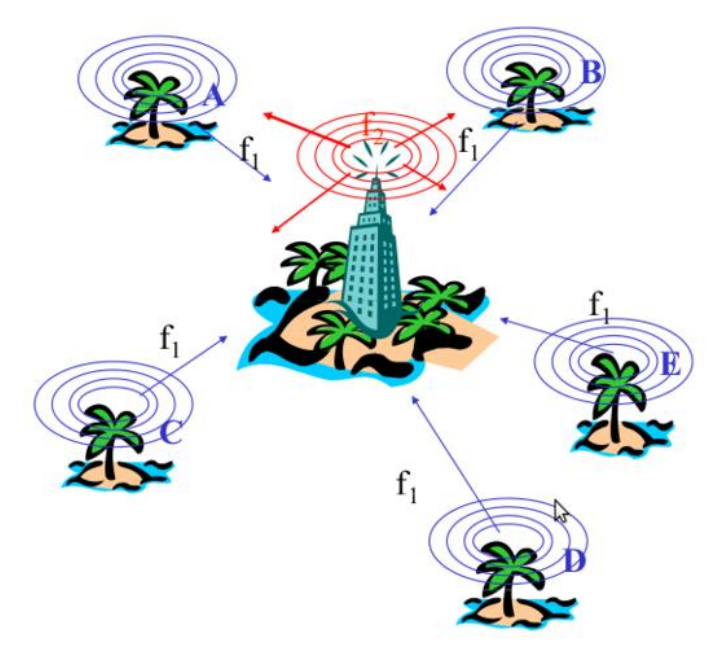

<span id="page-27-0"></span>*Figura 2.10: Primera Red Local Inalámbrica (WLAN) Fuente: (Historia y Evolución de Las Comunicaciones Inalámbricas Timeline | Timetoast Timelines, n.d.)*

#### **g) Año 1979**

*IBM* en el año 1979 - *IBM* construye una red local con medios infrarrojos. (*Historia y Evolución de Las Comunicaciones Inalámbricas Timeline | Timetoast Timelines*, n.d.)

#### **h) Año 1980**

Estándares *IEEE* 802 en el año 1980 - Se funda el grupo de trabajo *IEEE* 802, dedicado a la definición de los estándares para las redes *LAN* y *MAN WIFI* tiene un alcance aproximado de 300m. (*Historia y Evolución de Las Comunicaciones Inalámbricas Timeline | Timetoast Timelines*, n.d.)

#### **i) Año 1985**

Comisión Federal de Comunicación en el año1985 - La *Federal Comunication Comission (FCC)*, asigna una serie de bandas al uso de *IMS (IP Multimedia Subsystem)* Esta asignación se tradujo a una mayor actividad en las industrias y la investigación de *WLAN*, el cual se enfocaba al mercado. (*Historia y Evolución de Las Comunicaciones Inalámbricas Timeline | Timetoast Timelines*, n.d.)

#### **j) Año 1991**

Banda Ancha Celular en el año 1991 - Acceso de datos móviles de un proveedor de servicios para proporcionar conectividad de red. Se utiliza por primera vez la banda ancha celular 2G. (*Historia y Evolución de Las Comunicaciones Inalámbricas Timeline | Timetoast Timelines*, n.d.)

#### **k) Año 2005**

En Estándar *Wimax* en el año 2005 - Se propone el estándar *WiMax* y tiene un alcance aproximado de 70km. (*Historia y Evolución de Las Comunicaciones Inalámbricas Timeline | Timetoast Timelines*, n.d.) En la Figura 2.11 se representa al estándar WIMAX con los elementos para el funcionamiento de su comunicación.

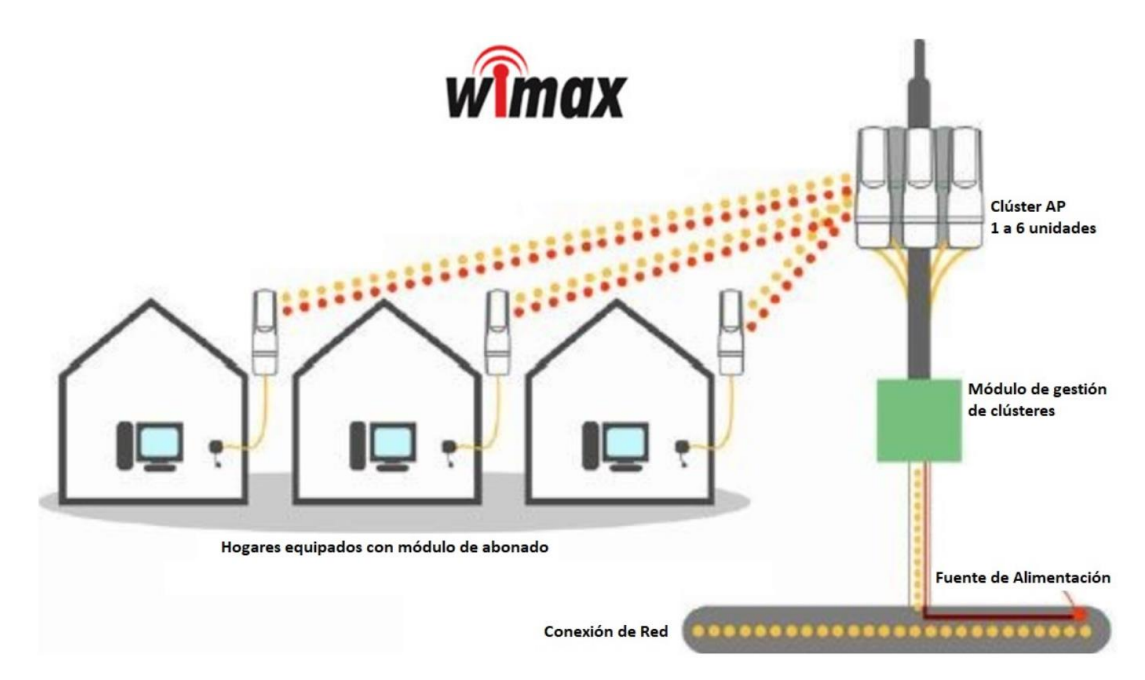

<span id="page-28-0"></span>*Figura 2.11: Estándar Wimax Fuente: (WiMAX: Qué Es y Cómo Funciona, n.d.)*

#### <span id="page-29-0"></span>**2.2** *VLC* **(Comunicación por Luz Visible)**

#### <span id="page-29-1"></span>**¿Qué es la Comunicación VLC?**

Es un tipo de comunicación mediante la cual se envía datos a través de la luz, usando así la modulación de ondas de luz del espectro visible, que van desde 380 nm a los 750 nm de longitud de onda. Si se habla de manera general se puede decir que cualquier sistema que pueda transmitir información a través de cualquier tipo de luz visible al ojo humano puede mencionarse Comunicación de Luz Visible (Matheus et al., 2019).

#### <span id="page-29-2"></span>**Ventajas y Desventajas de las Comunicaciones VLC**

#### **a) Ventajas**

- No es perjudicial para el cuerpo humano.
- Transmisión de datos por tramas de luz existente.
- Alivio de los problemas asociados con los sistemas radio de comunicación.
- Menor consumo energético.
- Incremento de la seguridad.
- Integración compacta de sensores de pequeñas dimensiones.
- Electrónica simple como el controlador del *LED*.
- No tiene influencia sobre otros equipos sencillos de ondas de radio.
- Gran número de canales sin interferir con otras fuentes.

#### **b) Desventajas**

- Absorción atmosférica.
- Dispersión de haz de luz.
- Ruidos de interferencias de otras fuentes tienen que ser filtrados.
- No hay comunicación si no hay visibilidad directa.
- Sólo espectro discreto disponible como fuente de luz y sensor.
- Interferencia de fuentes de luz de fondo.
- Desvanecimiento de la señal.

### <span id="page-29-3"></span>**Arquitectura de las Comunicaciones VLC**

Hay dos partes integrales en los sistemas *VLC*: el transmisor y receptor. Estas partes tienen tres capas comunes: capa física, capa *MAC* y capa de aplicación.

#### **a) Transmisor**

El avance de la iluminación *LED* hace posible esta tecnología y ha hecho posible la iluminación de estado sólido, iluminación que no utiliza filamentos eléctricos, plasma o gas. Esto se debe a que los *LED* destacan las fuentes de luz incandescente y fluorescente en conocimientos de fiabilidad, requerimiento de potencia y eficiencia luminosa (*Comunicación de Luz Visible LiFi.Co*, n.d.). Particularmente los *LED* se utilizan como transmisores en sistemas *VLC*, las bombillas que se encuentran en el mercado contienen un controlador comprometido al control de la corriente que pasa por los *LED*, lo que influye directamente en la intensidad de la luz; es decir, que son controlados por transistores y a una alta frecuencia haciendo que la comunicación sea imperceptible al ojo humano (Matheus et al., 2019).

Los transmisores *VLC* fundamentalmente representan la fuente de la luz. Hay varios espectros desiguales en los que la luz blanca es producida por la luz *LED*. El método más utilizado para producir luz blanca es trinrómatic (rojo, verde y azul), más comúnmente conocido como *RGB* (Quintana Sánchez, 2013). En la Figura 2.12 se indica el tipo de *LED RGB* y su respuesta espectral.

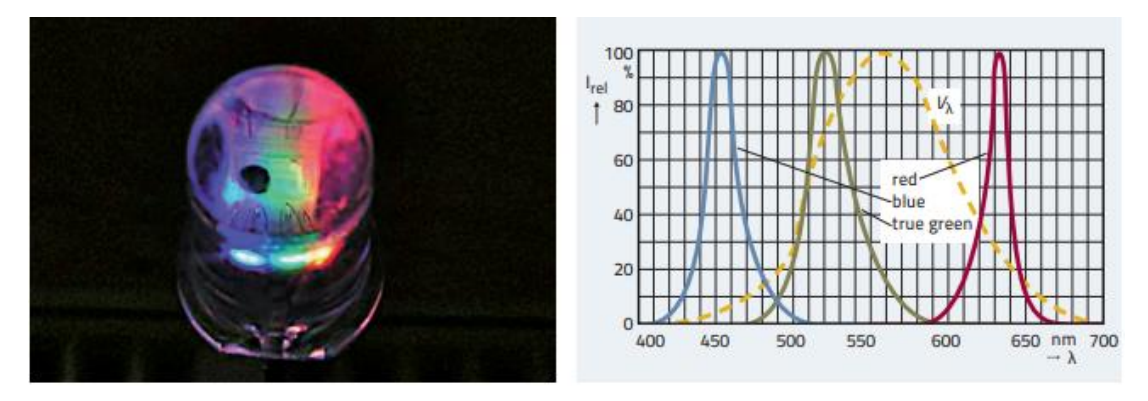

*Figura 2.12: LED RGB RLTB G6SG (a) y su respuesta espectral (b) Fuente:(Quintana Sánchez, 2013)*

<span id="page-30-0"></span>Son favorables en el punto de vista de que son preparados de provocar anchos de banda altos, lo que permite velocidades de datos más altas. Sin embargo, son muy complejos y difíciles de modular (Quintana Sánchez, 2013). En la Figura 2.13 se visualiza una respuesta temporal para *YB-LED.*

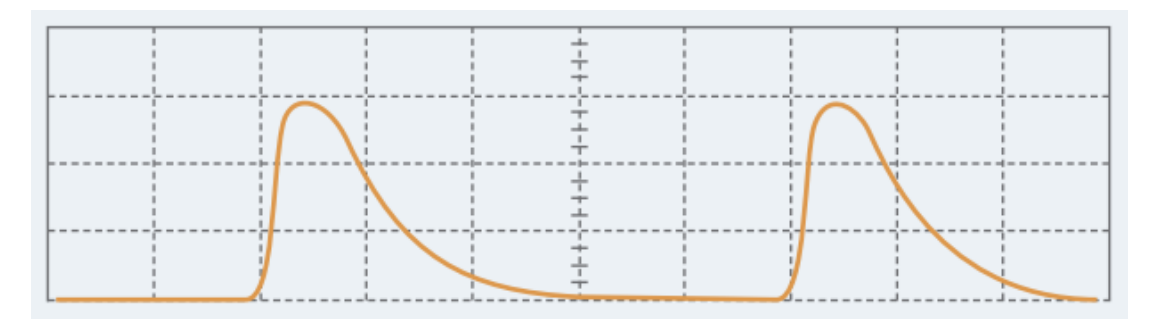

<span id="page-31-0"></span>*Figura 2.13: Respuesta temporal de la señal óptica emitida para una lámpara Luxeon-Star [LUXEON] YB-LED Fuente: (Quintana Sánchez, 2013)*

#### **b) Receptor**

Los receptores para sistemas *VLC* habitualmente consisten en un filtro óptico, concentradores ópticos y un circuito de amplificación. La luz se emite del transmisor *VCL* para dar los datos de transmisión (*Comunicación de Luz Visible LiFi.Co*, n.d.). Habitualmente, los fotodiodos se manejan como receptores en los sistemas de comunicación de luz visible. Sin embargo, los fotodiodos son enormemente sensibles y capturan ondas más allá del espectro de la luz visible, como la ultravioleta y la infrarroja (Matheus et al., 2019).

Como es típico en cualquier sistema de comunicaciones ópticas, la conversión luzeléctrica se realiza por medio de un fotodiodo. Existen dos tipos de dispositivos ampliamente expandidos en el mercado: los fotodiodos *PIN* y los *APD* (Quintana Sánchez, 2013).

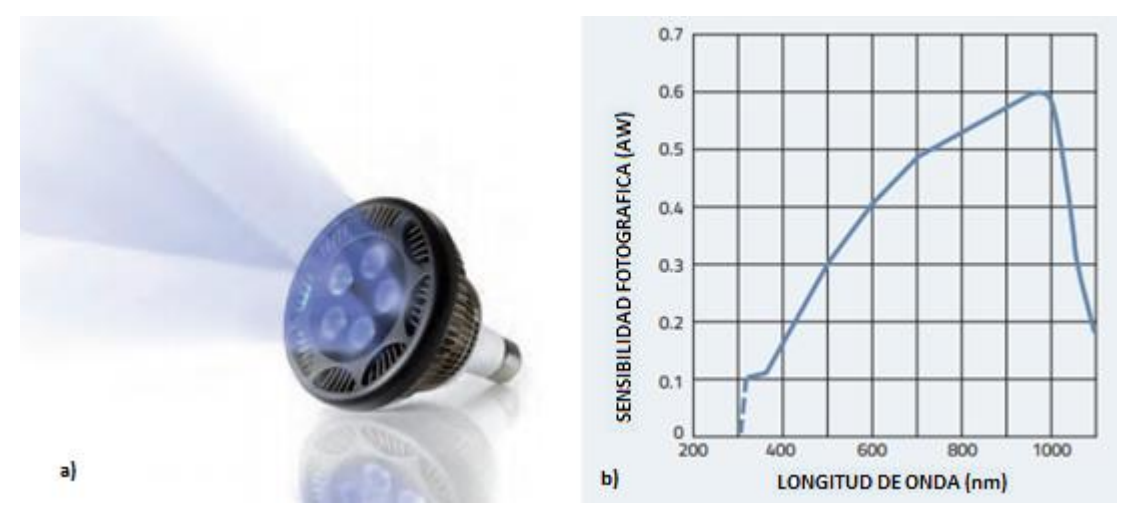

<span id="page-31-1"></span>*Figura 2.14: Fotodiodo S1123 (a) y su respuesta espectral (b) Fuente:(Quintana Sánchez, 2013)*

Normalmente, los fotodiodos comerciales están diseñados para una determinada longitud de onda, sin embargo, como su respuesta espectral es bastante ancha, pueden ser utilizados para recibir todo el espectro de luz visible obteniendo buenos resultados. Se muestra en la Figura 2.14 una respuesta espectral del S1123 que de Hamamatsu (Quintana Sánchez, 2013).

#### **c) Capa Física**

La capa física es la encargada de transmitir datos (bits) a través de un canal de comunicación, a manera de un par trenzado u ondas de radio. Las cuestiones que deben abordarse en la capa física de un sistema comprenden aspectos como la representación de señales, cómo se enviarán estas señales, el establecimiento de la comunicación, la participación de elementos de la interfaz electrónica y la sincronización. El principal medio de transmisión es la luz (Matheus et al., 2019).

La capa física se puede resumir de la siguiente manera: bits de entrada del flujo de datos pasan a través de una serie de procesos antes de que llegue a la fuente de luz. Esta fuente de luz emite fotones a través de un canal óptico a través de señales de luz. Estas señales son recibidas por el dispositivo de fotodiodo, que se desmodula y se transcribe en datos de salida (*Comunicación de Luz Visible LiFi.Co*, n.d.).

#### **d) Capa MAC**

La capa del *Media Access Control (MAC)* es la encargada de la transmisión de los paquetes de los datos recibidos hacia y desde la red. Su oficio básico es suministrar una manera para que cada nodo dentro de una red se comunique con otros nodos disponibles. La capa *MAC* direcciona los paquetes de datos hacia las direcciones en las que necesitan ir y se pone a cargo de las siguientes tareas (*Comunicación de Luz Visible LiFi.Co*, n.d.).

- "Apoyo a la movilidad
- Soporte de atenuación
- Apoyo a la seguridad
- Soporte de visibilidad
- Planes de mitigación del parpadeo
- Soporte de función de color
- Generación de balizas de red si el dispositivo es un coordinador
- Desvinculación de VPAN y apoyo a asociaciones
- Proporcionar un vínculo confiable entre las entidades MAC del mismo nivel" (*Comunicación de Luz Visible LiFi.Co*, n.d.) .

#### <span id="page-33-0"></span>**Desafíos de las Comunicaciones VLC**

Los principales desafíos de las comunicaciones *VLC* se extienden desde los problemas de la luz hasta los desafíos relacionados con las comunicaciones inalámbricas. Dentro de los problemas de la luz se tienen: parpadeo, atenuación, línea de visión e interferencia y para las comunicaciones inalámbricas se puede abordar *uplink* y movilidad (Matheus et al., 2019).

#### **e) Parpadeo**

Se lo define como la fluctuación en el brillo de la luz perceptible en los humanos. Este problema se encuentra cuando hablamos de *VLC* de interiores, como una oficina o un espacio cerrado. Existen mecanismos de modulación de ondas de luz en las mismas que puede haber oscilaciones apreciables al ojo humano causando molestias y riesgos para la salud. Se consideran tres tipos de parpadeo *OOK* (Activación de encendido y apagado), *VPPN* (Modulación de posición de pulso variado) y *CSK* (Modificación por cambio de color); además, métodos de control de parpadeo que actúan sobre cada tipo de parpadeo estos son intracuadro e intercuadro (Matheus et al., 2019).

#### **f) Atenuación**

En un sistema *VLC* la atenuación es el control del brillo percibido de la fuente de luz. El uso de lámparas *LED* en *VLC* permite mencionar que la potencia de señal se la relaciona con la intensidad de la luz. Así; si la intensidad de la luz es menor, el rango de comunicación y la velocidad de transmisión de datos también será menor. Para este tipo de sistemas el estándar *IEEE* 802.15.7 precisa una cadena de mecanismos con el propósito de habilitar el control de atenuación. Se consideran como ejemplos los siguientes tipos de modulaciones: Modulación *On-Off Keying* proporciona el control de atenuación con un tiempo de compensación dividiendo la trama en subtramas la misma que se inserta junto con los campos de resincronización para mantener la integridad de las tramas, Modulación de posición de pulso variable ofrece protección contra el parpadeo dentro del cuadro, Modulación *VPPM* que es una combinación de modulación de posición de pulso *(PPM)* y modulación de ancho de pulso *(PWM)*  permite al control de atenuación cambiando el ciclo de trabajo; y, finalmente Modulación *Color Shift Keying* se da mediante *LED RGB* y el control de atenuación se alcanza maniobrando la corriente a través del *LED* (Matheus et al., 2019). En la Figura 2.15 se muestra la modulación *VPPM* con control de atenuación.

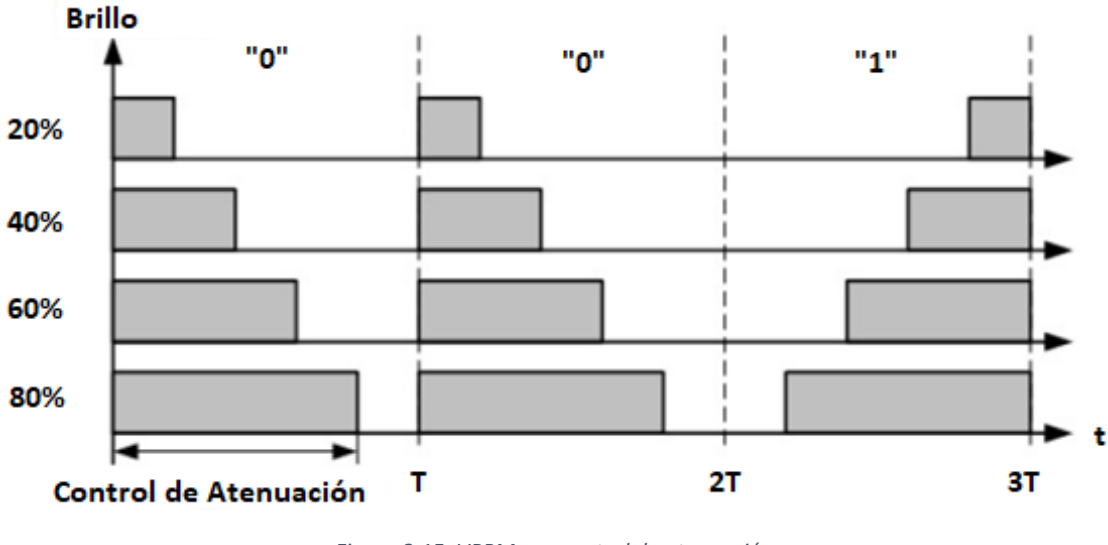

*Figura 2.15: VPPM con control de atenuación Fuente: (Matheus et al., 2019)*

#### <span id="page-34-0"></span>**g) Línea de visión**

Se considera en *VLC* de interiores, se presume que el usuario se ubique dentro del campo visual del origen de luz. En muchos casos la iluminación se realiza voluntariamente por refracción o reflexión las mismas que pueden ser con pantallas de lámparas. Estos tipos de configuración de iluminación no permiten una vista directa a la fuente de luz puede tener un gran impacto en la comunicación. Las aplicaciones de la línea de visión proponen tres mecanismos basados en *LOS* que se encuentran representados en la Figura 2.16. El literal (a) tiene la ventaja de tener una señal más fuerte ya que el receptor está internamente en la línea del transmisor, a esto ese le llama *LOS* directa. El literal (b) se refiere a *LOS* no directos y (c) a una luz difusa, estos son mecanismos que tienen limitaciones en la velocidad de datos, debido a la pérdida de señal, es decir que la intensidad de la luz recibida se ve afectada por el ángulo y el direccionamiento del transmisor. Si el ángulo es más ancho la señal es más frágil y si el ángulo es angosto la señal es más enérgica. Un obstáculo puede reducir la luz que llega al receptor y perder la comunicación (Matheus et al., 2019).

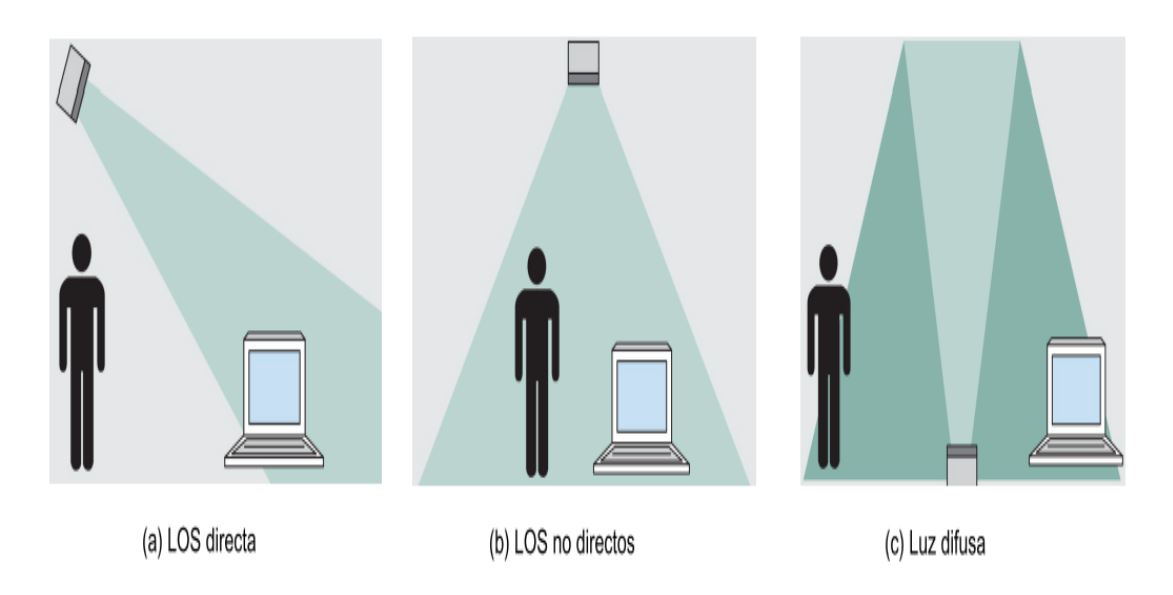

*Figura 2.16: Canal de comunicación de luz visible y propagación de la luz Fuente:(Matheus et al., 2019)*

#### <span id="page-35-0"></span>**h) Interferencia**

Como ejemplo a una red *WIFI* se tiene que los dispositivos que trabajan en la misma frecuencia pueden interferir entre ellos. Si se habla de una comunicación por medio de la luz, la luz natural se comporta como un inicio de interferencia afectando la *VLC* especialmente en casos de aire libre; pero, también las luces artificiales actúan como interferencia saturando el receptor, así como el direccionamiento de las luces *LED* que producen refracción y reflexión creando múltiples rutas y llegando la señal al receptor más de una vez. Existen soluciones para mitigar las interferencias y el ruido con el uso de filtros ópticos (Matheus et al., 2019).

#### **i) Uplink**

Para que un sistema de comunicación modelado con *VLC* sea ventajoso debe admitir enlaces ascendentes y descendentes. Una bombilla de luz puede trabajar como un transmisor *VLC* y una fuente de luz. Para el receptor con el uso de un fotodiodo recibe luz modula haciendo que el enlace descendente sea sencillo es decir una transmisión de una luz *LED* a los dispositivos, mientras que un enlace ascendente es más desafiante ya que el enviar datos desde los dispositivos hacia una bombilla de luz *LED* puede ser un problema por una topología de difusión con diversas células receptoras. Diversos trabajos de exploración señalan el uso de *VLC* para los dos enlaces y con el fin de descartar el efecto de interferencia del reflejo de señal varios investigadores proponen el uso de técnicas de como dúplex por división de tiempo el mismo que disminuye la
velocidad de los datos ya que se asignan ranuras específicas para cada enlace; y, *OFDM* que puede mejorar el rendimiento. Además del uso de rayos ultravioleta que ocasionan escasa interferencia con la luz visible y no producen molestias en los ojos (Matheus et al., 2019).

#### **j) Movilidad**

*VLC* discrepa de la radiofrecuencia en procesos de propagación de señal, esto depende de varios factores como la línea de visión *(LOS)* y la alineación del receptor en referencia del transmisor. La relación de señal a ruido *(SNR)* puede variar cuando el receptor se mueve. La movilidad trata del uso de técnicas de traspasos del usuario sin perder información. Cada técnica ha sido estudiada por diferentes investigadores y presentan diferentes alternativas como un diseño óptico y geométrico de un sistema *VLC* interno con *LED* blancos permitiendo movilidad total dentro del área de cobertura del transmisor con el uso de un receptor de diversidad angular *(ADR)* el mismo que implementa la combinación selectiva *(SC)* para la detección de la señal ofreciendo una movilidad completa y con un funcionamiento satisfactorio (Matheus et al., 2019).

#### $2.2.5$ **Aplicaciones de las Comunicaciones VLC**

Las siguientes aplicaciones con *VLC* envuelven posicionamiento en interiores, seguridad de capa física, transporte inteligente, redes de comunicaciones sensibles al electromagnetismo (Saadi et al., 2019).

#### **a) Posicionamiento en interiores usando** *VLC*

En términos de cobertura y coste los sistemas de posicionamiento al aire libre se basan en RF como la navegación satelital. La exactitud de la estimación del sistema de posicionamiento global es definitiva, pero no aplica para ciudades metropolitanas ya que la altura de los rascacielos y en los ambientes interiores debido a que no tiene una vista clara los resultados no son deseables ya que produce atenuación de la señal y un efecto multitrayecto. El aprovechamiento de la luz para apreciar un objeto es comparativamente económico y seguro. Para el posicionamiento con *VLC* se basa en la utilización algoritmos de proximidad siendo estos más simples y menos precisos en el que cada *LED* se considera una estación con una ID única que tiene su área de cobertura observando la intensidad de la señal recibida *(RSS)* (Saadi et al., 2019).

# **b) Comunicación segura mediante luz visible**

La seguridad y la integridad de los datos es un desafío significativo para las redes de comunicación inalámbrica presentes y futuras. No obstante, diversos protocolos de cifrado de datos y seguridad de alto nivel, como el control de acceso, la protección con contraseña, etc., se utilizan considerablemente en las redes inalámbricas; aún existe el peligro de robo de datos. La *VLC* proporciona una seguridad característica porque la luz no puede traspasar materiales opacos. No obstante, si el intruso se encuentra en el mismo sector donde se está llevando a cabo la comunicación o transmisión de datos, la señal *VLC* es sensible para el robo clandestino. El marco de seguridad se produce en la capa física el mismo que utiliza las características del canal para ocultar información (Saadi et al., 2019). La Figura 2.17 ayuda a comprender que un receptor exitoso se tiene en una zona donde la luz no se pierde y mejor se acentúa teniendo así un área en la que el mensaje se puede recuperar por completo.

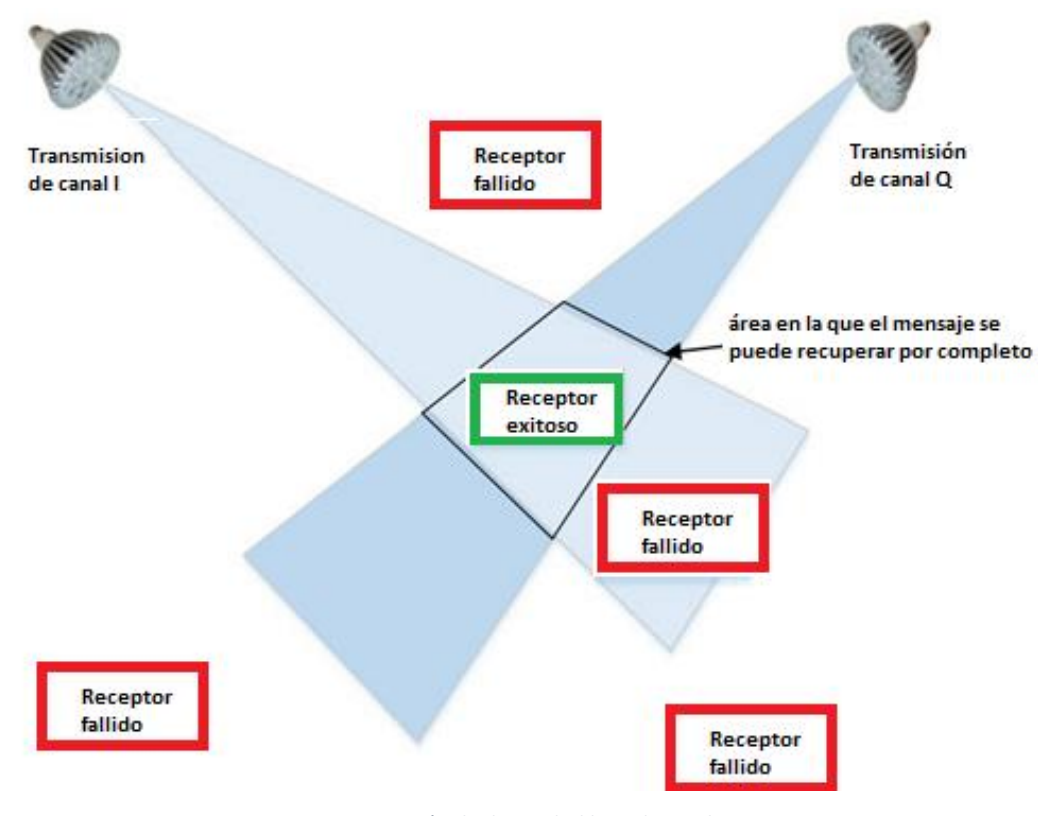

*Figura 2.17: Transmisión de diversidad basada en el espacio Fuente: (Saadi et al., 2019)*

### **c) Sistemas de transporte inteligente que utiliza comunicación de luz visible**

Una solución para una comunicación vehicular es una comunicación a corto alcance y si se basa en *VLC* en más confiable, barato y menos complejo; a pesar que en la actualidad los autos nuevos y semáforos ya vienen construidos con *LEDs* y las ventajas saltan a la vista por el mejor posicionamiento y menos colisión de paquetes ya que *VLC* es *LOS*, las desventajas no dejan de estar presentes ya que el efecto de la luz solar, el ambiente, ruido térmico e incluso la reflexión de la carretera provoca una distorsión. Según estudios experimentales con todas las ventajas y desventajas se pudo establecer un enlace de 2Mbps a una distancia de 20 metros (Saadi et al., 2019). En la Figura 2.18 se muestra un ejemplo de cómo sería un sistema de transporte inteligente con una comunicación *VLC*.

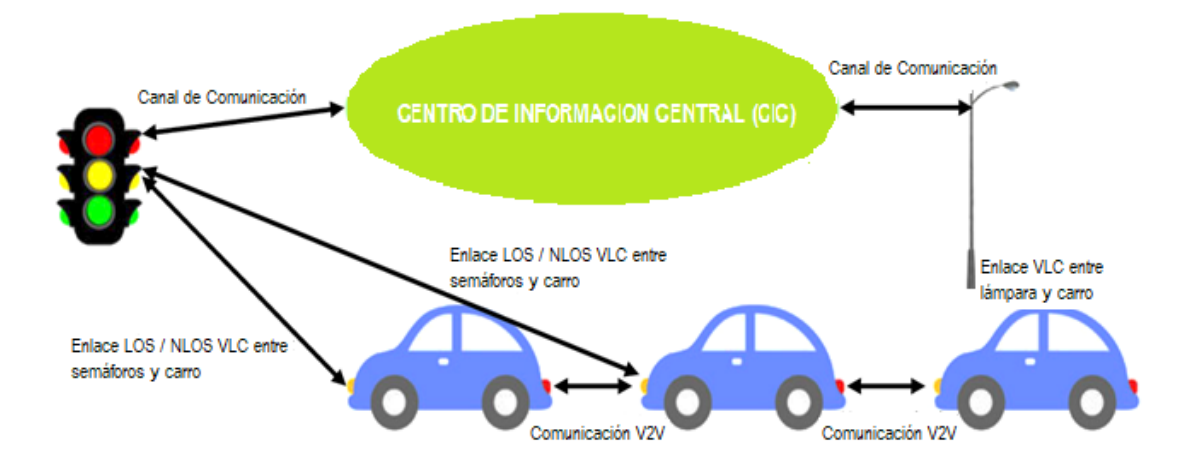

*Figura 2.18: Elementos del sistema de transporte inteligente. LOS, línea de visión; NLOS, sin línea de visión; VLC, comunicación de luz visible; V2V, vehículo a vehículo Fuente: (Saadi et al., 2019)*

# **d) Comunicación de luz visible para redes de próxima generación**

La muy anticipada red 5G apunta a mayores velocidades de datos, mejor eficiencia espectral, latencia extremadamente baja, menor uso de energía y mayor capacidad que sus antecesores. Estudios recientes han manifestado que la mayoría de los usuarios pasarán mayor parte del tiempo en un entorno cerrado en sus labores por lo que es muy esencial proporcionar alta velocidad. Si se habla en términos de tamaño de celda, un ambiente interior o entorno cerrado habitualmente se refiere a un área geográfica pequeña que armoniza con el requisito de transferir altas velocidades de datos. *VLC* está considerada dentro de las tecnologías complementarias favorables para la comunicación de corto alcance para las redes de generaciones futuras. Además, *VLC* tiene el potencial de mejorar el espectro de radio en un sistema altamente localizado y saturado (Saadi et al., 2019).

### **e) Aplicaciones diversas de la comunicación con luz visible**

La comunicación por luz visible es aplicable en distintos ámbitos, para mejorar y satisfacer la necesidad de los usuarios. A continuación se destacan los más importantes:

## **Aviación**

En los aviones de pasajeros no se admite ningún dispositivo que opere por RF. Es aquí cuando los *LED* pueden trabajar una doble función de iluminación y comunicación (Journal et al., 2014). En la Figura 2.19 se ejemplifica el uso de los *LED* dentro de un avión.

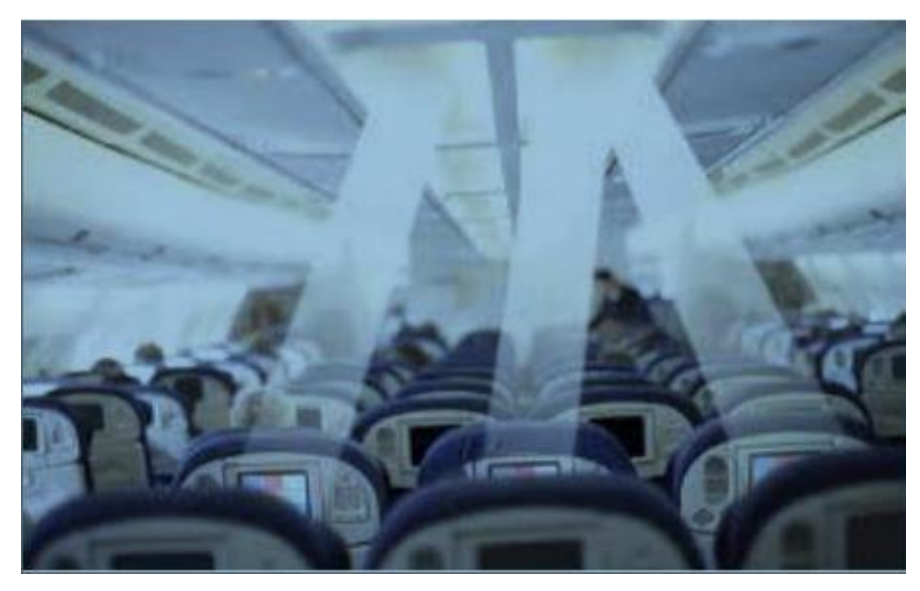

*Figura 2.19: Pasillo de avión con luces LED y doble función Fuente: (Journal et al., 2014)*

#### **Transporte de vehículos**

Los vehículos con luces *LED* traseras y delanteras pueden operar como transmisores y receptores para la comunicación *VLC*. Se puede dar una comunicación eficiente dentro del vehículo transmitiendo y recibiendo mensajes sobre el tráfico, fluidez u obstáculos. El control del tráfico se torna más fácil (Journal et al., 2014). En la Figura 2.20 se ve un ejemplo visible de las luces de los vehículos con transmisores y receptores para mejorar el control de tráfico.

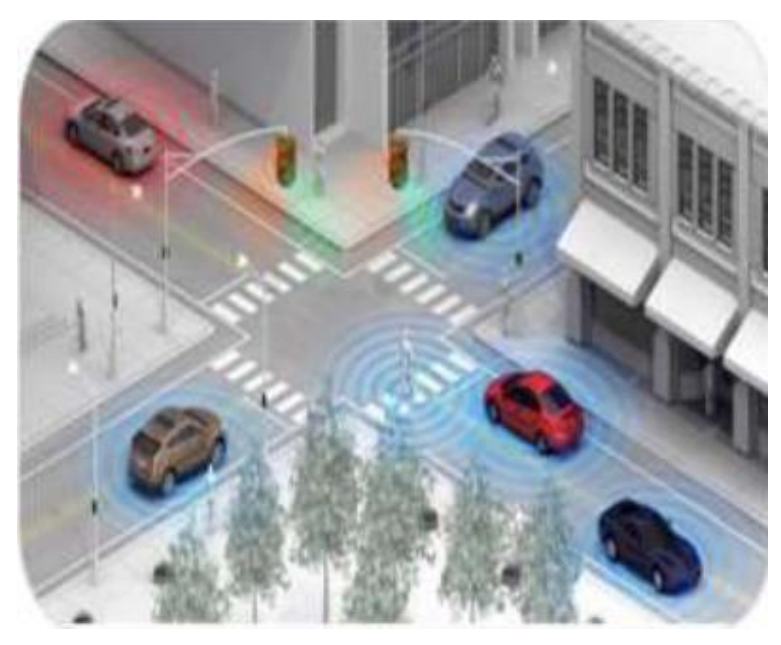

*Figura 2.20: Control de tráfico con luces LED Fuente: (Journal et al., 2014)*

# **Asistencia sanitaria**

En los hospitales, en zonas donde cualquier aplicación de RF como *WIFI* está prohibida debido a sus efectos peligrosos que pueden producirse sobre la salud humana, puede afectar el funcionamiento de los instrumentos médicos, se contempla como la utilización de la luz y la tecnología *LIFI* la mejor solución para la comunicación en el hospital (Journal et al., 2014). Cómo se observa en la Figura 2.21 el uso de la tecnología LIFI sería una buena idea en un quirófano donde se prohíbe el uso del espectro electromagnético.

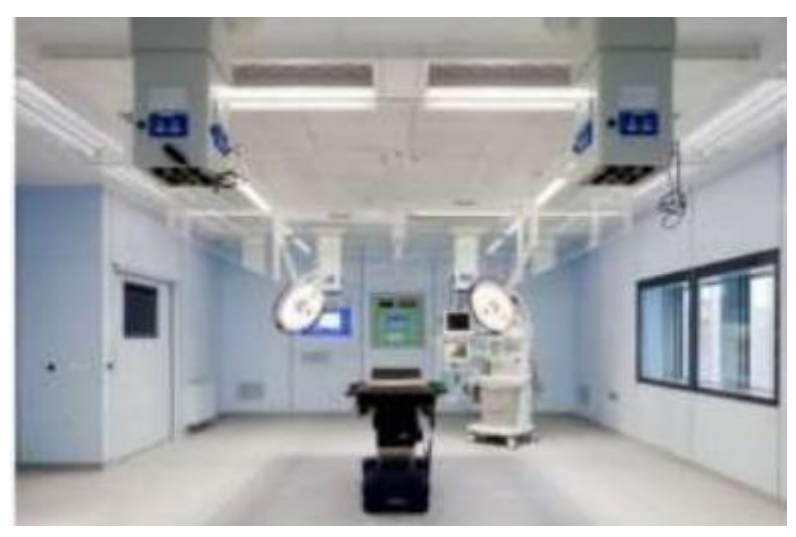

*Figura 2.21: Área restringida al uso de RF en hospitales Fuente: (Journal et al., 2014)*

# **Industrial**

Existen áreas dentro del ámbito industrial área con materiales combustibles como minas, petroquímicos, centrales eléctricas y bombas de gasolina donde la comunicación por RF es peligrosa. Una alternativa segura es el uso de *LIFI* (Journal et al., 2014).

# **Comunicación subacuática**

La comunicación de RF submarina es extremadamente difícil, pero con *VLC* es mucho más fácil (Journal et al., 2014). En la Figura 2.22 se observa que la luz puede traspasar la superficie del agua pudiendo tener una transmisión de datos hacia lo profundo del océano.

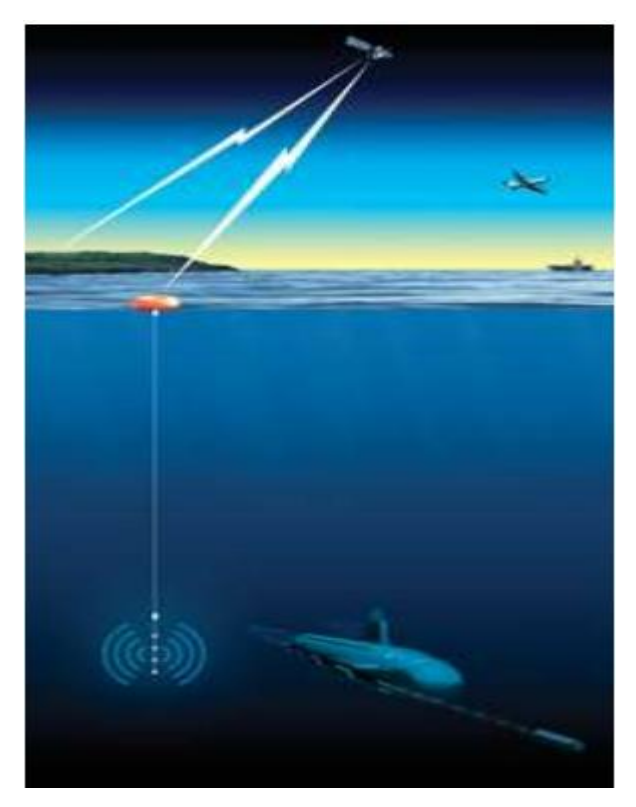

*Figura 2.22: Comunicación submarina mediante el uso de la Luz hacia dispositivos externos del submarino Fuente: (Journal et al., 2014)*

# **Comercial**

Una aplicación con *VLC* puede darse en los centros comerciales con ID para localización y posicionamiento de dispositivos que contengan el mismo sistema (Journal et al., 2014).

### *2.3 LIFI (Light Fidelity)*

#### **Qué es** *LIFI***?**  $2.3.1$

Es una nueva tecnología que utiliza la luz formada por diodos *LED* como focos, lámparas entre otros, los mismos que trabajan en el envío de datos y éstos son receptados a través de un sensor que detecta la variación de la luz. A *LIFI* se lo conoce también como un sistema de comunicación inalámbrica que puede transmitir y receptar información utilizando la luz (Cárdenas Villavicencio et al., 2017).

Como parte de las comunicaciones de luz visible *(VLC)* se deriva *LIFI* y ésta puede ser un complemento de las comunicaciones de radio frecuencia o un sucesión en argumentos de transmisión de datos (Journal et al., 2014). En la Figura 2.23 se muestra cómo la tecnología *LIFI* parte de la luz y de deriva en varias aplicaciones obteniendo ventajas, desventajas, mecanismos y alternativas.

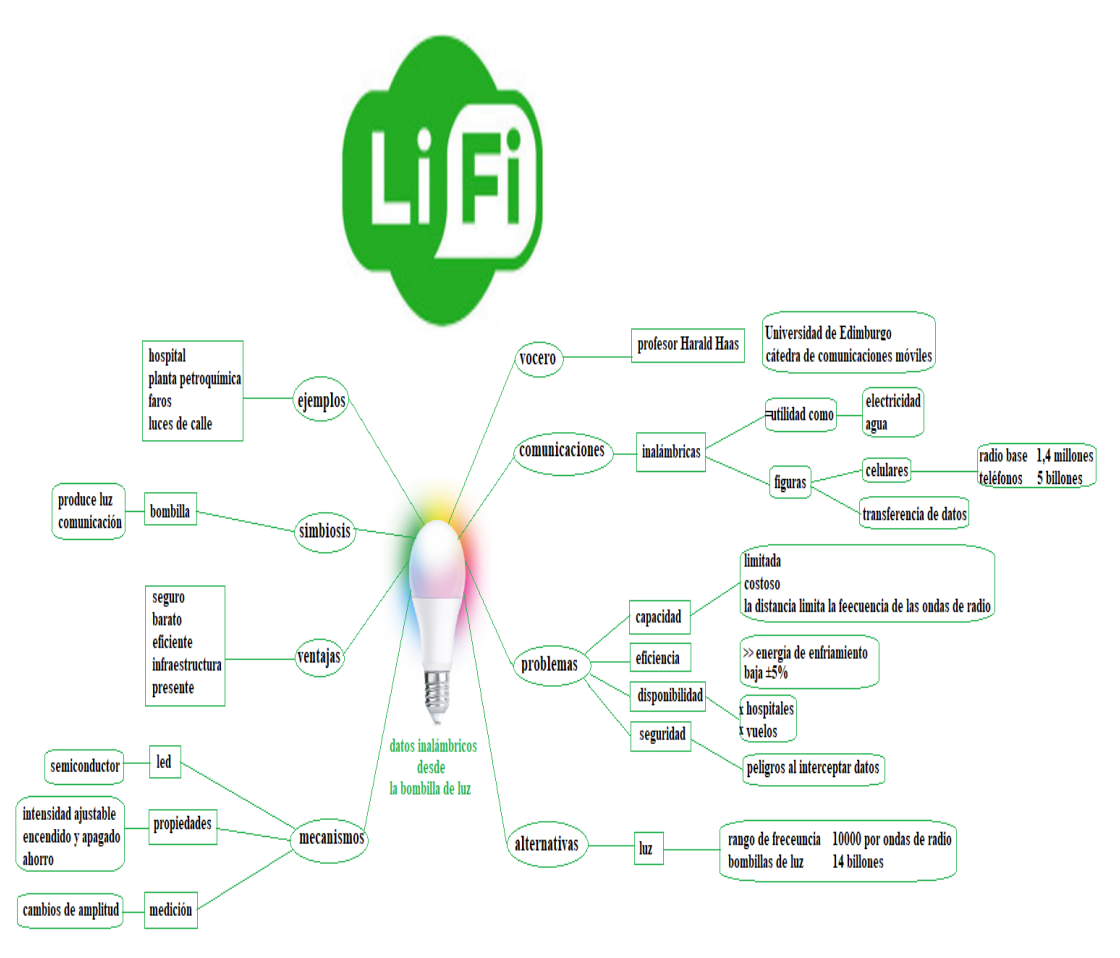

*Figura 2.23: Tecnología LIFI Fuente:(Verma et al., 2015) modificado Investigador*

## **Características de la tecnología** *LIFI*

A continuación en la Tabla 2.1 se presenta un resumen de las características que se observan en la tecnología *LIFI*, las mismas que permiten entender el sistema de comunicación inalámbrico empleando la luz en lugar de ondas eléctricas.

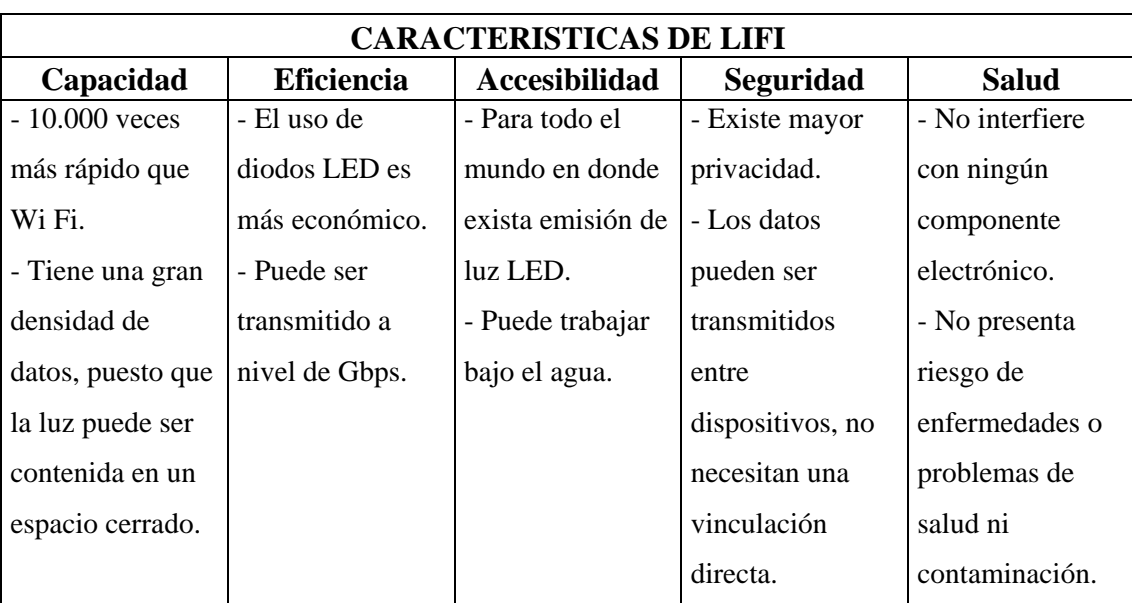

# *Tabla 2.1 CARACTERÍSTICAS DE LIFI*

*Fuente: Investigador*

# **Funcionamiento de la tecnología** *LIFI*

De manera general el dispositivo que abastece el internet es conectado a la red eléctrica para transmitir los datos. Los datos recorren a una velocidad muy alta desde la lámpara *LED* la cual tiene un modular que transforma los pulsos eléctricos en pulsos de luz. La luz emitida por el *LED* se apaga y se prende miles de veces por segundo, emitiendo una señal binaria (0 y 1). El fotosensor es quien detecta la señal y luego pasa por el proceso de decodificación de acuerdo a los software que se encuentren instalados en los dispositivos *LIFI* (Cárdenas Villavicencio et al., 2017). En la Figura 2.24 se muestra un ejemplo de los pasos a tomar una transmisión de datos mediante la tecnología *LIFI*.

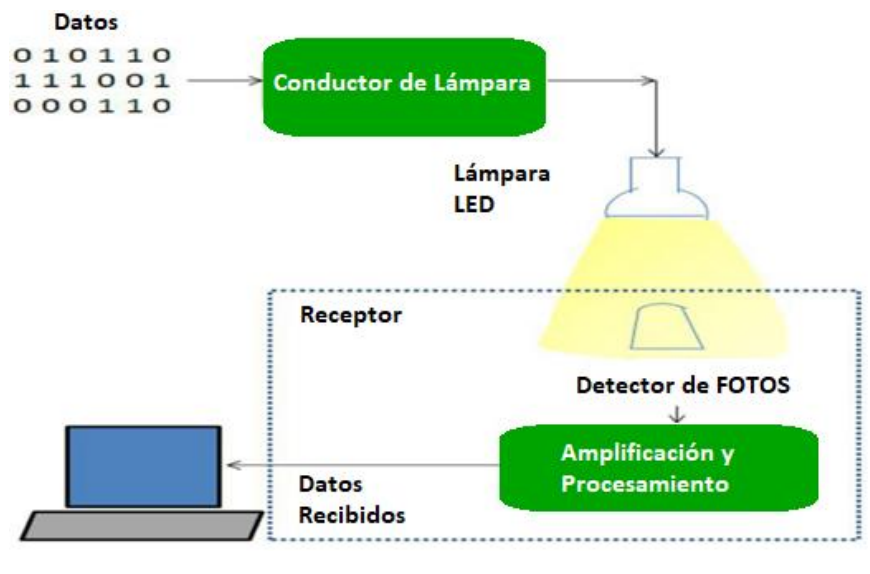

*Figura 2.24: Funcionamiento de la tecnología LIFI Fuente: (Journal et al., 2014)*

La tecnología *LIFI* presenta importantes componentes que intervienen dentro de su funcionamiento:

### **a) Estándar:**

El estándar *IEEE* 802.15.7 otorga una gran velocidad de transmisión que permite compartir información de un gran tamaño en pocos segundos y es utilizado para la transmisión de información inalámbricamente empleando las frecuencias de luz visibles. (Cárdenas Villavicencio et al., 2017).

#### **b) Transmisión:**

Se hace referencia de que la tecnología *LIFI* utiliza la luz generada por los *LED* donde se coloca un dispositivo que actúa como antena y éste se encarga de enviar datos a través de la onda de luz generada. La recepción de ésta onda se da por los dispositivos *LIFI* colocados en los sitios de iluminación. La señal se puede transmitir a una frecuencia de 385-789 THz y su banda ancha es ilimitada, usa el espectro de luz que no usa licencia y es libre (Cárdenas Villavicencio et al., 2017).

## **c) Distancia:**

En la señal *LIFI* la distancia depende de la onda de luz creada por el *LED*. El área de iluminación va a ser limitada ya que la onda tiene un alcance corto y no atraviesa las paredes (Cárdenas Villavicencio et al., 2017).

#### **d) Velocidad:**

Según los últimos estudios y estándares la velocidad que nos puede brindar *LIFI* es de 5 Gbps, ésta velocidad comparada con otras tecnologías es una velocidad enorme ya que la luz otorga un gran ancho de banda y no tienen problemas de interferencias que provoquen la disminución de la velocidad (Cárdenas Villavicencio et al., 2017).

#### **e) Seguridad:**

El no poder atravesar la luz por las paredes otorga una mayor seguridad a la información a diferencia del *WIFI* donde la señal se difunde libremente. Para asegurar con quien se está compartiendo la información el emisor y receptor deben estar colocados bajo un mismo sitio de iluminación (Cárdenas Villavicencio et al., 2017).

#### 2.3.4 **Topología de** *LIFI*

Al igual que en una red de computadoras la topología en *LIFI* define como se organiza y distribuyen los dispositivos para la repartición de información. La *IEEE* 802.15.7 define las aplicaciones en tres tipos de topologías que se definen a continuación (Matheus et al., 2019). La siguiente Figura 2.25 permite interpretar gráficamente los tipos de topología que se describirán a continuación.

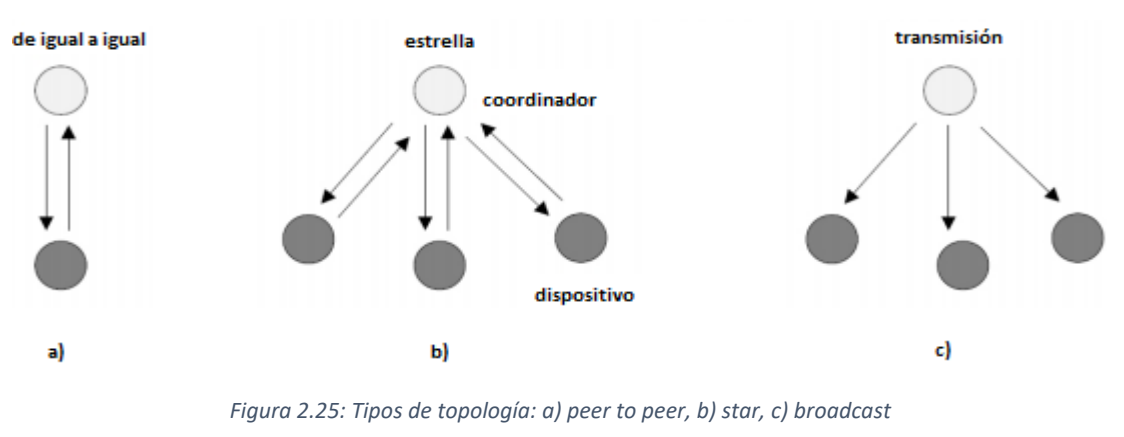

*Fuente: (Matheus et al., 2019)*

## **a)** *Peer to peer* **(de igual a igual)**

En esta topología un dispositivo puede comunicarse con otro que se encuentre dentro de su misma área de cobertura; donde, el primer equipo que se comunique por un canal tomará el rol de coordinador (Matheus et al., 2019).

#### **b)** *Star* **(estrella)**

En la topología estrella la comunicación se da entre el coordinador y cada dispositivo de la red. Esta topología trabaja de manera independiente de otras redes de operación ya que tiene un identificador asociado con una sola red en estrella (Matheus et al., 2019).

### **c)** *Broadcast* **(transmisión)**

En esta topología la comunicación es unidireccional y es capaz de transmitir información a otros dispositivos sin que formen parte de la red (Matheus et al., 2019).

#### $2.3.5$ **Arquitectura de** *LIFI*

Ya que la tecnología *LIFI* se encuentra muy relacionada con la tecnología *VLC* también consta con dos partes integrales el emisor y receptor además de la arquitectura *IEEE* 802.15.7 el mismo que define capas y subcapas mismas que se encuentran en la Figura 2.26. Las capas físicas (*PHY*) son *PHY I, PHY II y PHY III* (Benalcázar Merizalde et al., 2020).

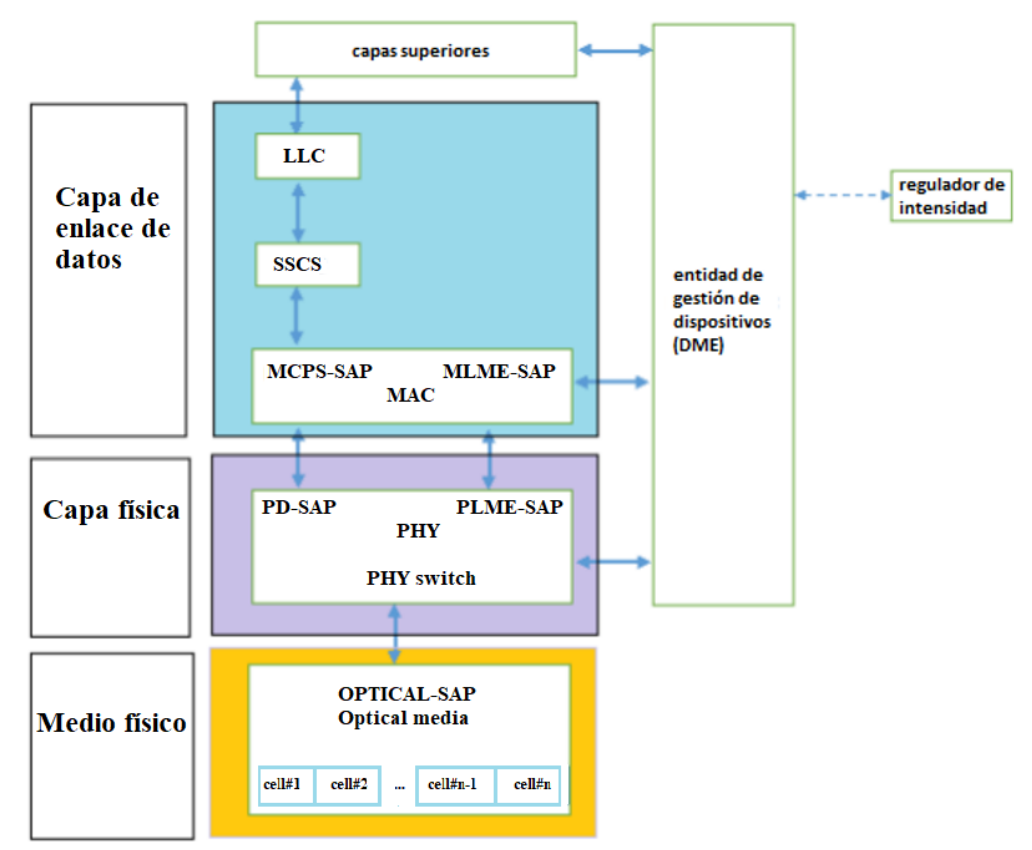

*Figura 2.26: Arquitectura IEEE 802.15.7 Fuente:(Benalcázar Merizalde et al., 2020)*

- *PHY I* es para uso al aire libre y trabaja desde11,67 kbit/s a 267,6 kbit/s.
- *PHY II* es el encargado de permitir alcanzar velocidades de datos a partir de 1,25Mbit/s a 96 Mbit/s.
- *PHY III* utiliza un método de modulación por desplazamiento de color (CSK) y alcanza velocidades de 12 Mbit/s a 96 Mbit/s (Benalcázar Merizalde et al., 2020).

# **Ventajas y Desventajas de** *LIFI*

# **a) Ventajas**

- La velocidad de transmisión es mayor que en otras tecnologías inalámbricas.
- Debido al uso del espectro de luz en vez de la radiofrecuencia no produce interferencias como en otras tecnologías inalámbricas.
- La señal se restringe a un determinado sitio de iluminación, y como la luz no traspasa las paredes la información tiene más seguridad.
- Puede ajustarse a cualquier fuente de luz solamente instalando un emisor *LIFI*.
- Su uso en lugares en los cuales no es posible usar el *WIFI* como hospitales.
- Consiente compartir información de gran tamaño en pocos segundos (Cárdenas Villavicencio et al., 2017).

# **b) Desventajas**

- Se necesita utilizar varios emisores *LIFI* para tener una red ya que su alcance es corto.
- Dependiendo el tipo de equipo se necesita tener la iluminación siempre encendida para la transmisión de datos.
- El funcionamiento de la tecnología sólo se da con dispositivos que sean compatibles con la misma.
- El *LIFI* aún es una tecnología en desarrollo y no es comercializada masivamente.
- No funciona en lugares que están expuestos directamente a la luz solar los equipos necesarios para implementar una red *LIFI* son muy costosos (Cárdenas Villavicencio et al., 2017).
- El problema más relevante es que la luz no puede atravesar los objetos, por lo que si el receptor se bloquea inesperadamente de cualquier manera, la señal se cortará inmediatamente.

 El elevado costo de instalación de los sistemas se puede mejorar con la implementación a gran escala de *VLC* lo que reduciría costos operativos (Fidelity & Fi, 2016).

### **2.4** *MQTT* **(Message Queue Telemetry Transport)**

Cuando se habla de *MQTT* se habla de un protocolo de mensajería el mismo que es ligero y está basado en Publicación – Suscripción. Es muy bueno para conectar dispositivos remotos (강용묵, n.d.).

#### **a) Características:**

El protocolo se ejecuta sobre *TCP/IP* o sobre cualquier protocolo de red que otorgue conexiones bidireccionales ordenadas y que no permitan pérdidas. Las características principales son:

- Provee la repartición de uno a varios mensajes y el desacoplamiento de aplicaciones usando el patrón de mensaje de publicación / suscripción.
- Transporte de mensajería. La confiabilidad de la entrega es muy importante por lo que *MQTT* tiene 3 niveles de calidad de servicio definidos: 0, 1 y 2 cada uno con su significado correspondiente a lo sumo una vez, al menos una vez y exactamente una vez. Existen dos tipo de mensajería Cola (conexión uno a uno) y Tema (uno a uno / uno a muchos). *MQTT* no permite la cola, que es confiable, pero *MQTT* es compatible con el tema. Por defecto, el tema no es confiable, pero con el uso de las características y los métodos de *MQTT* se lo puede hacer confiable.
- Una pequeña sobrecarga de transporte e intercambios de protocolos minimizados para reducir el tramo de red (강용묵, n.d.).

#### $2.4.1$ **Arquitectura del protocolo MQTT**

En el protocolo *MQTT* la arquitectura se forma de dos partes: Clientes y Broker como se ve en la Figura 2.27:

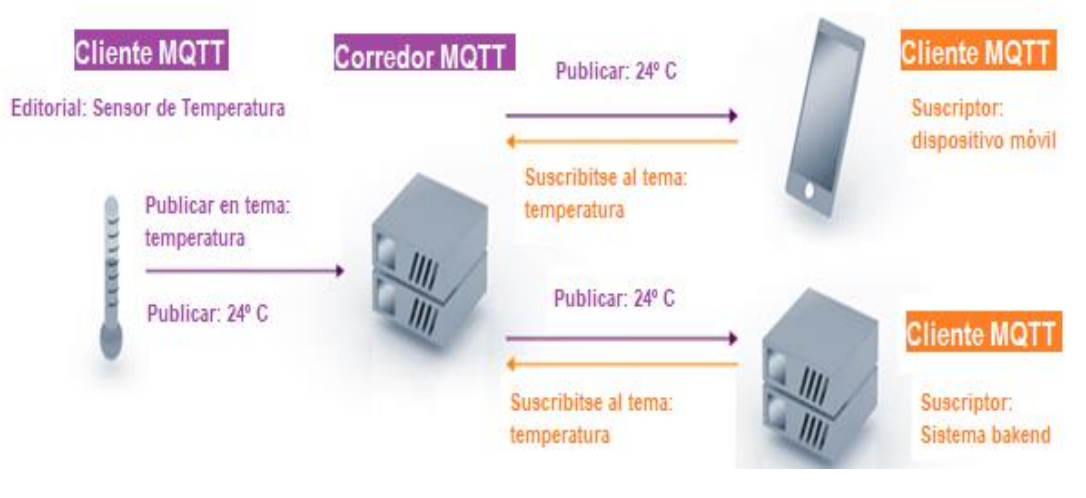

*Figura 2.27: Arquitectura MQTT Fuente: (MQTT - El Estándar Para La Mensajería de IoT, n.d.)*

# **a) Cliente** *MQTT*

Los clientes *MQTT* recolectan información del medio o aplicaciones utilizando alguna librería *MQTT* y que de alguna forma interactúen con los datos. Pueden ser publicadores o suscriptores de mensajes que se pueden controlar mediante comandos (Mat et al., 2011).

# **b)** *MQTT* **Broker (***TOPIC***)**

Es el intermediario principal responsable de recibir todos los mensajes (servidor de mensajería), filtrarlos, decidir quién está interesado en ellos y luego enviar el mensaje a todos los clientes suscritos (강용묵, n.d.).

#### $2.4.2$ **Seguridad en** *MQTT*

Cuando se habla de seguridad se refiere a la idea de asegurar que la comunicación entre clientes sea sólo entre ellos. *MQTT* trata de asegurar la comunicación para que sea segura e íntegra (*La Seguridad En MQTT - Opiron*, n.d.).

Para asegurar la comunicación se tiene 3 métodos:

### **a) Usando** *VPN*

Para toda la comunicación entre cliente – agente se necesita usar una red física segura o *VPN* las mismas que pueden funcionar con aplicaciones de Gateway que debe

conectarse a todos los equipos y también a la *VPN* (*Fundamentos de Seguridad Del MQTT En La Automatización Industrial*, n.d.).

#### **b) Usando certificados**

Para garantizar la confidencialidad del mensaje entre emisor y receptor y la encriptación del transporte se suele utilizar *SSL/TLS*. Con éste nivel de seguridad los datos no pueden ser leídos durante la transmisión y genera un certificado de autenticación para comprobar la identidad de los dos lados (*Fundamentos de Seguridad Del MQTT En La Automatización Industrial*, n.d.).

### **c) Usando autenticación**

En el protocolo *MQTT* el bróker tiene una lista que garantiza que las comunicaciones tengan las credenciales correctas, éste protocolo da la identificación al cliente, un identificador del cliente y credenciales de usuario y contraseña que autentifican los dispositivos. Además, se puede utilizar la encriptación de la carga útil que asegura la información transmitida sin necesidad del uso de encriptación de transporte (*Fundamentos de Seguridad Del MQTT En La Automatización Industrial*, n.d.).

# **2.5 Comunicación** *I2C*

La comunicación *I2C* es una interfaz que se deriva del módulo *MSSP* (Proveedor de servicios gestionados de seguridad) para acceder a la comunicación con otros dispositivos periféricos o programables que pueden soportar los siguientes modos de hardware, maestro, multi-maestro o esclavo quienes son capaces de transmitir tramas de datos (Ic et al., 2014). En la Figura 2.28 se muestran los estados de comunicación *I2C.*

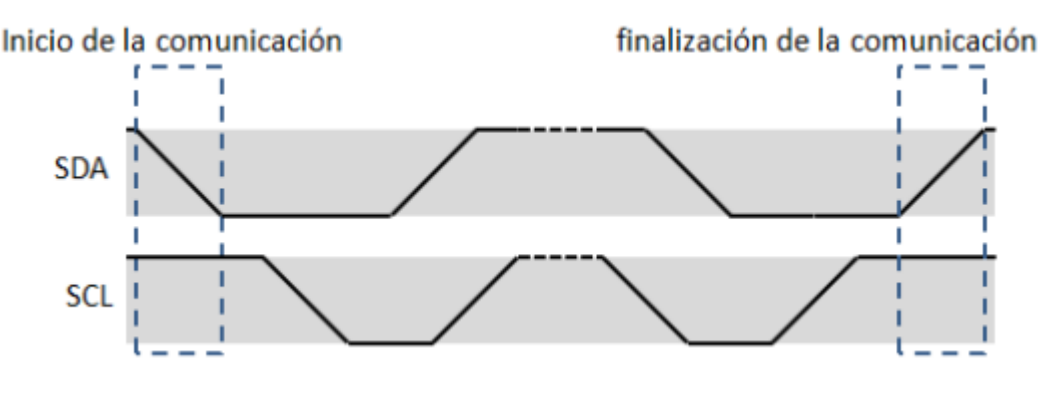

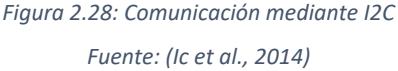

Los estados de comunicación *I2C* se pueden dar cuando *SCL* (línea de los pulsos de reloj) y *SDA* (línea por la que se mueven los datos entre los dispositivos) se encuentran en un estado lógico alto (1) tomando el nombre de líneas desocupadas, cuando *SDA* está en transición de alto (1) a bajo (0) y *SCL* está en alto (1) se denomina estado de inicio (S) y cuando *SDA* está en transición de bajo (0) a alto (1) y *SCL* está en alto (1) se llama estado de stop (P). Cabe indicar que los datos pueden cambiar solamente cuando *SCL* se encuentran en un estado bajo (0) (Ic et al., 2014).

# **Comunicación uart o serial**

La comunicación serial es un protocolo más no el bus serial de comunicación. Ésta comunicación serial o uart permite una comunicación entre los dispositivos que se encierra de manera estándar en cualquier computadora y utilizados por dispositivos de instrumentación. Además, se puede ocupar para la adquisición de datos usando un conjunto de dispositivos remotos de muestreo. La comunicación serial es sencilla, puede alcanzar mayores distancias y se utiliza para transmitir datos en formato *ACSII* (Roser & Valdivies, 2012).

# **3 CAPÍTULO III MARCO METODOLÓGICO**

El presente proyecto se desarrolla mediante dos metodologías:

La Metodología Descriptiva que permite caracterizar el contexto que se investiga y ejecutar un análisis de seguridades, eficiencia y desempeño en la red *LIFI* implantada en las oficinas de la constructora Telmo Mayorga. Además; permite encontrar el conocimiento ampliado de los temas más importantes sobre la tecnología *LIFI* mediante datos más detallados y principios teóricos.

La Metodología Explorativa trabaja en base a las variables de la investigación con el propósito de realizar el diseño del prototipo para una red de transmisión de datos mediante la tecnología *LIFI*, analizarlo y compararlo, obteniendo resultados de seguridad y eficiencia para el uso de avisos importantes del personal administrativo de la constructora Telmo Mayorga.

# **3.1 Ubicación**

El proyecto se encuentra desarrollado en las oficinas de la Constructora Telmo Mayorga en el Edificio Mayorga Puerres en la Av. Cervantes y Celiano Monge esquina que se muestra en el croquis de la Figura 3.1.

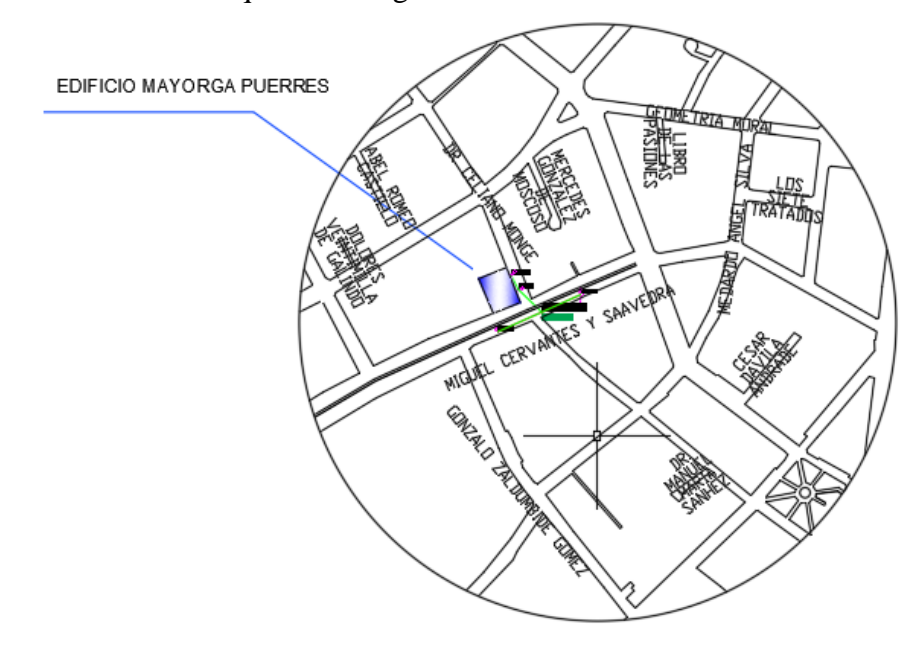

*Figura 3.1: Croquis de Ubicación de las Oficinas de la Constructora Telmo Mayorga Fuente: Planos Ing. Telmo Mayorga*

# **3.2 Equipos y Materiales**

A continuación, se detalla los equipos y materiales más relevantes utilizados en el diseño y construcción del prototipo para la transmisión de datos:

#### $3.2.1$ *Raspberry* **Pi 3 Modelo B**

El *Raspberry* Pi 3 Modelo B es una computadora personal completa del tamaño de una pequeña placa de circuito la misma que contempla procesador de cuatro núcleos de 64 bits a 1,4 GHz, *LAN* inalámbrica de doble banda, Bluetooth 4.2/BLE, Ethernet más rápida y compatibilidad con Alimentación a través de Ethernet (con HAT PoE independiente) (*Raspberry Pi 3 Modelo B+ – Raspberry Pi*, n.d.).

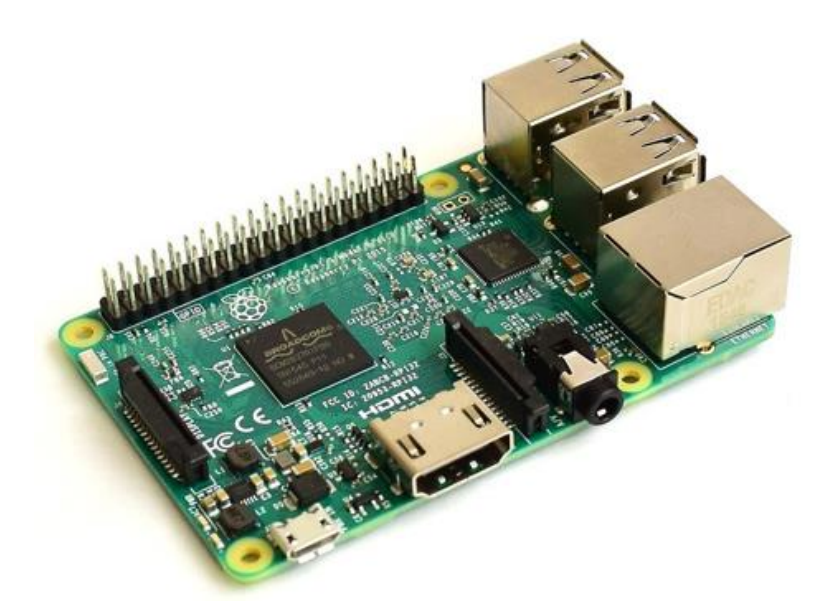

*Figura 3.2: Placa Raspberry Pi 3 Modelo B Fuente: (Raspberry Pi 3 Modelo B+ – Raspberry Pi, n.d.)*

# **Especificaciones técnicas**

- "Broadcom BCM2837B0, Cortex-A53 (ARMv8) SoC de 64 bits a 1,4 GHz
- SDRAM LPDDR2 de 1 GB
- LAN inalámbrica IEEE 802.11.b/g/n/ac de 2,4 GHz y 5 GHz, Bluetooth 4.2, BLE
- Gigabit Ethernet a través de USB 2.0 (rendimiento máximo 300 Mbps)
- Cabezal GPIO extendido de 40 pines
- HDMI de tamaño completo
- 4 puertos USB 2.0
- Puerto de cámara CSI para conectar una cámara Raspberry Pi
- Puerto de visualización DSI para conectar una pantalla táctil Raspberry Pi
- Salida estéreo de 4 polos y puerto de vídeo compuesto
- Puerto Micro SD para cargar su sistema operativo y almacenar datos
- Entrada de alimentación de CC de 5V/2.5A
- Soporte de alimentación a través de Ethernet (PoE) (requiere HAT PoE separado)" (*Raspberry Pi 3 Modelo B+ – Raspberry Pi*, n.d.).

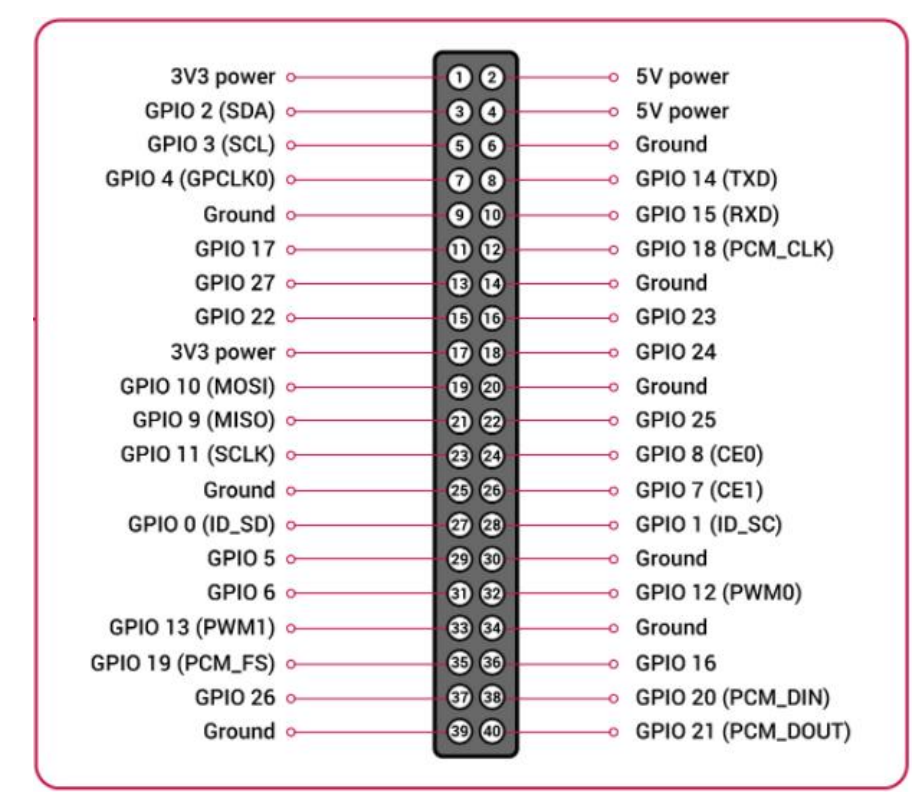

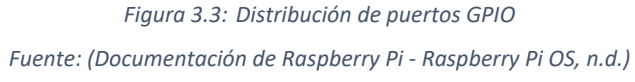

# **NodeMCU ESP8266**

La *NodeMCU* ESP8266 conecta las cosas más fácilmente.

#### **Funciones:**

Código abierto, interactivo, programable, bajo costo, simple, inteligente, habilitado para *WIFI* entre otras (*NodeMcu -- Un Firmware de Código Abierto Basado En ESP8266 Wifi-Soc.*, n.d.).

E/S de hardware similar a Arduino: La *API* avanzada para la entrada y salida de hardware puede comprimir rápidamente el trabajo reiterado para configurar y

manipular hardware (*NodeMcu -- Un Firmware de Código Abierto Basado En ESP8266 Wifi-Soc.*, n.d.).

*API* de red de estilo Nodejs: Esta *API* se puede usar para aplicaciones de red, facilitando a los desarrolladores escribir código que se ejecuta en un *MCU* y acelerando su proceso de desarrollo de aplicaciones *IOT* (*NodeMcu -- Un Firmware de Código Abierto Basado En ESP8266 Wifi-Soc.*, n.d.).

*WIFI* de menor costo: *WIFI MCU* ESP8266 integrado, fácil de crear prototipos de kit y la mejor plataforma para el desarrollo de aplicaciones *IOT* al menor costo (*NodeMcu -- Un Firmware de Código Abierto Basado En ESP8266 Wifi-Soc.*, n.d.).

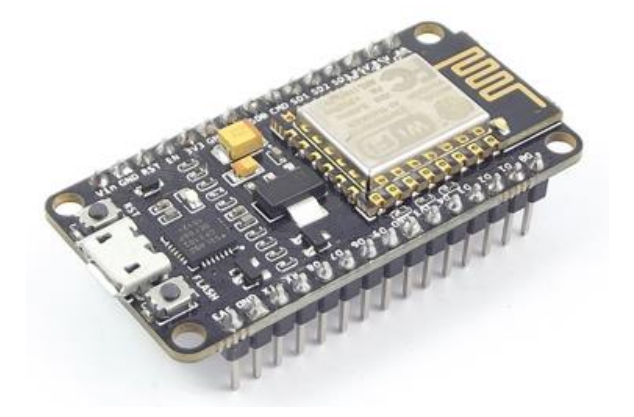

*Figura 3.4: Placa NodeMCU ESP8266 Fuente: (NodeMCU v2 ESP8266 WiFi, n.d.)*

# **Especificaciones técnicas**

- "Voltaje de Alimentación: 5V DC
- Voltaje de Entradas/Salidas: 3.3V DC (No usar 5V)
- Placa: NodeMCU v2 (Amica)
- Chip conversor USB-serial: CP2102
- SoM: ESP-12E (Ai-Thinker)
- SoC: ESP8266 (Espressif)
- CPU: Tensilica Xtensa LX3 (32 bit)
- Frecuencia de Reloj: 80MHz/160MHz
- Instrucción RAM: 32KB
- Data RAM: 96KB
- Memoria Flash Externa: 4MB
- Pines Digitales GPIO: 17 (4 pueden configurarse como PWM a 3.3V)
- Pin Analógico ADC: 1 (0-1V)
- Puerto Serial UART: 2
- Certificación FCC
- Antena en PCB
- 802.11 b/g/n
- Wi-Fi Direct (P2P), soft-AP
- Stack de Protocolo TCP/IP integrado
- PLLs, reguladores, DCXO y manejo de poder integrados
- Potencia de salida de +19.5dBm en modo 802.11b
- Corriente de fuga menor a 10uA
- STBC, 1×1 MIMO, 2×1 MIMO
- A-MPDU & A-MSDU aggregation & 0.4ms guard interval
- Wake up and transmit packets in < 2ms
- Consumo de potencia Standby < 1.0mW (DTIM3)
- Pulsador RESET y FLASH
- Led indicadores: 2
- Dimensiones: 49\*26\*12 mm
- Peso: 9 gramos" (*NodeMCU v2 ESP8266 WiFi*, n.d.).

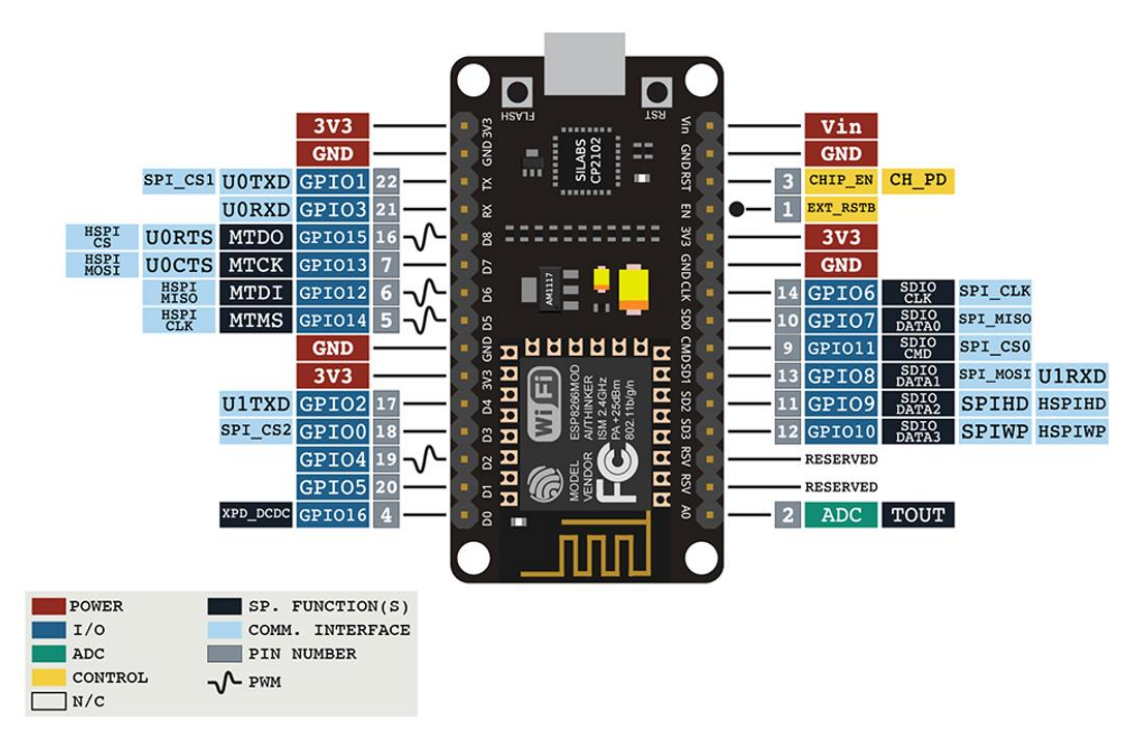

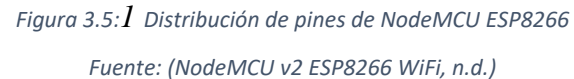

# **Conectividad**

- "SDIO 2.0, SPI, UART
- Integra RF switch, balun, 24dBm PA, DCXO y PMU
- Posee un procesador RISC, memoria en chip e interface para memoria externa
- Procesador MAC/Baseband integrado
- Interface I2S para aplicaciones de audio de alta calidad
- Reguladores de voltaje lineales "low-dropout" en chip
- Arquitectura propietaria de generación de clock "spurious free"
- Módulos WEP, TKIP, AES y WAPI integrados" (*NodeMCU v2 ESP8266 WiFi*, n.d.).

# **ATmega328P**

Es un microcontrolador de alto rendimiento Microchip de 8 bits que combina memoria Flash *ISP* de 32 KB con capacidades de lectura mientras se escribe, *EEPROM* 1024B, *SRAM* de 2 KB, 23 líneas de E/S de propósito general, 32 registros de trabajo de propósito general, tres temporizadores/contadores flexibles con modos de comparación, interrupciones internas y externas, *USART* programable en serie, una interfaz serial de dos hilos orientada a bytes, puerto serie SPI, un convertidor A/D de 6 canales de 10 bits (paquetes *TQFP* y *QFN/MLF*), temporizador de vigilancia programable con oscilador interno y cinco modos de ahorro de energía seleccionables por software. El dispositivo funciona entre 1.8-5.5 voltios. Al ejecutar potentes instrucciones en un solo ciclo de reloj, el dispositivo logra rendimientos que se acercan a un *MIPS* por MHz, equilibrando el consumo de energía y la velocidad de procesamiento (*ATMEGA328P Tecnología de Microchip*, n.d.).

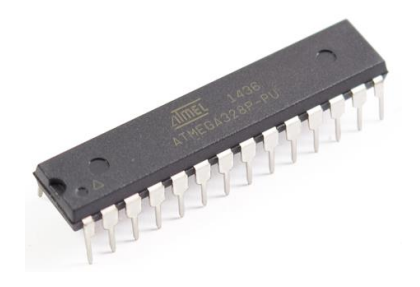

*Figura 3.6: Integrado ATmega328P Fuente:(ATmega328P DIP, n.d.)*

# **Especificaciones técnicas**

- "Chip: ATMEGA328P-PU (ATMEL AVR)
- Formato encapsulado DIP: 28-SPDIP
- Pines: 28
- Memoria FLASH: 32KB
- Memoria RAM: 2KB
- Memoria EEPROM: 1KB
- Frecuencia de funcionamiento: 20MHz máx.
- CPU: 8-bit AVR
- Pines de entrada/salida: 23
- Entradas analógicas (ADC 10-bit): 6
- Voltaje de alimentación: 3.3V-5V DC
- Voltaje entradas/salidas: 5V TTL máx" (*ATmega328P DIP*, n.d.).

# **Display Alfanumérico LCD 1602**

Para leer datos empleados con lógica binaria que transmiten los sistemas digitales empleamos pantallas o displays alfanuméricos *LCD*. Su uso en varias funciones como para hacer debugging o correcciones en tus distintos proyectos, manejo de sensores y procesamiento de datos.

El *LCD* 1602 posee 2 filas y 16 columnas de dígitos alfanuméricos los mismos que funcionan con un controlador interno HD44780. Para conectar la pantalla *LCD* a un Arduino o *PIC* se necesitan 6 pines: 2 de control y 4 de datos. Pero también existe la posibilidad de ahorrar pines con la utilización de un [Adaptador](http://www.naylampmechatronics.com/displays/60-modulo-adaptador-lcd-a-i2c.html) *LCD* paralelo a [serial](http://www.naylampmechatronics.com/displays/60-modulo-adaptador-lcd-a-i2c.html) *I2C* el cual trabaja con solo 2 pines del puerto *I2C*.

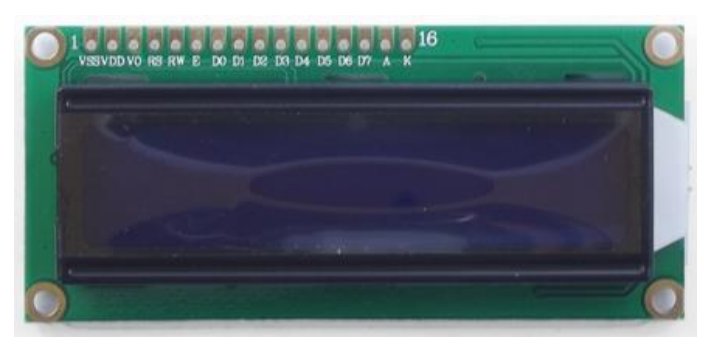

*Figura 3.7: Display Alfanumérico LCD 1602 Fuente: (Display Alfanumérico LCD 1602, n.d.)*

# **Especificaciones técnicas**

- "Voltaje de Operación: 5V
- Interface de comunicación: Paralelo 4 u 8 bits
- Color Texto: Blanco
- Backlight: Azul
- Filas: 2
- Columnas: 16
- Incluye headers macho (*Display Alfanumérico LCD 1602*, n.d.)"

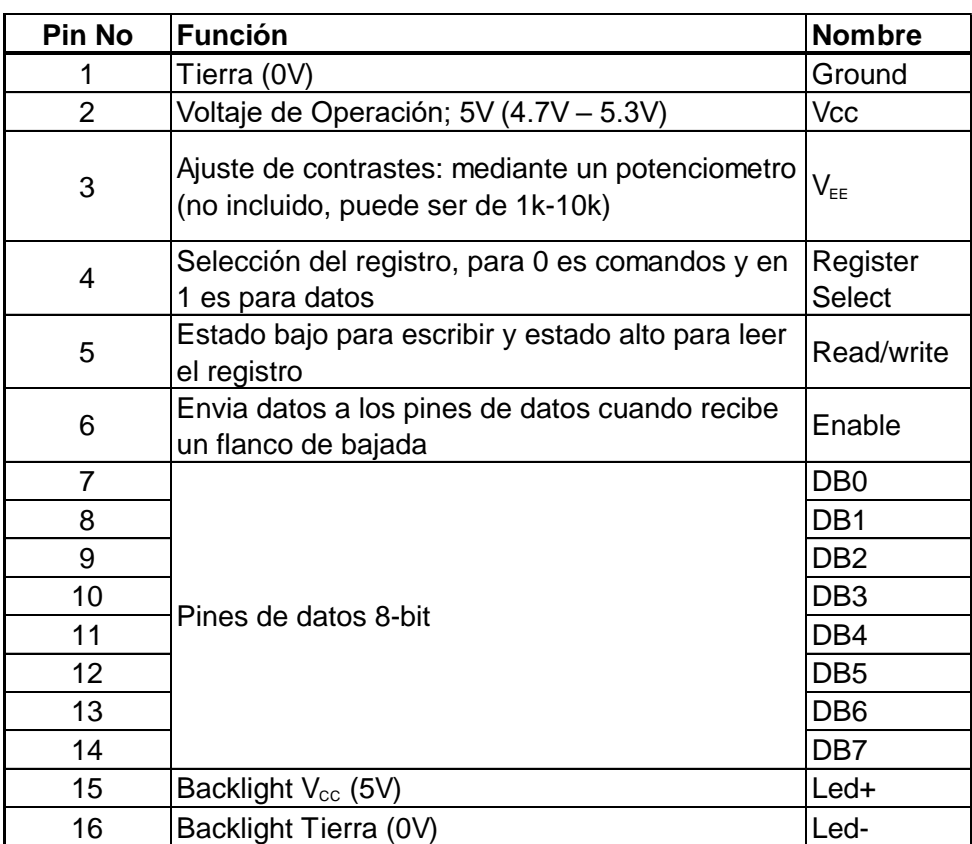

*Figura 3.8: Pines de Display Alfanumérico LCD 1602 Fuente: (Display Alfanumérico LCD 1602, n.d.)*

# **Módulo adaptador LCD a I2C**

El Módulo adaptador de LCD a interfaz I2C ayuda a que el manejo de la pantalla *LCD* con Arduino, Atmega u otro elemento sea más sencillo ya que solo se utilizaría 2 pines (*SDA* y *SCL*). Este módulo está basado en el controlador *I2C* PCF8574 que es un Expansor de Entradas y Salidas digitales controlado por *I2C*. Para un correcto funcionamiento se debe tener en cuenta la dirección del módulo caso contrario el programa no funcionará correctamente. (*Módulo Adaptador LCD a I2C*, n.d.).

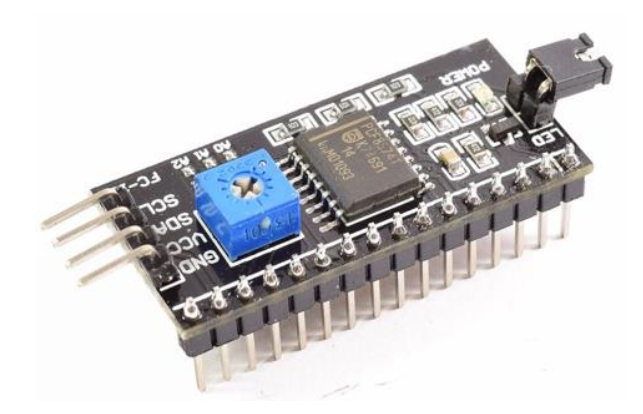

*Figura 3.9: Módulo adaptador LCD a I2C Fuente: (Módulo Adaptador LCD a I2C, n.d.)*

# **Especificaciones técnicas**

- "Voltaje de Alimentación: 5V DC
- Controlador: PCF8574
- Dirección I2C: 0x3F (en algunos modelos es 0x27)
- Compatible con el protocolo I2C
- Jumper para Luz de fondo
- Potenciómetro para ajuste de contraste (*Módulo Adaptador LCD a I2C*, n.d.)"

#### $3.2.6$ **Módulo Relé de Estado Sólido de 4 canales**

Los relés o relay permiten controlar cargas de alto voltaje con una pequeña señal. Los *SSR* tienen ventajas relevantes sobre los relays electromecánicos como menor tiempo de respuesta, mayor tiempo de vida, no tiene componentes móviles siendo así muy silencioso, aislamiento eléctrico óptico. Esta tarjeta tiene 4 canales de control y cada canal puede soportar hasta 2 A.(*Relé SSR De Estado Sólido 4 Canales 2A/220V*, n.d.).

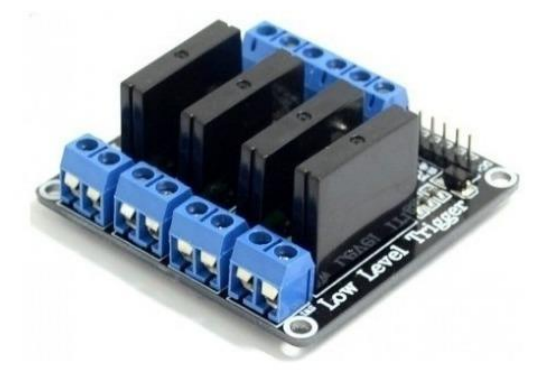

*Figura 3.10: Módulo Relay SSR 1CH 5VDC Fuente: (Módulo Relay SSR 1CH 5VDC, n.d.)*

## **Especificaciones técnicas**

- "Corriente de trabajo: 12.5 mA.
- Nivel bajo de control  $0 2.5V$ .
- Nivel alto de control 3 5V.
- 4 canales de SSR.
- Corriente máxima de salida 2A.
- Voltaje de trabajo en la salida 220VAC." (*Relé SSR De Estado Sólido 4 Canales 2A/220V*, n.d.)

# **3.3 Tipo de investigación**

La investigación fue experimental y aplicada en el proyecto ya que se introdujeron diversos temas de estudio que dependen de descubrimientos y avances de investigación que enriquecieron en la aplicación, utilización y consecuencias prácticas de los conocimientos.

#### **3.4 Métodos de Investigación**

Los métodos de investigación permiten encontrar el camino para hallar las respuestas a cada una de las hipótesis que se plantea dentro del presente proyecto.

# **Método Cuantitativo**

Este método permitió encontrar el conocimiento ampliado de los temas más importantes sobre la tecnología *LIFI* mediante datos más detallados y principios teóricos.

# **Método Cualitativo**

Este método mediante la interpretación, observación, y relatos permitió fortalecer la teoría planteada sobre la tecnología *LIFI*.

# **Método Inductivo**

Este método permitió analizar situaciones particulares para el descubrimiento de temas generalizados que formulan conclusiones generales y para la formulación de hipótesis basadas en lo experimentado y observado de los elementos de estudio.

# **Método Deductivo**

Este método se basó en la teoría recolectada sobre la tecnología *LIFI* más no en lo experimentado ni observado deduciendo así el camino para implementar las soluciones.

### **Método Analítico**

Este método permitió relacionar las causas y efectos del tema a investigar, descomponiendo los elementos que constituyen la teoría general para estudiar con mayor profundidad cada uno de los elementos utilizados en la implantación del prototipo de red para las oficinas de la constructora Telmo Mayorga.

## **Método Científico**

Este método tuvo la capacidad de proporcionar respuestas eficaces y probadas sobre el caso en estudio, permitió brindar soluciones a los problemas de la investigación y comprobación científica mediante el uso de instrumentos fiables.

## **Método Comparativo**

Mediante este método se encontró diferencias y similitudes del tema en estudio ya que resalta la observación, la descripción, la clasificación, la comparación misma y su conclusión.

# **3.5 Recolección de información:**

Para la recolección de información se utilizó la técnica de la observación la misma que permite observar el desarrollo del prototipo que se va a analizar y esto fue mediante las pruebas realizadas del prototipo con los diferentes sensores para demostrar cual es el más óptimo para la transmisión de datos y para cada ambiente dentro de las oficinas de la Constructora Telmo Mayorga.

# **4 CAPÍTULO IV RESULTADOS Y DISCUCIÓN**

# **4.1 Selección de Componentes y de Protocolo de Seguridad**

Se realizó una selección de componentes para el desarrollo de prototipo, tomando en cuenta las características y la disponibilidad de los elementos en el mercado; además de una compatibilidad entre ellos y una fácil programación para una obtención de buenos resultados. A continuación se detalla cada uno de ellos:

#### $4.1.1$ **Selección del Sistema Computarizado para alojamiento de Servidores**

En la Tabla 4.1 se especifican las características de placas de desarrollo a nivel micro computarizado, comunes en el mercado y con mejores características para el desarrollo del proyecto.

*Tabla 4.1: CARACTERÍSTICAS TÉCNICAS DE DISPOSITIVOS DE CONTROL. Fuente: (Comprar Una Raspberry Pi 3 Modelo B+ – Raspberry Pi, n.d.), (BeagleBoard.Org - Negro, n.d.), (Descubre El | UDOO NEO Su Placa Personal de IoT Maker, n.d.)*

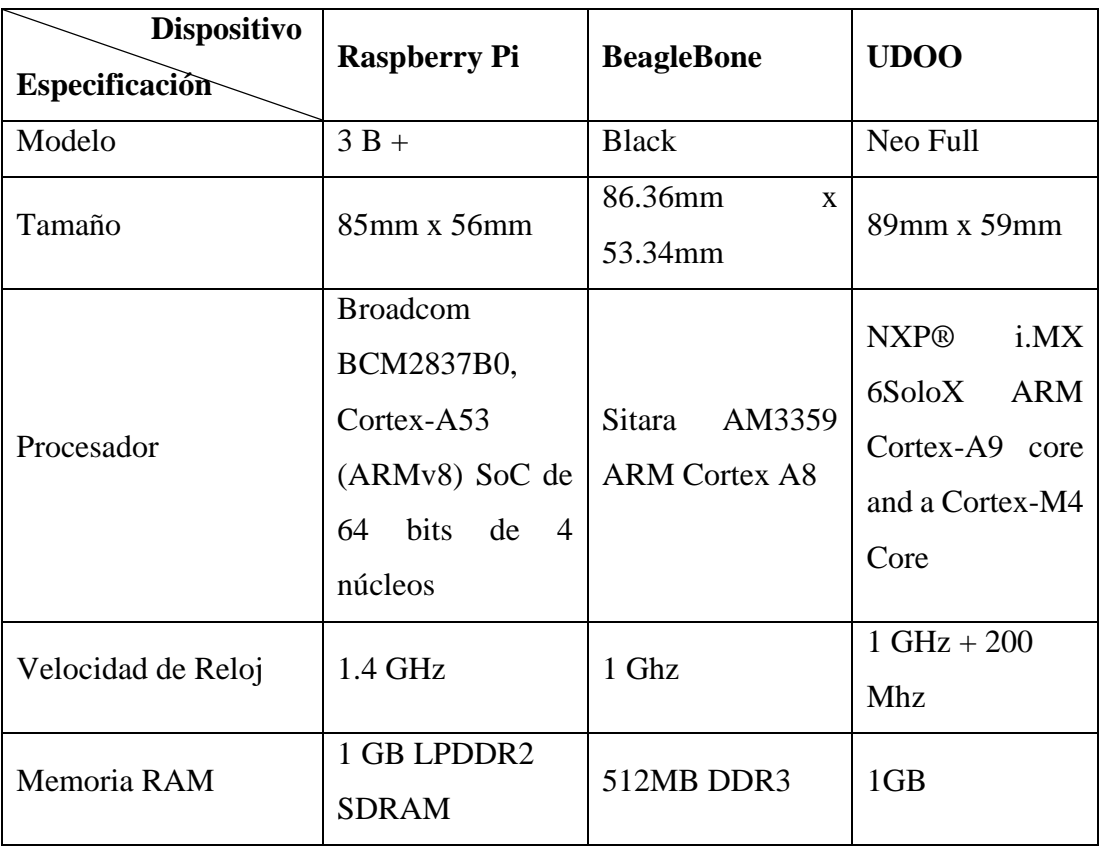

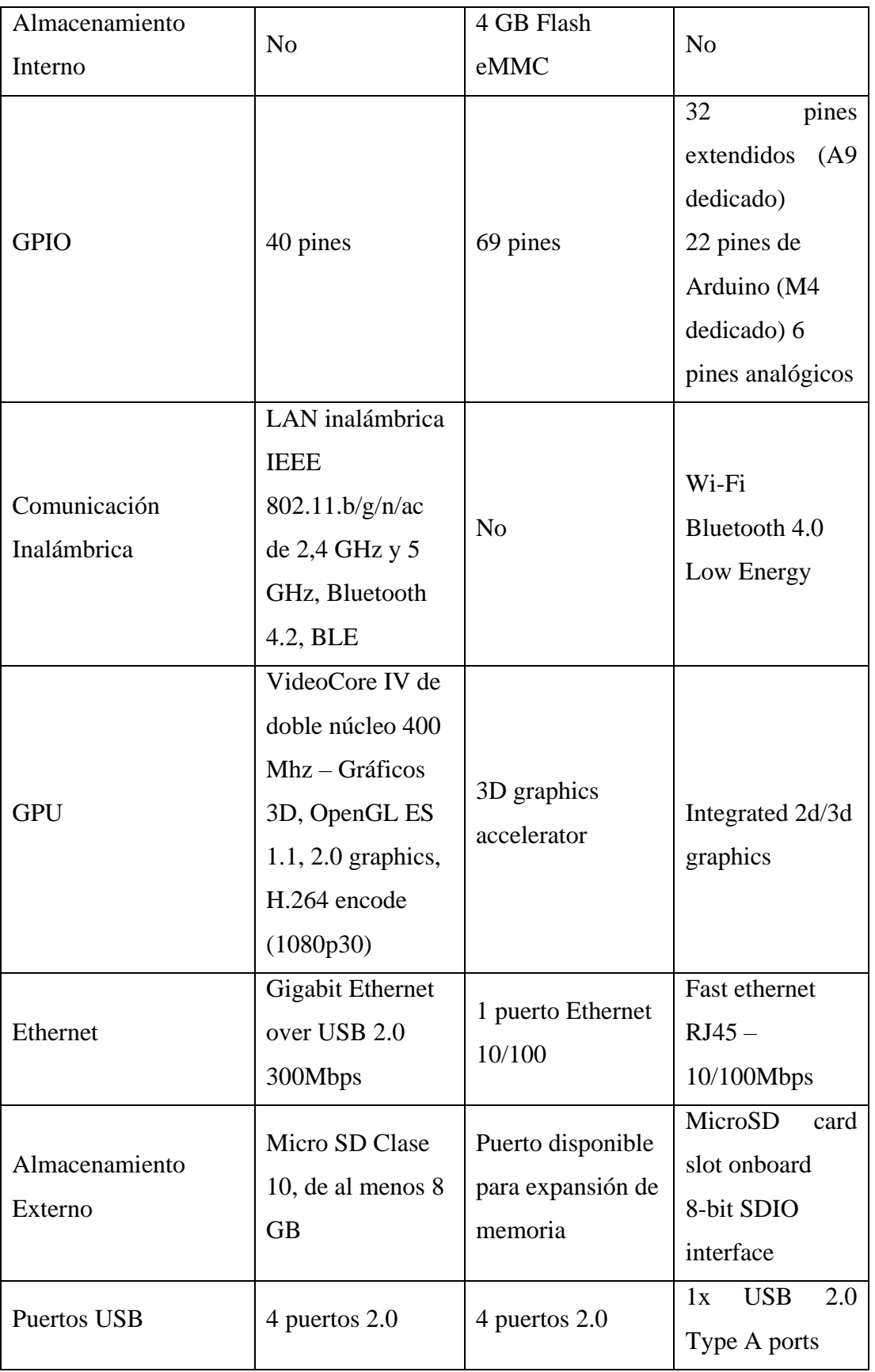

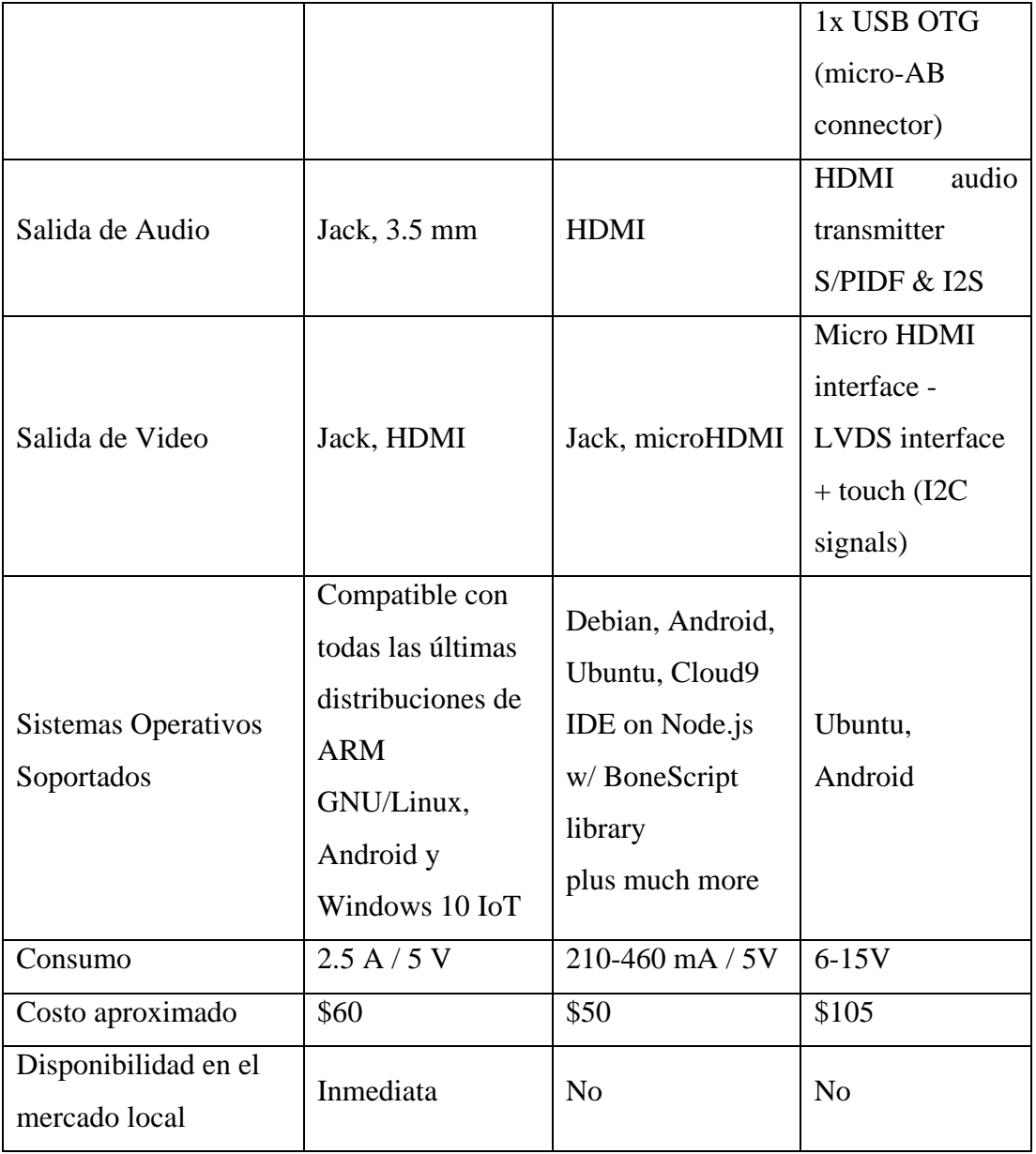

De acuerdo al análisis de las características de las microcomputadoras y a la disponibilidad inmediata se seleccionó la *Rasberry* Pi 3 B+ para el desarrollo del prototipo por la fácil conexión de varios elementos electrónicos, su mejor procesador, velocidad de reloj, el sistema informático completo, cuenta con conexiones de red inalámbrica y ethernet, compatibilidad con mayor cantidad de sistemas operativos y disponibilidad de tutoriales para el aprendizaje del uso del mismo y de proyectos. Es una placa de desarrollo muy completa, fácil de adquirirla en el mercado y con un costo económico. En la microcomputadora *Raspberry* Pi 3 Modelo B+ se necesita instalar el sistema operativo "*Raspbian*", en una tarjeta de memoria micro SD ya que el dispositivo no cuenta con memoria interna (Patricio Fernández & Marco Antonio Jurado Lozada, n.d.).

#### **Selección de la placa de desarrollo para recepción de datos del Servidor**   $4.1.2$ **con conexión a la red y activación del Transmisor LIFI**

En la Tabla 4.2 se especifican las características de placas de microcontroladores, comunes en el mercado y con mejores características para el desarrollo del proyecto.

*Tabla 4.2: CARACTERÍSTICAS TÉCNICAS DE MICROCONTROLADORES PARA TX LIFI Fuente: (NodeMCU ESP8266 Pinout, Especificaciones, Características y Hoja de Datos, n.d.), (ESP32 DevKitC Pinout, Descripción General, Características y Hoja de Datos, n.d.),(Arduino Nano 33 IoT — Arduino Official Store, n.d.)*

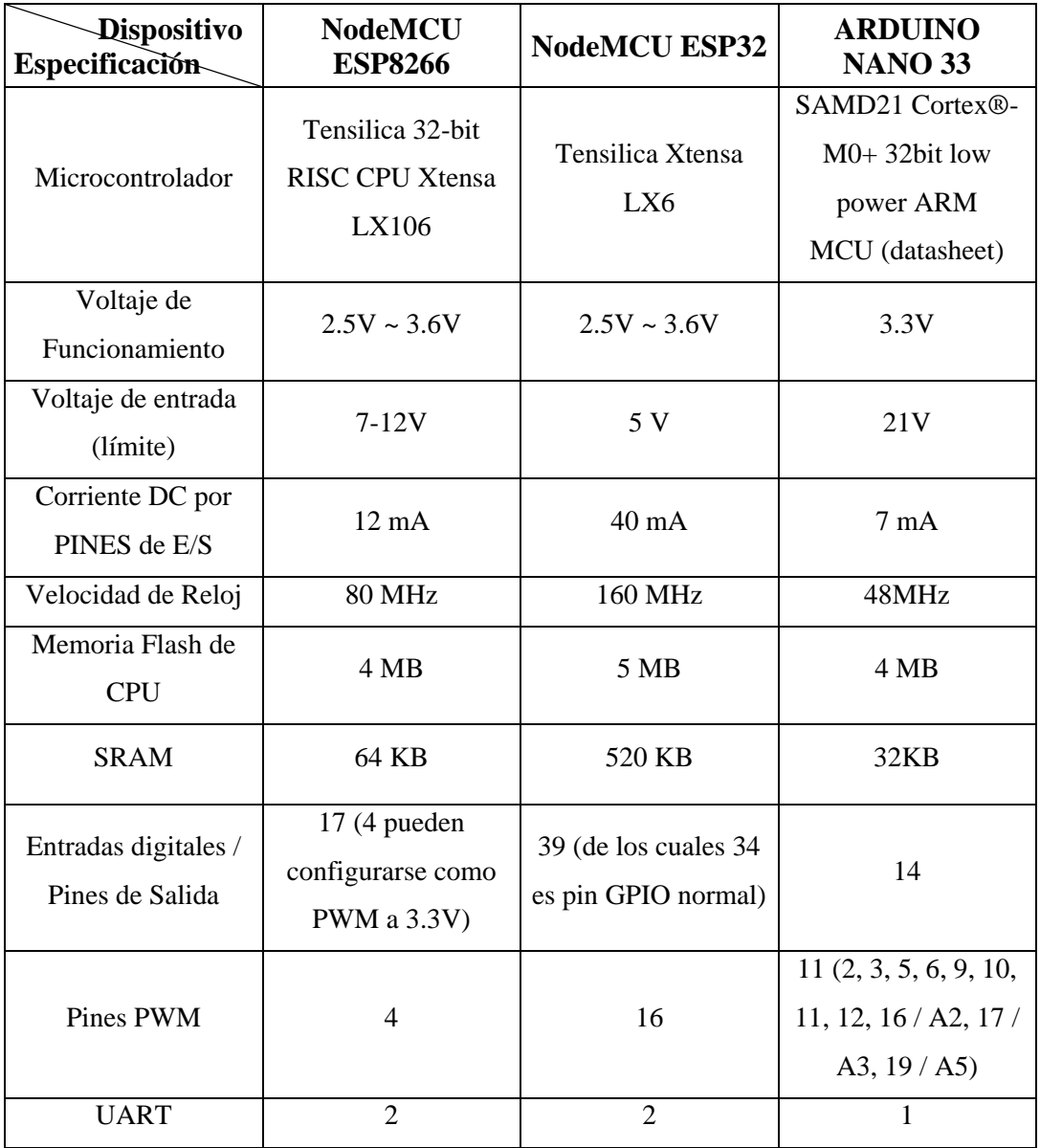

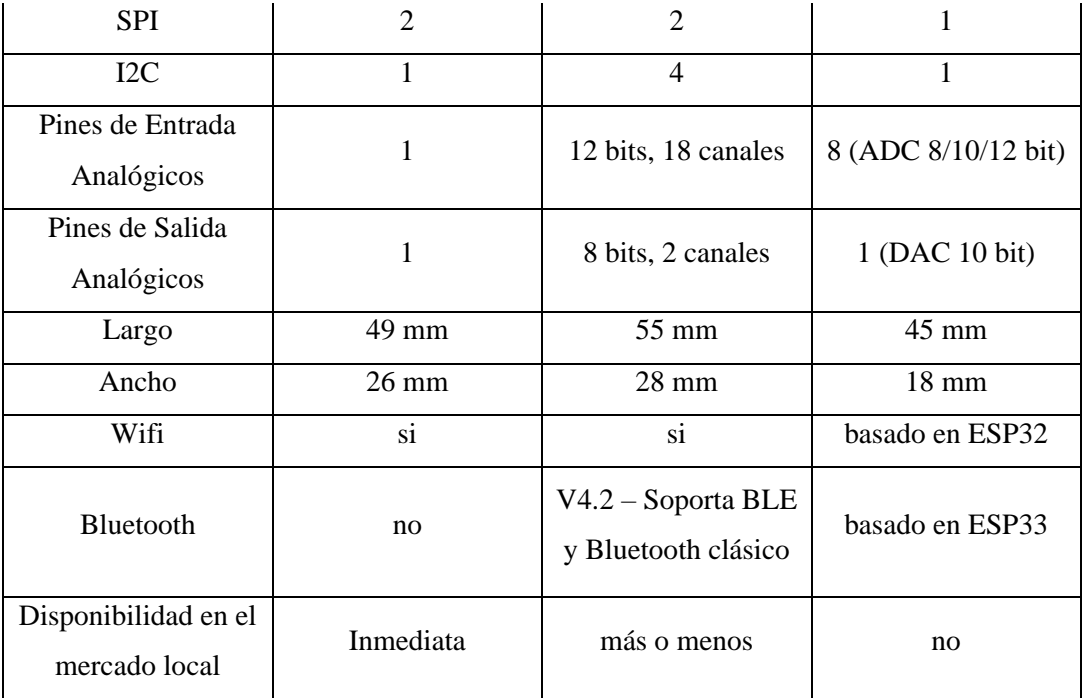

De acuerdo al análisis de las características de los microcontroladores y a la disponibilidad inmediata se seleccionó la *NodeMCU* ESP8266 para el desarrollo del prototipo por la facilidad de programación y la disponibilidad inmediata en el mercado y con un costo económico.

#### **Selección de Microcontrolador para procesamiento de datos del Receptor**   $4.1.3$ *LIFI*

En la Tabla 4.3 se especifican las características de placas de microcontroladores, comunes en el mercado y con mejores características para el desarrollo del proyecto.

*Tabla 4.3: CARACTERÍSTICAS TÉCNICAS DE MICROCONTROLADORES PARA RX LIFI*

*Fuente: (ATMEGA328P Tecnología de Microchip, n.d.), (| PIC18F4550 Tecnología Microchip, n.d.),(| ATtiny4313 Tecnología Microchip, n.d.)*

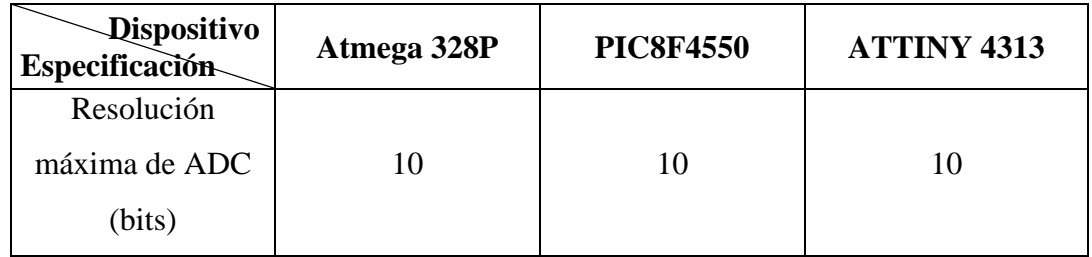

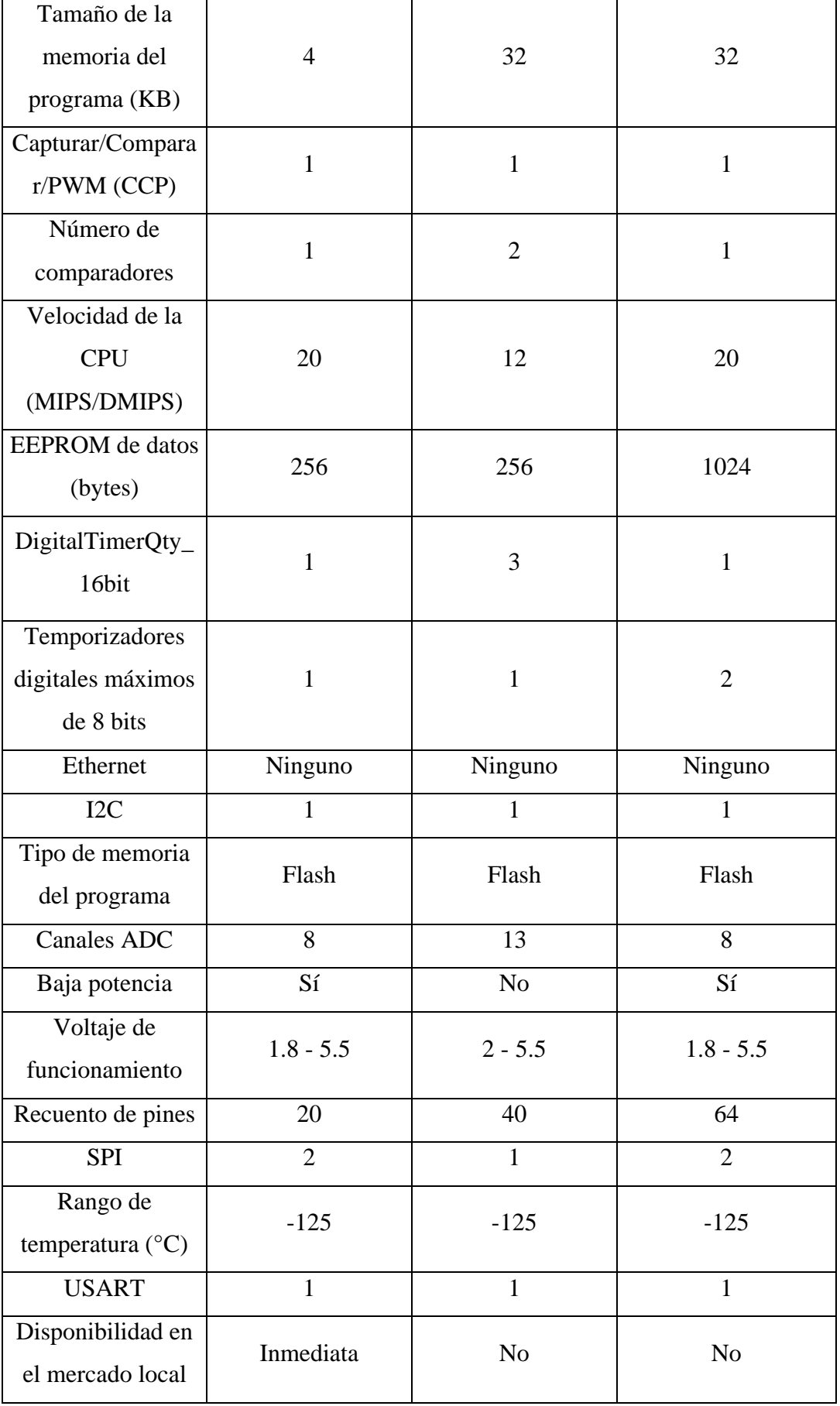

De acuerdo al análisis de las características de los microcontroladores y a la disponibilidad inmediata se seleccionó la ATmega 328P para el desarrollo del prototipo por la facilidad de programación y la disponibilidad inmediata en el mercado y con un costo económico.

#### $4.1.4$ **Selección de Sensores para la Recepción de datos mediante** *LIFI*

En las siguientes imágenes se presenta una recopilación gráfica de la recepción de datos de los sensores en las distintas pruebas realizadas, alternando el encendido y apagado de un foco led, generando pulsos de una señal cuadrada con un periodo determinado. Las gráficas fueron obtenidas mediante el *IDE* de Arduino por comunicación serial con el microcontrolador ATmega328P, el cual decodifica los sensores, usando la opción Serial Plotter, dentro del menú "Herramientas".

 $\checkmark$  En la Figura 4.1 se muestra la recepción de una secuencia de datos continua mediante el sensor BH1750 conectado al micro controlador.

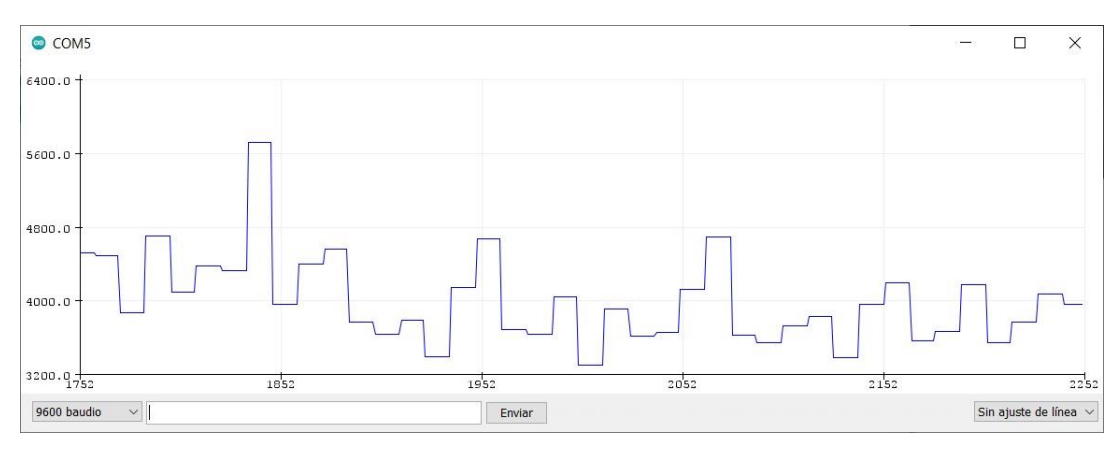

*Figura 4.1: Recepción digital de datos del sensor BH1750. Fuente: Investigador*

 $\checkmark$  En la Figura 4.2 se muestra la recepción de una secuencia de datos continua mediante una fotorresistencia o *LDR* conectada al micro controlador.

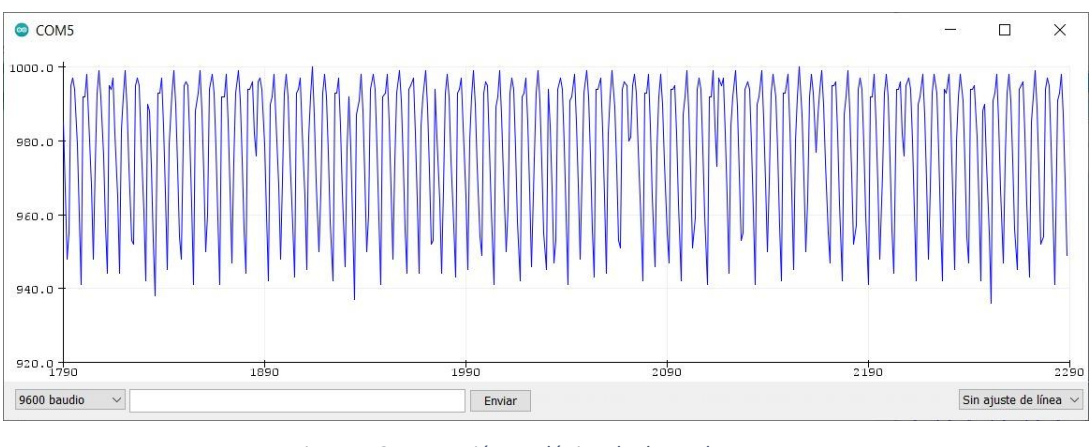

*Figura 4.2: Recepción analógica de datos de una LDR. Fuente: Investigador*

 $\checkmark$  En la Figura 4.3 se muestra la recepción de una secuencia de datos continua mediante un panel solar conectado al micro controlador.

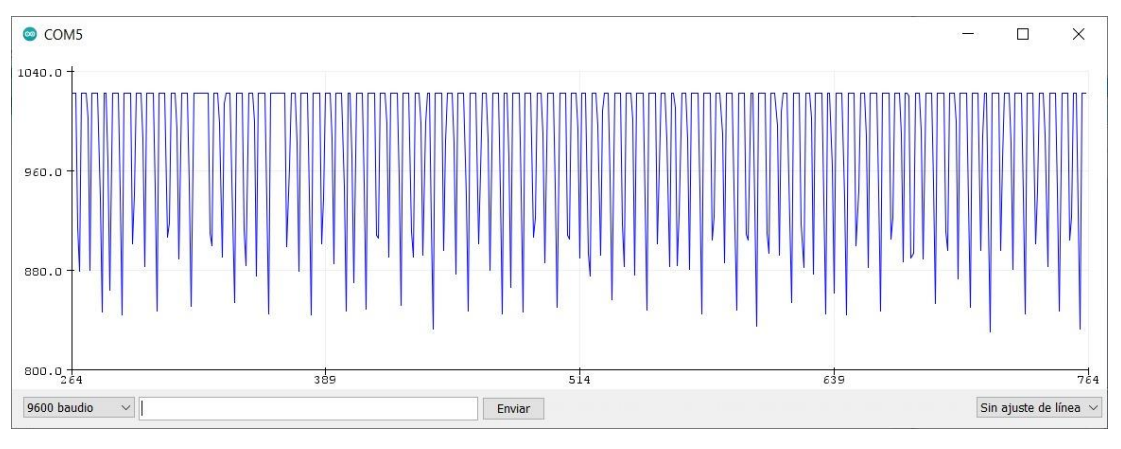

*Figura 4.3: Recepción analógica de datos de un panel solar. Fuente: Investigador*

 $\checkmark$  En la Figura 4.4 se muestra la recepción de una secuencia de datos continua mediante un sensor de luz con diodo fotosensible conectado al micro controlador.

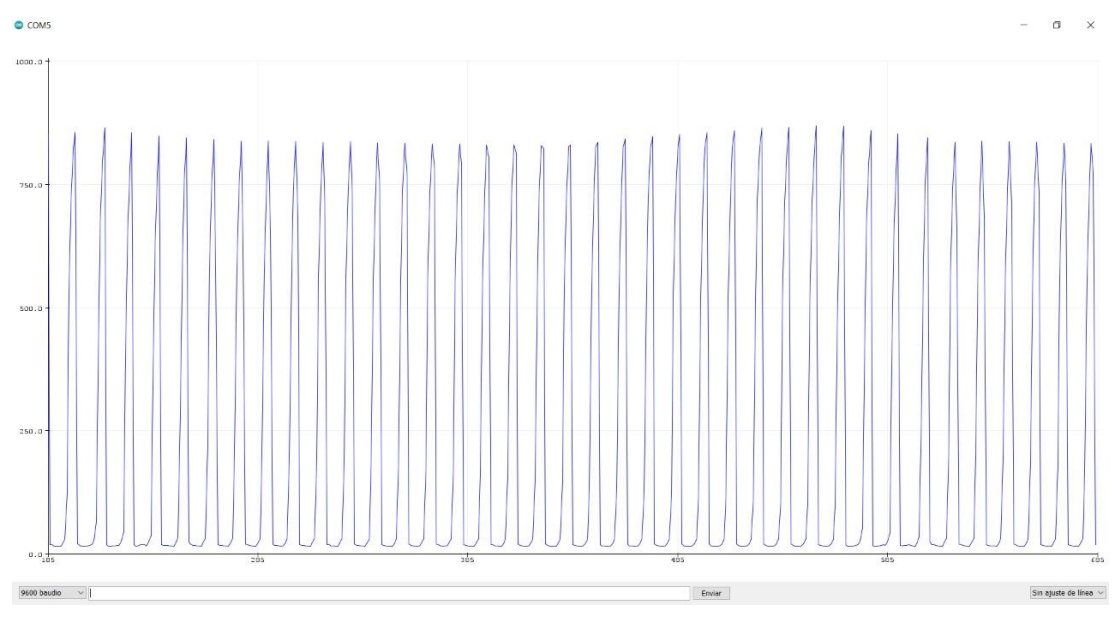

*Figura 4.4: Recepción analógica de datos de un sensor de luz con diodo fotosensible. Fuente: Investigador*

 $\checkmark$  En la Figura 4.5 se muestra la recepción de una secuencia de datos continua mediante el sensor *BH1750* (línea azul), una *LDR* (línea verde) y un panel solar (línea roja) conectado al micro controlador. Las señales se sobreponen en tiempo real a fin de definir el sensor que mejor recepte los datos y cada pulso tiene un retardo de 16ms.

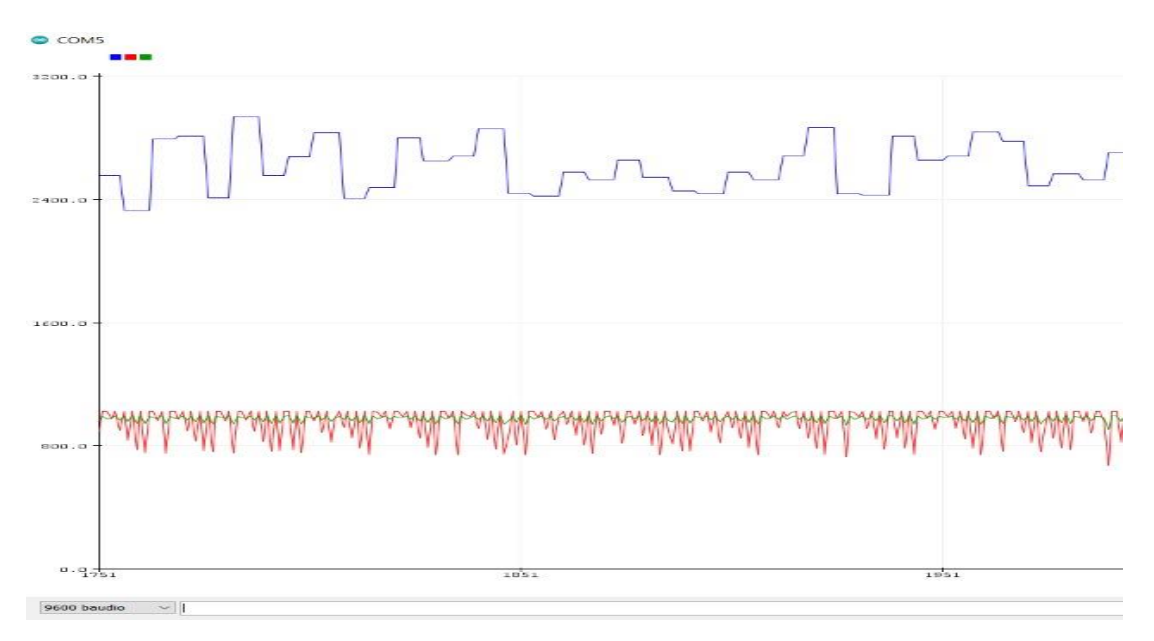

*Figura 4.5: Superposición de señales de los sensores BH1750, LDR y panel solar a 16ms. Fuente: Investigador*
$\checkmark$  En la Figura 4.6 se analizan las mismas señales de la figura A5, pero con un retardo de transmisión arbitrario entre pulsos de 50ms.

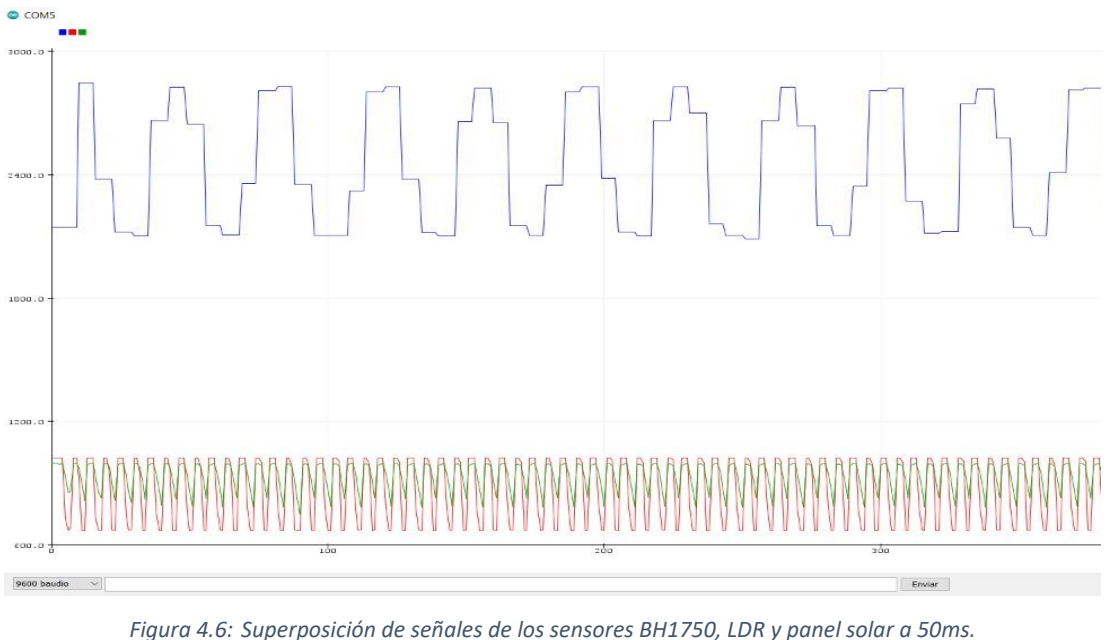

*Fuente: Investigador*

 $\checkmark$  Considerando que la lectura digital de los datos tiene un retardo muy pronunciado, además de la pérdida de información, se descarta el uso del sensor *BH175*0 para el presente proyecto. En la Figura 4.7 se muestra la recepción de una secuencia de datos continua mediante una *LDR* (línea roja) y un panel solar (línea azul), conectada al micro controlador.

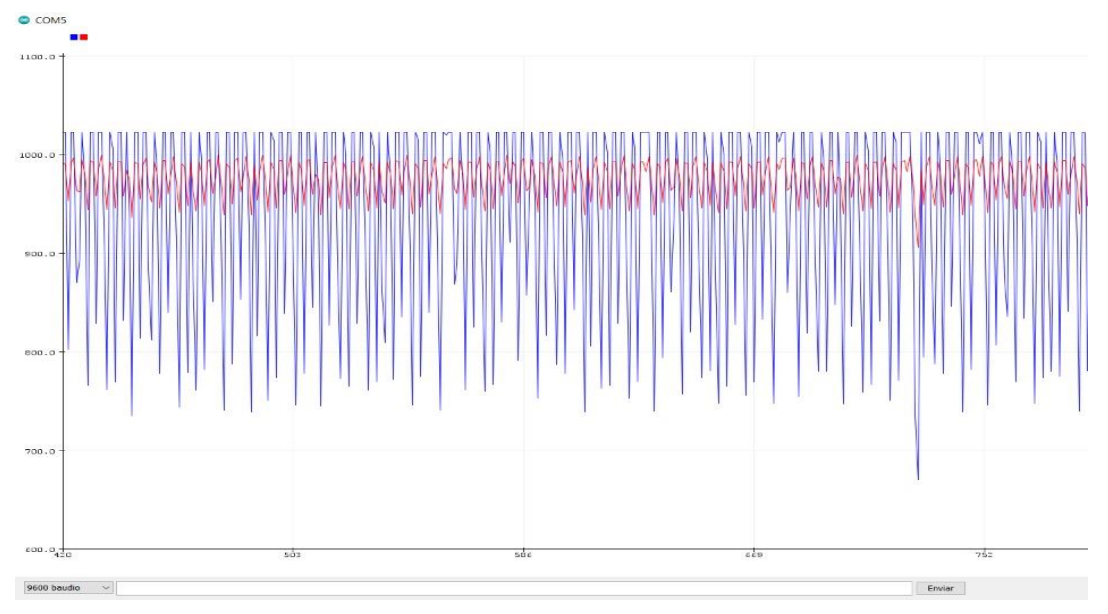

*Figura 4.7: Superposición de señales de una LDR y panel solar. Fuente: Investigador*

 Evidenciando que la *LDR* recepta los datos o pulsos con menor intensidad, se analiza otro sensor en contraposición al panel solar, siendo este el sensor de luz con diodo fotosensible. En la Figura 4.8 se muestra la recepción de una secuencia de datos continua mediante un panel solar (línea roja) y un sensor de luz (línea azul), conectada al micro controlador.

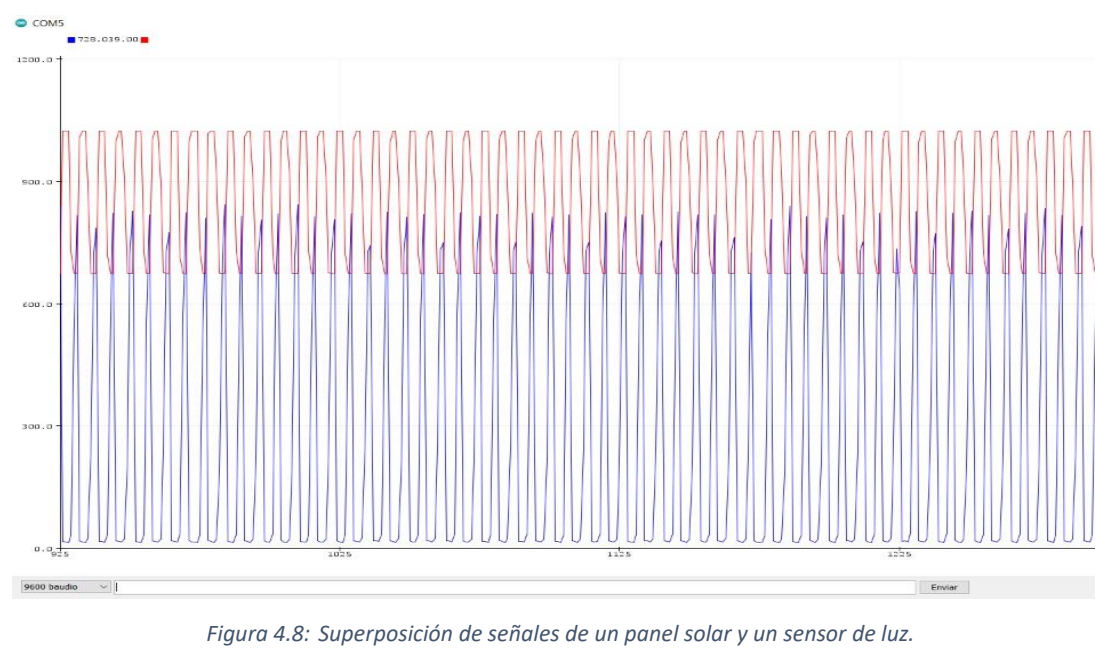

*Fuente: Investigador*

 $\checkmark$  Se determina que los mejores sensores, de los 4 analizados en el presente proyecto, son, el sensor de luz y el panel solar que permiten decodificar los datos de forma analógica con una buena interpretación y amplitud necesarias. Las señales de los sensores indicados se muestran en la Figura 4.9, variando arbitrariamente la distancia entre el actuador o transmisor y el sensor. Para tener una mejor visualización de las señales, se transmiten los pulsos a 500ms.

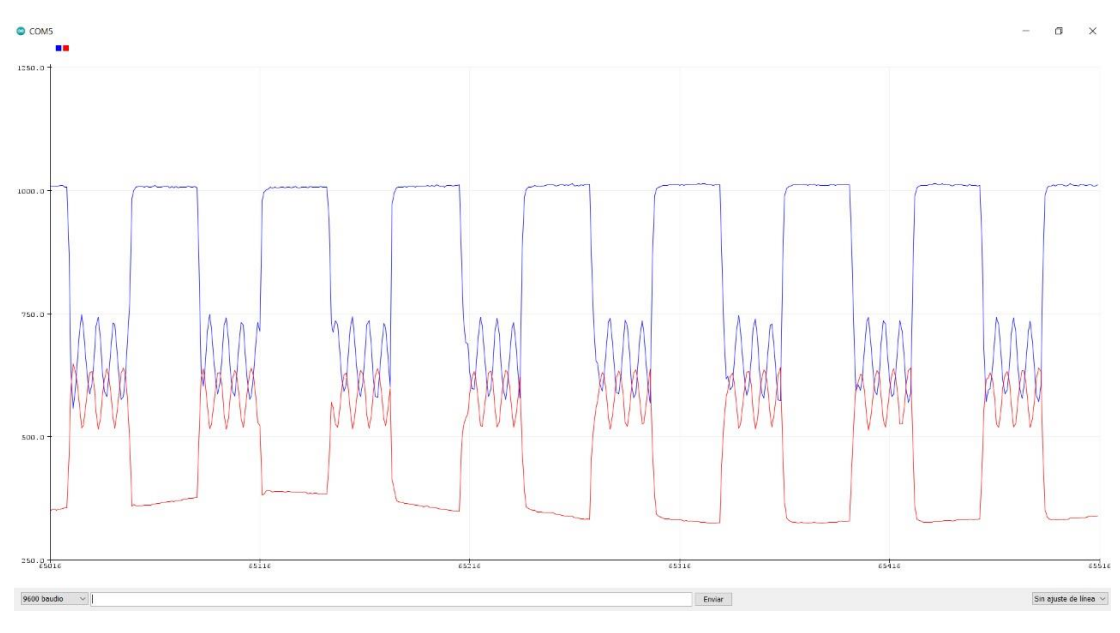

*Figura 4.9: Superposición de señales de un panel solar y un sensor de luz a 150cm del transmisor. Fuente: Investigador*

 $\checkmark$  En la Figura 4.10 se analizan las mismas señales de la Figura 4.9, pero con una distancia menor entre dispositivos.

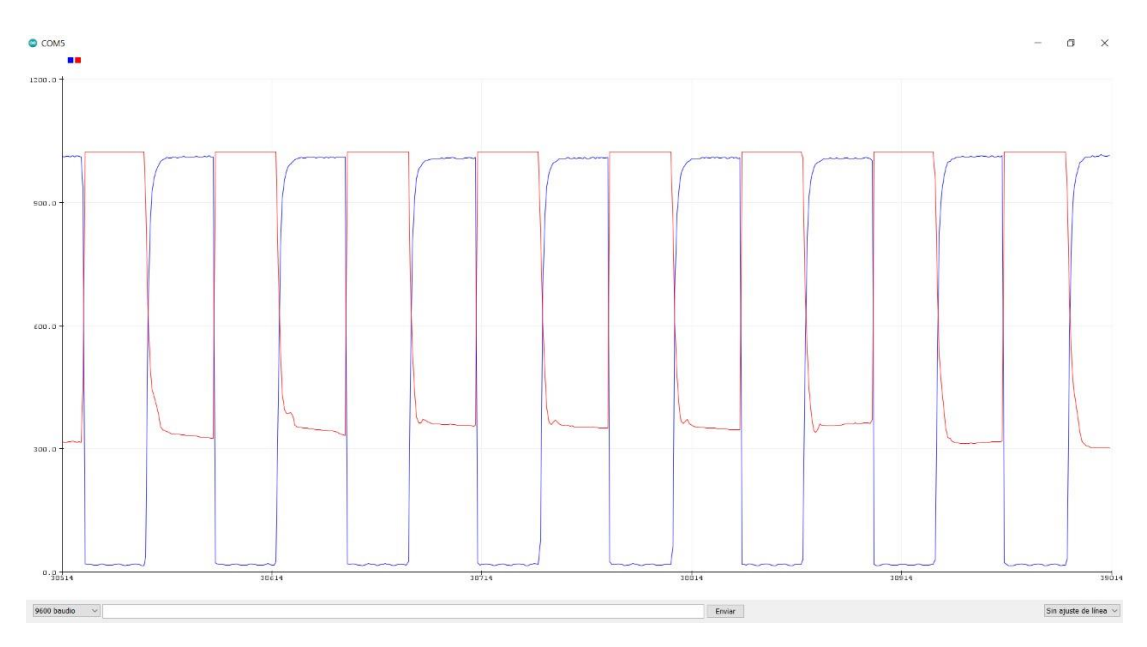

*Figura 4.10: Superposición de señales de un panel solar y un sensor de luz a 20cm del transmisor. Fuente: Investigador*

En función de lo antes mencionado se determina principalmente que, a mayor distancia entre dispositivos, menor amplitud de pulso, por lo cual, las variaciones de luz se tornan imperceptibles para los sensores. Este planteamiento es considerable puesto que el sensor generalmente se encontrará a una distancia superior a 1m del transmisor.

Además, se realizó una selección de protocolo de seguridad para el funcionamiento en prototipo, tomando en cuenta las características y una fácil programación para una obtención de buenos resultados. A continuación se detalla las comparativas entre ellos:

## **Selección del Protocolo de Seguridad**

En la Tabla 4.4 se especifican las características de los protocolos más utilizados y con mejores características para el desarrollo del proyecto.

| PROTOCOLO<br><b>CARACTERÍSTICAS</b>            | <b>MQTT</b>                                                                        | <b>HTTP</b>                                                                                  | CoAP                                                                                         |
|------------------------------------------------|------------------------------------------------------------------------------------|----------------------------------------------------------------------------------------------|----------------------------------------------------------------------------------------------|
| <b>Modelo</b> usado<br>para la<br>comunicación | protocolo de<br>publicación-<br>suscripción                                        | Petición-Respuesta<br>/ Cliente- Servidor                                                    | protocolo cliente-<br>servidor                                                               |
| Abstracción                                    | Publicar / Suscribir                                                               | Solicitar respuesta                                                                          | Solicitud /<br>Respuesta o<br>Publicar/<br>Suscribirse                                       |
| <b>Tamaño del</b><br>mensaje                   | Pequeño e<br>indefinido (arriba<br>hasta 256 MB<br>como tamaño<br>máximo)          | Grande e<br>indefinido<br>(depende de<br>servidor web o el<br>tecnología de<br>programación) | Pequeño e<br>indefinido<br>(normalmente<br>pequeño para caber<br>datagrama de IP<br>único)   |
| Semántica/<br><b>Métodos</b>                   | Conectar,<br>desconectar,<br>Publicar,<br>suscribirse,<br>Darse de baja,<br>cerrar | Obtener, publicar,<br>encabezar, poner,<br>Parche, Opciones,<br>Conectar,<br><b>Borrar</b>   | Obtener, Publicar,<br>Poner, Eliminar                                                        |
| <b>Sencillo y Ligero</b>                       | muy liviana                                                                        | intrincado                                                                                   | Sobrecarga                                                                                   |
| Cabecera pequeña                               | 2 bytes                                                                            | 26 bytes                                                                                     | 4 bytes                                                                                      |
| Carga (Payload)                                | Transporta datos<br>crudos en binario                                              | Requiere<br>codificación en<br>base 64                                                       | La longitud de la<br>carga útil se<br>calcula en función<br>de la longitud del<br>datagrama. |

*Tabla 4.4: CARACTERÍSTICAS DE PROTOCOLOS DE RED*

*Fuente:* (Naik, 2017)

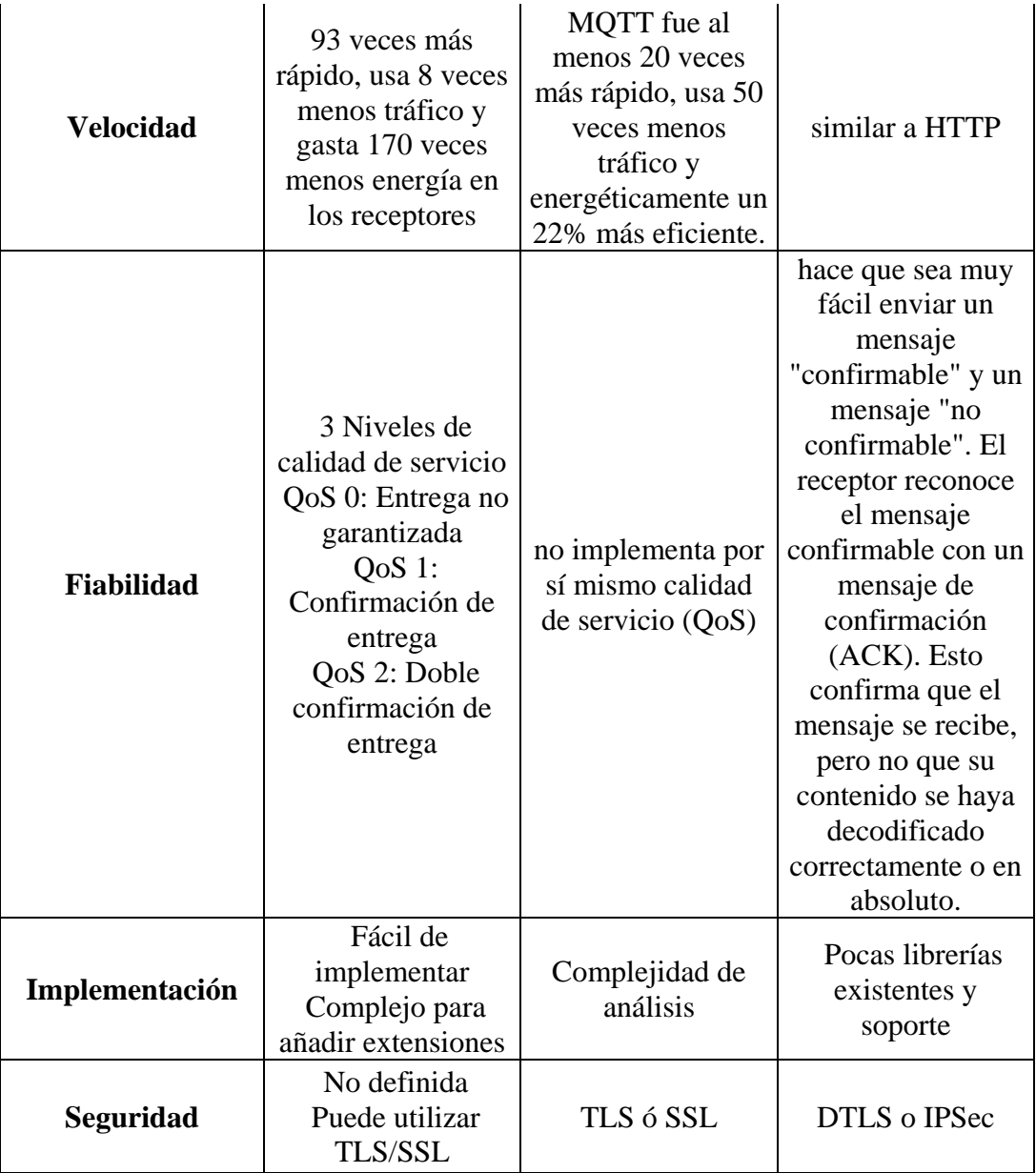

De acuerdo al análisis de las características de los protocolos más conocidos se seleccionó el protocolo MQTT por su fácil implementación, una mejor fiabilidad frente a los otros protocolos, es liviano y tienen una semántica que permite la facilidad de programación dentro del prototipo.

## **Análisis de elementos**

En la tabla 4.5 se resume el consumo energético, en corriente continua, de los principales elementos electrónicos o módulos que intervienen en cada estación de trabajo. Las corrientes descritas en la tabla mencionada, se han obtenido de las hojas de datos de cada elemento.

#### *Tabla 4.5: CONSUMO DC DE ELEMENTOS PRINCIPALES QUE INTERVIENEN EN LAS PLACAS DESARROLLADAS EN EL PRESENTE PROYECTO*

*Fuente:(ATmega328P DIP, n.d.), (NodeMCU v2 ESP8266 WiFi, n.d.), (Display Alfanumérico LCD 1602, n.d.), (Módulo Adaptador LCD a I2C, n.d.),(Relé SSR De Estado Sólido 4 Canales 2A/220V, n.d.)*

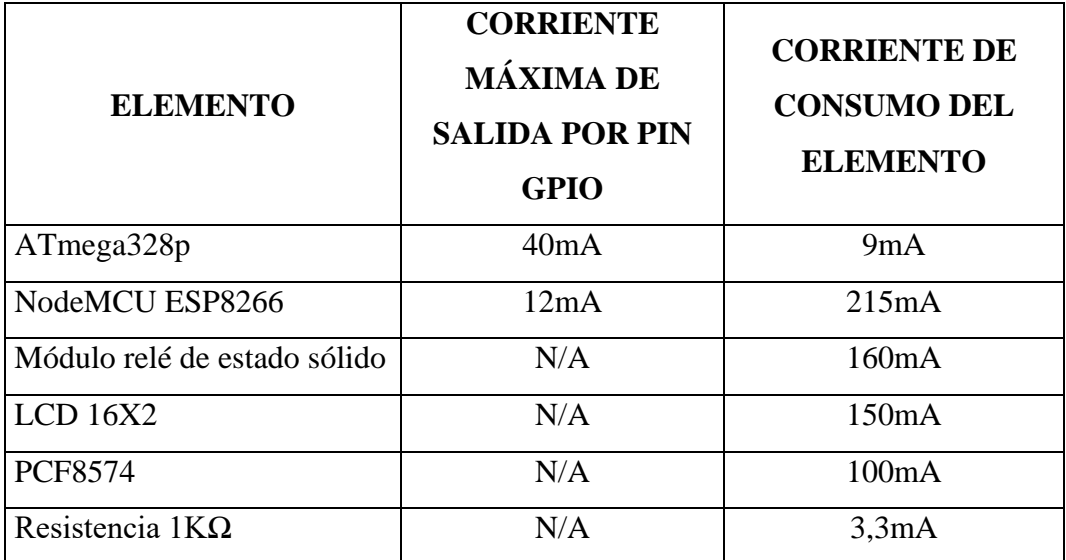

Considerando los requerimientos, se establece 3 tipos de placas:

- PCB1: Botonera para transmisión de datos a través del bróker *MQTT*
- PCB2: Placa para recepción de datos *MQTT* y transmisión *LIFI*
- PCB3: Placa para recepción de datos *LIFI*

Además, se establecen 2 tipos de pistas principales en función de las placas definidas:

- $\checkmark$  Pistas para señales de distribución de energía DC
- $\checkmark$  Pistas para señales de transmisión de datos

### **a) PCB1**

En este apartado se necesita un solo tipo de pista, ya que se crean configuraciones pull up con resistencias de 1KΩ y los botones o pulsadores conectados a la fuente de 3,3 V que provee la Raspberry Pi 3 B+. Entonces, en concordancia con la Tabla 4.5, se obtiene la corriente máxima que recorre las pistas de la PCB en cuestión, es decir, 3,3 mA.

#### **b) PCB2**

En este apartado se necesita los 2 tipos de pistas indicadas previamente. En concordancia con la Tabla 4.5, se obtiene la corriente máxima que recorre las pistas de

la PCB en cuestión, relacionada con la distribución de energía, es decir, 375 mA. Para las pistas de transmisión de datos la corriente máxima es la que provee la NodeMCU a través de sus pines GPIO, es decir, 12mA.

### **c) PCB3**

Al igual que en el apartado anterior, se requiere los 2 tipos de pistas. Refiriendo a la Tabla 4.5, se obtiene la corriente máxima que recorre las pistas de la PCB3, para la distribución de energía, es decir, 259 mA. Para las pistas de transmisión de datos, la corriente máxima es la que provee el ATMega328p a través de sus pines GPIO, es decir, 40mA.

En la Figura 4.11 se analiza el área transversal para los cálculos del ancho de pistas de las PCB en cuestión.

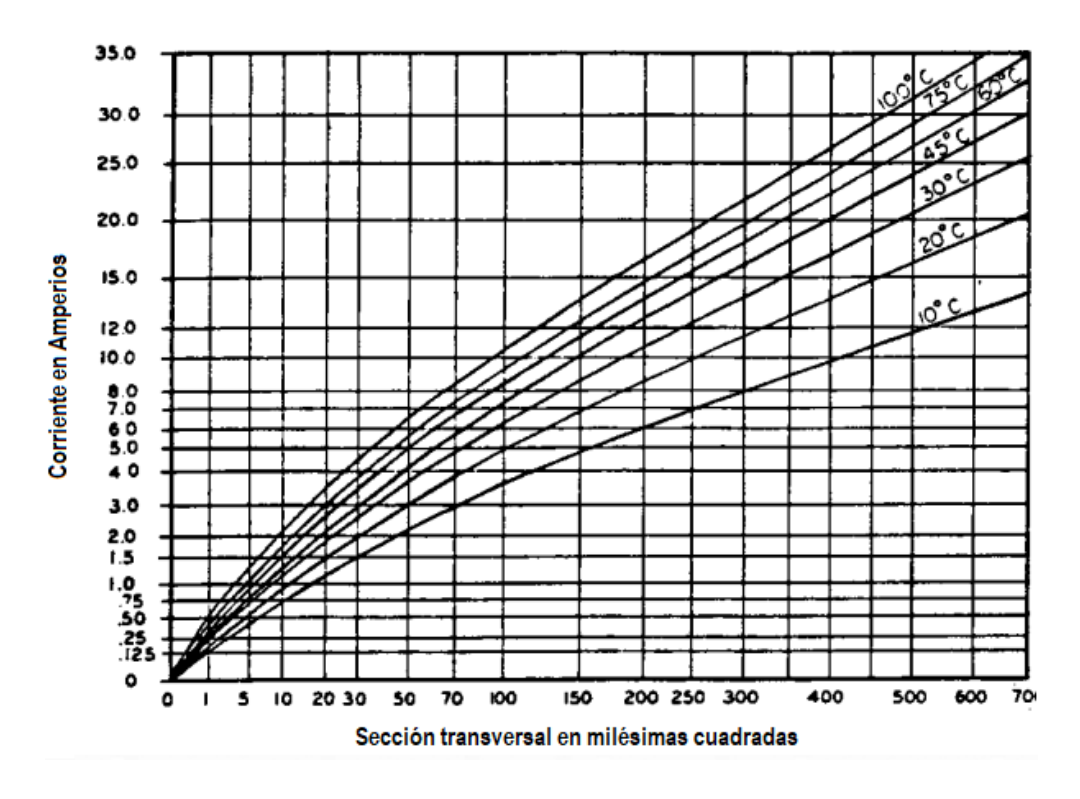

*Figura 4.11: Determinación del ancho e pista según normativa Fuente: (IPC-2221A, 2003)*

En la fórmula [1] se muestra cómo obtener el ancho de pista para cualquier placa.

[1] 
$$
Ancho [mils] = \frac{\text{Área}[mils^2]}{Espesor[oz] * 1,378} \frac{mils}{oz}
$$

Los cálculos para las pistas de las placas del prototipo se analizan con referencia al área obtenida de la Figura 4.11, respecto a 60ºC de variación en relación a la temperatura ambiente, 1 oz de espesor del cobre (Cu) normalizado en las placas comerciales y utilizando la normativa IPC2221A.

A continuación se presentan los valores obtenidos mediante la fórmula [1] con los valores descritos anteriormente

$$
PCB1: \approx 0,05 \text{ [mils}^2 \implies
$$
 *Ancho* 1 = 0,036 \text{ [mils]} = 0,0009 \text{ [mm]}  

$$
PCB2.1: \approx 1.5 \text{ [mils}^2 \implies
$$
 *Ancho* 2.1 = 1,089 \text{ [mils]} = 0,0277 \text{ [mm]}  

$$
PCB2.2: \approx 0.2 \text{ [mils}^2 \implies
$$
 *Ancho* 2.2 = 0,145 \text{ [mils]} = 0,0037 \text{ [mm]}  

$$
PCB3.1: \approx 1 \text{ [mils}^2 \implies
$$
 *Ancho* 3.1 = 0,726 \text{ [mils]} = 0,0184 \text{ [mm]}  

$$
PCB3.2: \approx 0.3 \text{ [mils}^2 \implies
$$
 *Ancho* 3.2 = 0,218 \text{ [mils]} = 0,0055 \text{ [mm]}

Considerando el valor mínimo del Software Proteus, en el cual se diseñaron las placas, para el ancho de pistas que es de 1  $[mil] = 0.025$   $[mm]$ , se analizó los resultados obtenidos y debido a que las corrientes son pequeñas, los anchos de pista quedarían casi invisibles y a cualquier fabricante del mercado Ecuatoriano le sería imposible plasmarlas por lo tanto se establecieron anchos de pistas arbitrariamente para las placas, 40  $[mil] = 1,016$   $[mm]$  para distribución de energía y 25  $[mil] =$  $0.635$  [ $mm$ ] para transmisión de datos sobre los pines GPIO, considerando que esto no repercute en el funcionamiento del sistema y en contraposición, los elementos quedan más protegidos. Además, no se requiere precisión en las pistas pues no se está diseñando elementos como las antenas.

#### **4.2 Diagrama de Bloques del Prototipo**

El diagrama de bloques que se muestra en la Figura 4.12 define la estructura que tomó el sistema para llegar a la transmisión de datos mediante la tecnología *LIFI*. El prototipo se divide en tres bloques: el servidor *MQTT*, el transmisor-receptor (cliente *MQTT*) y el receptor *LIFI.*

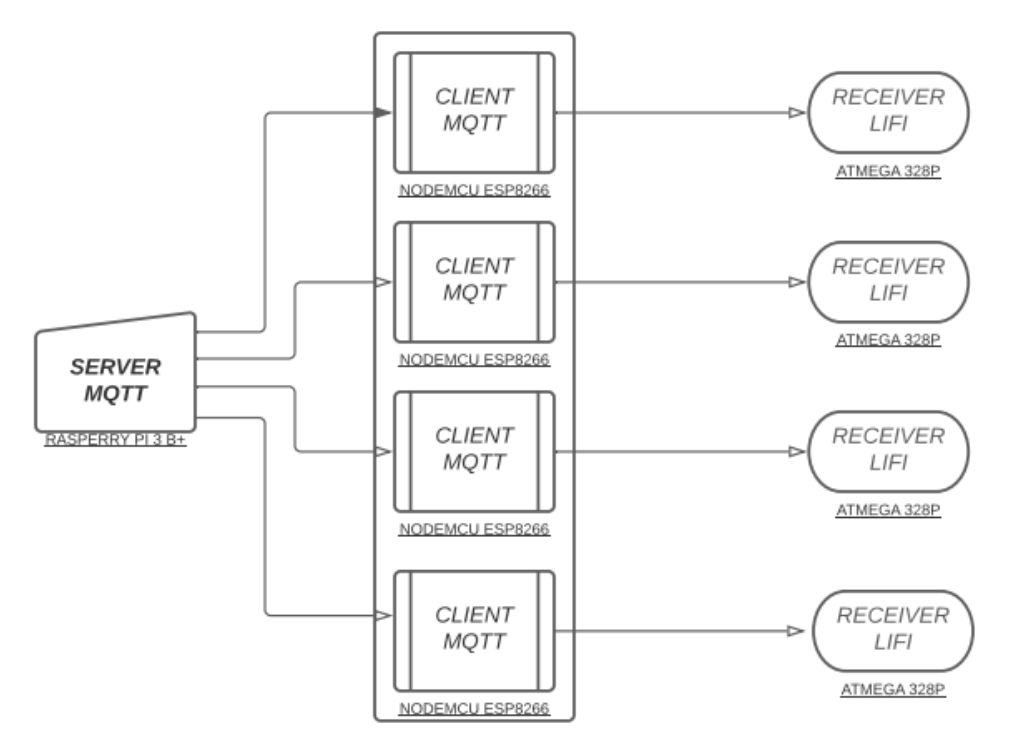

*Figura 4.12: Diagrama de Bloques del Prototipo - TX MQTT / RX LIFI Fuente: Investigador*

Además, en la Figura 4.13 se muestra el diagrama de bloques lógico que hace referencia al diagrama de bloques del prototipo de la Figura 4.12

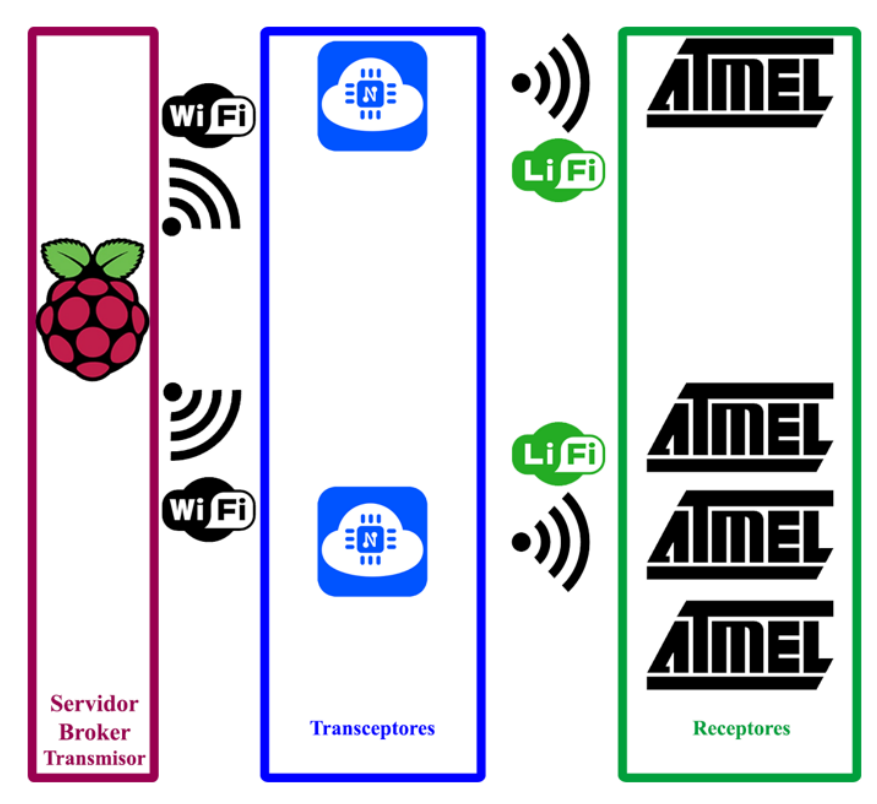

*Figura 4.13: Diagrama de Bloques Lógico del Prototipo Fuente: Investigador*

El diagrama lógico da paso al diagrama físico de la Red LIFI de todos los elementos que intervienen en la Red de Transmisión de Datos mediante tecnología LIFI el mismo que se muestra en la Figura 4.14.

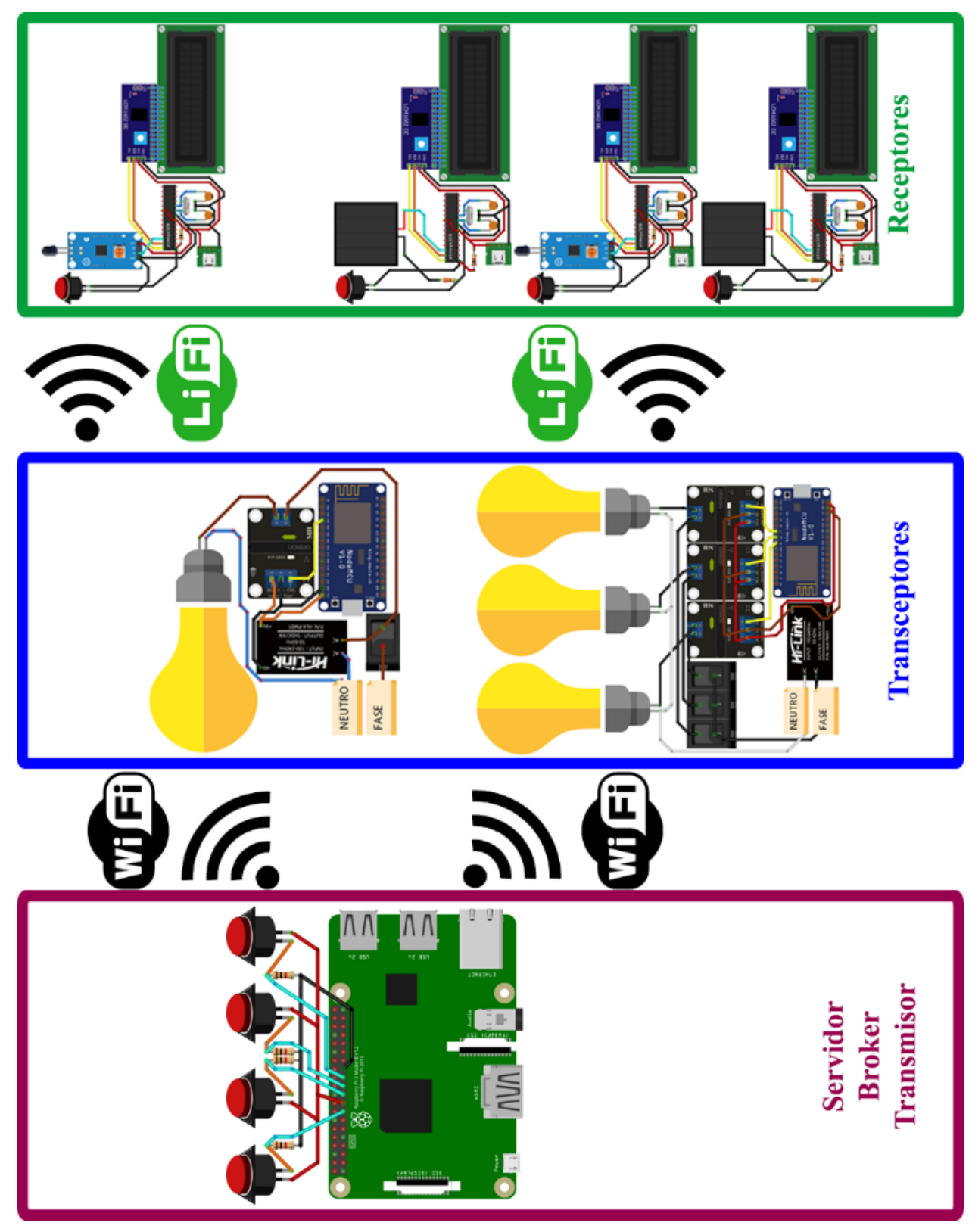

*Figura 4.14: Diseño Físico de Red LIFI Fuente: Investigador*

#### **4.3 Diagrama de Flujo**

El diagrama de flujo que se muestra en la Figura 4.15 se presenta un resumen del proceso que toma el sistema desde el inicio en el servidor *MQTT* hasta la recepción del mensaje visualmente en la pantalla.

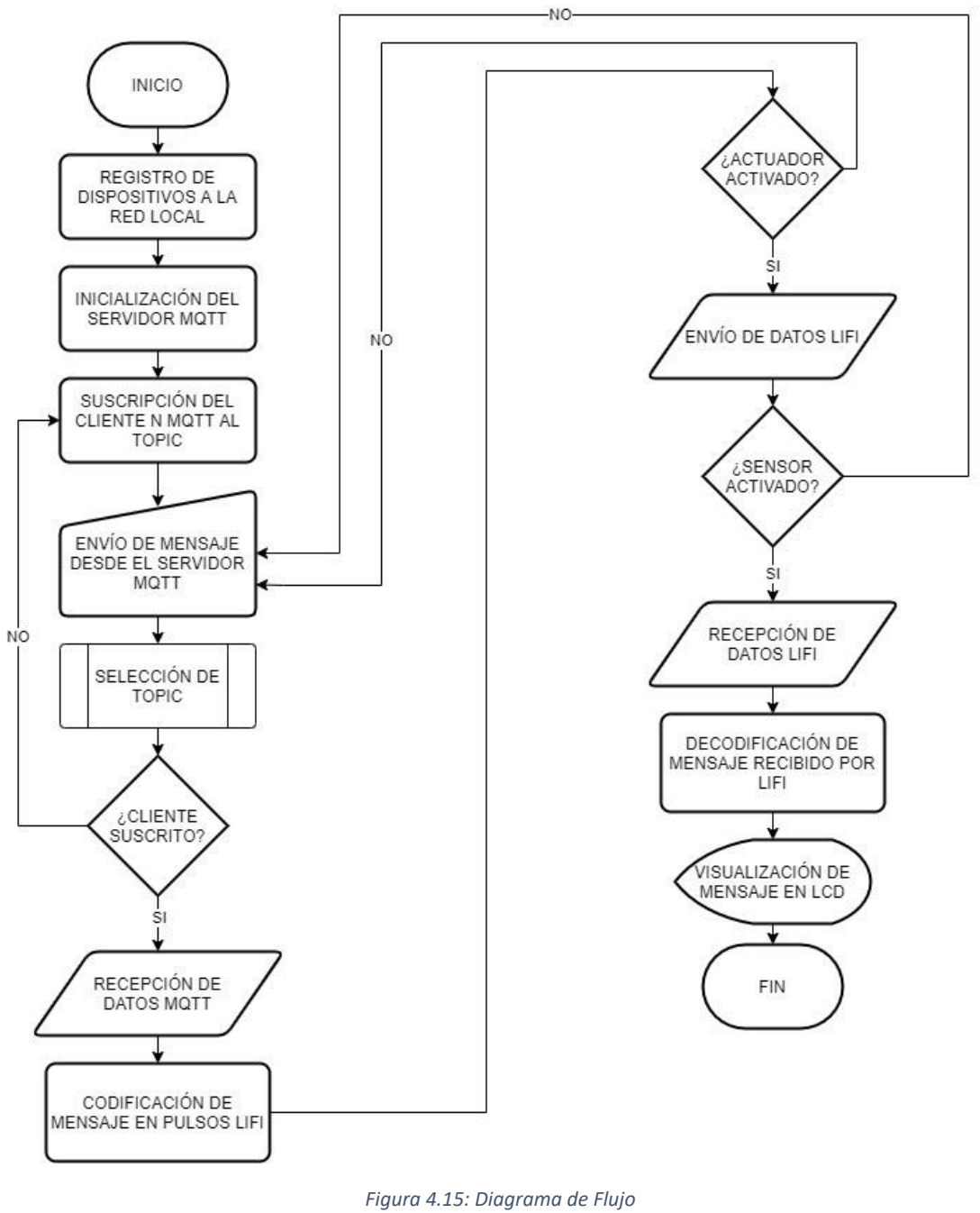

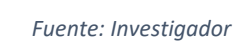

 El inicio se da con el encendido de todos los módulos, el servidor *MQTT* se conecta al tomacorriente, el cliente *MQTT* ya se encuentra instalado y conectado a la red eléctrica y a los interruptores de la luz.

- $\checkmark$  Una vez que todos los módulos están encendidos el servidor se conecta a red local para la inicialización del servidor *MQTT*, es aquí donde se produce la suscripción del cliente N *MQTT* al tópico (bloques). Si éste proceso es correcto se envía el mensaje desde el servidor *MQTT* seleccionando el tópico e internamente pregunta si el cliente está suscrito el mensaje se envía al receptor de datos *MQTT* donde se produce la codificación de mensajes en pulsos *LIFI;* si el actuador está activado (encendidas las luces) se envía los datos *LIFI*; si el sensor se encuentra activado (conectado a la red o mediante cable *USB*), se produce la recepción de datos *LIFI* y en el módulo internamente realiza la decodificación del mensaje recibido por *LIFI* visualizándolo en la pantalla *LED*.
- En el caso que el cliente no esté suscrito regresará al servidor *MQTT* para ver si ya ha sido suscrito y esto se convierte en un ciclo repetitivo mientras no encuentre al cliente suscrito, de igual manera se produce un ciclo repetitivo si el actuador y el sensor no están activados aunque el cliente esté suscrito.

# *4.4* **Desarrollo de la Programación para el Funcionamiento del Prototipo con tecnología** *LIFI*

El prototipo para transmisión de datos permitió dentro de las oficinas de la constructora una comunicación más rápida y fácil y para ello se trabajó en el desarrollo de todo el sistema de prototipo.

#### **Instalación del protocolo** *MQTT* **en** *Raspberry* 4.4.1

Se actualiza el paquete o catálogo de librerías y versiones disponibles en el sistema operativo de Raspberry Pi al igual que en otras distribuciones Linux: *sudo apt-get update* 

Se instala las actualizaciones disponibles en el sistema operativo de Raspberry Pi al igual que en otras distribuciones Linux:

*sudo apt-get upgrade* 

Luego se procede a instalar mosquitto y su software cliente bajo la siguiente línea de comandos:

*sudo apt-get install mosquitto mosquitto-clients*

Es necesario editar el archivo de configuración mosquitto.conf que generalmente se instala en la dirección /etc/mosquitto/. Al final del archivo de configuración se agregan las siguientes instrucciones:

*listener 1883*

Esta línea establece el puerto TCP/IP reservado, por el cual procesará los datos el protocolo MQTT instalado en la Raspberry Pi: *allow\_anonymous true*

Permite que todos los clientes puedan suscribirse sin necesidad de contraseñas lo que facilita la vinculación de más módulos si así se requiere en función del actual proyecto. Posterior a la configuración del archivo mencionado previamente, a fin de asegurar un correcto funcionamiento, se reinicia el protocolo mediante el comando: *sudo systemctl restart mosquito*

## **Test** *MQTT* **MOSQUITTO**

Una vez configurado el servidor, desde la línea de comandos de la *Raspberry* Pi se debe ejecutar los siguientes comandos a fin de verificar su funcionamiento:

 $\checkmark$  Para transmitir mensajes se emplea el comando mosquitto pub de la siguiente manera:

*mosquitto\_pub –h localhost –t prueba –m Hola* Donde:

*-h:* indica que a continuación se especificará la dirección ip del servidor que por defecto será localhost en el caso de la Raspberry Pi donde se instala.

*localhost:* hace referencia a la dirección ip del servidor, en este caso localhost, la misma que si no se escribe se establecerá por defecto.

*-t:* indica que a continuación se establecerá una cadena intermediaria que sirve como filtro para los mensajes de los clientes o dispositivos suscritos.

*prueba:* nombre de la cadena o topic al que se ha suscrito el dispositivo para transmitir mensajes. Se puede crear niveles con el separador "/" para segmentar los dispositivos como, por ejemplo: prueba/grupo1, prueba/grupo2, etc.

*-m*: indica que se procede a enviar el mensaje que se escribe a continuación.

*Hola:* hace referencia al mensaje que se transmite.

 $\checkmark$  Para recibir mensajes se emplea el comando mosquitto\_sub de la siguiente manera:

#### *mosquitto\_sub –h localhost –t prueba*

Exceptuando el parámetro de transmisión de mensajes "-m", se hace referencia a los mismos previamente descritos, evidenciando en este caso que sólo se escucha y recibe los mensajes de los demás dispositivos suscritos al mismo nombre de la cadena especificada.

#### **Instalación de librerías para el uso del protocolo** *MQTT* **con scripts**

Se instala previamente las actualizaciones disponibles en el sistema operativo de Raspberry Pi al igual que en otras distribuciones Linux:

Luego se procede a instalar los complementos a través del siguiente comando, a fin de tener las librerías necesarias para la creación de scripts: *sudo pip3 install paho-mqtt*

Dentro del script se puede emplear las siguientes librerías:

- Para transmitir mensajes se importa lo siguiente: *import paho.mqtt.publish as publish*
- Para recibir mensajes se importa lo siguiente: *import paho.mqtt.client as paho*

En función de las librerías descritas se crean los métodos de transmisión de datos hacia el receptor, siendo este el dispositivo NodeMCU empleado en el presente proyecto.

#### **Programación de dispositivos mediante el software libre Arduino**

Previamente se requiere instalar el software o entorno de desarrollo (*IDE*) Arduino en su última versión, mismo que se puede encontrar en la página oficial de la compañía y maneja el lenguaje de programación C++. A la vez, se instalan todos los controladores requeridos para la comunicación.

#### **Programación de la placa** *NodeMCU* **ESP8266**

Los dispositivos *NodeMCU* cuentan con una plataforma *IoT* de software libre con propósito general para el desarrollo de proyectos, generalmente con interfaz vinculada a redes locales y propiamente Internet. Este tipo de dispositivos pueden ser programados de distintas formas y/o con distintos lenguajes de programación por las características de su firmware.

A través de un puerto serial se transmiten los códigos, el lenguaje principal que receptan los dispositivos mencionados es *LUA*, pero en el presente proyecto, la placa ESP8266 se adapta para trabajar con C++ mediante el *IDE* de Arduino.

Para poder programar la placa *NodeMCU* en cuestión, se instala la librería con el nombre esp8266, cuyo procedimiento es el siguiente:

- Accedemos al *IDE* de Arduino
- $\checkmark$  Clic en el Menú Herramientas
- Desplazar el puntero sobre el Submenú Placa
- $\checkmark$  Clic en Gestor de Tarjetas
- $\checkmark$  Se abrirá una ventana
- $\checkmark$  En la casilla que se muestra en blanco, se escribe "esp8266" y se presiona Enter para buscar la librería
- $\checkmark$  Desplazar el puntero sobre la opción que aparecerá a fin de localizar el botón instalar
- $\checkmark$  Clic en el botón instalar
- Una vez que culmine la instalación, reiniciar la *IDE*

Una vez instalado el software correspondiente, la conexión por hardware se la realiza directamente a la computadora donde se ha instalado el *IDE*, a través de un cable *USB* A a micro *USB* de 5 pines.

Posterior al procedimiento descrito se inicia la programación del sistema receptor que se controla con la placa mencionada. Para acceder al servidor *MQTT* es necesario instalar una nueva librería de programación que empaqueta varios métodos que facilitan el acceso. El proceso de instalación de la librería es el siguiente:

- Dentro del *IDE* de Arduino, clic en el Menú Programa
- Desplazar el puntero sobre el Submenú Incluir Librería
- $\checkmark$  Clic en Administrar Bibliotecas
- $\checkmark$  Se abrirá una ventana
- En la casilla que se muestra en blanco, se escribe "*PubSubClient*" y se presiona Enter para buscar la librería
- $\checkmark$  Desplazar el puntero sobre la opción con el nombre indicado, que aparecerá dentro de un listado descriptivo a fin de localizar el botón instalar
- $\checkmark$  Clic en el botón instalar
- Una vez que culmine la instalación, reiniciar la *IDE*

En el método *setup* del *IDE* se incluyen las credenciales de red vinculadas a la librería propia de *NodeMCU* que se instala junto con las placas, "ESP8266WiFi.h".

El puerto de comunicación para acceso al servidor *MQTT* debe ser el mismo que se configura en la placa *Raspberry* Pi, en el presente proyecto se usa el puerto 1883.

Los comandos principales para la comunicación mediante el protocolo *MQTT* en la placa *NodeMCU* son los siguientes:

- $\checkmark$  client.connected(): Verifica si el dispositivo se conectó al servidor donde "client" es una variable creada dentro del código
- $\checkmark$  client.subscribe("b1"): Accede al servidor en modo recepción suscribiéndose al topic, en este caso "b1"
- $\checkmark$  client.publish("prueba", "Hola mundo"): Accede al servidor en modo transmisión suscribiéndose al topic, en este caso "prueba" y el mensaje a enviar "Hola mundo"
- $\checkmark$  client.setServer(mqtt\_server, 1883): Indica la IP del servidor contenida en la variable "mqtt\_server" y el puerto de comunicación "1883"
- $\checkmark$  client.loop(): Mantiene la comunicación *MOTT* en línea

#### **Programación de la placa ATmega328P**

El *IDE* de Arduino tiene instalado por defecto las librerías de sus placas de desarrollo. Para usar o programar un controlador específico, como es el caso del ATmega328P, es posible seleccionar la placa "Arduino UNO" para compilar y cargar los programas, siempre y cuando se trabaje con un cristal oscilador de 16MHz o a su vez se requiere instalar la librería propia para el ATmega328P para habilitar la selección de esa placa configurando el cristal oscilador externo hasta de 20MHz.

Para instalar la librería del ATmega328P se procede de la siguiente manera:

- $\checkmark$  En cualquier navegador web, ingresar a la página "github.com".
- Dentro de la página indica, buscar "ATmegaBreadboard" y descargar el archivo .zip.
- $\checkmark$  Posterior a la instalación del IDE de Arduino se crea una carpeta "Arduino" en los "Documentos" de Windows. Dentro de la carpeta mencionada crear una carpeta con el nombre "hardware".
- $\checkmark$  Descomprimir el archivo .zip y dentro de la carpeta creada.
- $\checkmark$  Reiniciar el *IDE*, si se encuentra ejecutándose, para usar la librería instalada.

Posterior a la instalación del software se procede a la selección del método de interconexión de hardware para la programación del microcontrolador. Las formas de programar el Atmega328P son las siguientes:

- $\checkmark$  Con programadores *AVR* que establecen una comunicación *SPI* con el micro controlador, generando un puerto *COM* en la computadora por comunicación serial.
- Con conversores *USB* a *TTL* que establecen una comunicación *UART* con el micro controlador, generando un puerto *COM* en la computadora por comunicación serial.
- $\checkmark$  Convirtiendo una placa de desarrollo Arduino en un programador ISP, precargando un programa con las indicaciones para dicho objetivo, estableciendo comunicación *SPI* entre la placa de desarrollo y el microcontrolador y a la vez generando un puerto *COM* en la computadora por comunicación serial.

 $\checkmark$  Empleando la placa Arduino UNO que contenga el socket con el micro controlador desmontable a fin de cargar los programas directamente desde el *IDE* a la placa indicada, para posteriormente retirar el microcontrolador y colocarlo sobre la placa del proyecto, con la limitante de que, al usar este método sólo se puede usar un cristal oscilador de 16MHz.

#### $4.4.7$ **Codificación y decodificación de datos para la interconexión** *LIFI*

En el presente proyecto se emplean paneles led, incorporados en el sistema de iluminación, con balastros; estos paneles son los actuadores o transmisores *LIFI*. Para los receptores *LIFI* se emplean pequeños paneles solares de 5V aproximadamente y sensores de luz con diodos fotosensibles en función del tipo de iluminación y el lugar donde se emplea el sistema. Por la velocidad requerida para la recepción de datos, es preciso emplear este tipo de sensores analógicos y digitalizar las señales mediante software, debido a que, si la digitalización se realiza por hardware, se pierde gran cantidad de datos por los tiempos de retardo que conlleva el proceso.

El micro controlador ESP8266 es empleado como codificador y transmisor de datos, mientas que, el micro controlador ATmega328P recibe y decodifica los datos.

La transmisión de datos mediante tecnología *LIFI* implica una serie consecutiva de pulsos digitales, que, en el caso de texto o datos tipo char, repercute en la conversión de código *ASCII* a código Binario.

 $\checkmark$  Para codificar los dígitos a transmitir, se emplea el siguiente método:

```
void enviar(char texto, int foco){
       digitalWrite(foco, HIGH);
       delay(periodo);
       for(int i = 7; i >= 0; i--){
               digitalWrite(foco, (texto\&(0x01 << i))!=0 );
               delay(periodo);
        }
       digitalWrite(foco, LOW);
        delay(periodo);
```
}

Se ingresa la variable "texto" que contiene los caracteres individuales de una cadena o string, y la variable "foco" que indica el pin digital que se va a activar y generar los pulsos. Cada caracter *ASCII* se convierte en 1 byte, es decir 8 bits que son los pulsos "0" lógico o "1" lógico según la codificación de cada caracter. Se realiza un barrido de los bits del carácter realizando comparaciones para determinar qué valor binario toma el bit o pulso que se transmite en ese instante. Los operadores de bit a bit *AND* (&) y left shift << hacen la comparación junto con el operador combinado diferente  $(!=).$ 

Es necesario considerar si los niveles lógicos de los actuadores son directos o deben ser invierten, como en el caso de los módulos relé de estado sólido donde, para ejecutar el "1" lógico en su salida (donde se conecta el interruptor), debe receptar un "0" lógico del micro controlador.

Si se envía un String, éste debe transmitirse caracter por caracter, es decir byte por byte, lo que representa un mayor parpadeo de la luz visible en los focos, mientras más extensa sea la cadena. A su vez, esto implica una conversión de datos String a char para luego establecer los niveles lógicos "*HIGH*" o "*LOW*" que ejecuta el código binario obtenido.

 $\checkmark$  Para decodificar los dígitos transmitidos, se emplea los siguientes métodos:

```
bool pulsos(){
```

```
int analog = analogRead(sensor);
return analog > umbral ? true : false;
```

```
}
```
En el método indicado "pulsos", se obtiene los valores de los sensores analógicos y se realiza una comparación con un valor umbral que se actualiza constantemente, esto permite la digitalización por software para obtener los niveles lógicos y convertir los bytes recibidos a caracteres o código *ASCII*. Del panel solar se obtiene un "1" lógico cuando el valor analógico medido es mayor que el umbral, en cambio con el sensor de luz se obtiene "1" lógico cuando el valor analógico medido es menor que el umbral, lo que implica un cambio en el programa, específicamente en el método "pulsos" pasando del comparador mayor que  $(>)$  al menor que  $($  a fin de obtener los mismos resultados de acuerdo al sensor empleado.

```
char deco(){
         char recept = 0;
          delay(periodo*1.5);
         for(int i = 7; i >= 0; i--){
                  \text{recept} = \text{recept} \mid \text{pulsos}() \ll i; delay(periodo);
         }
         return recept;
```
}

En el método "deco", se hace un barrido al byte recibido para verificar la combinación de pulsos o bits.

```
void convert(char byte){
       char buff[2];
       sprintf(buff, "%c", byte);
}
```
Finalmente, a través del método covert, se convierte los bytes en caracteres.

#### **4.5 Desarrollo del Prototipo**

El desarrollo del prototipo fue realizado bajo el análisis y revisión de información; además del estudio del tipo de programación a utilizar. El procedimiento a seguir fue el escogimiento de la programación con *Phyton* para el Servidor con *Raspberry* PI 3 B+ y Lenguaje C para el *transceiver* con la *NodeMCU* ESP8266y el Receptor con ATmega 328P los mismos que fueron probados primeramente en una maqueta para ir encontrando errores e ir mejorándolos durante todo el proceso de desarrollo de programación y construcción del prototipo. En la siguiente Figura 4.16 se muestra la maqueta que simula 2 etapas de oficinas con los focos transmisores dimerisables y las pruebas gráficas y mensajes en el proceso de programación y decodificación de mensajes.

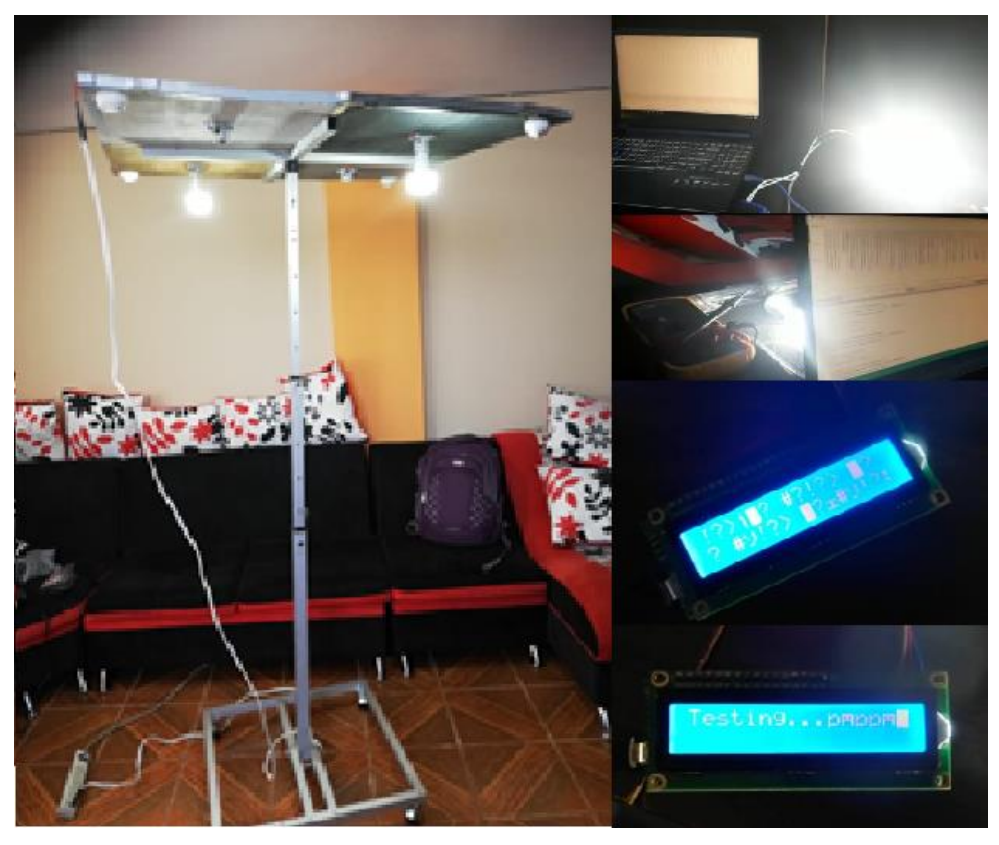

*Figura 4.16: Pruebas preliminares a la Construcción del Prototipo Fuente: Investigador*

#### $4.5.1$ **Conexión de Dispositivos**

Previo a la realización de las placas finales se las ensambló en una baquelita perforada a doble cara para las pruebas preliminares como se muestra en la Figura 4.17

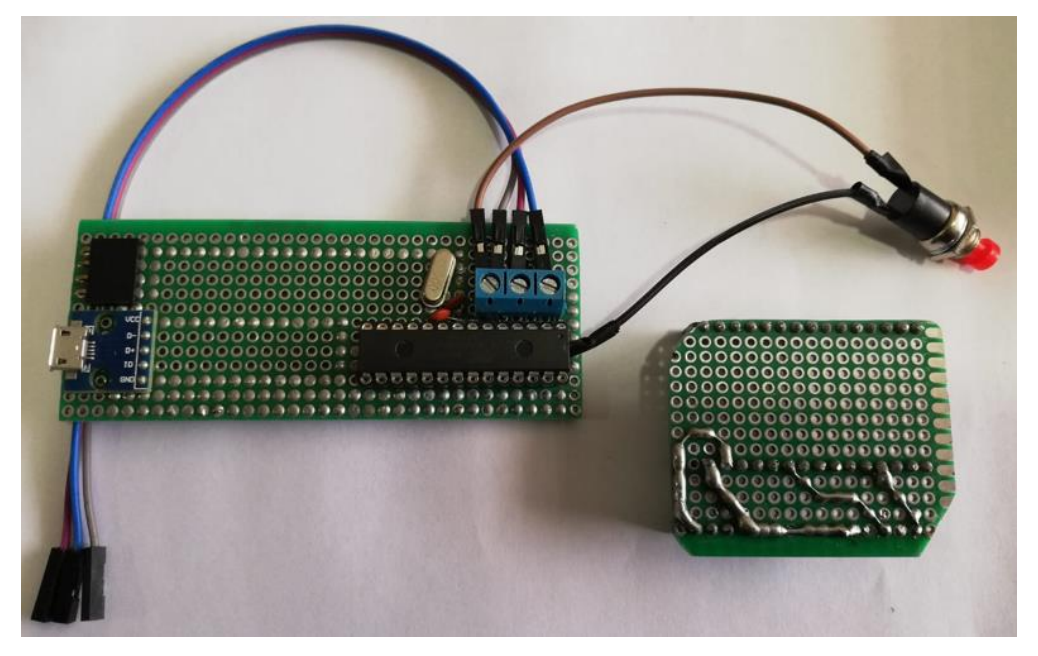

*Figura 4.17: Construcción de prototipo para pruebas preliminares Fuente: Investigador*

Una vez probado todo el prototipo cada una de las placas fueron diseñadas en el programa Proteus para ser impresas en fibra de vidrio para circuitos (*FR4*).

A continuación en la Figura 4.18, Figura 4.19, Figura 4.20 Y Figura 4.21 se presentan los circuitos de las partes del prototipo:

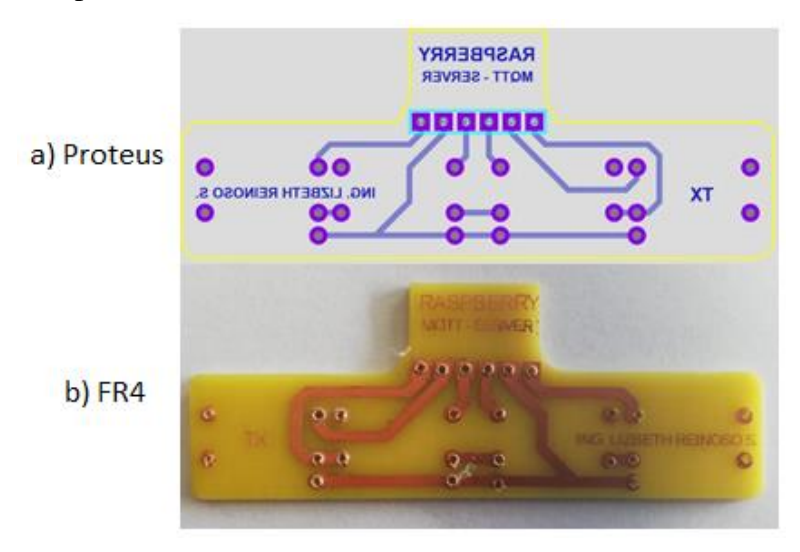

 $\checkmark$  Botonera para el Servidor

*Figura 4.18: Circuito para botonera: a) diseñada en proteus, b) impresa en FR4 Fuente: Investigador*

Transmisor *LIFI de 1 vía (opcional en el caso de querer expandir la red)*

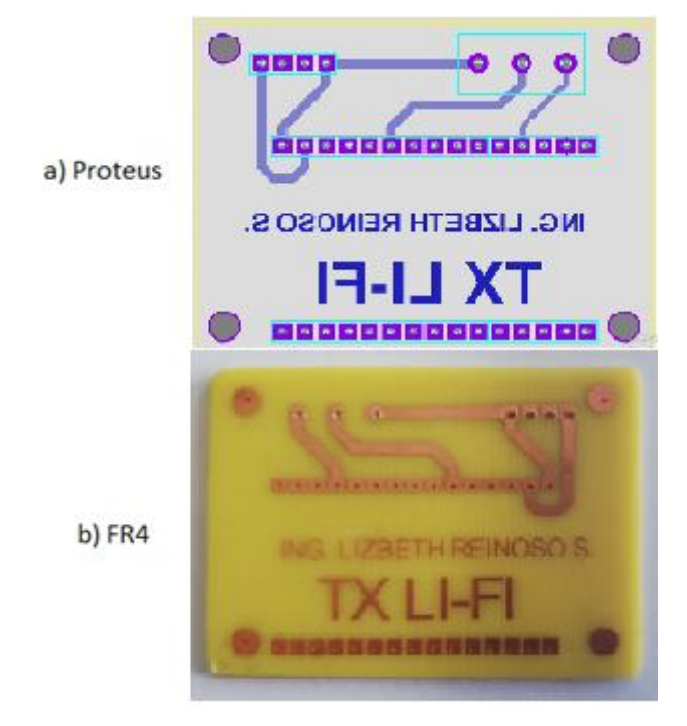

*Figura 4.19: Circuito TX LIFI de 1 vía: a) diseñado en proteus, b) impreso en FR4 Fuente: Investigador*

Transmisor *LIFI de 4 vías*

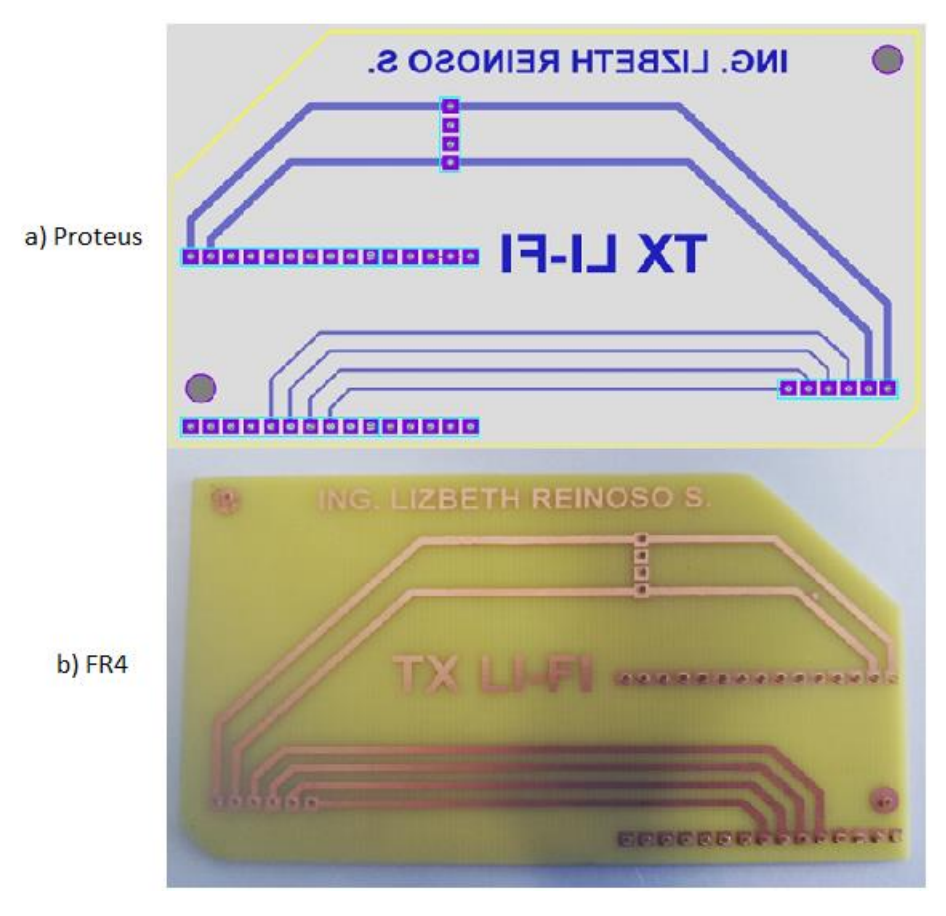

*Figura 4.20: Circuito TX LIFI de 4 vías: a) diseñado en proteus, b) impreso en FR4 Fuente: Investigador*

Receptor *LIFI*

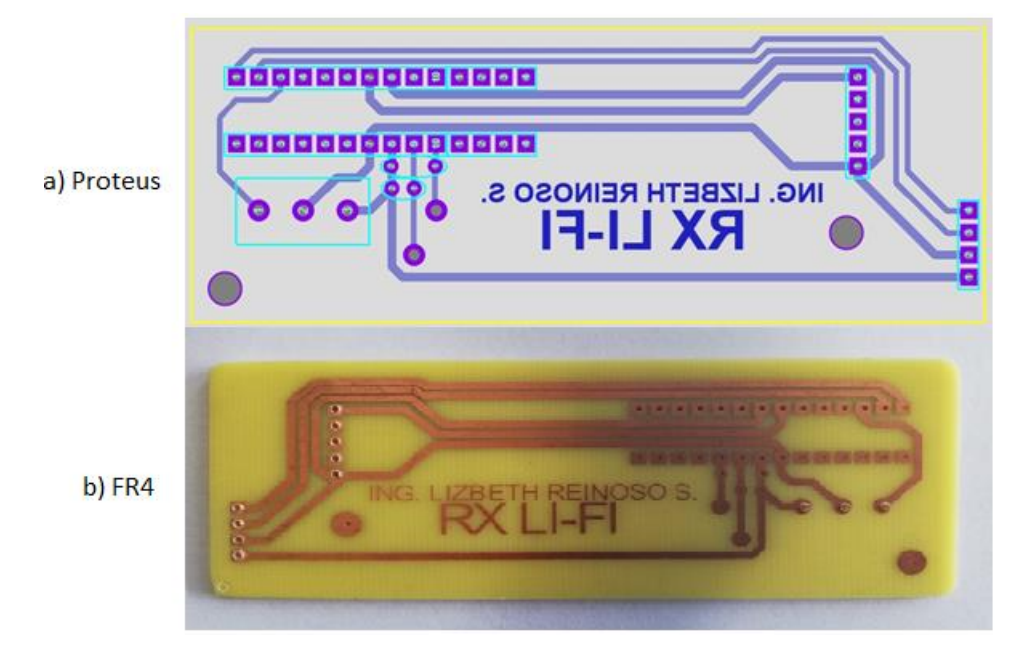

*Figura 4.21: Circuito RX LIFI: a) diseñado en proteus, b) impreso en FR4 Fuente: Investigador*

El sistema cuenta con un servidor *MQTT* el mismo que trabaja como una botonera en una *Raspberry* PI 3 BI+ programada en *Phyton*. La estructura es simulada en el programa *Fritzing* como se muestra en la Figura 4.22 y en la Figura 4.23 recreando la conexión de los elementos de la placa de la botonera.

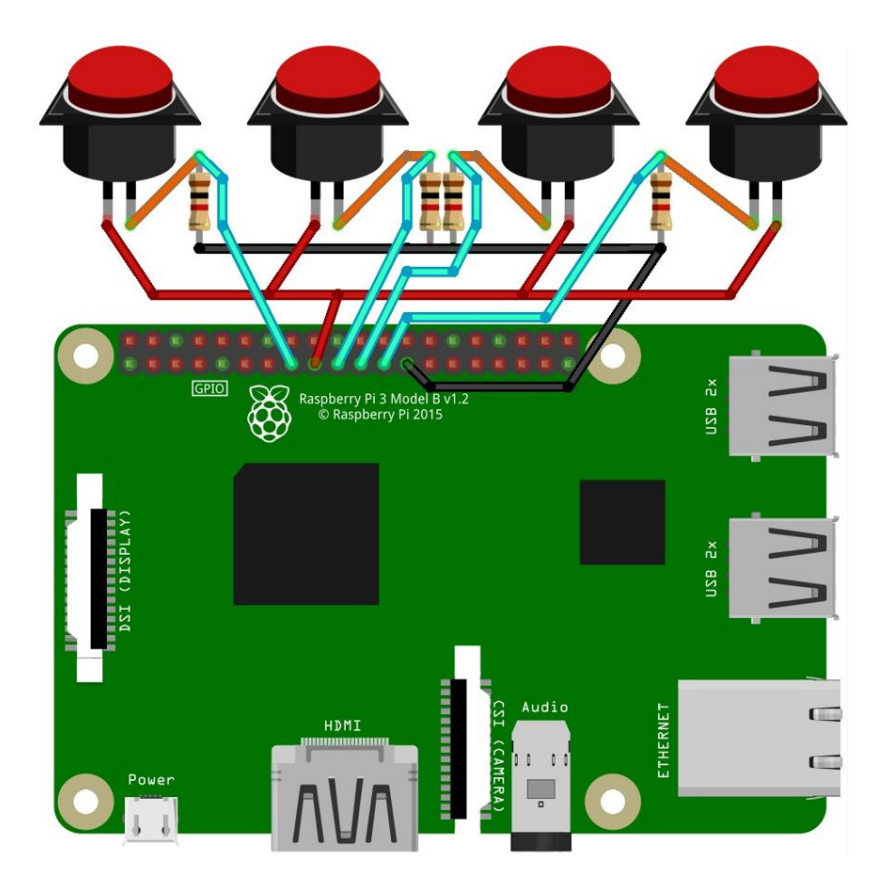

*Figura 4.22: Servidor MQTT diseñado en Fritzing Fuente: Investigador*

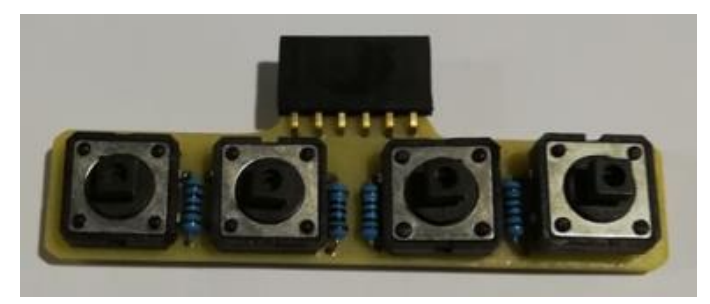

*Figura 4.23: Conexión de Botonera para el Servidor MQTT Fuente: Investigador*

El Tx *MQTT* de 4 vías trabaja con una *NodeMCU* ESP8266 y una programación con lenguaje C; éste permite con comandos selectivos permitir una transmisión de datos. La estructura es simulada en el programa *Fritzing* y se muestra en la Figura 4.24 así como la conexión en la placa de fibra de vidrio en la Figura 4.25.

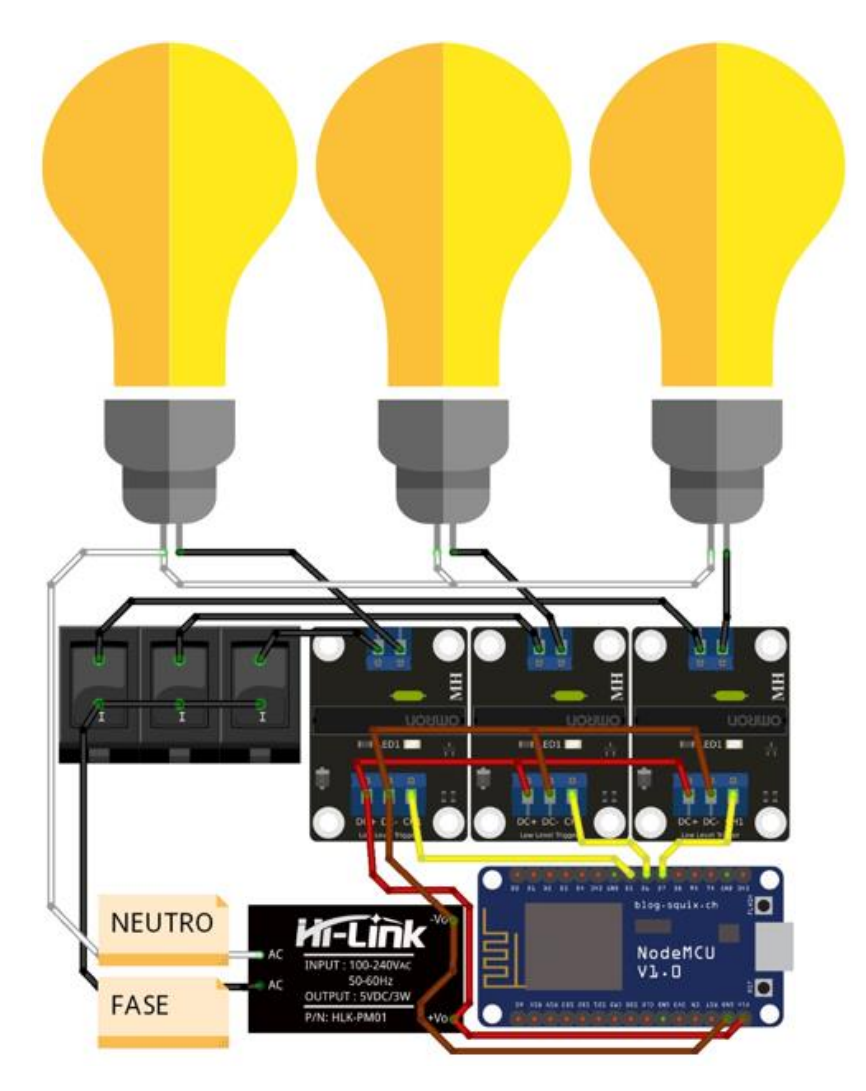

*Figura 4.24: TX LIFI de 4 vías diseñado en Fritzing Fuente: Investigador*

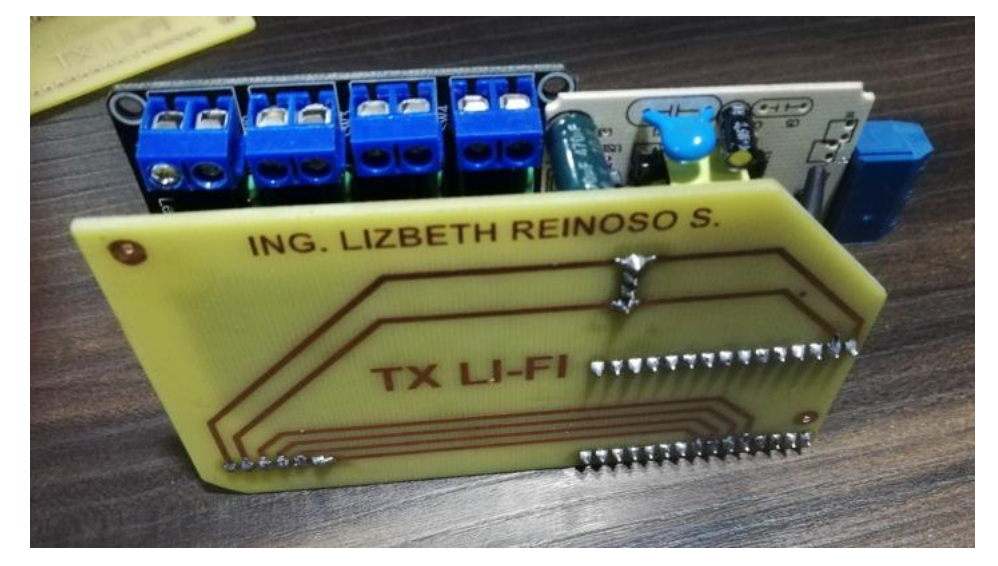

*Figura 4.25: Conexión de elementos para TX LIFI de 4 vías Fuente: Investigador*

Adicional el Tx MQTT de 1 sola vía es una opción en el caso de querer expandir la red. La estructura es simulada en el programa *Fritzing* y se muestra en la Figura 4.26 así como la conexión en la placa de fibra de vidrio en la Figura 4.27.

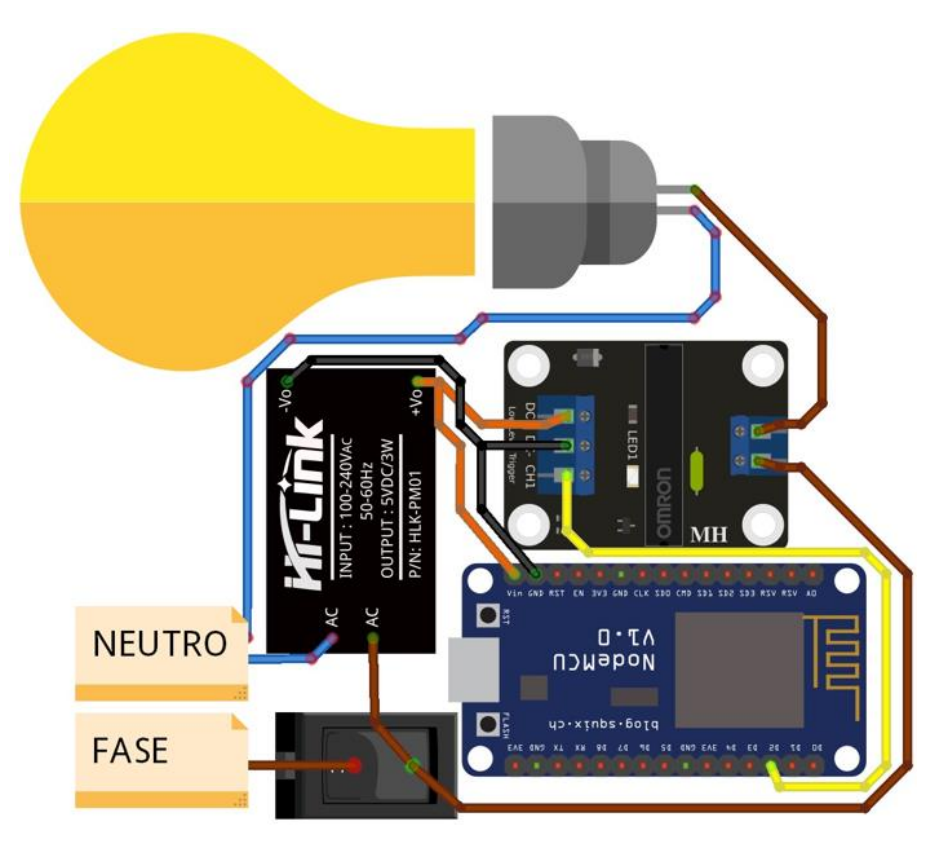

*Figura 4.26: TX LIFI de 1 vía diseñado en Fritzing Fuente: Investigador*

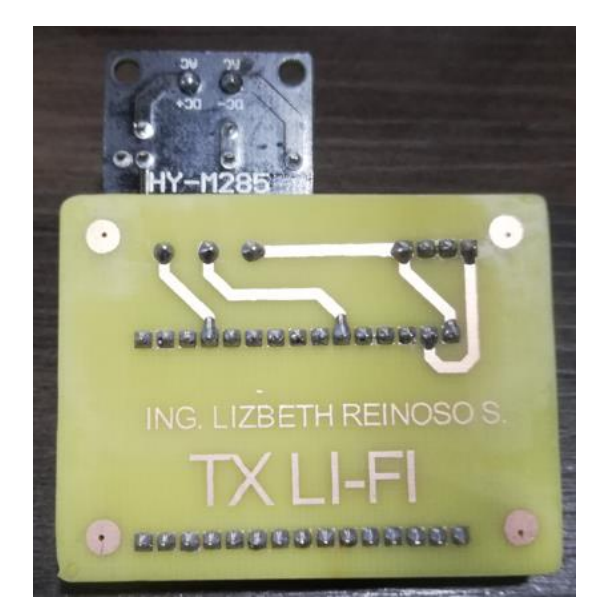

*Figura 4.27: Conexión de elementos para TX LIFI de 1 vía Fuente: Investigador*

El Rx *LIFI* trabaja con una ATmega328P y una programación con lenguaje C; éste permite con comandos selectivos y elementos de recepción de luz permitir una recepción y codificación de datos. Existen dos tipos de Rx: Receptor con Panel Solar de la Figura 4.28 para espacios con menos luz natural y Receptor con sensor de luz con diodo fotosensible de la Figura 4.29 para espacios con mayor luz natural. La estructura es simulada en el programa *Fritzing* y se muestra la conexión de los elementos en la placa de la Figura 4.30.

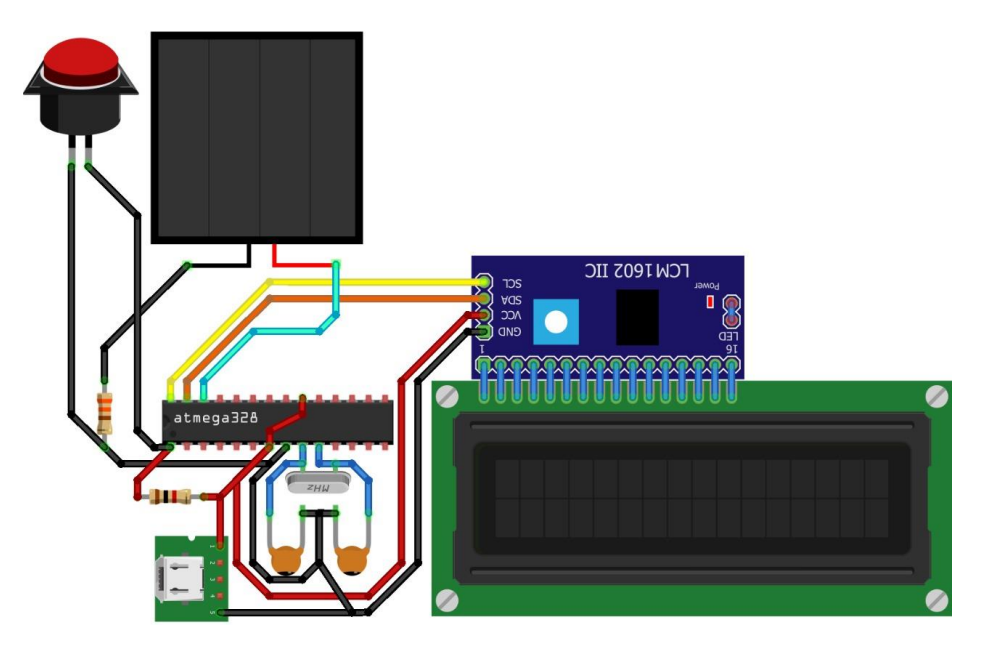

*Figura 4.28: Receptor con Panel Solar diseñado en Fritzing*

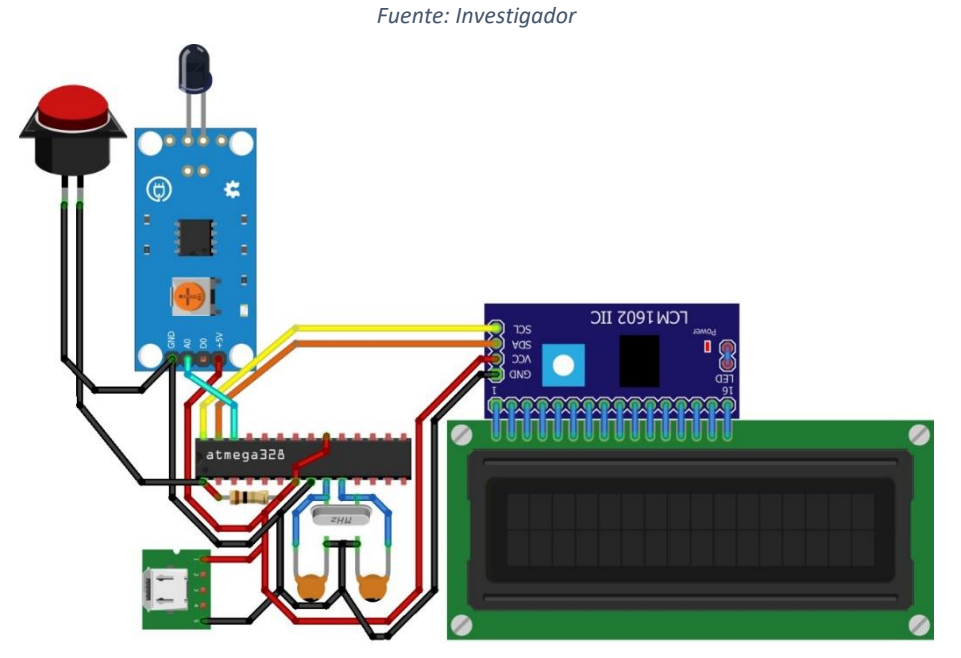

*Figura 4.29: Receptor con sensor de luz con diodo fotosensible diseñado en Fritzing Fuente: Investigador*

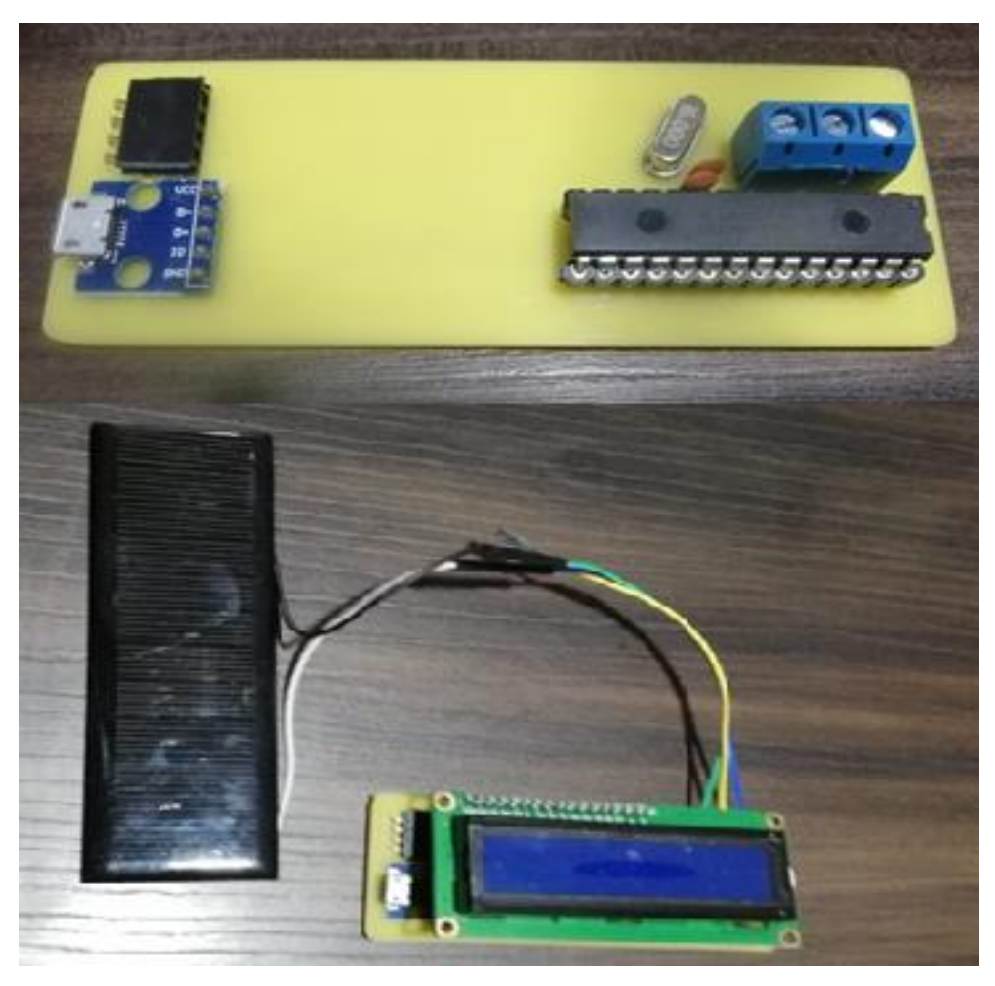

*Figura 4.30: Conexión de elementos para receptor con panel solar Fuente: Investigador*

## **Implementación del Prototipo**

Una vez realizada toda la programación se procedió a la implantación de los circuitos en las instalaciones de la constructora Telmo Mayorga.

Primeramente, el Servidor *MQTT* fue instalado en la oficina de Gerencia de la Constructora Telmo Mayorga, desde donde se enviará la señal al bloque seleccionado como se muestra en la Figura 4.31.

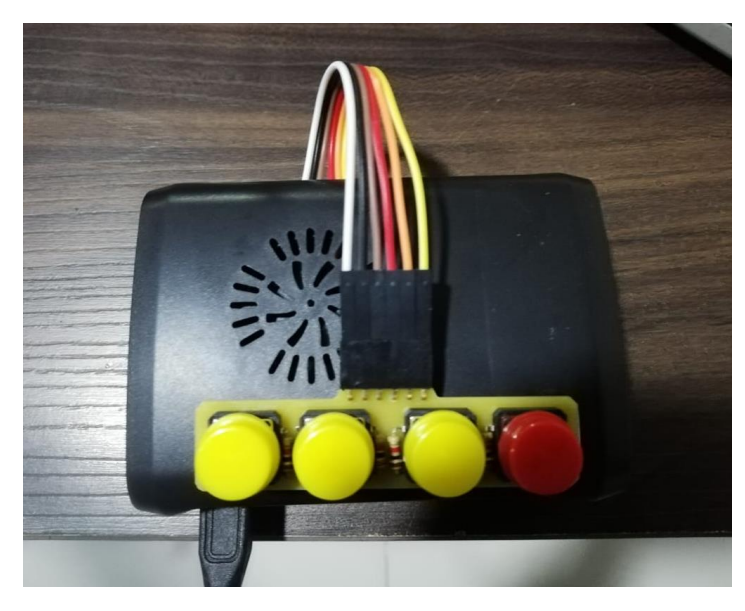

*Figura 4.31: Servidor MQTT Fuente: Investigador*

Como segundo paso fue la instalación del Tx *MQTT* instalado en una caja de paso y conectado a los interruptores para la transmisión de datos así como la conexión a la red eléctrica para la alimentación del circuito. En la Figura 4.32 se visualiza el Transmisor *LIFI* instalado.

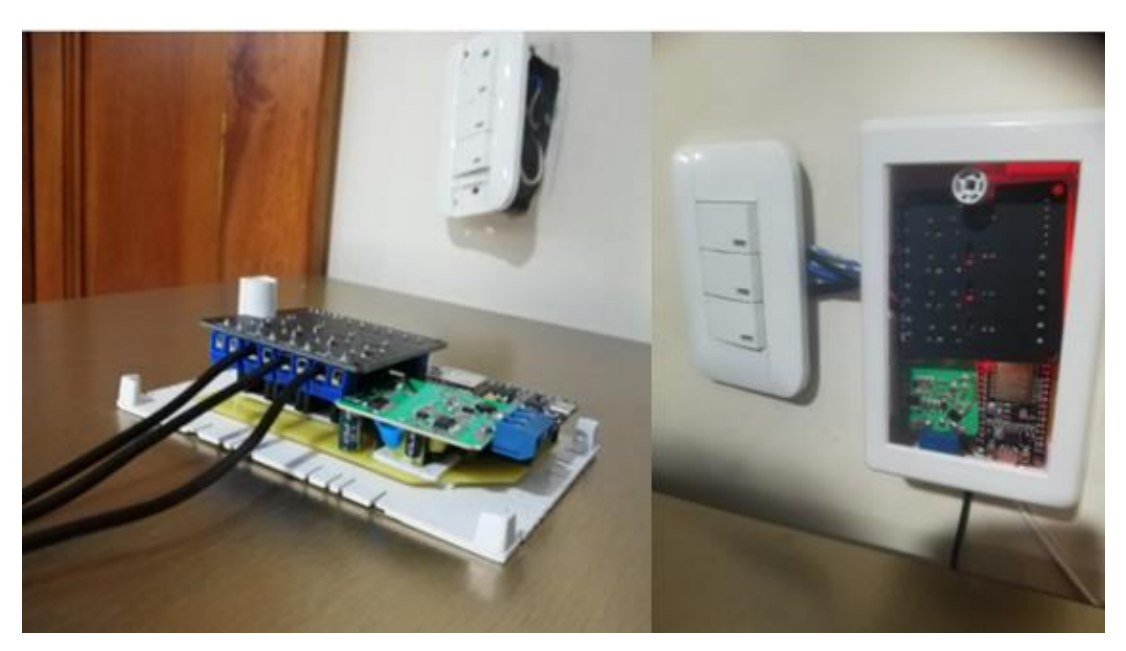

*Figura 4.32: Transmisor LIFI Fuente: Investigador*

Seguidamente, se procedió al diseño de las cajas en acrílico blanco donde serán colocados los Rx *LIFI*; éste proceso fue diseñado en el programa *Autocad* para posteriormente la impresión con el programa *Rdwork*s y seccionadas en una cortadora láser como se muestra en el Anexo D.

Finalmente, el Rx *LIFI* antes de ser ubicado en cada uno de los bloques fue armado en las cajas receptoras; éste receptor puede conectarse con un cable *USB* a la computadora o sino a un tomacorriente para que entre en funcionamiento.

A continuación se muestra en la Figura 4.33 el Receptor *LIFI* con panel solar y en la Figura 4.34 el Receptor con diodo fotosensible.

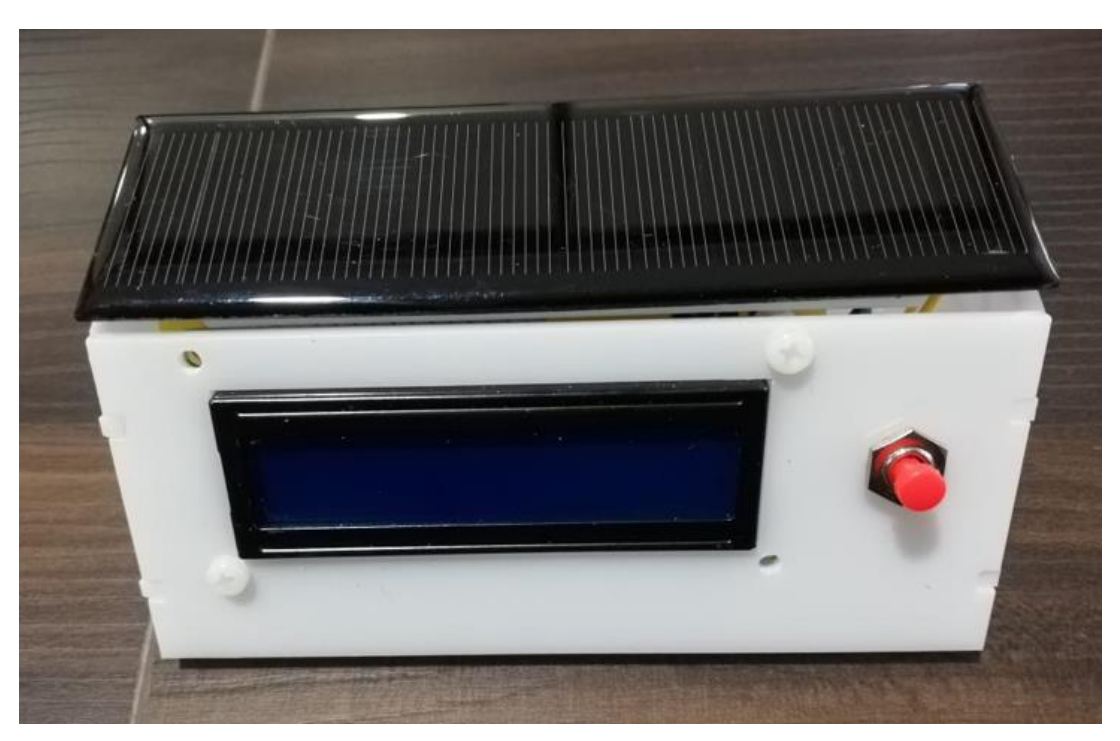

*Figura 4.33: Receptor con Panel Solar FILI Fuente: Investigador*

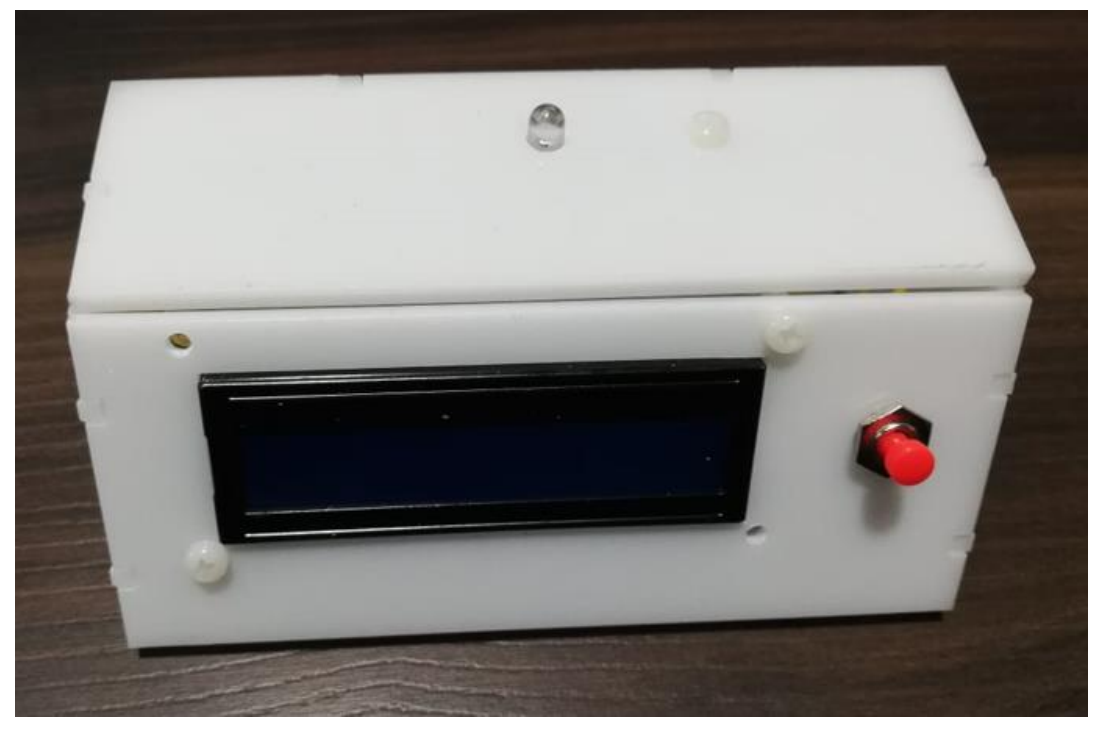

*Figura 4.34: Receptor con Sensor con diodo fotosensible LIFI Fuente: Investigador*

Una vez instalado todos los circuitos y puestos en marcha obtuvimos los siguientes resultados visuales en la pantalla del receptor.

En la Figura 4.35 se muestra la pantalla de inicio la inicialización del sistema y pantalla de reseteo una vez que el mensaje ha sido leído.

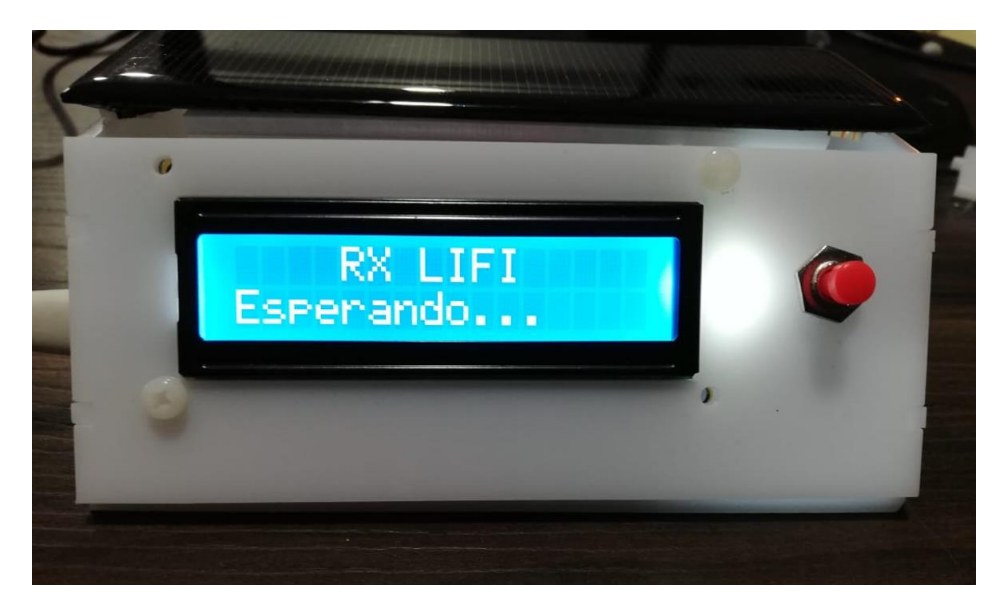

*Figura 4.35: Pantalla de Inicio Fuente: Investigador*

En la Figura 4.36 se muestra la pantalla el mensaje M0 que fue programado para los bloques 1, 2 y 3.

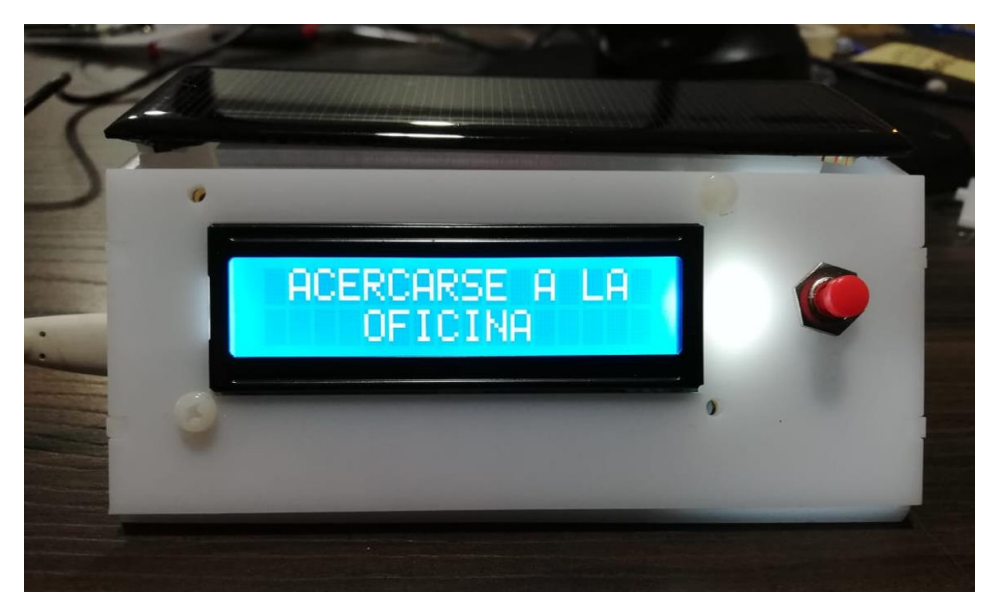

*Figura 4.36: Mensaje 0 Fuente: Investigador*

En la Figura 4.37 se muestra en la pantalla el mensaje M1 que fue programado para los bloques 1, 2, 3 los mismos que se generan con la combinación de los botones del servidor *MQTT* y para el bloque general.

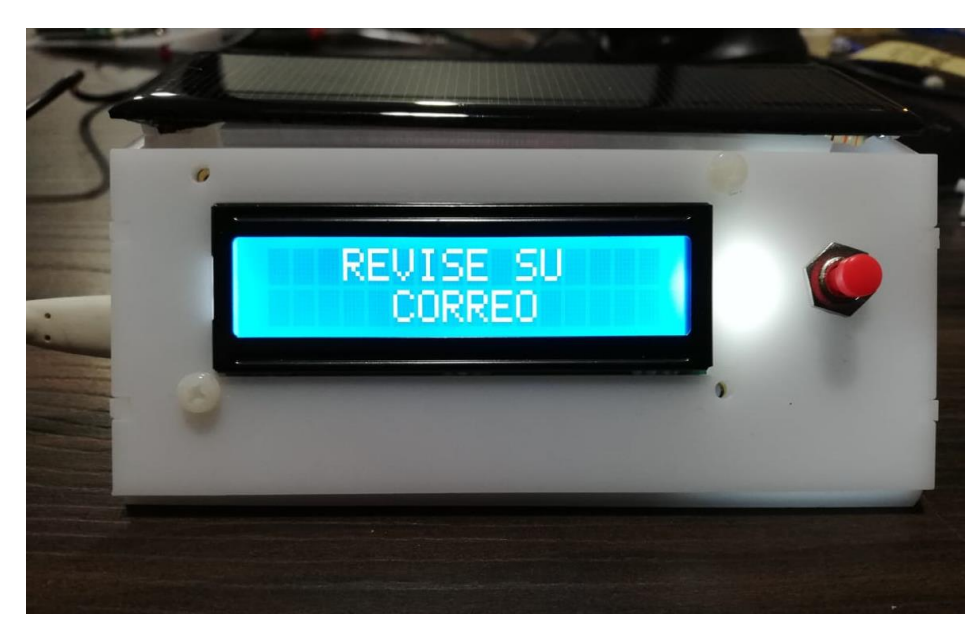

*Figura 4.37: Mensaje 1 Fuente: Investigador*

En la Figura 4.38 se muestra en la pantalla el mensaje M2 que fue programado para el bloque general el mismo que se genera con la combinación de los botones del servidor *MQTT*.

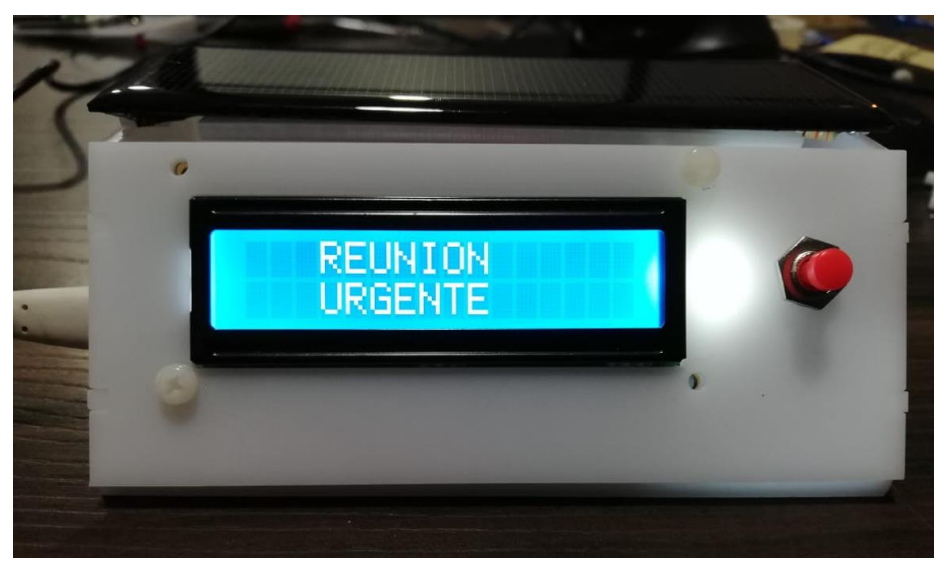

*Figura 4.38: Mensaje 2 Fuente: Investigador*

### **4.6 Resultados del funcionamiento del sistema**

Para la programación se realizó una asignación de tópicos y mensajes que pueden tener una combinación simple o mixta como se indica en la Tabla 4.6.

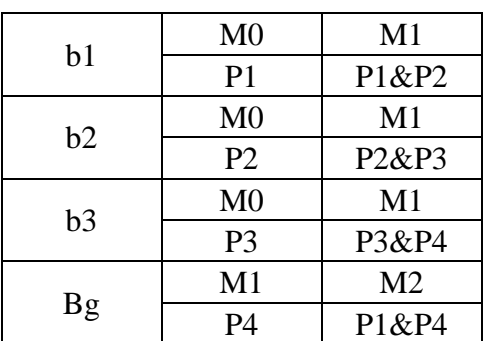

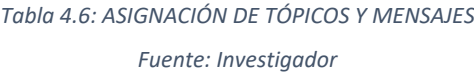

Donde:

 $b1 = B$ loque 1

 $b2 = B$ loque 2

 $b3 = B$ loque 3

 $bg = Bloque 1 + Bloque 2 + Bloque 3$ 

M0 = Mensaje 0 = ACERCARSE A LA OFICINA  $M1 =$ Mensaje 1 = REVISE SU CORREO  $M2$  = Mensaje 2 = REUNION URGENTE P1 =Pulsador 1 P2 = Pulsador 2 P3= Pulsador 3 P4 = Pulsador 4

Además, físicamente se delimitó los bloques dentro de la oficina como se muestra en la Tabla 4.7 y en el Anexo B.

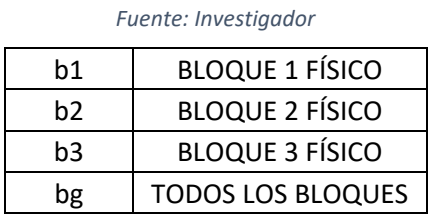

*Tabla 4.7: RELACIÓN ENTRE TÓPICO Y ESPACIO FÍSICO (CONEXIÓN ELÉCTRICA)*

 $\checkmark$  En la Tabla 4.8 que se presenta a continuación muestra las pruebas realizadas en las instalaciones eléctricas de la constructora Telmo Mayorga en diferentes tiempos (mseg) para determinar el tiempo de retardo que se presenta al transmitir los datos de acuerdo a los focos existentes.

*Tabla 4.8: MEDICIÓN DE TIEMPOS DE RETARDO A LA CONEXIÓN DE LA INSTALACIONES ELÉCTRICAS DE LA CONSTRUCTORA TELMO MAYORGA*

*Fuente: Investigador*

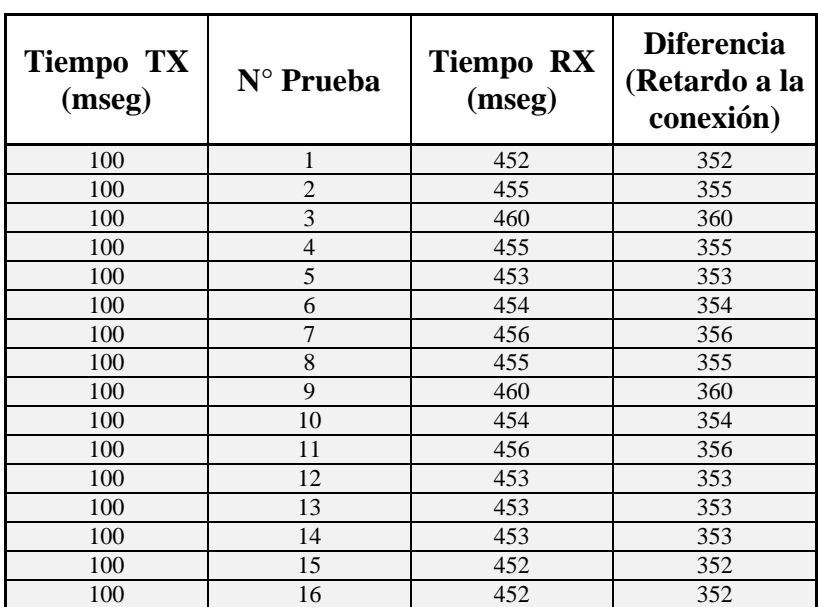

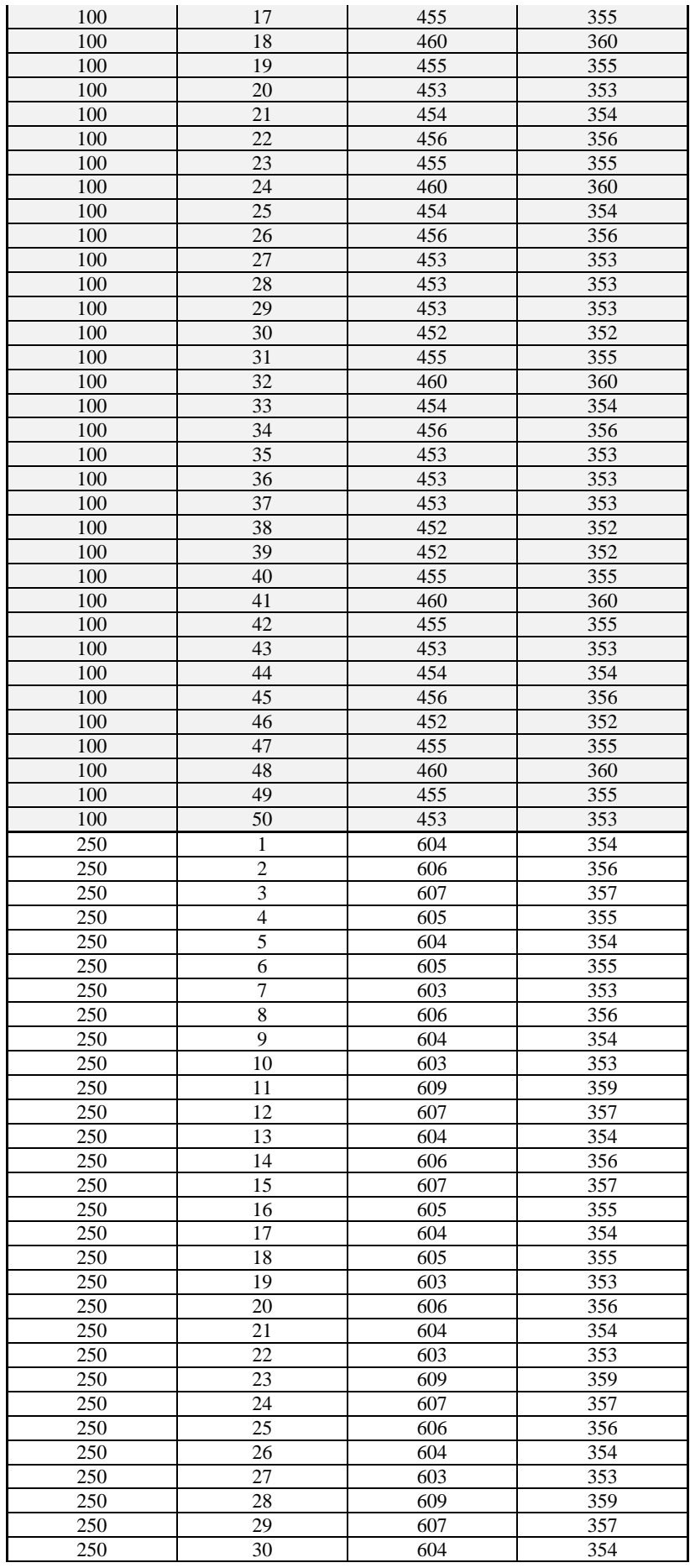

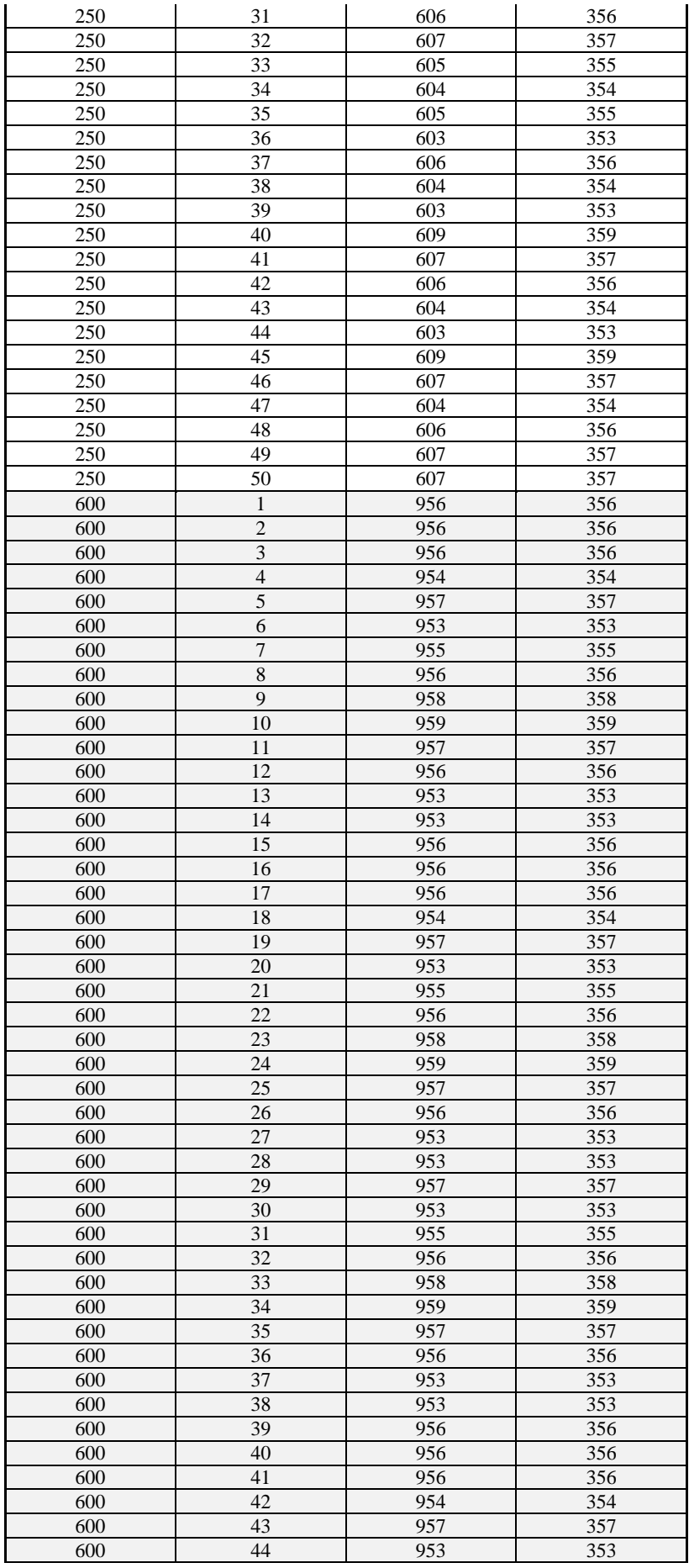
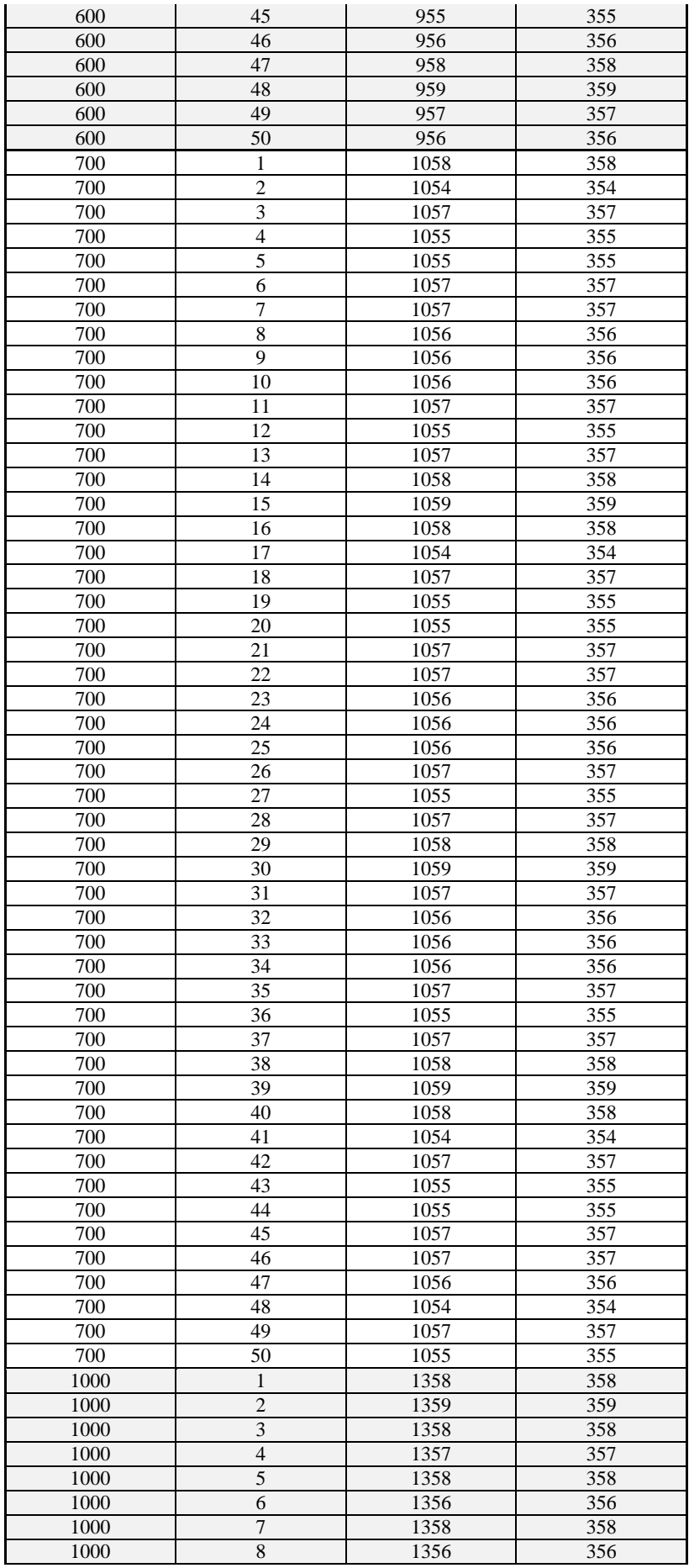

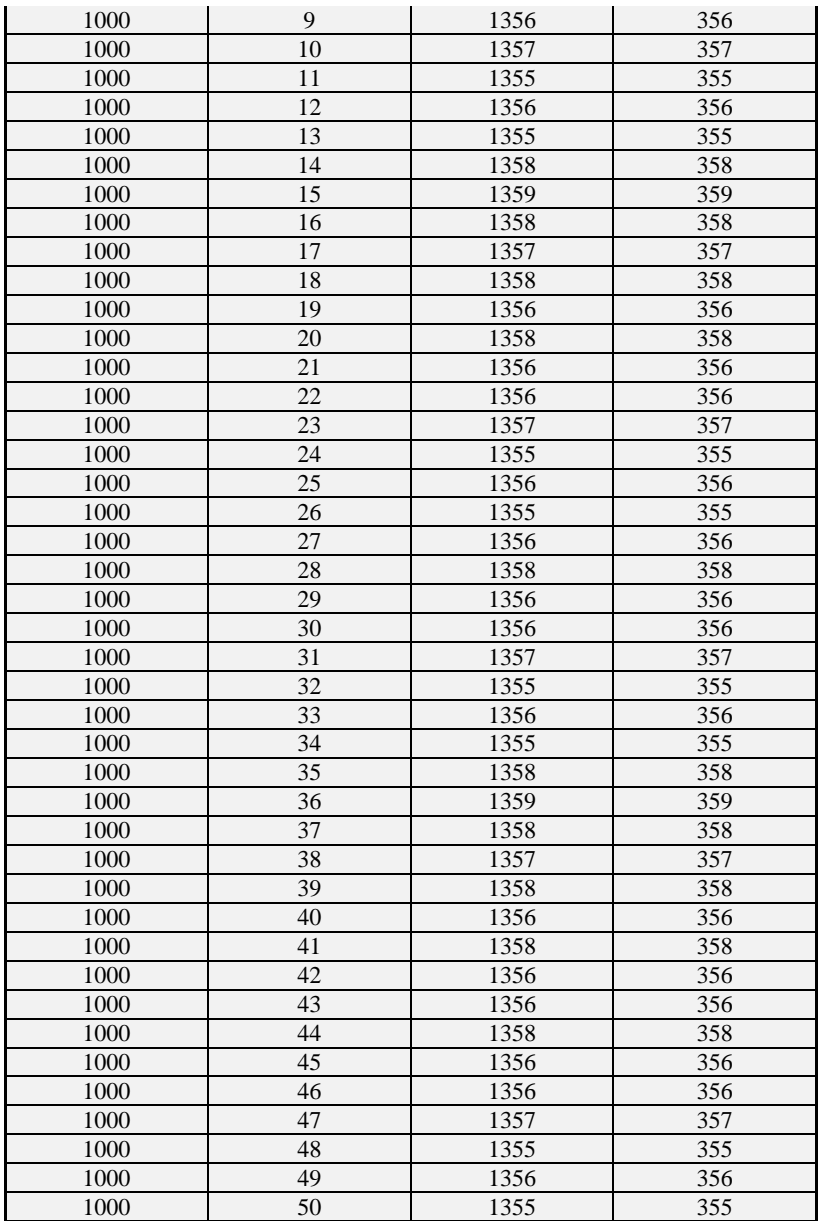

El promedio de retardo es de 355 mseg.

El estudio del tiempo de retardo facilitó para la programación de TX de datos caso contrario se producía datos erróneos ya que los focos existentes tienen balastros.

 $\checkmark$  En la Tabla 4.9 se demuestran las pruebas realizadas con los sensores en las 3 etapas del día.

#### *Tabla 4.9: PRUEBAS DE SENSORES EN 3 ETAPAS DEL DÍA*

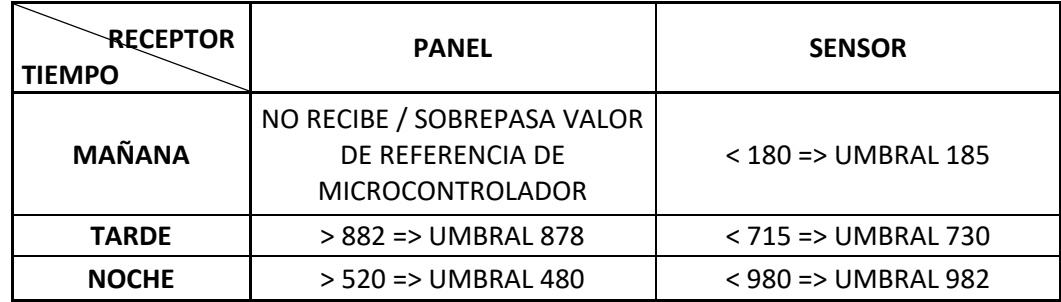

*Fuente: Investigador*

En las pruebas realizadas en la recepción de datos con un panel solar y un sensor de luz sensible se pudo determinar que el panel solar es más sensible a la luz exterior natural por lo que se determina que éste debe ser ocupado en lugares con menos luz natural mientras que el sensor de luz con diodo fotosensible si puede ser utilizado en lugares donde exista presencia de luz natural ya que su recepción es más directa debido a que se lo ubica en dirección frente al foco emisor. Además, se debe tener siempre en cuenta los umbrales con los cuales se trabajó y sin exagerar la colocación de los sensores en lugares con demasiada luz natural.

 $\checkmark$  En la Tabla 4.10 se demuestra el análisis del tiempo antirebote presente en los pulsos generados en el envío del dato.

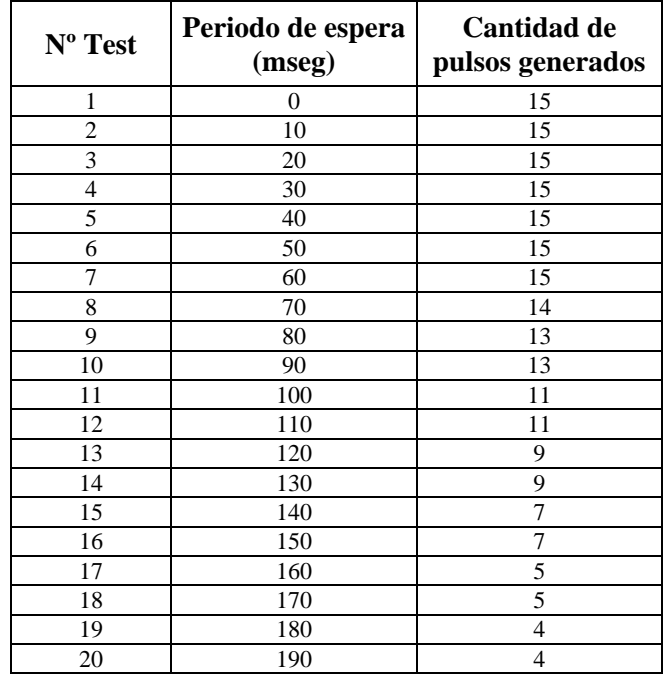

*Tabla 4.10: TIEMPO DE ANTIREBOTE Fuente: Investigador*

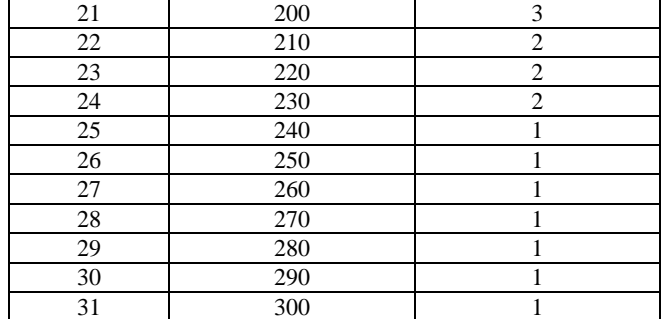

Se realizó un análisis para determinar lo que sucede si se tiene presionado por más del tiempo necesario cualquier botón para el envío de datos y se comprobó que se generan pulsos redundantes o adicionales lo que provoca que se sature el sistema. Por lo que en el sistema se encuentra programado el tiempo antirebote es un tiempo de resguardo para evitar el exceso de mensajes.

 A continuación, se muestran las distintas señales recibidas mediante el sistema *LIFI* posterior a su implementación en las oficinas de la Constructora Telmo Mayorga.

En la Figura 4.39 se visualiza las lecturas en estado estacionario del panel solar, verificando las oscilaciones debido al ruido externo o variaciones de luz visible.

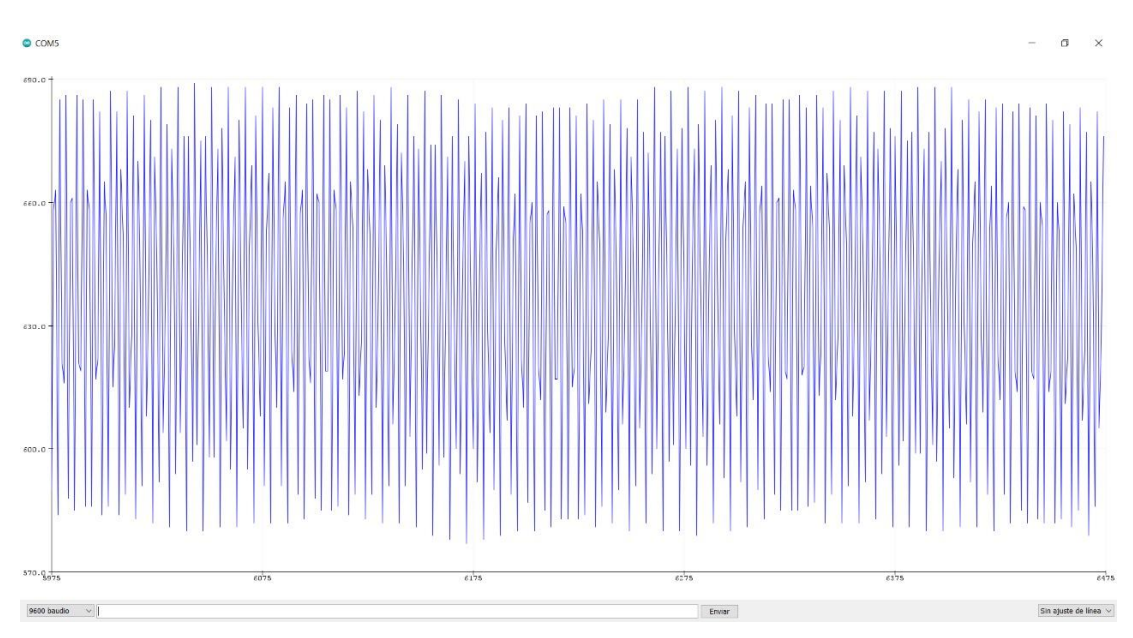

*Figura 4.39: Recepción de señales analógicas mediante el prototipo de tecnología LIFI Fuente: Investigador*

En la Figura 4.40 se visualiza la lectura de un pulso durante las pruebas, que permitieron validar la recepción de datos y concatenar los mensajes, verificando las variaciones en la intensidad de luz para determinar los umbrales, posterior a la conversión de señales analógicas a digitales mediante software.

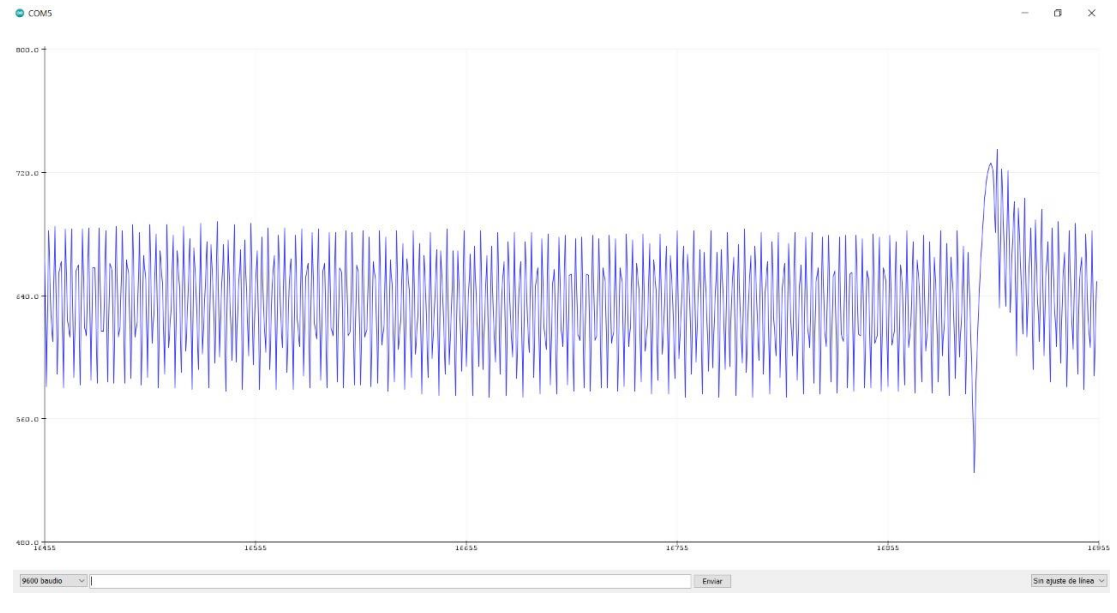

*Figura 4.40: Recepción de un pulso mediante el prototipo de tecnología LIFI Fuente: Investigador*

En la Figura 4.41 se visualiza la lectura del panel durante la recepción de un mensaje o secuencia de pulsos, verificando las variaciones en la intensidad de luz para determinar los bits correspondientes a cada mensaje.

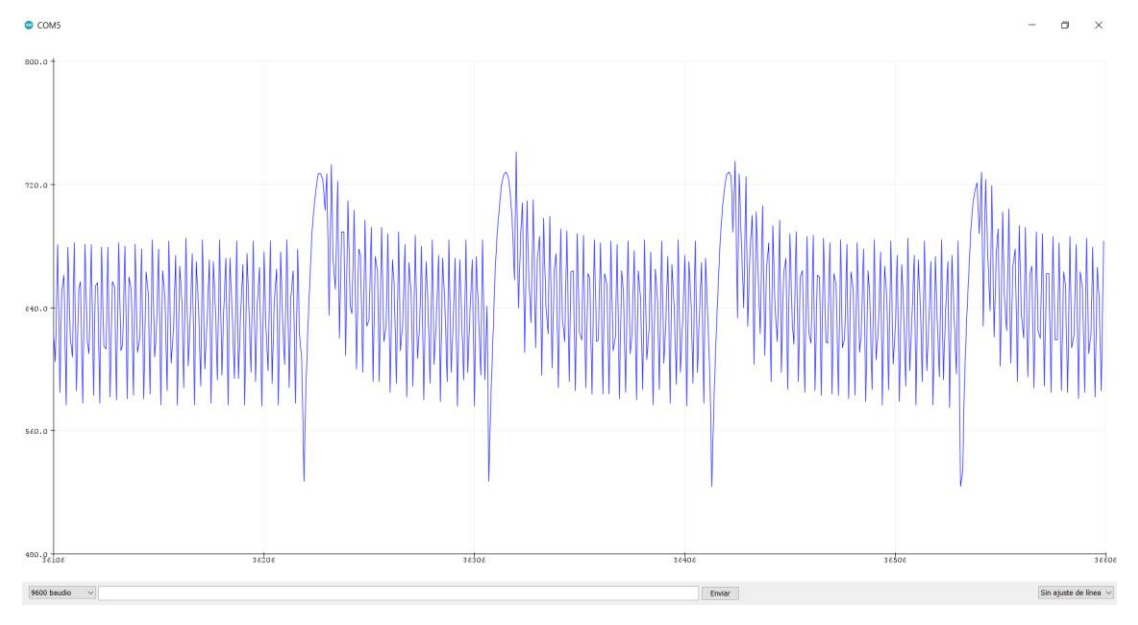

*Figura 4.41: Recepción de mensaje o secuencia de pulsos mediante el prototipo de tecnología LIFI Fuente: Investigador*

 Para conocer la eficiencia del prototipo se realizaron pruebas durante las jornadas de trabajo llevando un control en la transmisión y recepción de mensajes el mismo que se presenta a continuación:

En la Tabla 4.11 se presenta una tabla con la realización de pruebas con el Rx *LIFI* de panel solar durante 5 días de la semana con diferentes climas para verificar la eficiencia del prototipo.

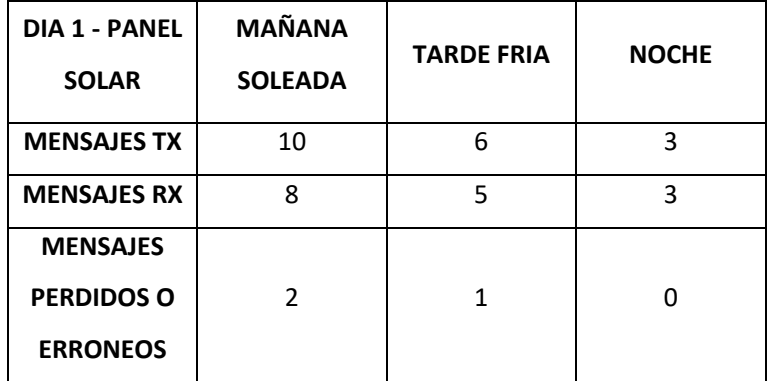

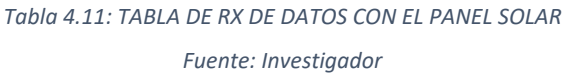

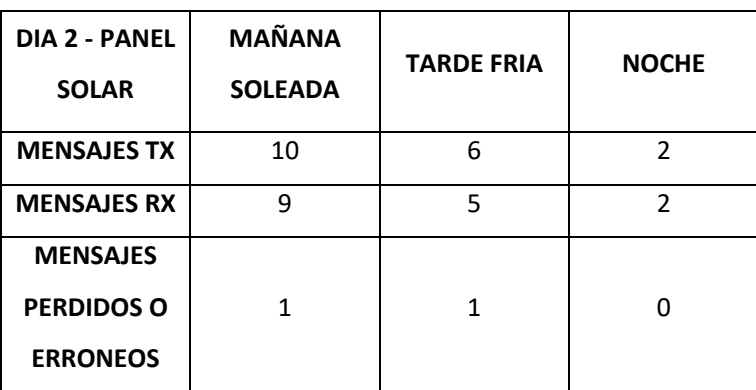

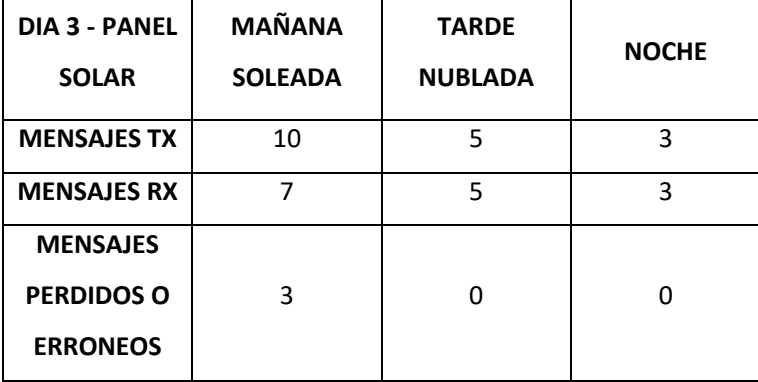

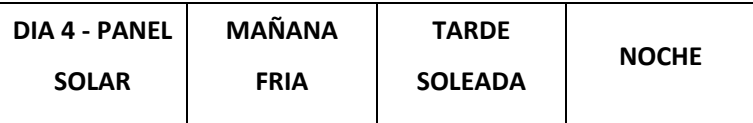

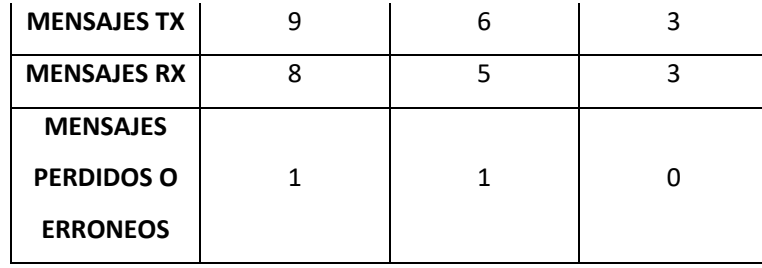

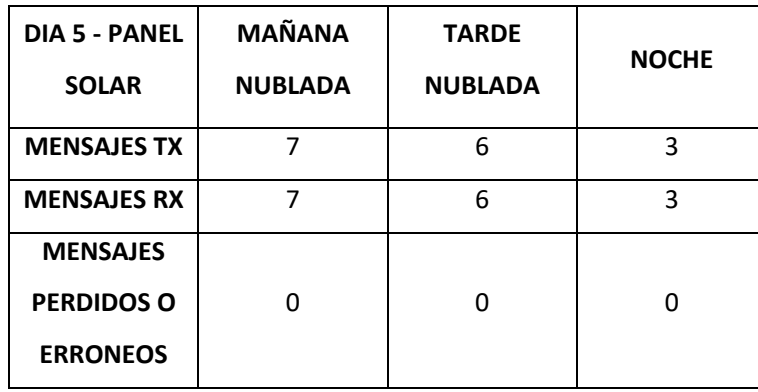

Se realiza el análisis de una semana de trabajo con el prototipo del Rx *LIFI* con panel solar obteniendo la cantidad de 89 mensajes transmitidos, 78 mensajes recibidos y 11 mensaje perdidos; en porcentaje del 100% de mensajes transmitidos el 88% fueron recibidos y el 12 % se perdieron los mismos que son producto de falta de encendido del receptor *LIFI*, por alguna interferencia sobre el sensor o por mucha luz natural que afecta a los umbrales.

En la Tabla 4.12 se presenta una tabla con la realización de pruebas con el Rx *LIFI* de sensor de luz con diodo fotosensible durante 5 días de la semana con diferentes climas para verificar la eficiencia del prototipo.

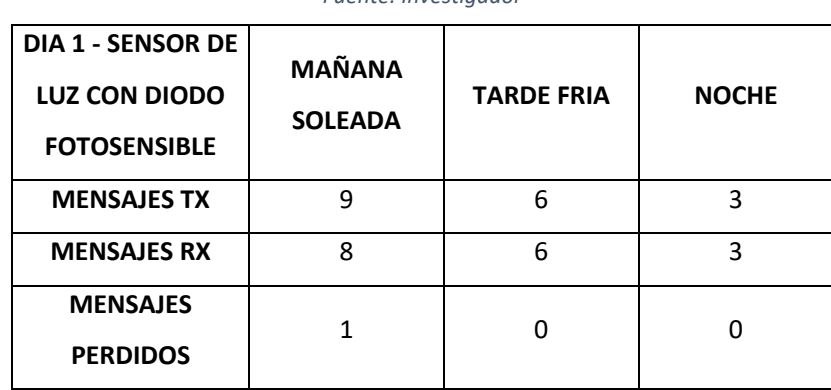

*Tabla 4.12: TABLA DE RX DE DATOS CON EL PANEL SOLAR Fuente: Investigador*

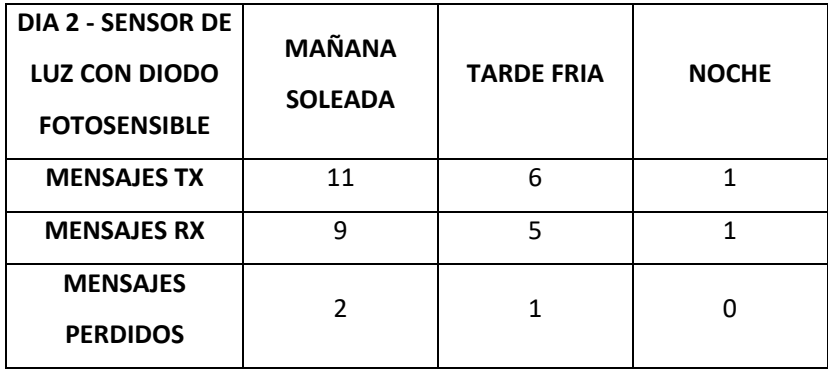

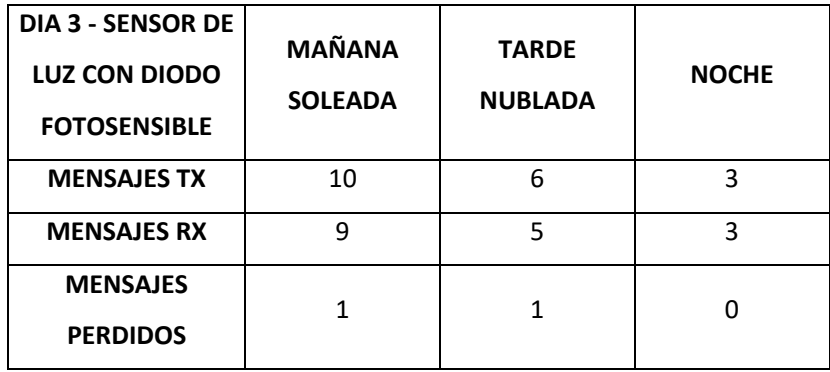

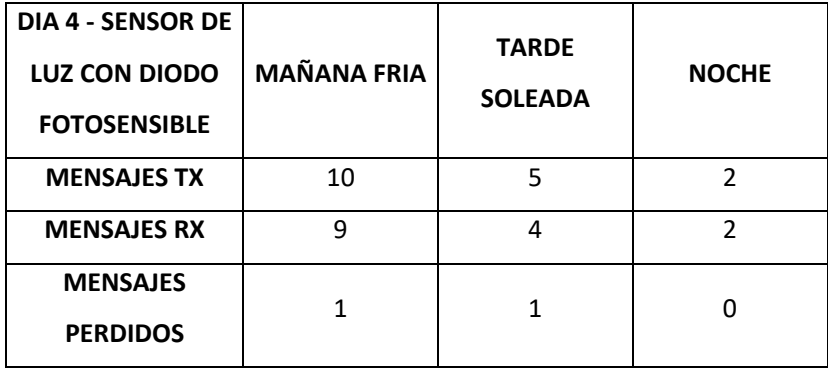

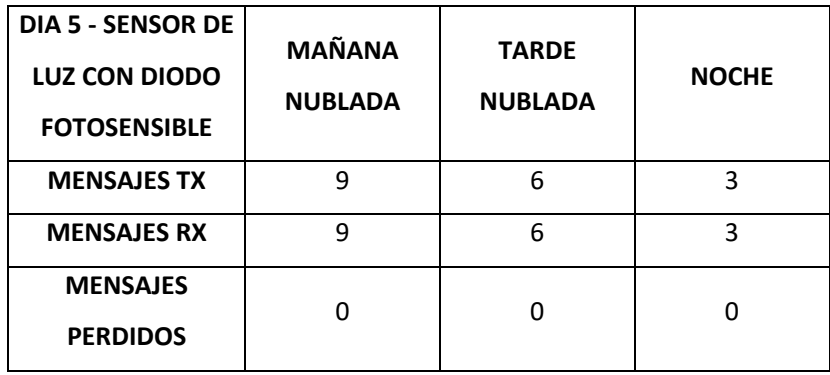

Se realiza el análisis de una semana de trabajo con el prototipo del Rx *LIFI* con sensor de luz con diodo fotosensible obteniendo la cantidad de 90 mensajes transmitidos, 82 mensajes recibidos y 8 mensaje perdidos; en porcentaje del 100% de mensajes transmitidos el 91% fueron recibidos y el 9 % se perdieron los mismos que son producto de falta de encendido del receptor *LIFI* o por alguna interferencia sobre el sensor o mal direccionamiento del sensor hacia la luz.

Los dos tipos de receptores tienen una eficiencia alta ya que la pérdida de mensajes se da por factores externos producidos por el mal uso o ubicaciones de los mismos más no por el funcionamiento de los módulos.

 $\checkmark$  El sistema del prototipo cumple con un desempeño óptimo, ya que cumple con todas las funciones programadas en cada uno de los módulos para la transmisión de datos mediante la tecnología *LIFI.*

 $\checkmark$  En la Tabla 4.13 se muestra las mediciones realizadas posteriores a la implementación del sistema, en pleno funcionamiento. Estas mediciones corresponden al consumo neto en corriente alterna, obteniendo los valores estimados por hora y mensual de cada estación de trabajo. Las mediciones realizadas con la pinza amperimétrica se encuentran en el Anexo I.

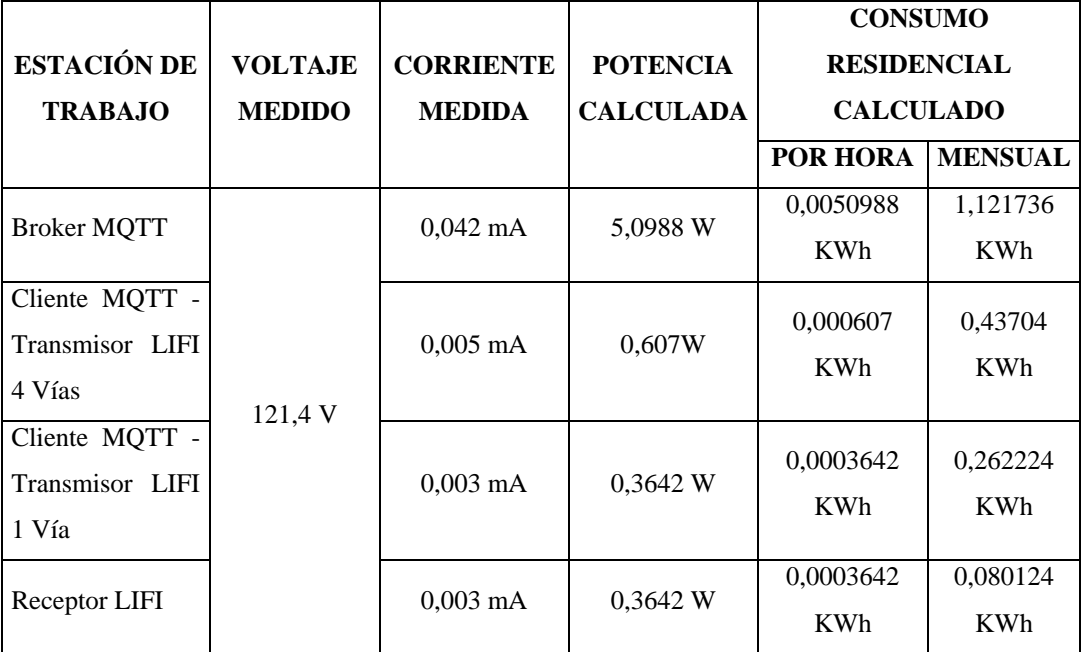

*Tabla 4.13: CONSUMO AC DE LAS ESTACIONES DE TRABAJO QUE INTERVIENEN EN EL PRESENTE PROYECTO. Fuente: Investigador*

En función de los datos previamente obtenidos, las estaciones denominadas Cliente *MQTT* - Transmisor *LIFI* 4 Vías y Cliente *MQTT* - Transmisor *LIFI* 1 Vía, al

permanecer conectadas continuamente a la red eléctrica, reflejan un consumo mensual considerando un tiempo de trabajo de 24 h durante 30 días al mes.

Las estaciones *Broker MQTT* y Receptor *LIFI*, se emplean normalmente en jornadas laborales con un promedio de 10 horas de funcionamiento continuo y alrededor de 22 días al mes.

En consecuencia, basado en la evaluación previa, si se utilizan los 2 tipos de estaciones Cliente, el *Broker MQTT* y 3 Receptores *LIFI*, el usuario incrementa su consumo residencial en 2,061372 KWh al mes, que, en términos monetarios, según los costos actuales a nivel nacional (10,47 centavos por KWh) se paga un valor adicional de 21,58 centavos.

 $\checkmark$  En la Tabla 4.14 se presenta una tabla de ventajas de los sistemas comerciales analizados con relación al prototipo desarrollado.

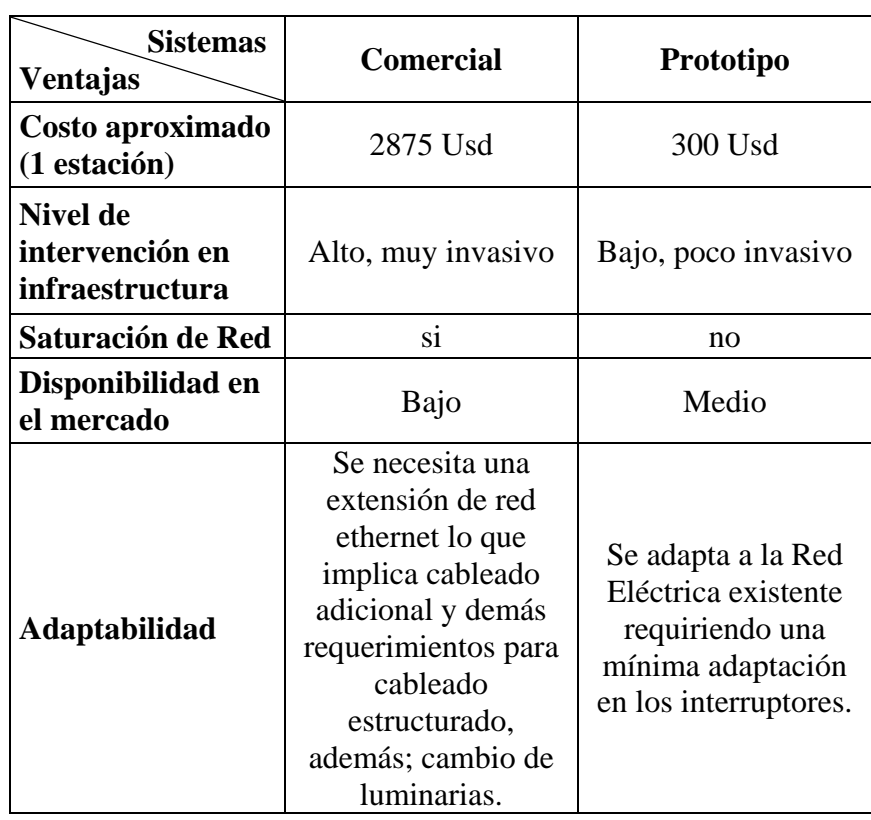

*Tabla 4.14: TABLA DE VENTAJAS DEL SISTEMA FRENTE A OTROS Fuente: Investigador*

El análisis realizado entre un sistema *LIFI* comercial (TRULIFI), de acuerdo a la proforma solicitada y a las ventajas para ser instaladas en nuestro medio es considerado con un costo muy elevado solo para una estación, por otra parte el nivel de intervención en la infraestructura es muy invasivo ya que se necesita la creación de una extensión de red Ethernet para la conexión de los equipos a más de todos los requerimientos que implica el cableado estructurado; además es necesario el cambio de luminarias ya que vienen desarrolladas con un transceiver. La disponibilidad en el mercado es baja ya que la instalación y mantenimiento solamente lo realizan en países del continente Europeo.

Por otra parte con el análisis de la construcción e implementación del prototipo se evidencia que el costo es menor, el nivel de intervención de la infraestructura es baja ya que el prototipo se adapta a las instalaciones eléctricas existentes con una mínima adaptación en los interruptores de cualquier lugar a instalarse sin necesidad de realizar un nuevo tendido de cableado y los componentes electrónicos se encuentran disponibles en el mercado, lo que permitió la realización del mismo.

#### **4.7 Instrucciones para el uso y funcionamiento del dispositivo**

Posterior a la programación de las estaciones de trabajo e instalación de hardware sobre la infraestructura existente, el usuario procede sencillamente a realizar las siguientes acciones:

1. Conectar la Raspberry a una toma corriente, cerca al usuario encargado de enviar los mensajes como se muestra en la Figura 4.42.

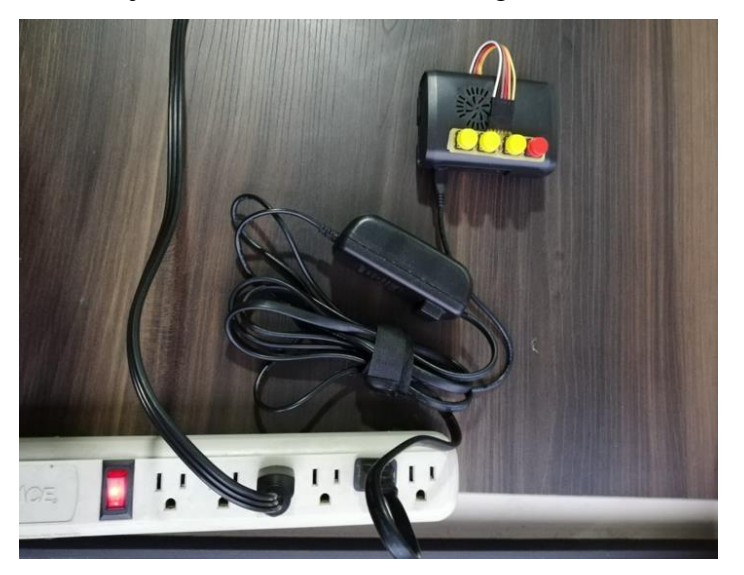

*Figura 4.42: Conexión de Raspberry una toma eléctrica Fuente: Investigador*

2. Conectar los Receptores *LIFI* a un puerto *USB* de cualquier dispositivo como se indica en la Figura 4.43 o a un adaptador de voltaje como se muestra en la Figura 4.44.

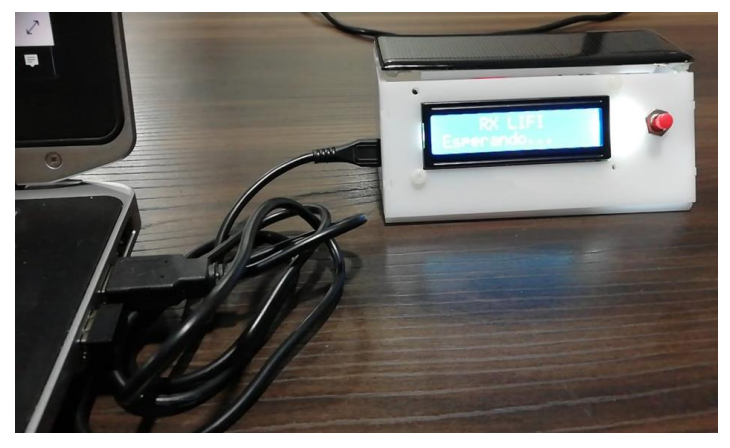

*Figura 4.43: Conexión de Receptor LIFI a un puerto USB*

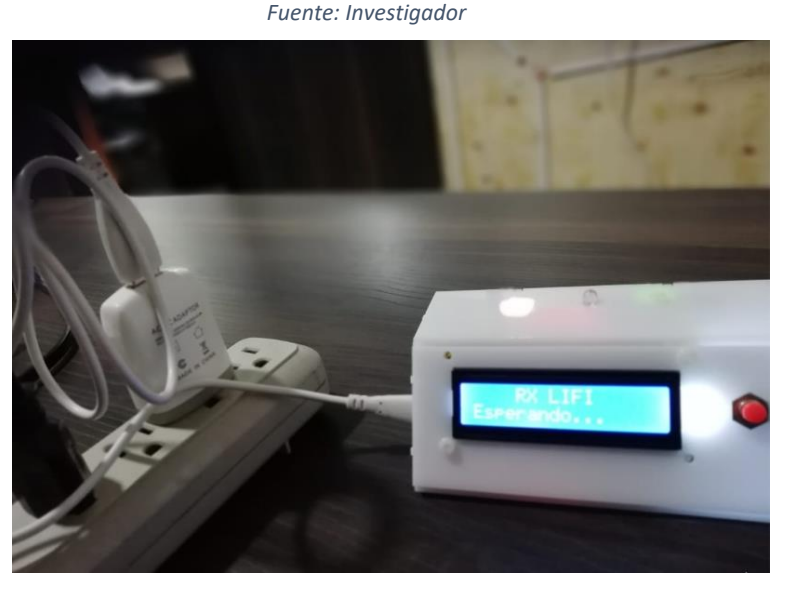

*Figura 4.44: Conexión de Receptor LIFI a un adaptador de voltaje Fuente: Investigador*

- 3. Esperar al menos 2 minutos hasta que todos los dispositivos se vinculen correctamente.
- 4. Posteriormente el sistema empieza a trabajar y el usuario debe presionar los botones de acuerdo al mensaje que desee enviar, según lo descrito en la tabla de asignación de tópicos y mensajes, donde, cada indicador "b", relaciona al número de botón, bloque físico de las instalaciones y nombre del tópico el cual se muestra en la Figura 4.45.

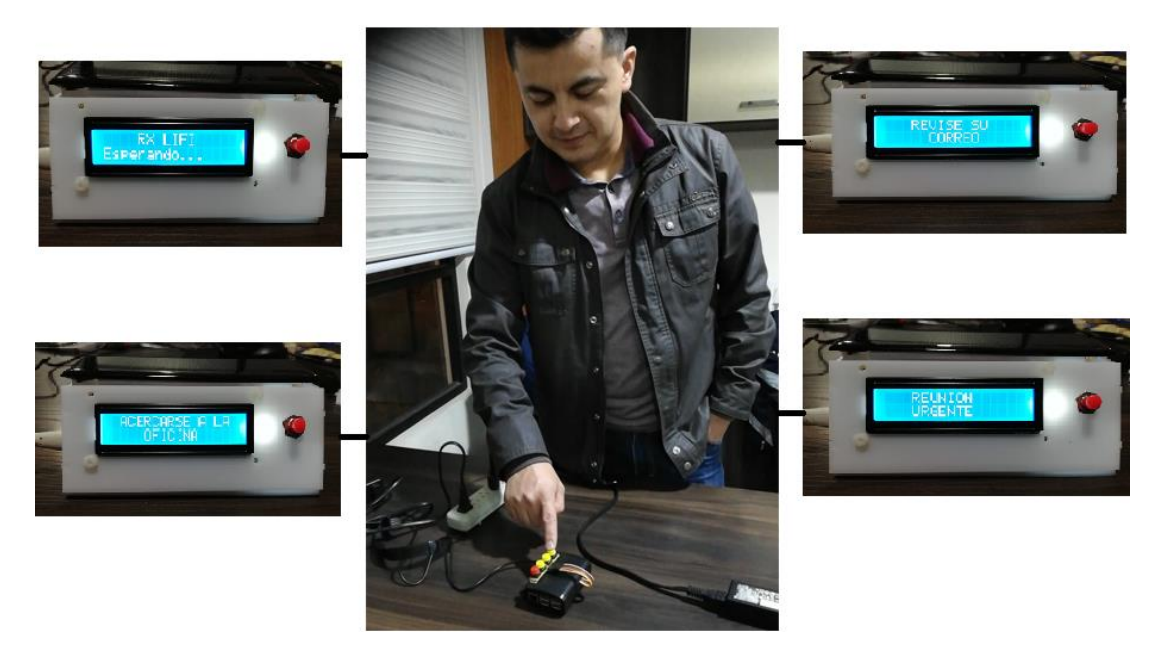

*Figura 4.45: Presión de botones para la emisión de mensajes Fuente: Investigador*

#### **5 CAPÍTULO V**

#### **CONCLUSIONES, RECOMENDACIONES**

#### **5.1 Conclusiones**

- La tecnología *LIFI* se encamina a ser una de las mejores a un futuro muy cercano ya que cuenta con varios campos de aplicación nuevos a los cuales *WIFI* no tiene alcance.
- La tecnología *LIFI* cuenta con innumerables ventajas frente a otras tecnologías sin embargo cuenta también con desventajas lo que hace que no pueda reemplazar por completo al *WIFI*.
- La tecnología *LIFI* está revolucionando el mundo por su alta velocidad y características como seguridad, eficiencia, accesibilidad, además de ser una luz led que no afecta de ninguna manera el medio ambiente ni a la salud del consumidor.
- La tecnología *LIFI* es una comunicación segura porque no es fácilmente desencriptable ni hackeable debido a que el único medio de transmisión es la luz, misma que se delimita concretamente en el espacio físico de interés.
- Se comprueba dentro de las oficinas de la constructora que entre el medio de la lámpara y el computador no se tuvo comunicación cableada sino una comunicación a través de la frecuencia de la luz, con una transmisión de mensajes de una manera más rápida y eficiente sin afectar el cableado eléctrico.
- Para un correcto funcionamiento, se requiere instalaciones directas sin retardo en la conexión, ya que se puede producir una transmisión de datos errónea usando la tecnología *LIFI* en redes eléctricas mal implementadas o en su defecto, medios transmisores (luminarias) muy lentos para accionarse; por lo cual, no todos los tipos de luminarias servirían para el mismo propósito.
- Para escoger los elementos se debe tener en cuenta que si el transmisor no procesa los datos rápidamente no tiene relevancia usar un sensor o receptor que si realice esta acción y viceversa.
- Si el Tx de cada bit es mayor igual a 50 mseg se incrementa el retardo a la conexión produciendo un error.
- El sistema de pulsos o bits de un período va a trabajar entre los valores de 8mseg hasta 48 mseg; lo que produce un rango de 40 mseg para ampliar o disminuir el pulso.
- Los paneles solares son adecuados para el sistema en espacios donde no influye mucha luz externa natural; mientras que, en el sensor de luz trabaja de mejor manera debido a que el haz de recepción está en una sola dirección por lo que la luz exterior natural no representa ruido considerable al momento de la recepción de datos en contraposición al panel que cuando la luz exterior natural es muy intensa no percibe la variación de la luz de los focos.
- El protocolo *MQTT* es el que permite tener la seguridad en la red mediante tecnología *LIFI*, debido a que solo quien esté suscrito es quién puede recibir el mensaje.

#### **5.2 Recomendaciones**

- Se recomienda el uso del prototipo de transmisión de datos mediante *LIFI* en los hospitales ya que existen áreas donde la prohibición de sistemas radioeléctricos es obligatoria, pero necesitan un medio de comunicación.
- En empresas como bancos o donde se limita el uso de celulares en jornadas de trabajo es eficiente transmitir mediante *LIFI* para comunicados rápidos.
- Es necesario revisar las instalaciones eléctricas del lugar a instalar para una selección de sensores más adecuada y codificación a utilizar; además, se debe adaptar los elementos electrónicos en función de las instalaciones para poder emplear el sistema abaratando costos.

#### **BIBLIOGRAFÍA**

- *| ATtiny4313 Tecnología Microchip*. (n.d.). Retrieved September 22, 2021, from https://www.microchip.com/en-us/product/ATtiny4313
- *| PIC18F4550 Tecnología Microchip*. (n.d.). Retrieved September 22, 2021, from https://www.microchip.com/en-us/product/PIC18F4550
- *Arduino Nano 33 IoT — Arduino Official Store*. (n.d.). Retrieved September 21, 2021, from https://store.arduino.cc/products/arduino-nano-33-iot
- *ATmega328P DIP*. (n.d.). Retrieved August 9, 2021, from https://naylampmechatronics.com/microcontroladores/111-atmega328pdip.html
- *ATMEGA328P Tecnología de microchip*. (n.d.). Retrieved August 9, 2021, from https://www.microchip.com/en-us/product/ATmega328P
- *BeagleBoard.org - negro*. (n.d.). Retrieved September 21, 2021, from https://beagleboard.org/black
- Benalcázar Merizalde, M. J., Cumbajin Llumiugsi, O. D., & Rubio Peñaherrera, J. B. (2020). Experimentación en un prototipo de tecnología Li -Fi para medir su capacidad de alcance en ambientes con luz artificial. *Reciamuc*, *4*(3), 69–79. https://doi.org/10.26820/reciamuc/4.(3).julio.2020.69-79
- Cárdenas Villavicencio, O. E., Molina Ríos, J. R., Morocho Román, R. F., Novillo Vicuña, J. P., & Moreno Sotomayor, G. R. (2017). Estudio entre las tecnologías WIFI – LIFI en la optimización del servicio de internet. *Journal of Science and Research: Revista Ciencia e Investigación*, *2*(8), 50. https://doi.org/10.26910/issn.2528-8083vol2iss8.2017pp50-53
- *Comprar una Raspberry Pi 3 Modelo B+ – Raspberry Pi*. (n.d.). Retrieved September 21, 2021, from https://www.raspberrypi.org/products/raspberry-pi-3 model-b-plus/
- *Comunicación de luz visible LiFi.co*. (n.d.). Retrieved July 29, 2021, from https://lifi.co/visible-light-communication/
- Dastgheib, M. A., Beyranvand, H., & Salehi, J. A. (2019). Anticipatory approaches for resource allocation in LiFi networks. *2nd West Asian Colloquium on Optical Wireless Communications, WACOWC 2019*, 157–161. https://doi.org/10.1109/WACOWC.2019.8770212

*Descubre el | UDOO NEO Su placa personal de IoT Maker*. (n.d.). Retrieved

September 21, 2021, from https://www.udoo.org/udoo-neo/

- *Display Alfanumérico LCD 1602*. (n.d.). Retrieved August 9, 2021, from https://naylampmechatronics.com/lcd-alfanumerico/110-display-lcd1602-azulbacklight.html
- *Documentación de Raspberry Pi - Raspberry Pi OS*. (n.d.). Retrieved August 9, 2021, from https://www.raspberrypi.org/documentation/computers/os.html#gpio-and-the-

40-pin-header

- *El "inventor" de la radio o la telegrafía sin hilos; Marconi. | A hombros de gigantes. Ciencia y tecnología*. (n.d.). Retrieved December 4, 2020, from https://ahombrosdegigantescienciaytecnologia.wordpress.com/2016/04/25/elinventor-de-la-radio-o-la-telegrafia-sin-hilos-marconi/
- *ESP32 DevKitC Pinout, Descripción general, Características y hoja de datos*. (n.d.). Retrieved September 21, 2021, from

https://components101.com/microcontrollers/esp32-devkitc

Fidelity, L., & Fi, L. (2016). *TECHNOLOGY*. *5*(7), 391–402.

- *Fundamentos de seguridad del MQTT en la automatización industrial*. (n.d.). Retrieved October 12, 2021, from https://www.industrialshields.com/es\_ES/blog/blog-industrial-open-source-1/post/fundamentos-de-seguridad-del-mqtt-en-la-automatizacion-industrial-235
- Haas, H., Yin, L., Chen, C., Videv, S., Parol, D., Poves, E., Alshaer, H., & Islim, M. S. (2020). Introduction to indoor networking concepts and challenges in LiFi. *Journal of Optical Communications and Networking*, *12*(2), A190–A203. https://doi.org/10.1364/JOCN.12.00A190
- Haas, H., Yin, L., Wang, Y., & Chen, C. (2016). What is LiFi? *Journal of Lightwave Technology*, *34*(6), 1533–1544. https://doi.org/10.1109/JLT.2015.2510021
- *Historia de las Redes Inalámbricas | Sutori*. (n.d.). Retrieved December 3, 2020, from https://www.sutori.com/story/historia-de-las-redes-inalambricas-- 52mkhQRW3FpPsHnyo66VS9yx
- *Historia y evolución de las comunicaciones inalámbricas timeline | Timetoast timelines*. (n.d.). Retrieved December 3, 2020, from https://www.timetoast.com/timelines/historia-y-evolucion-de-lascomunicaciones-inalambricas
- Ic, C., Brazo, P., Bm, R., & Franco, I. F. (2014). Comunicación i2c prototipo brazo

robótico bm001. *24/9/2012*, 1–22.

*IPC-2221A*. (2003). *February 1998*.

- Journal, I., Advanced, O. F., Systems, C., Of, P., Conference, I., Modeling, O. N., & Engineering, S. I. N. (2014). *A study of visible light communication with Li- Fi Technology*.
- *La Seguridad en MQTT - Opiron*. (n.d.). Retrieved October 12, 2021, from https://www.opiron.com/seguridad-en-mqtt/
- Mat, F. D., Martino, D., & Molinelli, J. (2011). Protocolo MQTT. *Arantxaiiuames Arantxaiiuames*, *Ii*, 3. http://www.uniovi.net/calidad/procesos/Difusion/Guias/pdf/1011/epi/4\_planes\_ antiguos.pdf#page=76
- Matheus, L. E. M., Vieira, A. B., Vieira, L. F. M., Vieira, M. A. M., & Gnawali, O. (2019). Visible Light Communication: Concepts, Applications and Challenges. *IEEE Communications Surveys and Tutorials*, *21*(4), 3204–3237. https://doi.org/10.1109/COMST.2019.2913348
- *Módulo adaptador LCD a I2C*. (n.d.). Retrieved August 12, 2021, from https://naylampmechatronics.com/lcd-alfanumerico/60-modulo-adaptador-lcd-ai2c.html
- *Módulo Relay SSR 1CH 5VDC*. (n.d.). Retrieved August 12, 2021, from https://naylampmechatronics.com/drivers/338-modulo-ssr-1ch-5vdc.html
- *MQTT - El estándar para la mensajería de IoT*. (n.d.). Retrieved August 11, 2021, from https://mqtt.org/
- Naik, N. (2017). Choice of effective messaging protocols for IoT systems: MQTT, CoAP, AMQP and HTTPNaik, N. (2017). Choice of effective messaging protocols for IoT systems: MQTT, CoAP, AMQP and HTTP. In 2017 IEEE International Symposium on Systems Engineering, ISSE 2017 -. *2017 IEEE International Symposium on Systems Engineering, ISSE 2017 - Proceedings*, 1– 7. http://ieeexplore.ieee.org/document/8088251/
- *NodeMcu -- Un firmware de código abierto basado en ESP8266 wifi-soc.* (n.d.). Retrieved August 9, 2021, from https://www.nodemcu.com/index\_en.html
- *NodeMCU ESP8266 Pinout, especificaciones, características y hoja de datos*. (n.d.). Retrieved September 21, 2021, from https://components101.com/developmentboards/nodemcu-esp8266-pinout-features-and-datasheet

*NodeMCU v2 ESP8266 WiFi*. (n.d.). Retrieved August 9, 2021, from

https://naylampmechatronics.com/espressif-esp/153-nodemcu-v2-esp8266 wifi.html

- Patricio Fernández, E., & Marco Antonio Jurado Lozada, I. (n.d.). *APROBACIÓN DEL TUTOR*.
- Quintana Sánchez, C. (2013). *Transmisión de datos por medio de sistemas VLC*. 34– 41. http://acceda.ulpgc.es/handle/10553/11881
- Ramananda, D., Michael Sequeira, A., Raikar, S. R., & Kumar Shanbhag, C. (2019). Design and Implementation of LiFi Communication system. *IOP Conference Series: Materials Science and Engineering*, *594*(1). https://doi.org/10.1088/1757-899X/594/1/012041
- *Raspberry Pi 3 Modelo B+ – Raspberry Pi*. (n.d.). Retrieved August 9, 2021, from https://www.raspberrypi.org/products/raspberry-pi-3-model-b-plus/
- *Relé SSR De Estado Sólido 4 Canales 2A/220V*. (n.d.). Retrieved September 6, 2021, from https://www.mechatronicstore.cl/modulo-rele-de-estado-solido/
- Roser, B., & Valdivies, C. (2012). *Control mediante joystick de tarjeta AVR Butterfly ( con microcontrolador ATMega 169 ) mediante comunicación RS232 con tarjeta LPCXpresso controladora de motor BLDC . ( Noviembre 2012 )*. 1–6.
- Saadi, M., Ahmad, T., Kamran Saleem, M., & Wuttisittikulkij, L. (2019). Visible light communication – An architectural perspective on the applications and data rate improvement strategies. *Transactions on Emerging Telecommunications Technologies*, *30*(2), 1–21. https://doi.org/10.1002/ett.3436
- Shao, S., Khreishah, A., Ayyash, M., Rahaim, M. B., Elgala, H., Jungnickel, V., Schulz, D., Little, T. D. C., Hilt, J., & Freund, R. (2015). Design and analysis of a visible-light-communication enhanced WiFi system. *Journal of Optical Communications and Networking*, *7*(10), 960–973. https://doi.org/10.1364/JOCN.7.000960
- Verma, P., Shekhar, J., & Asthana, A. (2015). Light-Fidelity (Li-Fi): Transmission of Data through Light of Future Technology. *International Journal of Computer Science and Mobile Computing Pushpendra Verma et Al International Journal of Computer Science and Mobile Computing*, *4*(9), 113–124.
- *WiMAX: qué es y cómo funciona*. (n.d.). Retrieved December 7, 2020, from https://www.xataka.com/basics/wimax-que-como-funciona 강용묵. (n.d.). 리튬 이차 전지용 음극소재 개발*No Title*.

# **ANEXOS**

#### **Anexo A. Autorización de la Constructora Telmo Mayorga para realización del Proyecto de Titulación.**

Ambato. 12 de abril de 2021

Ingeniero Telmo Mayorga GERENTE DE LA CONSTRUCTORA TELMO MAYORGA

Presente

De mi consideración:

Yo, Lizbeth Aracelly Reinoso Soria, con número de Cédula de Identidad 180386825-4, Maestrante del programa de MAESTRÍA EN TELECOMUNICACIONES COHORTE 2019 de la Universidad Técnica de Ambato solicito comedidamente su autorización para el desarrollo de mi PROYECTO DE TITULACIÓN con título "PROTOTIPO DE RED DE TRANSMISIÓN DE DATOS MEDIANTE LA UTILIZACIÓN DE LIFI (LIGHT FIDELITY)" en su Construtora.

Se tiene como objetivo principal el Desarrollo de un prototipo de red de transmisión de datos mediante la utilización de LIFI para las oficinas de la Constructora Telmo Mayorga teniendo como alcance una transmisión más fiable entre los usuarios y de manera directa; además ésta tecnología sería un soporte en el caso que deje de funcionar el espectro radioeléctrico.

Por su gentil atención anticipo mi agradecimiento

Atentamente.

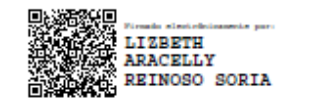

Lizbeth A. Reinoso S. C.I. 1803868254 E-mail: lizcelly\_2007@hotmail.com Cel:0984224953

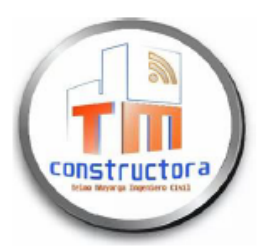

## **CONSTRUCTORA TELMO MAYORGA**

INGENIERÍA EN CIVIL-TELECOMUNICACIONES, Y MECÁNICA. Dirección: Av. Cervantes y Celiano Monge s/n. Ambato - Ecuador Contacto: 032525339 - 0992944341 - 0998754756 Email: telmo1755@hotmail.com

Ambato, 16 de Abril de 2021

Ingeniera

**Lizbeth Reinoso** 

#### MAESTRANTE DEL PROGRAMA DE MAESTRIA DE TELECOMUNICACIONES

A petición verbal de la parte interesada y en respuesta del oficio recibido el 12 de abril de 2021, yo Ing. Telmo Mayorga AUTORIZO a la Señorita. Ingeniera Lizbeth Aracelly Reinoso Soria, portadora de la cédula de ciudadanía Nº 180386825-4 desarrolle su PROYECTO DE TITULACIÓN con título "PROTOTIPO DE RED DE TRANSMISIÓN DE DATOS MEDIANTE LA UTILIZACIÓN DE LIFI (LIGHT FIDELITY)"en las oficinas de la Constructora teniendo toda la apertura para el uso de las instalaciones en el día y hora que la interesada lo requiera.

Atentamente,

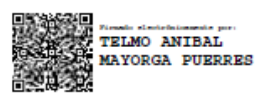

Ing. Telmo Aníbal Mayorga Puerres **Gerente General** 

## **Anexo B. Diagrama físico para la delimitación de bloques dentro de las Oficinas de la Constructora Telmo Mayorga.**

A continuación, se presentan el plano eléctrico Eléctrico de las oficinas de la Constructora Telmo Mayorga con delimitación de Bloques.

El diseño fue desarrollado en AutoCAD.

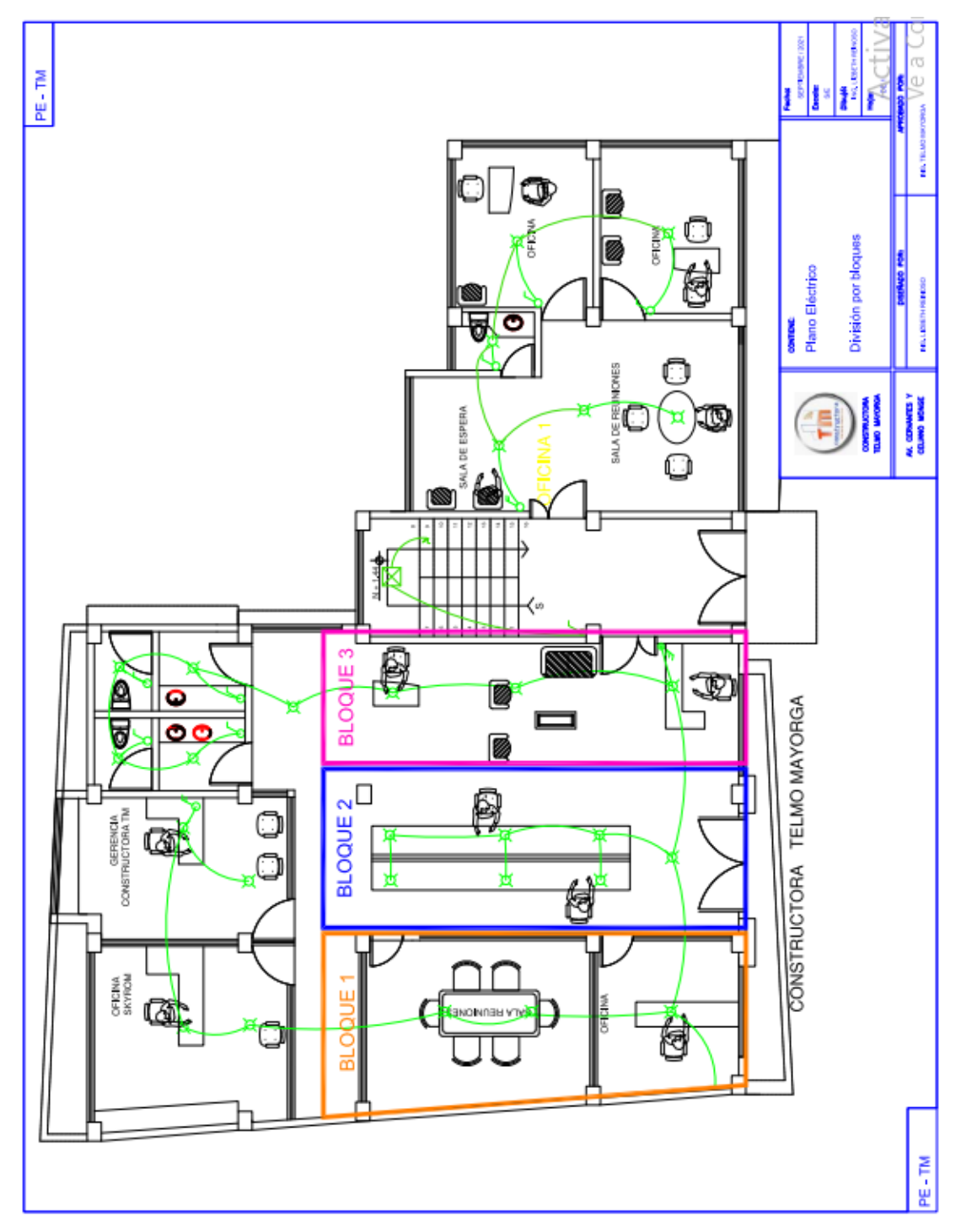

## **Anexo C. Diagrama de ubicación de equipos** *LIFI* **dentro de las Oficinas de la Constructora Telmo Mayorga.**

A continuación, se presentan el diagrama con la ubicación de los equipos *LIFI* en las oficinas de la Constructora Telmo Mayorga.

El diseño fue desarrollado en AutoCAD.

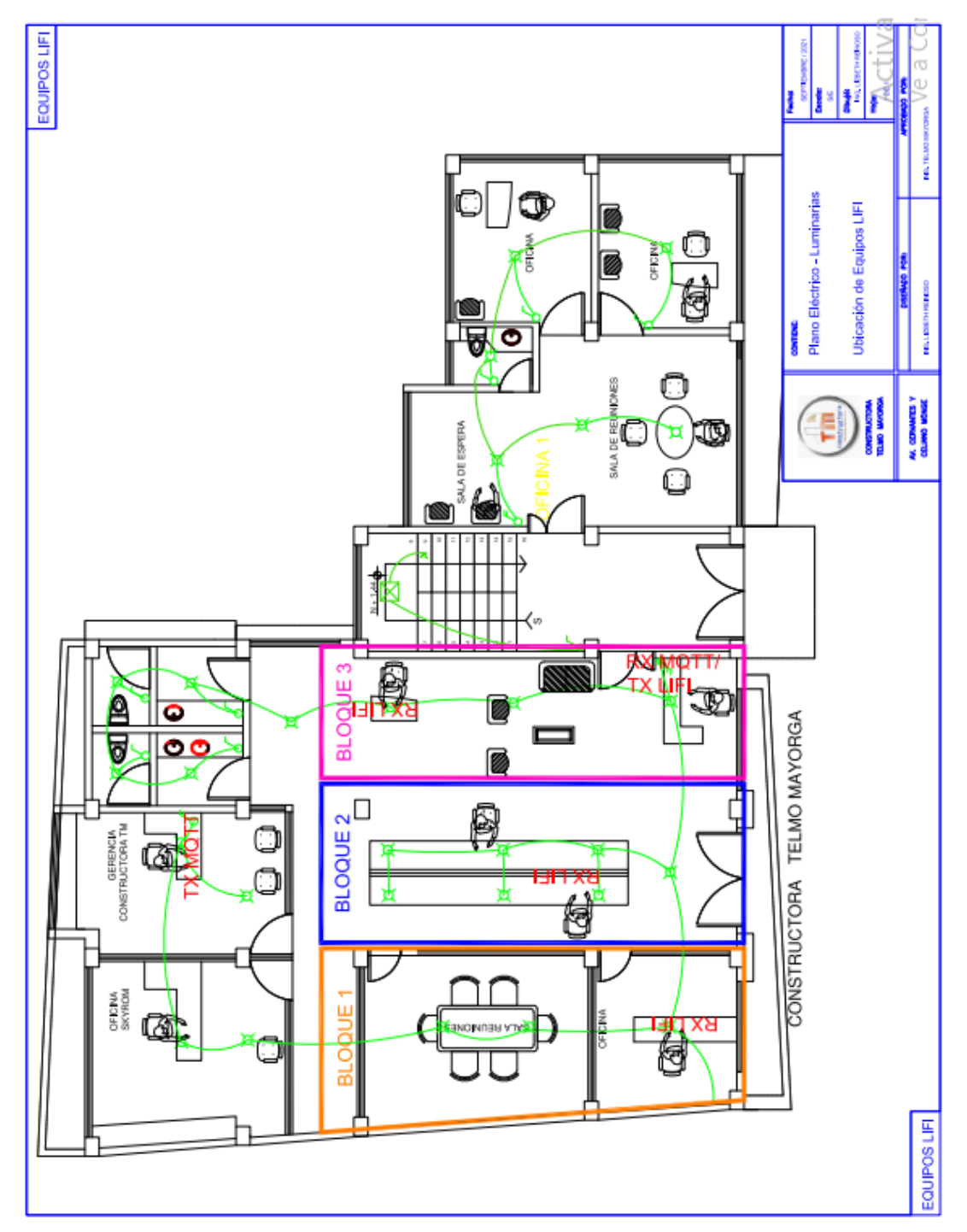

## **Anexo D. Plano para la elaboración del Case que contiene el Sistema Receptor**  *LIFI***.**

A continuación, se presentan el plano desarrollado para cada una de las bases que conforman la estructura de soporte, del prototipo receptor *LIFI*.

El diseño fue desarrollado en *AutoCAD*, creando el archivo principal con extensión .dwg y otro archivo con extensión .dxf. El archivo .dxf se importa al programa *RDWorks* a fin de realizar el proceso de corte láser con la máquina propia de la empresa.

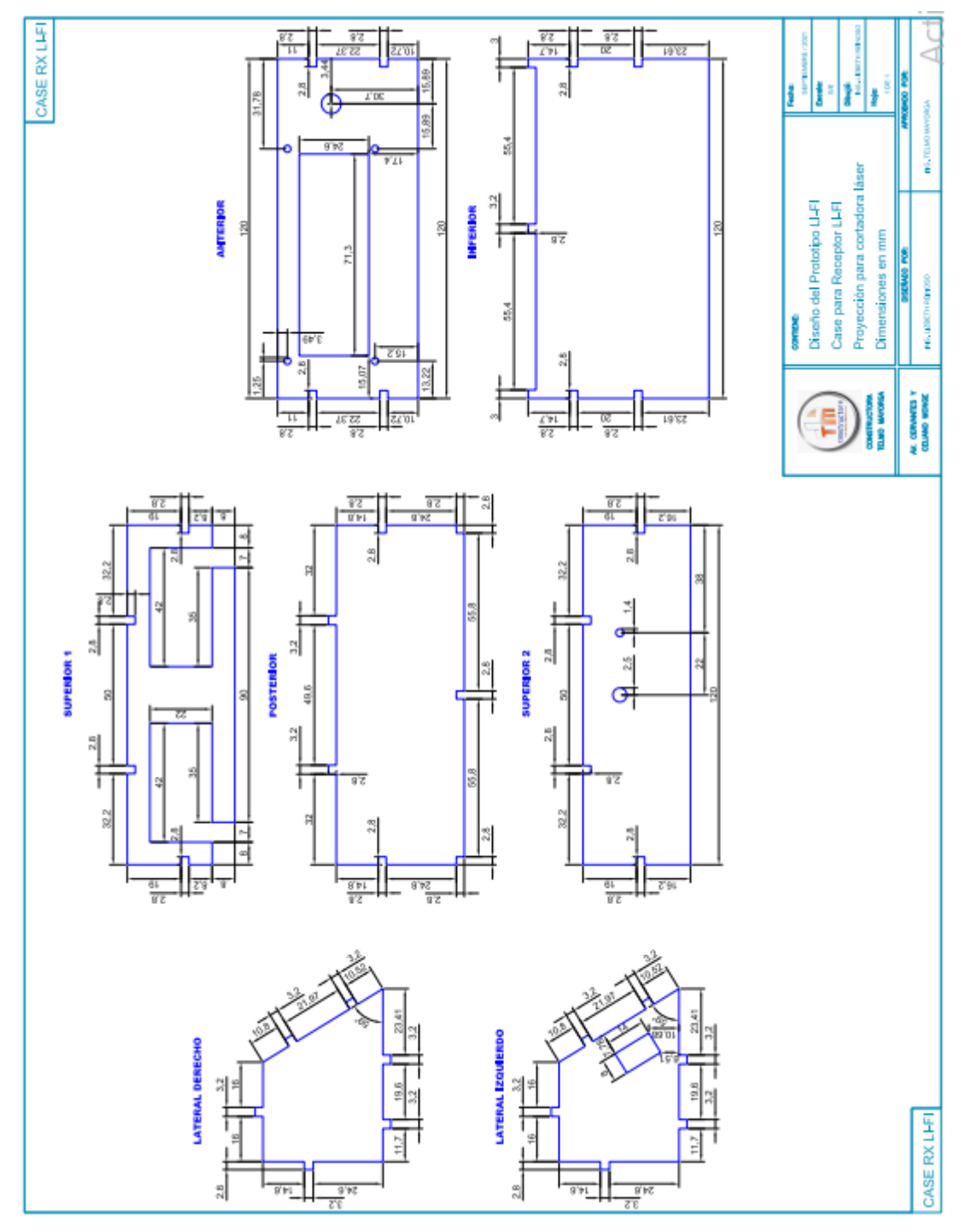

#### **Anexo E: Código para la ejecución del servidor/broker** *MQTT***.**

Este código fue desarrollado bajo lenguaje de programación *Pyhton* 3, en la *Raspberry* Pi 3 B+, importando los módulos o librerías necesarias, para el manejo de pines GPIO, micro pausas y transmisión de datos a través del protocolo empleado.

*import time*

*import paho.mqtt.publish as publish #librería para transmitir mensajes por mqtt import RPi.GPIO as GPIO #librería para controlar los pines*

*import time*

*GPIO.setmode(GPIO.BOARD) #.BOARD (Pines según el orden de la placa) .BCM (Pines según la configuración lógica)*

*GPIO.setup(15, GPIO.IN) #configuración del pin como entrada (IN) o salida (OUT)*

*GPIO.setup(19, GPIO.IN) #configuración del pin como entrada (IN) o salida (OUT)*

*GPIO.setup(21, GPIO.IN) #configuración del pin como entrada (IN) o salida (OUT)*

*GPIO.setup(23, GPIO.IN) #configuración del pin como entrada (IN) o salida (OUT)*

*while True:*

 *if (GPIO.input(15)==False): #leer pin de entrada*

 *while True:*

 *time.sleep(0.3)*

 *if (GPIO.input(15)==True):*

 *publish.single("b1","0", hostname="localhost") #enviar mensaje (topic, mensaje, ip servidor)*

 *#print("primero")*

 *time.sleep(0.5) #tiempo para evitar redundancia del pulso*

 *break*

 *if (GPIO.input(19)==False):*

 *publish.single("b1","1", hostname="localhost") #enviar mensaje (topic, mensaje, ip servidor)*

 *#print("comb1")*

 *time.sleep(0.5) #tiempo para evitar redundancia del pulso*

 *break*

 *if (GPIO.input(23)==False):*

 *publish.single("bg","7", hostname="localhost")*

 *#print("comb2")*

 *time.sleep(0.5)*

 *break*

 *##############################################*

```
 if (GPIO.input(19)==False):
```
 *while True:*

 *time.sleep(0.3)*

 *if (GPIO.input(19)==True):*

 *publish.single("b2","2", hostname="localhost")*

 *#print("segundo")*

 *time.sleep(0.5)*

 *break*

 *if (GPIO.input(15)==False):* 

```
 publish.single("b1","1", hostname="localhost") #enviar mensaje (topic, mensaje, ip 
servidor)
```
 *#print("comb1")*

 *time.sleep(0.5) #tiempo para evitar redundancia del pulso*

 *break*

 *if (GPIO.input(21)==False):*

```
 publish.single("b2","3", hostname="localhost") #enviar mensaje (topic, mensaje, ip 
servidor)
```

```
 #print("comb3")
```
 *time.sleep(0.5) #tiempo para evitar redundancia del pulso*

 *break*

 *##############################################*

```
 if (GPIO.input(21)==False):
```
 *while True:*

 *time.sleep(0.3)*

 *if (GPIO.input(21)==True):*

 *publish.single("b3","4", hostname="localhost")*

 *#print("tercero")*

```
 time.sleep(0.5)
```
 *break*

 *if (GPIO.input(19)==False):*

 *publish.single("b2","3", hostname="localhost") #enviar mensaje (topic, mensaje, ip servidor)*

 *#print("comb3")*

 *time.sleep(0.5) #tiempo para evitar redundancia del pulso*

 *break*

 *if (GPIO.input(23)==False): publish.single("b3","5", hostname="localhost") #print("comb4") time.sleep(0.5)*

 *break*

```
 ##################################################
```
 *if (GPIO.input(23)==False): #leer pin de entrada*

 *while True:*

 *time.sleep(0.3)*

 *if (GPIO.input(23)==True):*

 *publish.single("bg","6", hostname="localhost") #enviar mensaje (topic, mensaje, ip servidor)*

 *#print("cuarto")*

 *time.sleep(0.5) #tiempo para evitar redundancia del pulso*

 *break*

```
 if (GPIO.input(21)==False):
```
 *publish.single("b3","5", hostname="localhost")*

 *#print("comb4")*

 *time.sleep(0.5)*

 *break*

```
 if (GPIO.input(15)==False):
```
 *publish.single("bg","7", hostname="localhost")*

 *#print("comb2")*

 *time.sleep(0.5)*

 *break*

## **Anexo F: Código para la recepción de datos por el protocolo** *MQTT* **y a su vez la transmisión de datos por** *LIFI***.**

Este código fue desarrollado bajo lenguaje de programación C++ inherente en el Software Arduino, adaptando la placa *NodeMCU* ESP8266 para recibir las instrucciones a través de esta plataforma, importando los módulos o librerías necesarias, para el manejo de pines digitales definidos como salidas para controlar los actuadores, micro pausas, conexión a la red, recepción de datos mediante el protocolo *MQTT* y codificación de datos a transmitirse mediante pulsos generados para el empleo de la tecnología *LIFI*.

*//LIBRERÍAS*

*#include <ESP8266WiFi.h>*

*#include <PubSubClient.h>*

*//CREDENCIALES PARA ACCESO A LA RED Y AL SERVIDOR MQTT*

*const char\* ssid = "TELMO-MAYORGA-WIFI6";*

*const char\* password = "17552021";*

*const char\* mqtt\_server = "192.168.3.95";*

*//VARIABLES*

*WiFiClient espClient;*

*PubSubClient client(espClient);*

*#define bloque3 D7*

*#define bloque2 D6*

*#define bloque1 D5*

*#define led D4*

```
//int value = 0;
```
*float periodo=10;*

*float periodo1=25;*

*float periodo2=40;*

```
void acceder_wifi() {
```
 *delay(10); // Inicialización para conexión wifi*

*// //Serial.println(); //imprimir datos de conexión requerida*

*// //Serial.print("Conectando a ");*

*// //Serial.println(ssid);*

 *WiFi.mode(WIFI\_STA); //configurar nodemcu en modo estación*

 *WiFi.begin(ssid, password); //ingresar credenciales wifi*

 *while (WiFi.status() != WL\_CONNECTED) { //esperar mientras se vincula a la red delay(500);*

*// //Serial.print(".");*

```
 }
```
*// //Serial.println(""); //imprimir datos de conexión establecida*

```
// //Serial.println("WiFi conectado");
```

```
// //Serial.println("IP: ");
```
*// //Serial.println(WiFi.localIP());*

*}*

```
void callback(char* topic, byte* mensaje, unsigned int length) { //método para procesar caracteres 
recibidos
```

```
// Serial.print("Mensaje recibido [");
// Serial.print(topic);
// Serial.print("] ");
// for (int i = 0; i < length; i++) {
// Serial.print((char)mensaje[i]); //imprimir cadena de caracteres recibida
// }
// Serial.println();
  if (((char)mensaje[0] == '0')) {
   digitalWrite(bloque1, HIGH);
   //Serial.println(periodo);
   delay(periodo);
   digitalWrite(bloque1, LOW);
  } else if ((char)mensaje[0] == '1') {
   digitalWrite(bloque1, HIGH);
   //Serial.println(periodo1);
   delay(periodo1);
   digitalWrite(bloque1, LOW);
  } else if ((char)mensaje[0] == '2') {
   digitalWrite(bloque2, HIGH);
   //Serial.println(periodo1);
   delay(periodo);
   digitalWrite(bloque2, LOW);
  } else if ((char)mensaje[0] == '3') {
   digitalWrite(bloque2, HIGH);
   //Serial.println(periodo1);
   delay(periodo1);
   digitalWrite(bloque2, LOW);
  } else if ((char)mensaje[0] == '4') {
   digitalWrite(bloque3, HIGH);
   //Serial.println(periodo2);
   delay(periodo);
   digitalWrite(bloque3, LOW);
  } else if ((char)mensaje[0] == '5') {
```

```
 digitalWrite(bloque3, HIGH);
  //Serial.println(periodo2);
  delay(periodo1);
  digitalWrite(bloque3, LOW);
 } else if ((char)mensaje[0] == '6') {
  digitalWrite(bloque1, HIGH);
  digitalWrite(bloque2, HIGH);
  digitalWrite(bloque3, HIGH);
  //Serial.println(periodo3);
  delay(periodo1);
  digitalWrite(bloque1, LOW);
  digitalWrite(bloque2, LOW);
  digitalWrite(bloque3, LOW);
 } else if ((char)mensaje[0] == '7') {
  digitalWrite(bloque1, HIGH);
  digitalWrite(bloque2, HIGH);
  digitalWrite(bloque3, HIGH);
  //Serial.println(periodo3);
  delay(periodo2);
  digitalWrite(bloque1, LOW);
  digitalWrite(bloque2, LOW);
  digitalWrite(bloque3, LOW);
 }
```

```
void reconnect() {
```
*}*

```
 while (!client.connected()) {
```
*// //Serial.print("Accediendo al servidor MQTT...");*

 *//En este apartado se espera que se acceda al servidor*

 *if (client.connect("Cliente3")) { //Se crea un cliente aleatorio y se confirma conexión (cambiar para cada dispositivo)*

*// //Serial.println("Conectado");*

 *//client.publish("prueba", "Hola mundo"); //suscribirse al topic y enviar mensaje mqtt client.subscribe("b1"); //suscribirse al topic y recibir mensaje mqtt client.subscribe("b2"); //suscribirse al topic y recibir mensaje mqtt client.subscribe("b3"); //suscribirse al topic y recibir mensaje mqtt client.subscribe("bg"); //suscribirse al topic y recibir mensaje mqtt } else{*

*// //Serial.print("Conexión fallida");*

*// //Serial.println("Esperando reconexión"); delay(5000); //Esperar x segundos antes de reconectar*

```
 }
  }
}
void setup() {
  pinMode(bloque3, OUTPUT);
  pinMode(bloque2, OUTPUT);
  pinMode(bloque1, OUTPUT);
  digitalWrite(bloque3, LOW);
  digitalWrite(bloque2, LOW);
  digitalWrite(bloque1, LOW);
  Serial.begin(115200); //inicializar comunicación //Serial
  acceder_wifi(); //conexión a la red wifi establecida
  client.setServer(mqtt_server, 1883); //inicialización del protocolo mqtt
  client.setCallback(callback); //inicialización de procesamiento de cadenas o mensajes a través de mqtt
}
void loop() {
  if (!client.connected()) { //conexión cíclica al protocolo mqtt
   reconnect();
  }
  client.loop(); //refrescar conexión mqtt
```

```
}
```
#### **Anexo G: Código para la recepción de datos** *LIFI***.**

Este código fue desarrollado bajo lenguaje de programación C++ inherente en el Software Arduino, adaptando el micro controlador ATmega328P para recibir las instrucciones a través de esta plataforma, importando los módulos o librerías necesarias, para el manejo de pines analógicos definidos como entradas y vinculados a los sensores, pines digitales para el uso del puerto y protocolo *I2C*, micro pausas, visualización de datos en la pantalla *LCD* y la decodificación de datos captados a través de la tecnología *LIFI*. *#include <Wire.h> #include <LiquidCrystal\_I2C.h> LiquidCrystal\_I2C lcd(0x27, 16, 2); #define sensor A3 #define umbral 500 unsigned long total, tiempo1, tiempo2; void setup() { // Serial.begin(9600); lcd.begin(); lcd.backlight(); lcd.setCursor(4,0); lcd.print("RX LIFI"); lcd.setCursor(0,1); lcd.print("Esperando..."); } void loop() { tiempo1=millis(); while(analog()){ tiempo2=millis(); } total=tiempo2-tiempo1; if((total<=45)&&(total>=32)){ lcd.clear(); lcd.setCursor(0,0); lcd.print(" REUNION"); lcd.setCursor(0,1); lcd.print(" URGENTE"); }else if((total<=30)&&(total>=18)){ lcd.clear(); lcd.setCursor(0,0); lcd.print(" REVISE SU");*

```
 lcd.setCursor(0,1);
   lcd.print(" CORREO");
  }else if((total<=16)&&(total>=0)){
   lcd.clear();
   lcd.setCursor(0,0);
   lcd.print(" ACERCARSE A LA");
   lcd.setCursor(0,1);
   lcd.print(" OFICINA");
  }
// if(total<=2000){
// Serial.println(total);
// }
}
bool analog(){
  int voltage = analogRead(sensor);
  return voltage < umbral ? true : false;
}
```
#### **Anexo H: Código para el testeo de sensores analógicos.**

Este código fue desarrollado bajo el lenguaje de programación C++ inherente en el Software Arduino, adaptando el micro controlador ATmega328P para receptar los datos de los sensores conectados a los pines analógicos del micro controlador y transmitirlos mediante el puerto *UART* para comunicación serial hacia cualquier computadora. Bajo el mismo software se emplea la herramienta Serial Plotter a fin de visualizar las señales, sobreponerlas y verificar sus variaciones en tiempo real.

```
void setup() {
  Serial.begin(9600);
}
void loop() {
 float sluz = analogRead(3);
 float panel = analogRead(1);
 float ldr = analogRead(2);
  Serial.print(sluz);
  Serial.print(",");
  Serial.println(panel);
  Serial.print(",");
  Serial.println(ldr);
}
```
### **Anexo I.** *Pruebas de Consumo de Energía de los módulos conectados*

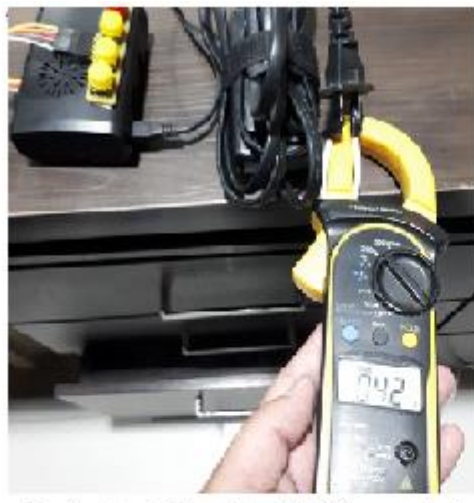

Corriente del Servidor MQTT conectado

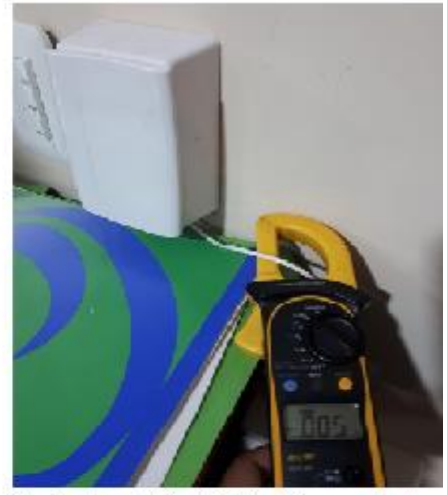

Corriente del Tx LIFI de 4V conectado

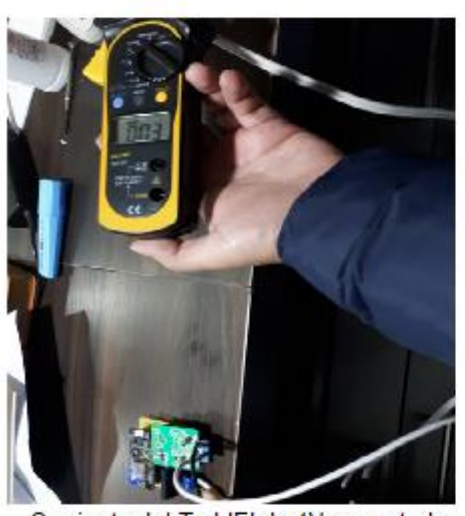

Corriente del Tx LIFI de 1V conectado

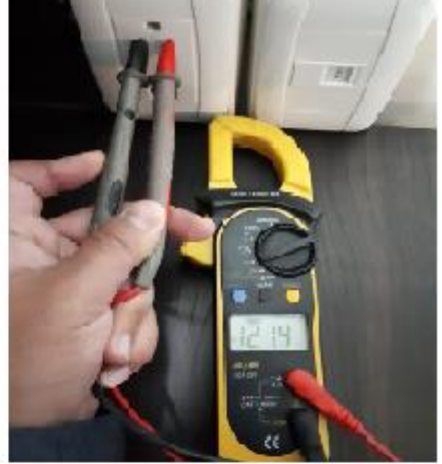

Voltaje en la Red Eléctrica

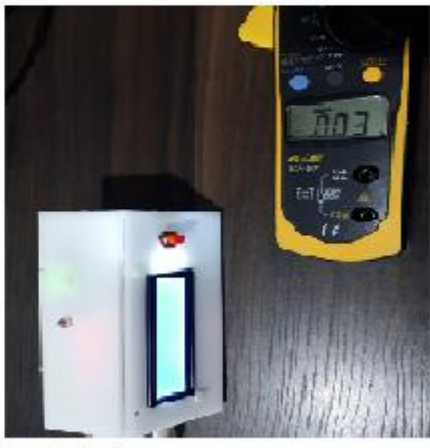

Corriente de Rx LIFI conectado

Panel Solar

Sensor de luz con diodo fotosensible
### Anexo J. Datasheet de los elementos utilizados en el prototipo.

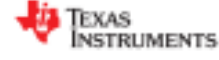

### **PCF8574**

JULY 2001-REVISED MARCH 2015

### PCF8574 Remote 8-Bit I/O Expander for I<sup>2</sup>C Bus

#### **Features** ٠

- Low Standby-Current Consumption of 10 µA Max  $\blacksquare$
- I<sup>2</sup>C to Parallel-Port Expander ¥
- Open-Drain Interrupt Output  $\bullet$
- . Compatible With Most Microcontrollers
- . Latched Outputs With High-Current Drive **Capability for Directly Driving LEDs**
- Latch-Up Performance Exceeds 100 mA Per JESD 78, Class II

### 2 Applications

- · Telecom Shelters: Filter Units
- $-$  Servers
- · Routers (Telecom Switching Equipment)
- Personal Computers
- · Personal Electronics
- **Industrial Automation**
- Products with GPIO-Limited Processors

3 Description

This 8-bit input/output (I/O) expander for the two-line<br>bidirectional bus ( $\overline{1}$ <sup>2</sup>C) is designed for 2.5-V to 6-V V<sub>oc</sub> operation.

The PCF8574 device provides general-purpose<br>remote I/O expansion for most microcontroller<br>families by way of the I<sup>2</sup>C interface [serial clock (SCL), serial data (SDA)].

The device features an 8-bit quasi-bidirectional I/O port (P0-P7), including latched outputs with high-<br>current drive capability for directly driving LEDs. Each quasi-bidirectional I/O can be used as an input or output without the use of a data-direction control signal. At power on, the VOs are high. In this mode, only a current source to Voc is active.

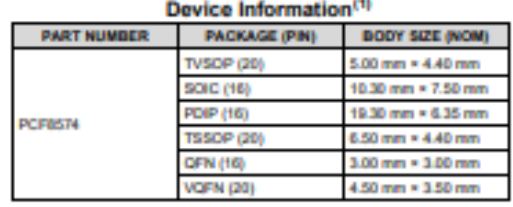

(1) For all available packages, see the orderable addendum at the end of the data sheet.

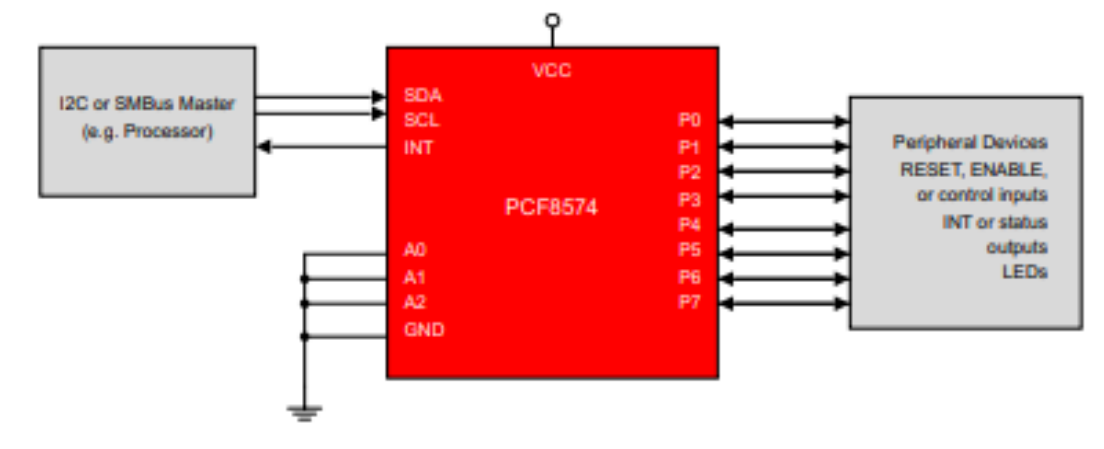

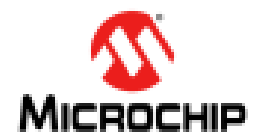

## megaAVR<sup>®</sup> Data Sheet

### Introduction

The ATmega48A/PA/88A/PA/168A/PA/328/P is a low power, CMOS 8-bit microcontrollers based on the AVR<sup>®</sup> enhanced RISC architecture. By executing instructions in a single clock cycle, the devices achieve CPU throughput approaching one million instructions per second (MIPS) per megahertz, allowing the system designer to optimize power consumption versus processing speed.

### Features

- . High Performance. Low Power AVR<sup>®</sup> 8-Bit Microcontroller Family
- · Advanced RISC Architecture
	- 131 Powerful Instructions Most Single Clock Cycle Execution
	- $-$  32 x 8 General Purpose Working Registers
	- Fully Static Operation
	- Up to 20 MIPS Throughput at 20MHz
	- On-chip 2-cycle Multiplier
- . High Endurance Non-volatile Memory Segments
	- 4/8/16/32KBytes of In-System Self-Programmable Flash program memory
	- 256/512/512/1KBytes EEPROM
	- 512/1K/1K/2KBytes Internal SRAM
	- Write/Erase Cycles: 10,000 Flash/100,000 EEPROM
	- Data retention: 20 years at 85°C/100 years at  $25^{\circ}C^{(1)}$
	- Optional Boot Code Section with Independent Lock Bits
		- . In-System Programming by On-chip Boot Program
		- . True Read-While-Write Operation
	- Programming Lock for Software Security
- · QTouch<sup>®</sup> library support
	- Capacitive touch buttons, sliders and wheels
	- QTouch and QMatrix™ acquisition
	- Up to 64 sense channels
- · Peripheral Features
	- Two 8-bit Timer/Counters with Separate Prescaler and Compare Mode
	- One 16-bit Timer/Counter with Separate Prescaler, Compare Mode, and Capture Mode

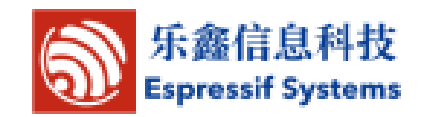

### **Introduction** 1

Espressif Systems' Smart Connectivity Platform (ESCP) of high performance wireless SOCs, for mobile platform designers, provides unsurpassed ability to embed Wi-Fi capabilities within other systems, at the lowest cost with the greatest functionality.

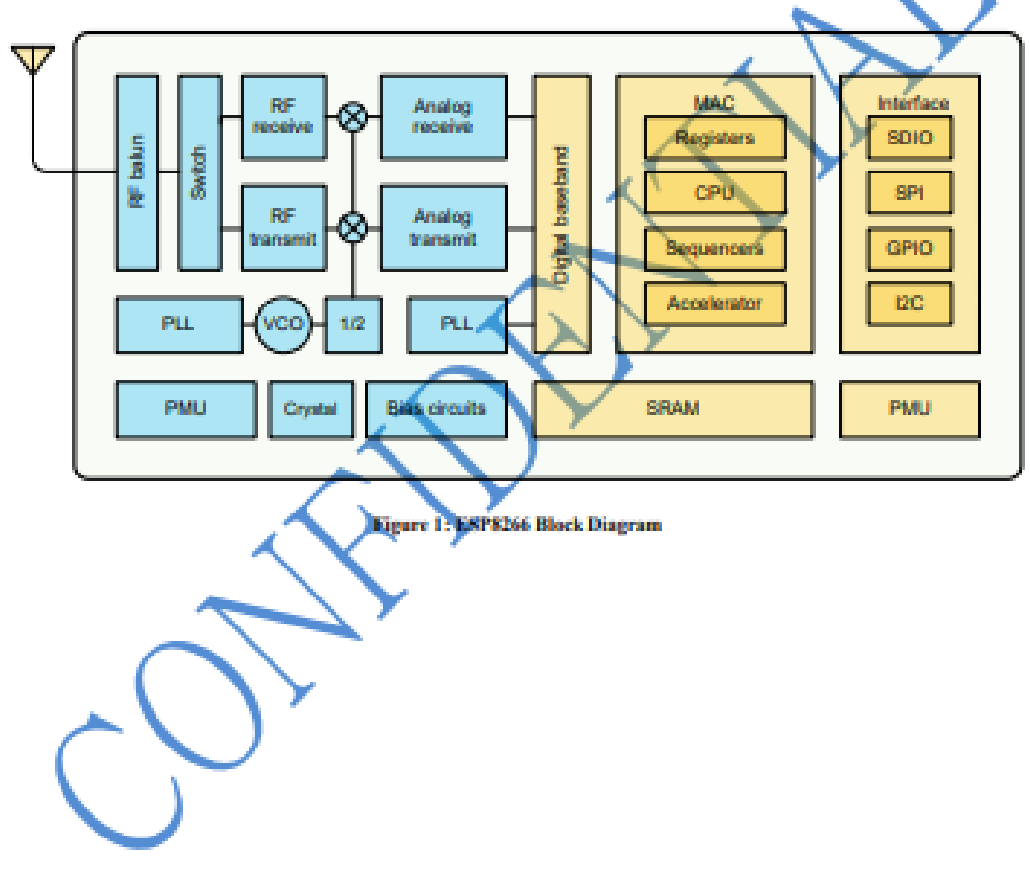

### **2.GENERAL SPECIFICATION**

Interface with 4-bit or 8-bit MPU (directly connected M6800 serial MPU)

### **Display Specification**

Display Character: 16 character X 2 line Character Font: 5X8dors+cursor

Display color-Display background color: STN, Black-Yellow/Green

Polarize mode: positive, Transflective

Viewing angle: 6:00

Display duty: 1/16 Driving bias: 1/5

Character Generator ROM (CGROM): 8320 bits (192 characterX5X8 dots) &(32

characterX5X10 dots)

Character Generator RAM (CGRAM): 64X8 bits (8 charactersX5X8 dots)

Display Data RAM (DDRAM) :40X8 bits (80 characters max)

### **Mechanical characteristics (Unit: mm)**

Extenal dimension: 80.0X36.0X13.5

View area: 64.5X13.8

Character font: 5X8 dots + cursor

Character size: 2.95X4.35

Dots size:0.55X0.5

Character pitch: 3.65X5.05

ġ.

Weight:

POWER: +5V

# **OMRON.**

## **Solid State Relay**

## G3MB

- Switches 2-A loads at 25°C
- DC input with AC output
- Space-saving design, ideal for highdensity PCB applications
- **Bottom is approximately three times** smaller than Omron's G3M relay
- UL 508 recognized, CSA certified

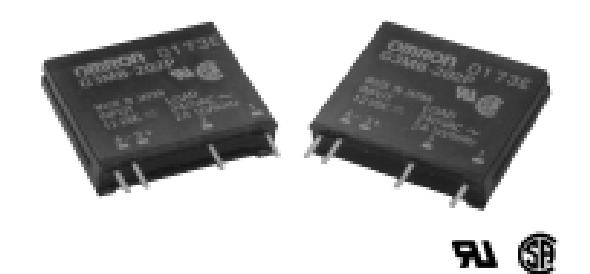

## Ordering Information.

To Order: Select the part number and add the desired coil voltage rating, (e.g., G3MB-202P-DC12).

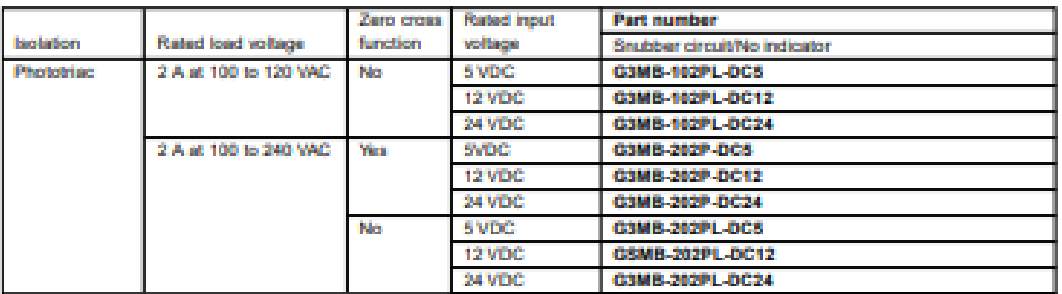

## Specifications\_

### **NE INPUT RATINGS**

Ambient temperature 25" (77"F)

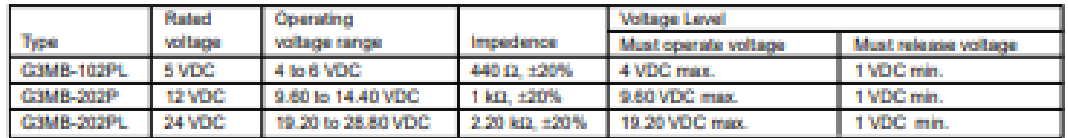

Note: Each model has 5 VDC, 12 VDC, and 24 VDC input versions.

### OUTPUT RATINGS

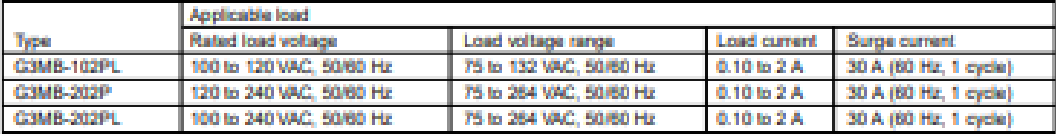

## Anexo K. Carta de conformidad de la Constructora Telmo Mayorga del Proyecto de Titulación implantada en las oficinas.

Ambato, 20 de septiembre de 2021

Ingeniero Telmo Mayorga GERENTE DE LA CONSTRUCTORA TELMO MAYORGA

Presente

De mi consideración:

Yo, Lizbeth Aracelly Reinoso Soria, con número de Cédula de Identidad 180386825-4, Maestrante del programa de MAESTRÍA EN TELECOMUNICACIONES COHORTE 2019 de la Universidad Técnica de Ambato entrego el "PROTOTIPO DE RED DE TRANSMISIÓN DE DATOS MEDIANTE LA UTILIZACIÓN DE LIFI (LIGHT FIDELITY)" para el PROYECTO DE TITULACIÓN.

El desarrollo del prototipo de red de transmisión de datos mediante la utilización de LIFI para las oficinas de la Constructora Telmo Mayorga se ha concluido cumpliendo con los objetivos planteados en la tesis; por lo que, solicito muy comedidamente su aceptación y conformidad del mismo.

Por su gentil atención anticipo mi agradecimiento

Atentamente,

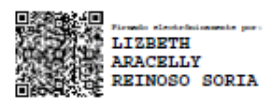

Lizbeth A. Reinoso S. C.I. 1803868254 E-mail: lizcelly\_2007@hotmail.com Cel:0984224953

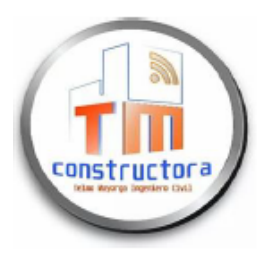

## **CONSTRUCTORA TELMO MAYORGA**

INGENIERÍA EN CIVIL-TELECOMUNICACIONES, Y MECÁNICA. Dirección: Av. Cervantes y Celiano Monge s/n. Ambato - Ecuador Contacto: 032525339 - 0992944341 - 0998754756 Email: telmo1755@hotmail.com

Ambato, 23 de Septiembre de 2021

Ingeniera

**Lizbeth Reinoso** 

### MAESTRANTE DEL PROGRAMA DE MAESTRIA DE TELECOMUNICACIONES

A petición verbal de la parte interesada y en respuesta del oficio recibido el 20 de septiembre de 2021, yo Ing. Telmo Mayorga CERTIFICO que el PROYECTO DE TITULACIÓN con título "PROTOTIPO DE RED DE TRANSMISIÓN DE DATOS MEDIANTE LA UTILIZACIÓN DE LIFI (LIGHT FIDELITY)" de la Señorita Ingeniera Lizbeth Aracelly Reinoso Soria, portadora de la cédula de ciudadanía Nº 180386825-4 ha sido concluido en su totalidad conforme al objetivo presentado y expuesto al inicio del mismo mediante pruebas de funcionamiento.

Por lo antes mencionado presento mi carta de conformidad y aceptación del mismo para que la interesada haga uso de ella como estimare conveniente.

Atentamente,

TELMO ANIBAL<br>MAYORGA PUERRES Ing. Telmo Anibal Mayorga Puerres **Gerente General**